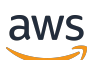

Guide du développeur

# AWS IoT Events

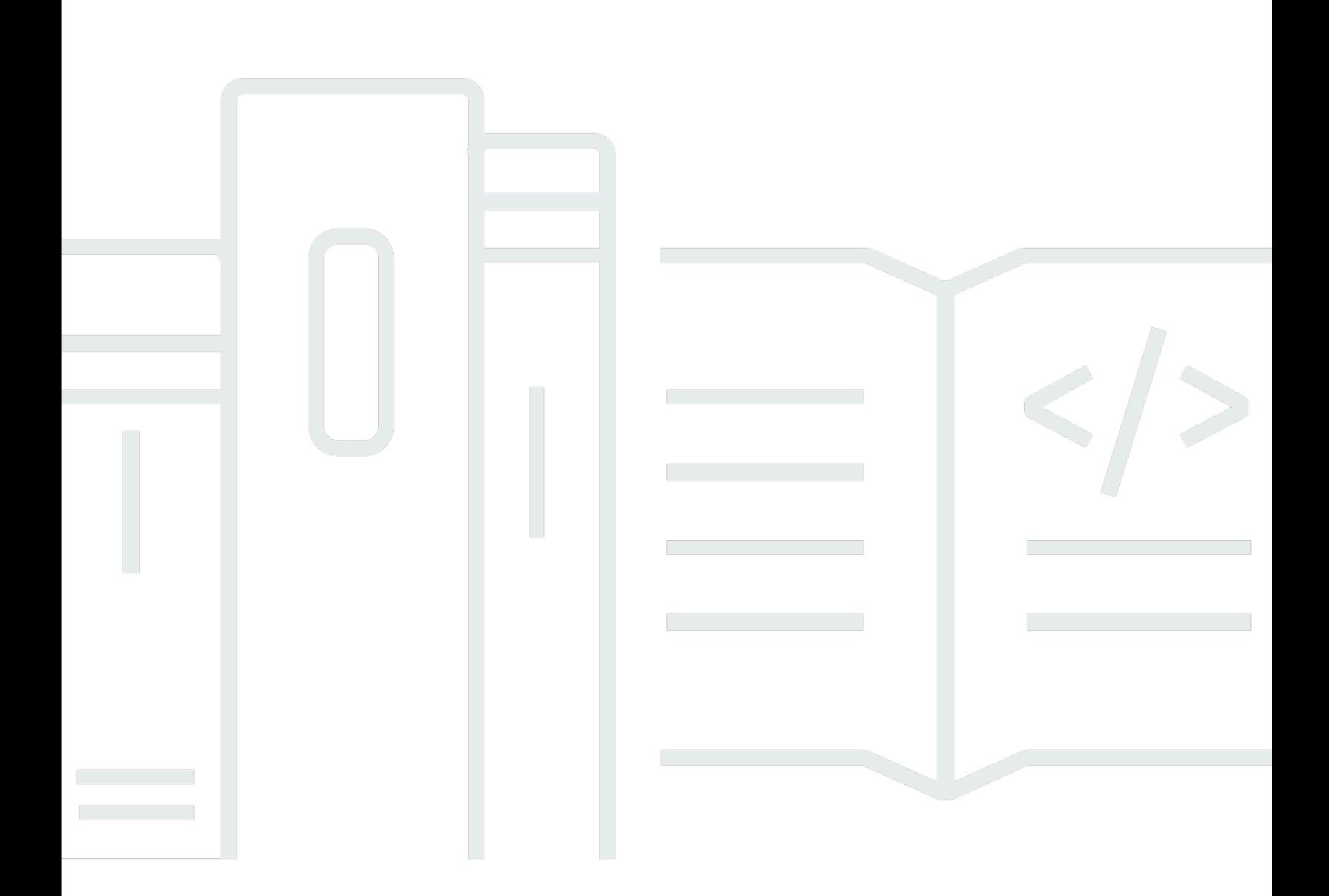

Copyright © 2024 Amazon Web Services, Inc. and/or its affiliates. All rights reserved.

## AWS IoT Events: Guide du développeur

Copyright © 2024 Amazon Web Services, Inc. and/or its affiliates. All rights reserved.

Les marques et la présentation commerciale d'Amazon ne peuvent être utilisées en relation avec un produit ou un service qui n'est pas d'Amazon, d'une manière susceptible de créer une confusion parmi les clients, ou d'une manière qui dénigre ou discrédite Amazon. Toutes les autres marques commerciales qui ne sont pas la propriété d'Amazon appartiennent à leurs propriétaires respectifs, qui peuvent ou non être affiliés ou connectés à Amazon, ou sponsorisés par Amazon.

# Table of Contents

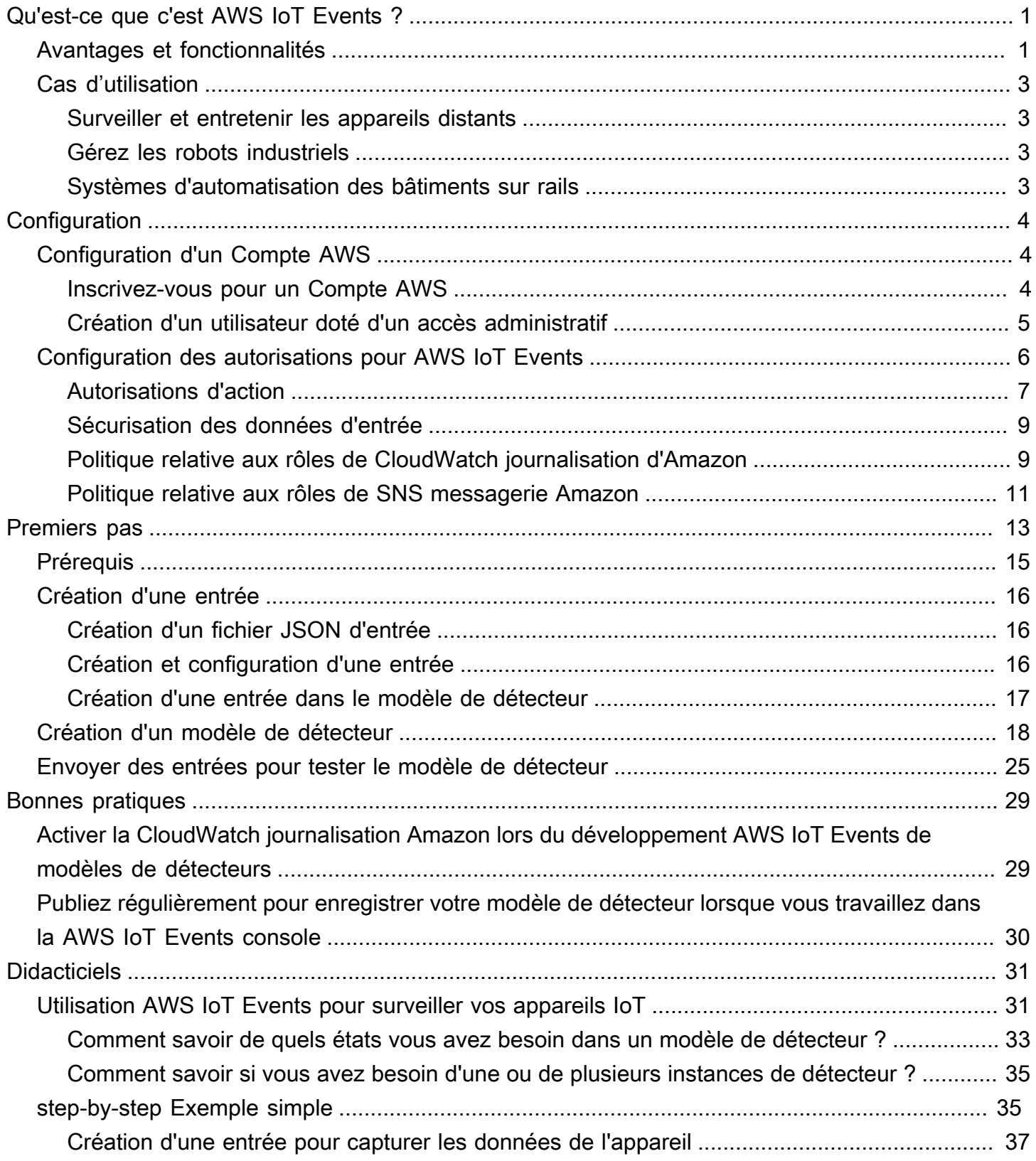

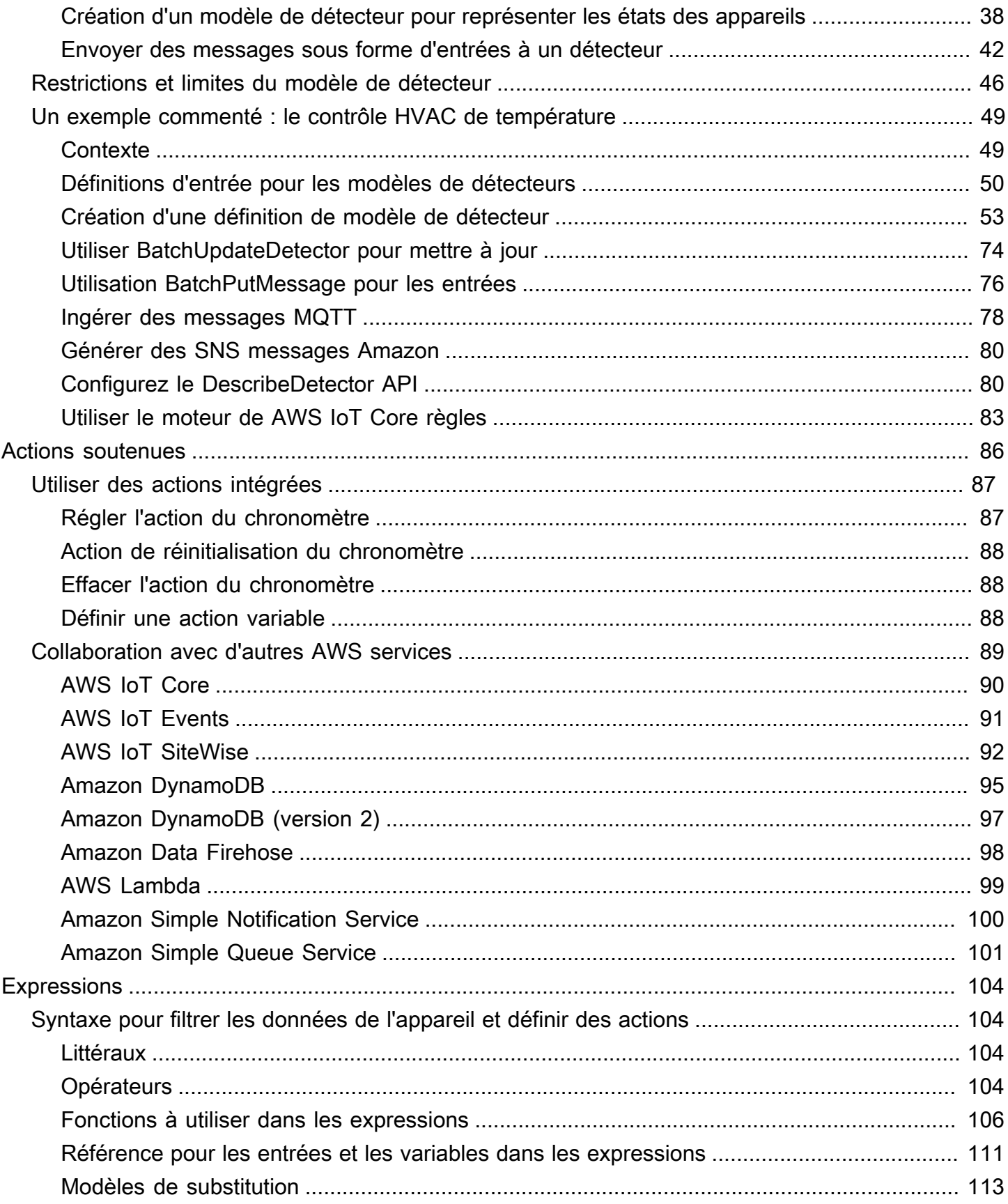

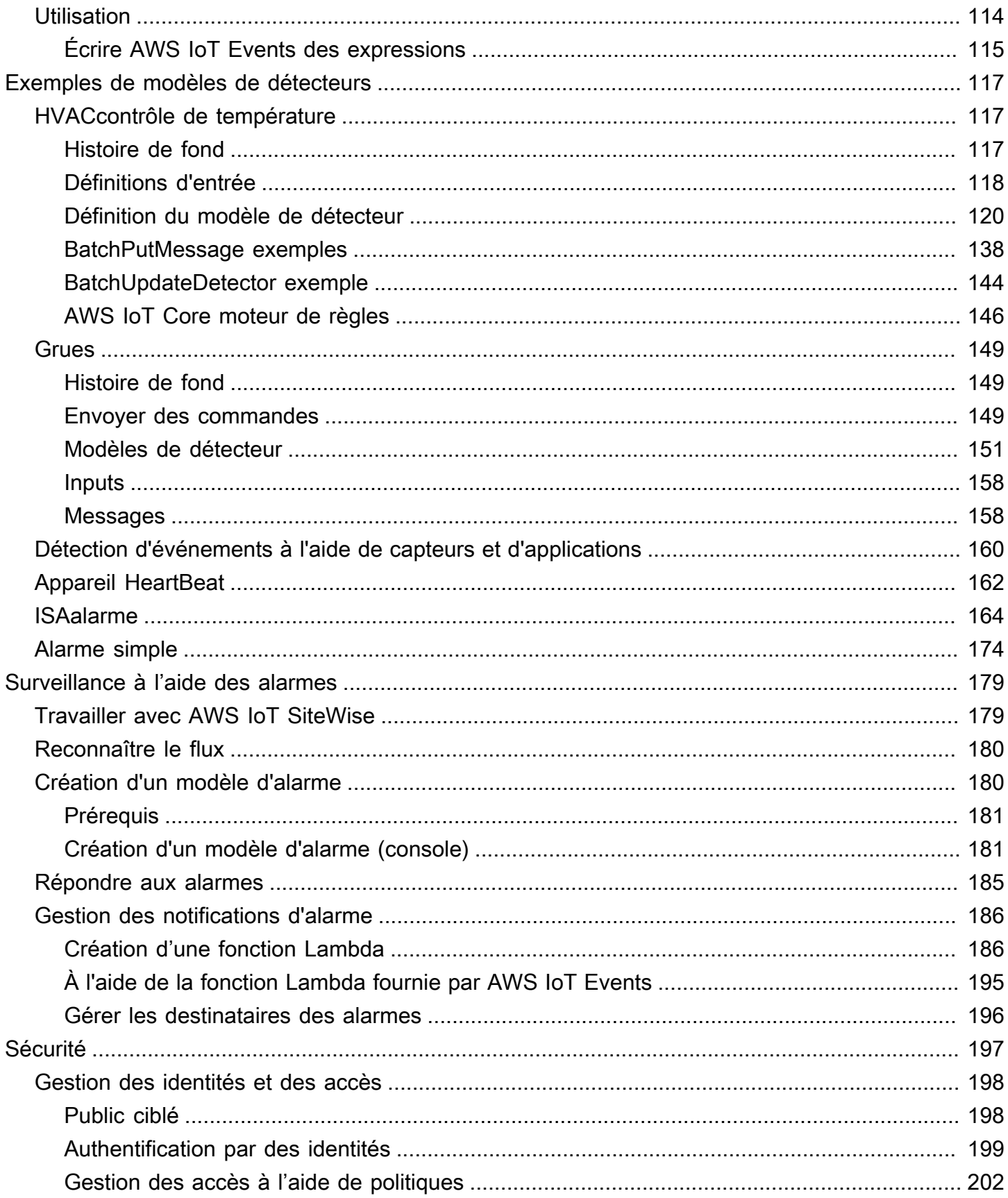

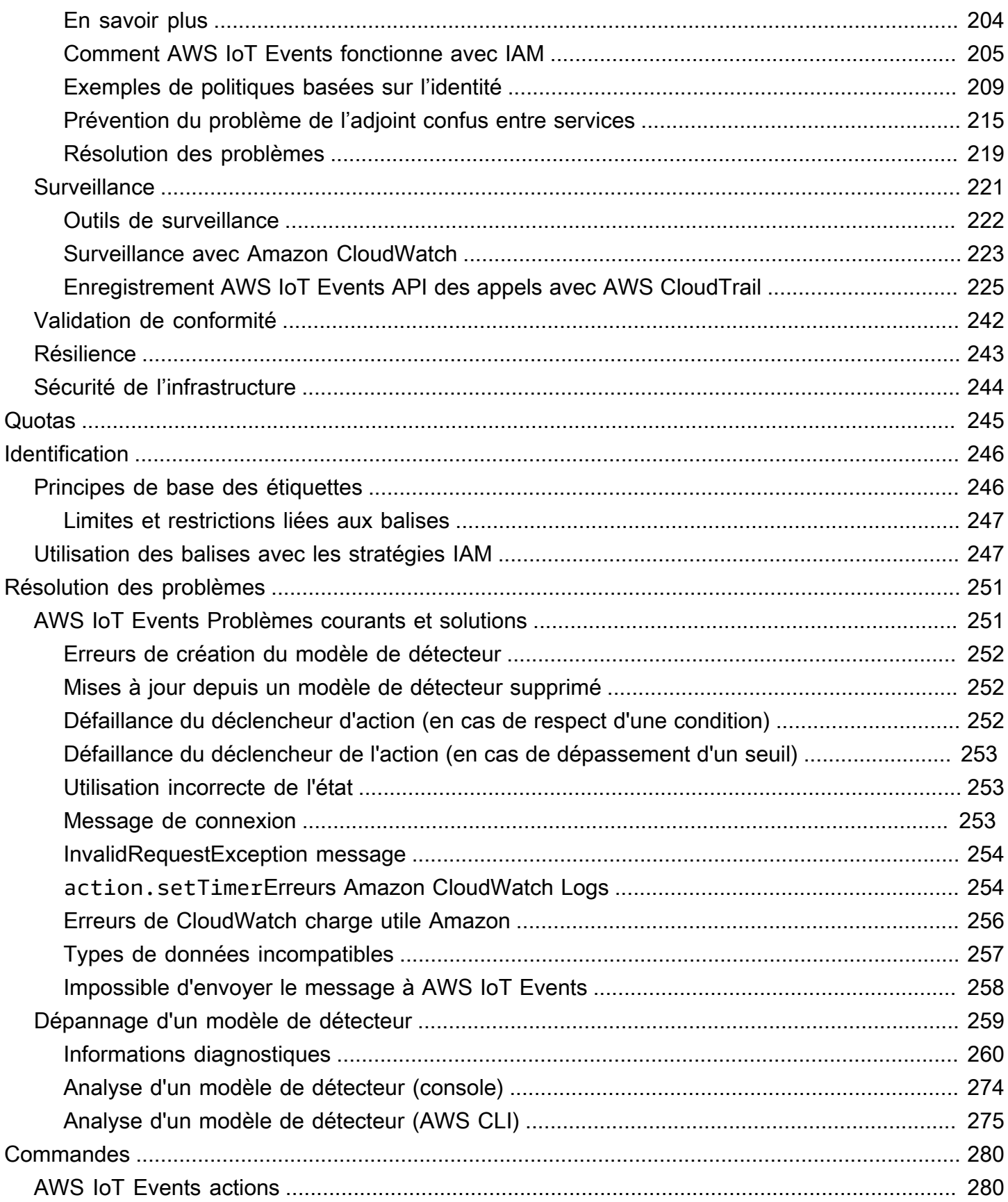

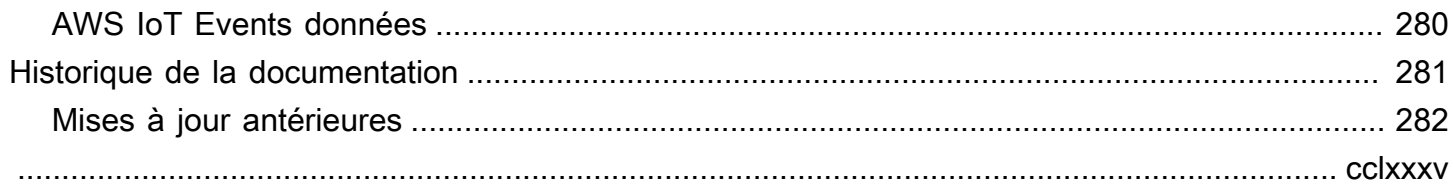

# <span id="page-7-0"></span>Qu'est-ce que c'est AWS IoT Events ?

AWS IoT Events vous permet de surveiller votre parc d'équipements ou d'appareils pour détecter les pannes ou les changements de fonctionnement, et de déclencher des actions lorsque de tels événements se produisent. AWS IoT Events surveille en permanence les données des capteurs IoT provenant des appareils, des processus, des applications et d'autres AWS services afin d'identifier les événements importants afin que vous puissiez agir.

AWS IoT Events Utilisez-le pour créer des applications complexes de surveillance des événements dans le AWS cloud auxquelles vous pouvez accéder via la AWS IoT Events console ouAPIs.

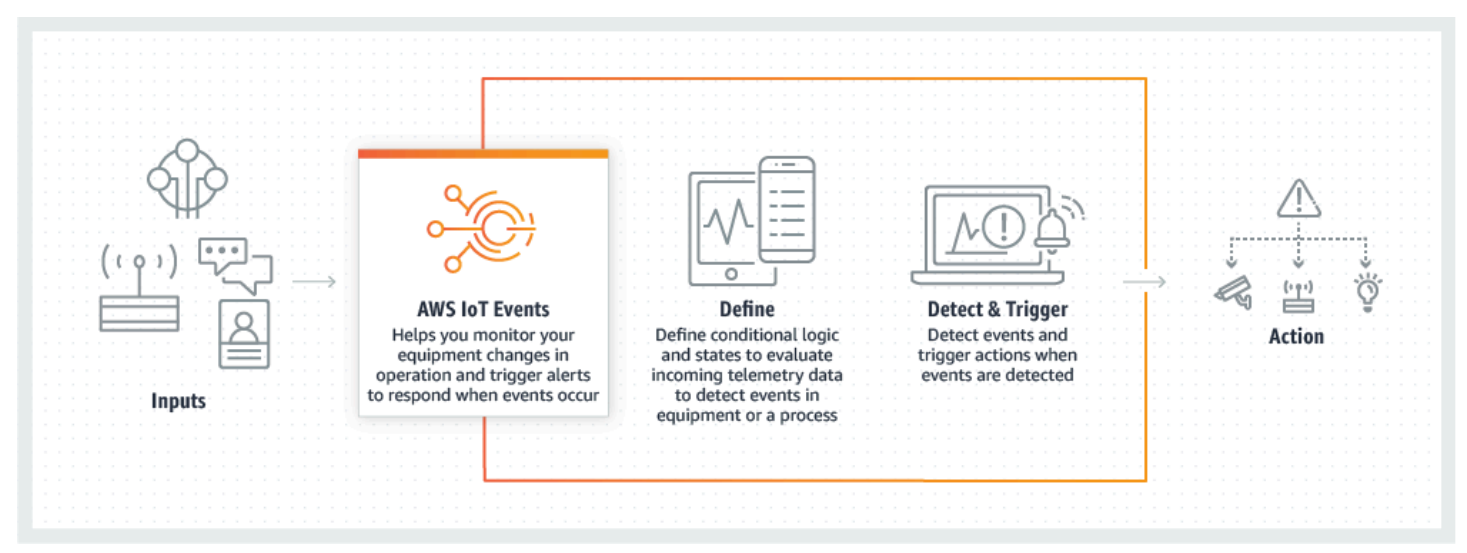

#### Rubriques

- [Avantages et fonctionnalités](#page-7-1)
- [Cas d'utilisation](#page-9-0)

## <span id="page-7-1"></span>Avantages et fonctionnalités

Accepter les entrées provenant de plusieurs sources

AWS IoT Events accepte les entrées provenant de nombreuses sources de données de télémétrie IoT. Il s'agit notamment des capteurs, des applications de gestion et d'autres AWS IoT services, tels que AWS IoT Core et AWS IoT Analytics. Vous pouvez transférer n'importe quelle entrée de données de télémétrie à l'aide AWS IoT Events d'une API interface standard (BatchPutMessageAPI) ou de la AWS IoT Events console.

Pour plus d'informations sur la prise en main AWS IoT Events, consultez[Commencer à utiliser la](#page-19-0)  [AWS IoT Events console.](#page-19-0)

Utilisez des expressions logiques simples pour reconnaître des modèles d'événements complexes

AWS IoT Events peut reconnaître des modèles d'événements impliquant plusieurs entrées provenant d'un seul appareil ou d'une seule application IoT, ou de divers équipements et de nombreux capteurs indépendants. Cela est particulièrement utile car chaque capteur et chaque application fournissent des informations importantes. Mais ce n'est qu'en combinant diverses données de capteurs et d'applications que vous pouvez obtenir une image complète des performances et de la qualité des opérations. Vous pouvez configurer les AWS IoT Events détecteurs pour qu'ils reconnaissent ces événements à l'aide d'expressions logiques simples au lieu d'un code complexe.

Pour plus d'informations sur les expressions logiques, consultez[Expressions pour filtrer,](#page-110-0)  [transformer et traiter les données d'événements](#page-110-0).

Déclenchez des actions en fonction des événements

AWS IoT Events vous permet de déclencher directement des actions dans Amazon Simple Notification Service (AmazonSNS), Lambda AWS IoT Core, Amazon SQS et Amazon Kinesis Firehose. Vous pouvez également déclencher une AWS Lambda fonction à l'aide du moteur de AWS IoT règles qui permet d'effectuer des actions à l'aide d'autres services, tels qu'Amazon Connect, ou de vos propres applications de planification des ressources d'entreprise (ERP).

AWS IoT Events inclut une bibliothèque prédéfinie d'actions que vous pouvez entreprendre et vous permet également de définir les vôtres.

Pour en savoir plus sur le déclenchement d'actions en fonction d'événements, consulte[zActions](#page-92-0)  [prises en charge pour recevoir des données et déclencher des actions](#page-92-0).

Évoluez automatiquement pour répondre aux exigences de votre flotte

AWS IoT Events redimensionne automatiquement lorsque vous connectez des appareils homogènes. Vous pouvez définir un détecteur une seule fois pour un type d'appareil spécifique, et le service adaptera et gérera automatiquement toutes les instances de cet appareil auxquelles il est connecté AWS IoT Events.

Pour découvrir des exemples de modèles de détecteurs, voir[AWS IoT Events exemples de](#page-123-0)  [modèles de détecteurs](#page-123-0).

## <span id="page-9-0"></span>Cas d'utilisation

AWS IoT Events a de nombreuses utilisations. Voici quelques exemples de cas d'utilisation.

### <span id="page-9-1"></span>Surveiller et entretenir les appareils distants

La surveillance d'un parc de machines déployées à distance peut s'avérer difficile, en particulier lorsqu'un dysfonctionnement survient sans contexte clair. Si une machine cesse de fonctionner, cela peut impliquer le remplacement de l'ensemble de l'unité de traitement ou de la machine. Mais cela n'est pas durable. AWS IoT Events Vous pouvez ainsi recevoir des messages provenant de plusieurs capteurs installés sur chaque machine pour vous aider à diagnostiquer des problèmes spécifiques au fil du temps. Au lieu de remplacer l'ensemble de l'unité, vous disposez désormais des informations nécessaires pour envoyer à un technicien la pièce exacte à remplacer. Avec des millions de machines, les économies peuvent atteindre des millions de dollars, réduisant ainsi le coût total de possession ou d'entretien de chaque machine.

### <span id="page-9-2"></span>Gérez les robots industriels

Le déploiement de robots dans vos installations pour automatiser le mouvement des colis peut améliorer considérablement l'efficacité. Pour minimiser les coûts, les robots peuvent être équipés de capteurs simples et peu coûteux qui transmettent les données au cloud. Cependant, avec des dizaines de capteurs et des centaines de modes de fonctionnement, il peut être difficile de détecter les problèmes en temps réel. Vous pouvez ainsi créer un système expert qui traite les données de ces capteurs dans le cloud, en créant des alertes pour avertir automatiquement le personnel technique en cas de panne imminente. AWS IoT Events

### <span id="page-9-3"></span>Systèmes d'automatisation des bâtiments sur rails

Dans les centres de données, la surveillance des températures élevées et du faible taux d'humidité permet d'éviter les pannes d'équipement. Les capteurs sont souvent achetés auprès de nombreux fabricants et chaque type est livré avec son propre logiciel de gestion. Cependant, les logiciels de gestion de différents fournisseurs ne sont parfois pas compatibles, ce qui complique la détection des problèmes. Vous pouvez ainsi configurer des alertes pour informer vos analystes des opérations des problèmes liés à vos systèmes de chauffage et de refroidissement bien avant les pannes. AWS IoT Events De cette façon, vous pouvez éviter un arrêt imprévu du centre de données qui coûterait des milliers de dollars en remplacement de l'équipement et pourrait entraîner une perte de revenus.

# <span id="page-10-0"></span>Con AWS IoT Events figuration

Cette section fournit un guide de configuration AWS IoT Events, y compris la création d'un AWS compte, la configuration des autorisations nécessaires et la définition des rôles pour gérer l'accès aux ressources.

**Rubriques** 

- [Configuration d'un Compte AWS](#page-10-1)
- [Configuration des autorisations pour AWS IoT Events](#page-12-0)

## <span id="page-10-1"></span>Configuration d'un Compte AWS

### <span id="page-10-2"></span>Inscrivez-vous pour un Compte AWS

Si vous n'en avez pas Compte AWS, procédez comme suit pour en créer un.

Pour vous inscrire à un Compte AWS

- 1. Ouvrez l'[https://portal.aws.amazon.com/billing/inscription.](https://portal.aws.amazon.com/billing/signup)
- 2. Suivez les instructions en ligne.

Dans le cadre de la procédure d'inscription, vous recevrez un appel téléphonique et vous saisirez un code de vérification en utilisant le clavier numérique du téléphone.

Lorsque vous vous inscrivez à un Compte AWS, un Utilisateur racine d'un compte AWSest créé. Par défaut, seul l'utilisateur racine a accès à l'ensemble des AWS services et des ressources de ce compte. La meilleure pratique de sécurité consiste à attribuer un accès administratif à un utilisateur, et à utiliser uniquement l'utilisateur racine pour effectuer les [tâches nécessitant un](https://docs.aws.amazon.com/accounts/latest/reference/root-user-tasks.html) [accès utilisateur racine.](https://docs.aws.amazon.com/accounts/latest/reference/root-user-tasks.html)

AWS vous envoie un e-mail de confirmation une fois le processus d'inscription terminé. Vous pouvez afficher l'activité en cours de votre compte et gérer votre compte à tout moment en accédant à [https://](https://aws.amazon.com/) [aws.amazon.com/](https://aws.amazon.com/) et en choisissant Mon compte.

### <span id="page-11-0"></span>Création d'un utilisateur doté d'un accès administratif

Une fois que vous vous êtes inscrit à un utilisateur administratif Compte AWS, que vous Utilisateur racine d'un compte AWS l'avez sécurisé AWS IAM Identity Center, que vous l'avez activé et que vous en avez créé un, afin de ne pas utiliser l'utilisateur root pour les tâches quotidiennes.

Sécurisez votre Utilisateur racine d'un compte AWS

1. Connectez-vous en [AWS Management Consolet](https://console.aws.amazon.com/)ant que propriétaire du compte en choisissant Utilisateur root et en saisissant votre adresse Compte AWS e-mail. Sur la page suivante, saisissez votre mot de passe.

Pour obtenir de l'aide pour vous connecter en utilisant l'utilisateur racine, consultez [Connexion](https://docs.aws.amazon.com/signin/latest/userguide/console-sign-in-tutorials.html#introduction-to-root-user-sign-in-tutorial)  [en tant qu'utilisateur racine](https://docs.aws.amazon.com/signin/latest/userguide/console-sign-in-tutorials.html#introduction-to-root-user-sign-in-tutorial) dans le Guide de l'utilisateur Connexion à AWS .

2. Activez l'authentification multifactorielle (MFA) pour votre utilisateur root.

Pour obtenir des instructions, voir [Activer un MFA périphérique virtuel pour votre utilisateur](https://docs.aws.amazon.com/IAM/latest/UserGuide/enable-virt-mfa-for-root.html)  [Compte AWS root \(console\)](https://docs.aws.amazon.com/IAM/latest/UserGuide/enable-virt-mfa-for-root.html) dans le guide de IAM l'utilisateur.

Création d'un utilisateur doté d'un accès administratif

1. Activez IAM Identity Center.

Pour obtenir des instructions, consultez [Activation d' AWS IAM Identity Center](https://docs.aws.amazon.com/singlesignon/latest/userguide/get-set-up-for-idc.html) dans le Guide de l'utilisateur AWS IAM Identity Center .

2. Dans IAM Identity Center, accordez un accès administratif à un utilisateur.

Pour un didacticiel sur l'utilisation du Répertoire IAM Identity Center comme source d'identité, voir [Configurer l'accès utilisateur par défaut Répertoire IAM Identity Center](https://docs.aws.amazon.com/singlesignon/latest/userguide/quick-start-default-idc.html) dans le Guide de AWS IAM Identity Center l'utilisateur.

Connexion en tant qu'utilisateur doté d'un accès administratif

• Pour vous connecter avec votre utilisateur IAM Identity Center, utilisez l'URLidentifiant envoyé à votre adresse e-mail lorsque vous avez créé l'utilisateur IAM Identity Center.

Pour obtenir de l'aide pour vous connecter en utilisant un utilisateur d'IAMIdentity Center, consultez la section [Connexion au portail AWS d'accès](https://docs.aws.amazon.com/signin/latest/userguide/iam-id-center-sign-in-tutorial.html) dans le guide de Connexion à AWS l'utilisateur.

#### Attribution d'un accès à d'autres utilisateurs

1. Dans IAM Identity Center, créez un ensemble d'autorisations conforme à la meilleure pratique consistant à appliquer les autorisations du moindre privilège.

Pour obtenir des instructions, consultez [Création d'un ensemble d'autorisations](https://docs.aws.amazon.com/singlesignon/latest/userguide/get-started-create-a-permission-set.html) dans le Guide de l'utilisateur AWS IAM Identity Center .

2. Attribuez des utilisateurs à un groupe, puis attribuez un accès par authentification unique au groupe.

Pour obtenir des instructions, consultez [Ajout de groupes](https://docs.aws.amazon.com/singlesignon/latest/userguide/addgroups.html) dans le Guide de l'utilisateur AWS IAM Identity Center .

### <span id="page-12-0"></span>Configuration des autorisations pour AWS IoT Events

Cette section décrit les autorisations requises pour utiliser certaines fonctionnalités de AWS IoT Events. Vous pouvez utiliser des AWS CLI commandes ou la console AWS Identity and Access Management (IAM) pour créer des rôles et des politiques d'autorisation associées afin d'accéder aux ressources ou d'exécuter certaines fonctions dans AWS IoT Events.

Le [guide de IAM l'utilisateur](https://docs.aws.amazon.com/IAM/latest/UserGuide/) contient des informations plus détaillées sur le contrôle sécurisé des autorisations d'accès aux AWS ressources. Pour des informations spécifiques à AWS IoT Events, voir [Actions, ressources et clés de condition pour AWS IoT Events.](https://docs.aws.amazon.com/IAM/latest/UserGuide/list_awsiotevents.html)

Pour utiliser la IAM console afin de créer et de gérer des rôles et des autorisations, consultez le [IAMdidacticiel : Déléguer l'accès entre AWS comptes à l'aide de IAM rôles.](https://docs.aws.amazon.com/IAM/latest/UserGuide/tutorial_cross-account-with-roles.html)

**a** Note

Les clés peuvent comporter de 1 à 128 caractères et peuvent inclure :

- lettres majuscules ou minuscules de A à Z
- chiffres de 0 à 9
- caractères spéciaux -, \_ ou :.

### <span id="page-13-0"></span>Autorisations d'action pour AWS IoT Events

AWS IoT Events vous permet de déclencher des actions qui utilisent d'autres AWS services. Pour ce faire, vous devez AWS IoT Events autoriser l'exécution de ces actions en votre nom. Cette section contient une liste des actions et un exemple de politique qui autorise l'exécution de toutes ces actions sur vos ressources. Changez le *region* and *account-id* références, le cas échéant. Dans la mesure du possible, vous devez également modifier les caractères génériques (\*) pour faire référence aux ressources spécifiques auxquelles vous aurez accès. Vous pouvez utiliser la IAM console pour autoriser l'envoi AWS IoT Events d'une SNS alerte Amazon que vous avez définie.

AWS IoT Events prend en charge les actions suivantes qui vous permettent d'utiliser un temporisateur ou de définir une variable :

- [setTimer](#page-93-1)pour créer un chronomètre.
- [resetTimer](#page-94-0)pour réinitialiser le chronomètre.
- [clearTimer](#page-94-1)pour supprimer le chronomètre.
- [setVariable](#page-94-2)pour créer une variable.

AWS IoT Events prend en charge les actions suivantes qui vous permettent de travailler avec AWS les services :

- [iotTopicPublish](#page-96-0)pour publier un message sur un MQTT sujet.
- [iotEvents](#page-97-0)pour envoyer des données en AWS IoT Events tant que valeur d'entrée.
- [iotSiteWise](#page-98-0) pour envoyer des données à une propriété de ressources dans AWS IoT SiteWise.
- [dynamoDB](#page-101-0)pour envoyer des données vers une table Amazon DynamoDB.
- [dynamoDBv2](#page-103-0)pour envoyer des données vers une table Amazon DynamoDB.
- [firehose](#page-104-0)pour envoyer des données vers un flux Amazon Data Firehose.
- [lambda](#page-105-0)pour invoquer une AWS Lambda fonction.
- [sns](#page-106-0)pour envoyer des données sous forme de notification push.
- [sqs](#page-107-0)pour envoyer des données vers une SQS file d'attente Amazon.

Example Politique

```
 "Version": "2012-10-17",
```
{

```
 "Statement": [ 
   { 
     "Effect": "Allow", 
     "Action": "iot:Publish", 
     "Resource": "arn:aws:iot:<region>:<account_id>:topic/*" 
   }, 
   { 
     "Effect": "Allow", 
     "Action": "iotevents:BatchPutMessage", 
     "Resource": "arn:aws:iotevents:<region>:<account_id>:input/*" 
   }, 
   { 
     "Effect": "Allow", 
     "Action": "iotsitewise:BatchPutAssetPropertyValue", 
     "Resource": "*" 
   }, 
  \mathcal{L} "Effect": "Allow", 
     "Action": "dynamodb:PutItem", 
     "Resource": "arn:aws:dynamodb:<region>:<account_id>:table/*" 
   }, 
   { 
     "Effect": "Allow", 
     "Action": [ 
       "firehose:PutRecord", 
       "firehose:PutRecordBatch" 
     ], 
     "Resource": "arn:aws:firehose:<region>:<account_id>:deliverystream/*" 
   }, 
  \mathcal{L} "Effect": "Allow", 
     "Action": "lambda:InvokeFunction", 
     "Resource": "arn:aws:lambda:<region>:<account_id>:function:*" 
   }, 
   { 
     "Effect": "Allow", 
     "Action": "sns:Publish", 
     "Resource": "arn:aws:sns:<region>:<account_id>:*" 
   }, 
   { 
     "Effect": "Allow", 
     "Action": "sqs:SendMessage", 
     "Resource": "arn:aws:sqs:<region>:<account_id>:*" 
   }
```
]

}

### <span id="page-15-0"></span>Sécurisation des données d'entrée dans AWS IoT Events

Il est important de déterminer qui peut autoriser l'accès aux données d'entrée destinées à être utilisées dans un modèle de détecteur. Si vous souhaitez restreindre les autorisations globales d'un utilisateur ou d'une entité, mais qui est autorisé à créer ou à mettre à jour un modèle de détecteur, vous devez également autoriser cet utilisateur ou cette entité à mettre à jour le routage des entrées. Cela signifie qu'en plus d'accorder une autorisation pour iotevents:CreateDetectorModel etiotevents:UpdateDetectorModel, vous devez également accorder une autorisation pouriotevents:UpdateInputRouting.

#### Example

La politique suivante ajoute l'autorisation pouriotevents:UpdateInputRouting.

```
{ 
     "Version": "2012-10-17", 
     "Statement": [ 
          { 
               "Sid": "updateRoutingPolicy", 
               "Effect": "Allow", 
               "Action": [ 
                    "iotevents:UpdateInputRouting" 
               ], 
               "Resource": "*" 
          } 
     ]
}
```
Vous pouvez spécifier une liste d'entrées Amazon Resource Names (ARNs) au lieu du caractère générique « \* » pour le « Resource » afin de limiter cette autorisation à des entrées spécifiques. Cela vous permet de restreindre l'accès aux données d'entrée consommées par les modèles de détecteurs créés ou mis à jour par l'utilisateur ou l'entité.

### <span id="page-15-1"></span>Politique relative aux rôles de CloudWatch journalisation d'Amazon

Les documents de politique suivants fournissent la politique de rôle et la politique de confiance qui AWS IoT Events permettent de soumettre des journaux CloudWatch en votre nom.

Politique de rôle :

```
{ 
     "Version": "2012-10-17", 
     "Statement": [ 
          { 
              "Effect": "Allow", 
              "Action": [ 
                   "logs:CreateLogGroup", 
                   "logs:CreateLogStream", 
                   "logs:PutLogEvents", 
                   "logs:PutMetricFilter", 
                   "logs:PutRetentionPolicy", 
                   "logs:GetLogEvents", 
                   "logs:DeleteLogStream" 
              ], 
              "Resource": [ 
                   "arn:aws:logs:*:*:*" 
 ] 
          } 
     ]
}
```
Stratégie d'approbation :

```
{ 
   "Version": "2012-10-17", 
   "Statement": [ 
      { 
        "Effect": "Allow", 
        "Principal": { 
           "Service": [ 
             "iotevents.amazonaws.com" 
           ] 
        }, 
        "Action": "sts:AssumeRole" 
      } 
   ]
}
```
Vous avez également besoin d'une politique d'IAMautorisation attachée à l'utilisateur qui lui permet de transmettre des rôles, comme suit. Pour plus d'informations, consultez la section [Octroi à un](https://docs.aws.amazon.com/IAM/latest/UserGuide/id_roles_use_passrole.html)

[utilisateur des autorisations lui permettant de transférer un rôle à un AWS service](https://docs.aws.amazon.com/IAM/latest/UserGuide/id_roles_use_passrole.html) dans le Guide de IAM l'utilisateur.

```
{ 
   "Version": "2012-10-17", 
   "Statement": [ 
    \{ "Sid": "", 
        "Effect": "Allow", 
        "Action": [ 
             "iam:GetRole", 
             "iam:PassRole" 
        ], 
        "Resource": "arn:aws:iam::<account-id>:role/Role_To_Pass" 
     } 
   ]
}
```
Vous pouvez utiliser la commande suivante pour définir la politique de ressources pour les CloudWatch journaux. Cela permet AWS IoT Events de placer les événements du journal dans CloudWatch des flux.

```
aws logs put-resource-policy --policy-name ioteventsLoggingPolicy --policy-
document "{ \"Version\": \"2012-10-17\", \"Statement\": [ { \"Sid\": 
 \"IoTEventsToCloudWatchLogs\", \"Effect\": \"Allow\", \"Principal\": { \"Service\": 
  [ \"iotevents.amazonaws.com\" ] }, \"Action\":\"logs:PutLogEvents\", \"Resource\": \"*
\" } ] }"
```
Utilisez la commande suivante pour définir les options de journalisation. Remplacez le roleArn par le rôle de journalisation que vous avez créé.

```
aws iotevents put-logging-options --cli-input-json "{ \"loggingOptions\": {\"roleArn\": 
  \"arn:aws:iam::123456789012:role/testLoggingRole\", \"level\": \"INFO\", \"enabled\": 
  true } }"
```
### <span id="page-17-0"></span>Politique relative aux rôles de SNS messagerie Amazon

Les documents de politique suivants fournissent la politique de rôle et la politique de confiance qui permettent AWS IoT Events d'envoyer SNS des messages.

Politique de rôle :

```
{ 
      "Version": "2012-10-17", 
     "Statement": [ 
          { 
               "Action": [ 
                   "sns:*" 
               ], 
               "Effect": "Allow", 
               "Resource": "arn:aws:sns:us-east-1:123456789012:testAction" 
          } 
     ]
}
```
Stratégie d'approbation :

```
{ 
   "Version": "2012-10-17", 
   "Statement": [ 
     { 
        "Sid": "", 
        "Effect": "Allow", 
        "Principal": { 
          "Service": [ 
             "iotevents.amazonaws.com" 
          ] 
        }, 
        "Action": "sts:AssumeRole" 
     } 
   ]
}
```
## <span id="page-19-0"></span>Commencer à utiliser la AWS IoT Events console

Cette section explique comment créer une entrée et un modèle de détecteur à l'aide de la [AWS IoT](https://console.aws.amazon.com/iotevents/) [Events console](https://console.aws.amazon.com/iotevents/). Vous modélisez deux états d'un moteur : un état normal et un état de surpression. Lorsque la pression mesurée dans le moteur dépasse un certain seuil, le modèle passe de l'état normal à l'état de surpression. Il envoie ensuite un SNS message Amazon pour avertir un technicien de cette maladie. Lorsque la pression chute à nouveau en dessous du seuil après trois relevés de pression consécutifs, le modèle revient à l'état normal et envoie un autre SNS message Amazon en guise de confirmation.

Nous vérifions trois relevés consécutifs en dessous du seuil de pression afin d'éliminer tout bégaiement éventuel dû à une surpression ou à des messages normaux, en cas de phase de rétablissement non linéaire ou de lecture de pression anormale.

Sur la console, vous pouvez également trouver plusieurs modèles de détecteurs prédéfinis que vous pouvez personnaliser. Vous pouvez également utiliser la console pour importer des modèles de détecteurs que d'autres ont écrits ou exporter vos modèles de détecteurs et les utiliser dans différentes AWS régions. Si vous importez un modèle de détecteur, assurez-vous de créer les entrées requises ou de les recréer pour la nouvelle région, et de mettre à jour les rôles ARNs utilisés.

Utilisez la AWS IoT Events console pour en savoir plus sur les points suivants.

#### Définir les entrées

Pour surveiller vos appareils et processus, vous devez pouvoir obtenir des données télémétriques dans AWS IoT Events. Cela se fait en envoyant des messages en tant qu'entrées à AWS IoT Events. Pour ce faire, plusieurs options s'offrent à vous :

- Utilisez l' [BatchPutMessageo](https://docs.aws.amazon.com/iotevents/latest/apireference/API_iotevents-data_BatchPutMessage.html)pération.
- Dans AWS IoT Core, écrivez une règle [AWS IoT Events d'action](https://docs.aws.amazon.com/iot/latest/developerguide/iot-rule-actions.html#iotevents-rule) pour le moteur de AWS IoT règles qui transfère les données de vos messages vers AWS IoT Events. Vous devez identifier l'entrée par son nom.
- Dans AWS IoT Analytics, utilisez l' [CreateDataseto](https://docs.aws.amazon.com/iotanalytics/latest/userguide/automate.html#aws-iot-analytics-automate-create-dataset)pération pour créer un ensemble de données aveccontentDeliveryRules. Ces règles spécifient l' AWS IoT Events entrée à laquelle le contenu de l'ensemble de données est envoyé automatiquement.

Avant que vos appareils puissent envoyer des données de cette manière, vous devez définir une ou plusieurs entrées. Pour ce faire, attribuez un nom à chaque entrée et spécifiez les champs des données des messages entrants surveillés par l'entrée.

#### Création d'un modèle de détecteur

Définissez un modèle de détecteur (un modèle de votre équipement ou de votre processus) à l'aide des états. Pour chaque état, définissez une logique conditionnelle (booléenne) qui évalue les entrées entrantes afin de détecter les événements significatifs. Lorsque le modèle de détecteur détecte un événement, il peut modifier l'état ou lancer des actions personnalisées ou prédéfinies à l'aide d'autres AWS services. Vous pouvez définir des événements supplémentaires qui déclenchent des actions lors de l'entrée ou de la sortie d'un état et, éventuellement, lorsqu'une condition est remplie.

Dans ce didacticiel, vous envoyez un SNS message Amazon en tant qu'action lorsque le modèle entre ou sort d'un certain état.

Surveiller un appareil ou un processus

Si vous surveillez plusieurs appareils ou processus, spécifiez un champ dans chaque entrée qui identifie le périphérique ou le processus d'où provient l'entrée. Voir le key champ dansCreateDetectorModel. Lorsque le champ de saisie identifié par le key reconnaît une nouvelle valeur, un nouveau dispositif est identifié et un détecteur est créé. Chaque détecteur est une instance du modèle de détecteur. Le nouveau détecteur continue de répondre aux entrées provenant de cet appareil jusqu'à ce que son modèle de détecteur soit mis à jour ou supprimé.

Si vous surveillez un seul processus (même si plusieurs appareils ou sous-processus envoient des entrées), vous ne spécifiez pas de key champ d'identification unique. Dans ce cas, le modèle crée un seul détecteur (instance) lorsque la première entrée arrive.

Envoyez des messages sous forme d'entrées à votre modèle de détecteur

Il existe plusieurs manières d'envoyer un message à partir d'un appareil ou de le traiter en tant qu'entrée dans un AWS IoT Events détecteur sans que vous ayez à appliquer un formatage supplémentaire au message. Dans ce didacticiel, vous allez utiliser la AWS IoT console pour écrire une règle [AWS IoT Events d'action](https://docs.aws.amazon.com/iot/latest/developerguide/iot-rule-actions.html#iotevents-rule) pour le moteur de AWS IoT règles qui transmet les données de vos messages AWS IoT Events.

Pour ce faire, identifiez l'entrée par son nom et continuez à utiliser la AWS IoT console pour générer des messages qui sont transférés en tant qu'entrées à AWS IoT Events.

#### **a** Note

Ce didacticiel utilise la console pour le créer, input detector model comme indiqué dans l'exemple su[rTutoriels pour les cas d' AWS IoT Events utilisation](#page-37-0). Vous pouvez utiliser cet JSON exemple pour vous aider à suivre le didacticiel.

**Rubriques** 

- [Prérequis pour commencer AWS IoT Events](#page-21-0)
- [Création d'une entrée pour les modèles](#page-22-0)
- [Création d'un modèle de détecteur](#page-24-0)
- [Envoyer des entrées pour tester le modèle de détecteur](#page-31-0)

## <span id="page-21-0"></span>Prérequis pour commencer AWS IoT Events

Si vous n'avez pas de AWS compte, créez-en un.

- 1. Suivez les étapes ci-dessous [Con AWS IoT Events figuration](#page-10-0) pour vous assurer que la configuration du compte et les autorisations sont correctes.
- 2. Créez deux rubriques Amazon Simple Notification Service (AmazonSNS).

Ce didacticiel (et l'exemple correspondant) supposent que vous avez créé deux SNS rubriques Amazon. Ces rubriques sont présentées sous la forme : arn: aws: sns: useast-1:123456789012:underPressureAction etarn:aws:sns:useast-1:123456789012:pressureClearedAction. ARNs Remplacez ces valeurs par ARNs les SNS rubriques Amazon que vous créez. Pour de plus amples informations, consultez dans le [Guide du développeur Amazon Simple Notification Service](https://docs.aws.amazon.com/sns/latest/dg/).

Au lieu de publier des alertes sur des SNS sujets Amazon, vous pouvez demander aux détecteurs d'envoyer MQTT des messages avec un sujet que vous spécifiez. Avec cette option, vous pouvez vérifier que votre modèle de détecteur crée des instances et que ces instances envoient des alertes en utilisant la console AWS IoT Core pour vous abonner et surveiller les messages envoyés à ces MQTT sujets. Vous pouvez également définir le nom du MQTT sujet de manière dynamique lors de l'exécution à l'aide d'une entrée ou d'une variable créée dans le modèle de détecteur.

3. Choisissez Région AWS celui qui soutient AWS IoT Events. Pour de plus amples informations, veuillez consulter [AWS IoT Events](https://docs.aws.amazon.com/general/latest/gr/rande.html#iotevents_region) dans le Références générales AWS. Pour obtenir de l'aide, consultez la section [Travailler avec le AWS Management Console](https://docs.aws.amazon.com/awsconsolehelpdocs/latest/gsg/getting-started.html) dans Getting Started with the AWS Management Console.

## <span id="page-22-0"></span>Création d'une entrée pour les modèles

Lorsque vous créez les entrées pour vos modèles, nous vous recommandons de collecter des fichiers contenant des exemples de charges utiles de messages que vos appareils ou processus envoient pour signaler leur état de santé. Le fait de disposer de ces fichiers vous permet de définir les entrées requises.

Vous pouvez créer une entrée à l'aide de plusieurs méthodes décrites dans cette section.

### <span id="page-22-1"></span>Création d'un fichier JSON d'entrée

1. Pour commencer, créez un fichier nommé input.json sur votre système de fichiers local avec le contenu suivant :

```
{ 
   "motorid": "Fulton-A32", 
   "sensorData": { 
     "pressure": 23, 
     "temperature": 47 
   }
}
```
2. Maintenant que vous avez ce input.json fichier de démarrage, vous pouvez créer une entrée. Il existe deux manières de créer une entrée. Vous pouvez créer une entrée à l'aide du volet de navigation de la [AWS IoT Events console.](https://console.aws.amazon.com/iotevents/) Vous pouvez également créer une entrée dans le modèle de détecteur une fois celui-ci créé.

### <span id="page-22-2"></span>Création et configuration d'une entrée

Apprenez à créer une entrée, pour un modèle d'alarme ou un modèle de détecteur.

1. Connectez-vous à la [AWS IoT Events console](https://console.aws.amazon.com/iotevents/) ou sélectionnez l'option Créer un nouveau AWS IoT Events compte.

- 2. Dans le coin supérieur gauche de la AWS IoT Events console, sélectionnez et développez le volet de navigation.
- 3. Dans le volet de navigation de gauche, sélectionnez Entrées.
- 4. Dans le coin droit de la console, choisissez Create input.
- 5. Fournissez un objet unique InputName.
- 6. Facultatif : entrez une description pour votre saisie.
- 7. Pour charger un JSON fichier, sélectionnez le input.json fichier que vous avez créé dans l'aperçu pour[Création d'un fichier JSON d'entrée.](#page-22-1) L'option Choisir les attributs d'entrée apparaît avec la liste des attributs que vous avez saisis.
- 8. Pour Choisir les attributs d'entrée, sélectionnez les attributs à utiliser, puis choisissez Créer. Dans cet exemple, nous sélectionnons motorid et sensorData .pressure.
- 9. Facultatif Ajoutez des balises pertinentes à l'entrée.

**a** Note

Vous pouvez également créer des entrées supplémentaires dans le modèle de détecteur dans la [AWS IoT Events console.](https://console.aws.amazon.com/iotevents/) Pour de plus amples informations, veuillez consulter [Création d'une entrée dans le modèle de détecteur.](#page-23-0)

### <span id="page-23-0"></span>Création d'une entrée dans le modèle de détecteur

Cette section explique comment définir une entrée pour qu'un modèle de détecteur reçoive des données ou des messages de télémétrie.

- 1. Ouvrez la [AWS IoT Events console](https://console.aws.amazon.com/iotevents/).
- 2. Dans la AWS IoT Events console, choisissez Créer un modèle de détecteur.
- 3. Choisissez Créer.
- 4. Choisissez Créer une entrée.
- 5. Pour la saisie, entrez une InputNamedescription facultative, puis choisissez Charger le fichier. Dans la boîte de dialoque qui s'affiche, sélectionnez le input, json fichier que vous avez créé dans l'aperçu pou[rCréation d'un fichier JSON d'entrée](#page-22-1).
- 6. Pour Choisir les attributs d'entrée, sélectionnez les attributs à utiliser, puis choisissez Créer. Dans cet exemple, nous sélectionnons motorIdet sensorData.pressure.

## <span id="page-24-0"></span>Création d'un modèle de détecteur

Dans cette rubrique, vous allez définir un modèle de détecteur (un modèle de votre équipement ou de votre processus) à l'aide des états.

Pour chaque état, vous définissez une logique conditionnelle (booléenne) qui évalue les entrées entrantes afin de détecter un événement significatif. Lorsqu'un événement est détecté, il change d'état et peut lancer des actions supplémentaires. Ces événements sont appelés événements de transition.

Dans vos états, vous définissez également des événements qui peuvent exécuter des actions chaque fois que le détecteur entre ou sort de cet état ou lorsqu'une entrée est reçue (ces événements sont appelés OnEnter OnInput événements OnExit et). Les actions ne sont exécutées que si la logique conditionnelle de l'événement est évaluée àtrue.

Pour créer un modèle de détecteur

- 1. Le premier état du détecteur a été créé pour vous. Pour le modifier, sélectionnez le cercle avec le libellé State\_1 dans l'espace d'édition principal.
- 2. Dans le volet État, entrez le nom de l'État et OnEnterchoisissez Ajouter un événement.
- 3. Sur la page Ajouter un OnEnter événement, entrez le nom de l'événement et la condition de l'événement. Dans cet exemple, entrez true pour indiquer que l'événement est toujours initié lorsque l'état est saisi.
- 4. Sous Actions liées aux événements, choisissez Ajouter une action.
- 5. Sous Actions liées aux événements, procédez comme suit :
	- a. Sélectionnez Définir une variable
	- b. Pour Fonctionnement variable, choisissez Affecter une valeur.
	- c. Dans Nom de la variable, entrez le nom de la variable à définir.
	- d. Pour Valeur variable, entrez la valeur **0** (zéro).
- 6. Choisissez Save (Enregistrer).

Une variable, comme celle que vous avez définie, peut être définie (avec une valeur) dans tous les cas dans le modèle de détecteur. La valeur de la variable ne peut être référencée (par exemple, dans la logique conditionnelle d'un événement) qu'une fois que le détecteur a atteint un état et a exécuté une action dans laquelle elle est définie ou définie.

- 7. Dans le volet État, cliquez sur le X à côté de State pour revenir à la palette du modèle de détecteur.
- 8. Pour créer un deuxième état de détecteur, dans la palette du modèle de détecteur, choisissez State et faites-le glisser dans l'espace d'édition principal. Cela crée un état intituléuntitled\_state\_1.
- 9. Faites une pause sur le premier état (Normal). Une flèche apparaît sur le pourtour de l'État.
- 10. Cliquez et faites glisser la flèche du premier état au second état. Une ligne dirigée entre le premier état et le second état (intitulée Sans titre) apparaît.
- 11. Sélectionnez la ligne Sans titre. Dans le volet des événements de transition, entrez un nom d'événement et une logique de déclenchement d'événement.
- 12. Dans le volet des événements de transition, choisissez Ajouter une action.
- 13. Dans le volet Ajouter des actions relatives à un événement de transition, choisissez Ajouter une action.
- 14. Pour Choisir une action, choisissez Définir une variable.
	- a. Pour Fonctionnement variable, choisissez Affecter une valeur.
	- b. Dans Nom de la variable, entrez le nom de la variable.
	- c. Pour Attribuer une valeur, entrez une valeur telle que : \$variable.pressureThresholdBreached + 3
	- d. Choisissez Save (Enregistrer).
- 15. Sélectionnez le deuxième état untitled\_state\_1.
- 16. Dans le volet État, entrez le nom de l'État et pour En entrée, choisissez Ajouter un événement.
- 17. Sur la page Ajouter OnEnter un événement, entrez le nom de l'événement et la condition de l'événement. Choisissez Add action.
- 18. Pour Choisir une action, choisissez Envoyer un SNS message.
	- a. Pour le SNSsujet, saisissez la cible ARN de votre SNS sujet Amazon.
	- b. Choisissez Save (Enregistrer).
- 19. Continuez à ajouter les événements dans l'exemple.
	- a. Pour OnInput, choisissez Ajouter un événement, puis entrez et enregistrez les informations d'événement suivantes.

Event name: Overpressurized

```
Event condition: $input.PressureInput.sensorData.pressure > 70
 Event actions: 
   Set variable: 
     Variable operation: Assign value 
     Variable name: pressureThresholdBreached 
     Assign value: 3
```
b. Pour OnInput, choisissez Ajouter un événement, puis entrez et enregistrez les informations d'événement suivantes.

```
 Event name: Pressure Okay 
 Event condition: $input.PressureInput.sensorData.pressure <= 70 
 Event actions: 
   Set variable: 
     Variable operation: Decrement 
     Variable name: pressureThresholdBreached
```
c. Pour OnExit, choisissez Ajouter un événement, puis entrez et enregistrez les informations d'événement suivantes en utilisant le ARN SNS sujet Amazon que vous avez créé.

```
 Event name: Normal Pressure Restored 
 Event condition: true 
 Event actions: 
   Send SNS message: 
     Target arn: arn:aws:sns:us-east-1:123456789012:pressureClearedAction
```
- 20. Pause sur le deuxième état (Dangereux). Une flèche apparaît sur le pourtour de l'État
- 21. Cliquez et faites glisser la flèche du deuxième état au premier état. Une ligne dirigée avec le libellé Sans titre apparaît.
- 22. Choisissez la ligne Sans titre et dans le volet des événements de transition, entrez un nom d'événement et une logique de déclenchement d'événement à l'aide des informations suivantes.

```
{ 
  Event name: BackToNormal 
  Event trigger logic: $input.PressureInput.sensorData.pressure <= 70 && 
  $variable.pressureThresholdBreached <= 0
}
```
Pour plus d'informations sur les raisons pour lesquelles nous testons la \$input valeur et la \$variable valeur dans la logique de déclenchement, consultez l'entrée relative à la disponibilité des valeurs des variables dans[Restrictions et limites du modèle de détecteur](#page-52-0).

- 23. Sélectionnez l'état de départ. Par défaut, cet état a été créé lorsque vous avez créé un modèle de détecteur). Dans le volet Démarrer, choisissez l'état de destination (par exemple, Normal).
- 24. Configurez ensuite le modèle de votre détecteur pour qu'il écoute les entrées. Dans le coin supérieur droit, choisissez Publier.
- 25. Sur la page du modèle de détecteur de publication, procédez comme suit.
	- a. Entrez un nom de modèle de détecteur, une description et le nom d'un rôle. Ce rôle a été créé pour vous.
	- b. Choisissez Créer un détecteur pour chaque valeur clé unique. Pour créer et utiliser votre propre rôle, suivez les étapes décrites [Configuration des autorisations pour AWS IoT Events](#page-12-0) et saisissez-le comme rôle ici.
- 26. Pour la clé de création du détecteur, choisissez le nom de l'un des attributs de l'entrée que vous avez définie précédemment. L'attribut que vous choisissez comme clé de création du détecteur doit être présent dans chaque message saisi et doit être unique pour chaque appareil qui envoie des messages. Cet exemple utilise l'attribut motorid.
- 27. Choisissez Enregistrer et publier.
	- **a** Note

Le nombre de détecteurs uniques créés pour un modèle de détecteur donné est basé sur les messages d'entrée envoyés. Lorsqu'un modèle de détecteur est créé, une clé est sélectionnée parmi les attributs d'entrée. Cette clé détermine l'instance de détecteur à utiliser. Si la clé n'a jamais été vue auparavant (pour ce modèle de détecteur), une nouvelle instance de détecteur est créée. Si la clé a déjà été vue, nous utilisons l'instance de détecteur existante correspondant à cette valeur de clé.

Vous pouvez créer une copie de sauvegarde de la définition de votre modèle de détecteur (inJSON) recréer ou mettre à jour le modèle de détecteur ou l'utiliser comme modèle pour créer un autre modèle de détecteur.

Vous pouvez le faire depuis la console ou à l'aide de la CLI commande suivante. Si nécessaire, modifiez le nom du modèle de détecteur pour qu'il corresponde à celui que vous avez utilisé lors de sa publication à l'étape précédente.

```
aws iotevents describe-detector-model --detector-model-name motorDetectorModel >
 motorDetectorModel.json
```
Cela crée un fichier (motorDetectorModel.json) dont le contenu est similaire au suivant.

```
{ 
    "detectorModel": { 
        "detectorModelConfiguration": { 
           "status": "ACTIVE", 
           "lastUpdateTime": 1552072424.212, 
           "roleArn": "arn:aws:iam::123456789012:role/IoTEventsRole", 
           "creationTime": 1552072424.212, 
           "detectorModelArn": "arn:aws:iotevents:us-
west-2:123456789012:detectorModel/motorDetectorModel", 
           "key": "motorid", 
           "detectorModelName": "motorDetectorModel", 
           "detectorModelVersion": "1" 
        }, 
        "detectorModelDefinition": { 
           "states": [ 
\overline{a} "onInput": { 
                     "transitionEvents": [ 
\{ "eventName": "Overpressurized", 
                            "actions": [ 
\{ "setVariable": { 
                                       "variableName": 
 "pressureThresholdBreached", 
                                       "value": 
 "$variable.pressureThresholdBreached + 3" 
 } 
 } 
\sim 1.
                            "condition": "$input.PressureInput.sensorData.pressure 
> 70",
                            "nextState": "Dangerous" 
 }
```

```
, and the contract of \mathbf{I}, \mathbf{I} "events": [] 
\}, \{ "stateName": "Normal", 
                "onEnter": { 
                   "events": [ 
\{ "eventName": "init", 
                         "actions": [ 
\{ "setVariable": { 
                                  "variableName": 
 "pressureThresholdBreached", 
                                  "value": "0" 
 } 
 } 
\sim 1, \sim 1, \sim 1, \sim "condition": "true" 
 } 
\blacksquare\}, \{ "onExit": { 
                   "events": [] 
1 1 1 1 1 1 1
            }, 
\overline{a} "onInput": { 
                   "transitionEvents": [ 
\{ "eventName": "Back to Normal", 
                         "actions": [], 
                         "condition": "$variable.pressureThresholdBreached <= 1 
 && $input.PressureInput.sensorData.pressure <= 70", 
                         "nextState": "Normal" 
 } 
, and the contract of \mathbf{I}, \mathbf{I} "events": [ 
\{ "eventName": "Overpressurized", 
                         "actions": [ 
\{ "setVariable": { 
                                  "variableName": 
 "pressureThresholdBreached",
```

```
 "value": "3" 
 } 
 } 
\sim 1, \sim 1, \sim 1, \sim "condition": "$input.PressureInput.sensorData.pressure 
> 70" }, 
\{ "eventName": "Pressure Okay", 
                    "actions": [ 
\{ "setVariable": { 
                            "variableName": 
 "pressureThresholdBreached", 
                            "value": 
 "$variable.pressureThresholdBreached - 1" 
 } 
 } 
\sim 1, \sim 1, \sim 1, \sim "condition": "$input.PressureInput.sensorData.pressure 
= 70" } 
\blacksquare\}, \{ "stateName": "Dangerous", 
             "onEnter": { 
               "events": [ 
\{ "eventName": "Pressure Threshold Breached", 
                    "actions": [ 
\{ "sns": { 
                           "targetArn": "arn:aws:sns:us-
west-2:123456789012:MyIoTButtonSNSTopic" 
 } 
 } 
\sim 1, \sim 1, \sim 1, \sim "condition": "$variable.pressureThresholdBreached > 1" 
 } 
\blacksquare\}, \{ "onExit": { 
               "events": [ 
\{
```

```
 "eventName": "Normal Pressure Restored", 
                      "actions": [ 
\{ "sns": { 
                             "targetArn": "arn:aws:sns:us-
west-2:123456789012:IoTVirtualButtonTopic" 
 } 
 } 
\sim 1, \sim 1, \sim 1, \sim "condition": "true" 
 } 
\blacksquare1 1 1 1 1 1 1
 } 
        ], 
         "initialStateName": "Normal" 
      } 
   }
}
```
## <span id="page-31-0"></span>Envoyer des entrées pour tester le modèle de détecteur

Il existe plusieurs manières de recevoir des données de télémétrie dans AWS IoT Events (voi[rActions](#page-92-0)  [prises en charge pour recevoir des données et déclencher des actions](#page-92-0)). Cette rubrique explique comment créer une AWS IoT règle dans la AWS IoT console qui transmet les messages sous forme d'entrées à votre AWS IoT Events détecteur. Vous pouvez utiliser le MQTT client de la AWS IoT console pour envoyer des messages de test. Vous pouvez utiliser cette méthode pour obtenir des données de télémétrie AWS IoT Events lorsque vos appareils peuvent envoyer des messages à l'aide du AWS IoT courtier de MQTT messages.

Pour envoyer des entrées afin de tester le modèle de détecteur

- 1. Ouvrez la [AWS IoT Core console.](https://console.aws.amazon.com/iot/) Dans le volet de navigation de gauche, sous Gérer, choisissez Routage des messages, puis Règles.
- 2. Choisissez Créer une règle dans le coin supérieur droit.
- 3. Sur la page Créer une règle, procédez comme suit :
	- 1. Étape 1. Spécifiez les propriétés des règles. Renseignez les champs suivants :
		- Nom de la règle. Entrez un nom pour votre règle, par exempleMyIoTEventsRule.

#### **a** Note

N'utilisez pas d'espaces.

- Description de la règle. Ce nom est facultatif.
- Choisissez Suivant.
- 2. Étape 2. Configurez SQL la déclaration. Renseignez les champs suivants :
	- SQLversion. Sélectionnez l'option appropriée dans la liste.
	- SQLdéclaration. Saisissez **SELECT \*, topic(2) as motorid FROM 'motors/+/ status'**.

Choisissez Suivant.

- 3. Étape 3. Attachez des actions aux règles. Dans la section Actions relatives aux règles, effectuez les opérations suivantes :
	- Mesure 1. Sélectionnez IoT Events. Les champs suivants apparaissent :
		- a. Nom d'entrée. Sélectionnez l'option appropriée dans la liste. Si votre saisie n'apparaît pas, choisissez Actualiser.

Pour créer une nouvelle entrée, choisissez Create IoT Events input. Renseignez les champs suivants :

- Nom d'entrée. Saisissez PressureInput.
- Description. Ce nom est facultatif.
- Téléchargez un JSON fichier. Téléchargez une copie de votre JSON fichier. Cet écran contient un lien vers un exemple de fichier, si vous n'en avez pas. Le code inclut :

```
{ 
   "motorid": "Fulton-A32", 
   "sensorData": { 
     "pressure": 23, 
     "temperature": 47 
   }
}
```
- Choisissez les attributs d'entrée. Sélectionnez les options appropriées.
- Tags (Balises). Ce nom est facultatif.

Sélectionnez Create (Créer).

Retournez à l'écran Créer une règle et actualisez le champ Nom de saisie. Sélectionnez l'entrée que vous venez de créer.

- b. Mode Batch. Ce nom est facultatif. Si la charge utile est un tableau de messages, sélectionnez cette option.
- c. Identifiant du message. Cette action est facultative, mais recommandée.
- d. IAMrôle. Sélectionnez le rôle approprié dans la liste. Si le rôle n'est pas répertorié, choisissez Create new role.

Entrez un nom de rôle et choisissez Create.

Pour ajouter une autre règle, choisissez Ajouter une action de règle

• Action d'erreur. Cette section est facultative. Pour ajouter une action, choisissez Ajouter une action d'erreur et sélectionnez l'action appropriée dans la liste.

Complétez les champs qui apparaissent.

- Choisissez Suivant.
- 4. Étape 4. Révisez et créez. Vérifiez les informations affichées à l'écran et choisissez Créer.
- 4. Dans le volet de navigation de gauche, sous Test, choisissez le client de MQTT test.
- 5. Choisissez Publier dans une rubrique. Renseignez les champs suivants :
	- Nom du sujet. Entrez un nom pour identifier le message, par exemplemotors/Fulton-A32/ status.
	- Charge utile des messages. Saisissez :

```
{ 
   "messageId": 100, 
   "sensorData": { 
      "pressure": 39 
   }
}
```
#### **a** Note

Modifiez le messageId chaque fois que vous publiez un nouveau message.

- 6. Pour Publier, conservez le même sujet, mais remplacez la "pressure" charge utile par une valeur supérieure à la valeur seuil que vous avez spécifiée dans le modèle de détecteur (par exemple**85**).
- 7. Choisissez Publish.

L'instance de détecteur que vous avez créée génère et vous envoie un SNS message Amazon. Continuez à envoyer des messages avec des relevés de pression supérieurs ou inférieurs au seuil de pression (70 pour cet exemple) pour voir le détecteur en fonctionnement.

Dans cet exemple, vous devez envoyer trois messages contenant des relevés de pression inférieurs au seuil pour revenir à l'état normal et recevoir un SNS message Amazon indiquant que la surpression est terminée. Une fois revenu à l'état normal, un message indiquant une pression supérieure à la limite fait passer le détecteur à l'état dangereux et envoie un SNS message Amazon indiquant cette condition.

Maintenant que vous avez créé un modèle d'entrée et de détecteur simple, essayez ce qui suit.

- Consultez d'autres exemples de modèles de détecteurs (modèles) sur la console.
- Suivez les étapes décrites [step-by-step Exemple simple](#page-41-1) pour créer un modèle d'entrée et de détecteur à l'aide du AWS CLI
- Découvrez les détails de ce qui [Expressions pour filtrer, transformer et traiter les données](#page-110-0) [d'événements](#page-110-0) est utilisé dans les événements.
- En savoir plus sur [Actions prises en charge pour recevoir des données et déclencher des actions.](#page-92-0)
- Si quelque chose ne fonctionne pas, voye[zRésolution des problèmes AWS IoT Events.](#page-257-0)

# <span id="page-35-0"></span>Les meilleures pratiques pour AWS IoT Events

Suivez ces bonnes pratiques pour en tirer le meilleur parti AWS IoT Events.

#### **Rubriques**

- [Activer la CloudWatch journalisation Amazon lors du développement AWS IoT Events de modèles](#page-35-1)  [de détecteurs](#page-35-1)
- [Publiez régulièrement pour enregistrer votre modèle de détecteur lorsque vous travaillez dans la](#page-36-0)  [AWS IoT Events console](#page-36-0)

# <span id="page-35-1"></span>Activer la CloudWatch journalisation Amazon lors du développement AWS IoT Events de modèles de détecteurs

Amazon CloudWatch surveille vos AWS ressources et les applications que vous utilisez AWS en temps réel. Vous bénéficiez CloudWatch ainsi d'une visibilité à l'échelle du système sur l'utilisation des ressources, les performances des applications et la santé opérationnelle. Lorsque vous développez ou déboguez un modèle de AWS IoT Events détecteur, CloudWatch cela vous aide à savoir ce qui AWS IoT Events se passe et à identifier les erreurs qu'il rencontre.

Pour activer CloudWatch

- 1. Si ce n'est pas déjà fait, suivez les étapes [Configuration des autorisations pour AWS IoT Events](#page-12-0) ci-dessous pour créer un rôle auquel est attachée une politique autorisant la création et la gestion CloudWatch des journaux pour AWS IoT Events.
- 2. Accédez à la [console AWS IoT Events.](https://console.aws.amazon.com/iotevents/)
- 3. Dans le panneau de navigation, sélectionnez Settings (Paramètres).
- 4. Sur la page Paramètres, choisissez Modifier.
- 5. Sur la page Modifier les options de journalisation, dans la section Options de journalisation, procédez comme suit :
	- a. Pour le niveau de verbosité, sélectionnez une option.
	- b. Pour Sélectionner un rôle, sélectionnez un rôle doté des autorisations suffisantes pour effectuer les actions de journalisation que vous avez choisies.
	- c. (Facultatif) Si vous avez choisi Debug pour le niveau de verbosité, vous pouvez ajouter des cibles de débogage en procédant comme suit :
- i. Sous Cibles de débogage, choisissez Ajouter une option de modèle.
- ii. Entrez un nom de modèle de détecteur et (facultatif) KeyValuepour spécifier les modèles de détecteurs et les détecteurs spécifiques (instances) à enregistrer.
- 6. Choisissez Mettre à jour.

Vos options de journalisation ont été mises à jour avec succès.

# Publiez régulièrement pour enregistrer votre modèle de détecteur lorsque vous travaillez dans la AWS IoT Events console

Lorsque vous utilisez la AWS IoT Events console, votre travail en cours est enregistré localement dans votre navigateur. Cependant, vous devez choisir Publier pour enregistrer votre modèle de détecteur dans AWS IoT Events. Après avoir publié un modèle de détecteur, votre travail publié sera disponible dans tous les navigateurs que vous utilisez pour accéder à votre compte.

**a** Note

Si vous ne publiez pas votre œuvre, elle ne sera pas enregistrée. Une fois que vous avez publié un modèle de détecteur, vous ne pouvez pas modifier son nom. Vous pouvez toutefois continuer à modifier sa définition.

# Tutoriels pour les cas d' AWS IoT Events utilisation

Ce chapitre explique comment :

- Obtenez de l'aide pour choisir les états à inclure dans votre modèle de détecteur et déterminer si vous avez besoin d'une ou de plusieurs instances de détecteur.
- Suivez un exemple qui utilise le AWS CLI.
- Créez une entrée pour recevoir les données de télémétrie d'un appareil et un modèle de détecteur pour surveiller et signaler l'état de l'appareil qui envoie ces données.
- Passez en revue les restrictions et les limitations relatives aux entrées, aux modèles de détecteurs et au AWS IoT Events service.
- Voir un exemple plus complexe de modèle de détecteur, avec commentaires inclus.

### **Rubriques**

- [Utilisation AWS IoT Events pour surveiller vos appareils IoT](#page-37-0)
- [step-by-step Exemple simple](#page-41-0)
- [Restrictions et limites du modèle de détecteur](#page-52-0)
- [Un exemple commenté : le contrôle HVAC de température](#page-55-0)

# <span id="page-37-0"></span>Utilisation AWS IoT Events pour surveiller vos appareils IoT

Vous pouvez l'utiliser AWS IoT Events pour surveiller vos appareils ou vos processus et prendre des mesures en fonction d'événements importants. Pour ce faire, suivez les étapes de base suivantes :

## Création d'entrées

Vous devez disposer d'un moyen pour vos appareils et processus d'y introduire des données de télémétrie. AWS IoT Events Pour ce faire, vous envoyez des messages sous forme d'entrées à AWS IoT Events. Vous pouvez envoyer des messages sous forme d'entrées de différentes manières :

- Utilisez l' [BatchPutMessageo](https://docs.aws.amazon.com/iotevents/latest/apireference/API_iotevents-data_BatchPutMessage.html)pération.
- Définissez une iotEvents[rule-action pour le moteu](https://docs.aws.amazon.com/iot/latest/developerguide/iotevents-rule-action.html)[r de règles.AWS IoT Core](https://docs.aws.amazon.com/iot/latest/developerguide/iot-rule-actions.html) La rule-action transfère les données des messages de votre entrée vers. AWS IoT Events
- Dans AWS IoT Analytics, utilisez l'[CreateDataset](https://docs.aws.amazon.com/iotanalytics/latest/userguide/automate.html#aws-iot-analytics-automate-create-dataset)opération pour créer un ensemble de données aveccontentDeliveryRules. Ces règles spécifient l' AWS IoT Events entrée à laquelle le contenu de l'ensemble de données est envoyé automatiquement.
- Définissez une [iotEventsaction](https://docs.aws.amazon.com/iotevents/latest/apireference/API_IotEventsAction.html) dans un modèle onExit ou un transitionEvents événement de AWS IoT Events onInput détecteur. Les informations relatives à l'instance du modèle de détecteur et à l'événement à l'origine de l'action sont renvoyées au système sous forme d'entrée sous le nom que vous spécifiez.

Avant que vos appareils ne commencent à envoyer des données de cette manière, vous devez définir une ou plusieurs entrées. Pour ce faire, attribuez un nom à chaque entrée et spécifiez les champs des données des messages entrants surveillés par l'entrée. AWS IoT Events reçoit ses entrées, sous forme de JSON charge utile, de nombreuses sources. Chaque entrée peut être traitée seule ou combinée à d'autres entrées pour détecter des événements plus complexes.

### Création d'un modèle de détecteur

Définissez un modèle de détecteur (un modèle de votre équipement ou de votre processus) à l'aide des états. Pour chaque état, vous définissez une logique conditionnelle (booléenne) qui évalue les entrées entrantes afin de détecter les événements importants. Lorsqu'un événement est détecté, il peut changer d'état ou lancer des actions personnalisées ou prédéfinies à l'aide d'autres AWS services. Vous pouvez définir des événements supplémentaires qui déclenchent des actions lors de l'entrée ou de la sortie d'un état et, éventuellement, lorsqu'une condition est remplie.

Dans ce didacticiel, vous envoyez un SNS message Amazon en tant qu'action lorsque le modèle entre ou sort d'un certain état.

### Surveiller un appareil ou un processus

Si vous surveillez plusieurs appareils ou processus, vous spécifiez un champ dans chaque entrée qui identifie le périphérique ou le processus dont provient l'entrée. (Voir le key champ dansCreateDetectorModel.) Lorsqu'un nouvel appareil est identifié (une nouvelle valeur apparaît dans le champ de saisie identifié par lekey), un détecteur est créé. (Chaque détecteur est une instance du modèle de détecteur.) Le nouveau détecteur continue ensuite de répondre aux entrées provenant de cet appareil jusqu'à ce que son modèle de détecteur soit mis à jour ou supprimé.

Si vous surveillez un seul processus (même si plusieurs appareils ou sous-processus envoient des entrées), vous ne spécifiez pas de key champ d'identification unique. Dans ce cas, un seul détecteur (instance) est créé lorsque la première entrée arrive.

#### Envoyez des messages sous forme d'entrées à votre modèle de détecteur

Il existe plusieurs manières d'envoyer un message à partir d'un appareil ou de le traiter en tant qu'entrée dans un AWS IoT Events détecteur sans que vous ayez à appliquer un formatage supplémentaire au message. Dans ce didacticiel, vous allez utiliser la AWS IoT console pour écrire une règle [AWS IoT Events d'action](https://docs.aws.amazon.com/iot/latest/developerguide/iot-rule-actions.html#iotevents-rule) pour le moteur de AWS IoT Core règles qui transmet les données de vos messages AWS IoT Events. Pour ce faire, vous devez identifier l'entrée par son nom. Ensuite, vous continuez à utiliser la AWS IoT console pour générer des messages qui sont transférés en tant qu'entrées vers AWS IoT Events.

# Comment savoir de quels états vous avez besoin dans un modèle de détecteur ?

Pour déterminer les états que doit présenter votre modèle de détecteur, déterminez d'abord les mesures que vous pouvez prendre. Par exemple, si votre voiture fonctionne à l'essence, vous examinez la jauge de carburant lorsque vous commencez un voyage pour voir si vous avez besoin de faire le plein. Ici, vous n'avez qu'une chose à faire : dites au chauffeur d' « aller chercher de l'essence ». Votre modèle de détecteur a besoin de deux états : « la voiture n'a pas besoin de carburant » et « la voiture a besoin de carburant ». En général, vous souhaitez définir un état pour chaque action possible, plus un autre lorsqu'aucune action n'est requise. Cela fonctionne même si l'action elle-même est plus compliquée. Par exemple, vous pouvez rechercher et inclure des informations indiquant où trouver la station-service la plus proche ou le prix le moins cher, mais vous le faites lorsque vous envoyez le message « allez chercher de l'essence ».

Pour décider dans quel état entrer ensuite, vous examinez les entrées. Les entrées contiennent les informations dont vous avez besoin pour décider dans quel état vous devez vous trouver. Pour créer une saisie, vous devez sélectionner un ou plusieurs champs dans un message envoyé par votre appareil ou processus pour vous aider à prendre une décision. Dans cet exemple, vous avez besoin d'une entrée qui indique le niveau de carburant actuel (« pourcentage de remplissage »). Peut-être que votre voiture vous envoie plusieurs messages différents, chacun contenant plusieurs champs différents. Pour créer cette entrée, vous devez sélectionner le message et le champ indiquant le niveau actuel de la jauge de gaz. La durée du voyage que vous vous apprêtez à effectuer (« distance jusqu'à la destination ») peut être codée en dur pour simplifier les choses ; vous pouvez utiliser la durée moyenne de votre trajet. Vous allez effectuer des calculs en fonction de l'entrée (à combien de gallons correspond ce pourcentage plein ? est la durée moyenne du trajet supérieure aux miles que vous pouvez parcourir, compte tenu des gallons dont vous disposez et de votre moyenne (« miles par gallon »). Vous effectuez ces calculs et vous envoyez des messages lors d'événements.

Jusqu'à présent, vous avez deux états et une entrée. Vous avez besoin d'un événement dans le premier état qui effectue les calculs en fonction de l'entrée et décide de passer au second état. Il s'agit d'un événement de transition. (transitionEventsfigurent dans la liste des onInput événements d'un État. À la réception d'une entrée dans ce premier état, l'événement effectue une transition vers le second état, si celui de l'événement condition est satisfait.) Lorsque vous atteignez le deuxième état, vous envoyez le message dès que vous entrez dans l'état. (Vous utilisez un onEnter événement. Lorsque vous entrez dans le deuxième état, cet événement envoie le message. Pas besoin d'attendre l'arrivée d'une autre entrée.) Il existe d'autres types d'événements, mais c'est tout ce dont vous avez besoin pour un exemple simple.

Les autres types d'événements sont onExit etonInput. Dès qu'une entrée est reçue et que la condition est remplie, un onInput événement exécute les actions spécifiées. Lorsqu'une opération quitte son état actuel et que la condition est remplie, l'onExitévénement exécute les actions spécifiées.

Il vous manque quelque chose ? Oui, comment revenir au premier état « la voiture n'a pas besoin de carburant » ? Une fois que vous avez rempli votre réservoir d'essence, l'entrée indique qu'il est plein. Dans votre deuxième état, vous avez besoin d'un événement de transition vers le premier état qui se produit lorsque l'entrée est reçue (dans les onInput: événements du second état). Il devrait revenir au premier état si ses calculs indiquent que vous avez maintenant assez d'essence pour vous rendre là où vous voulez aller.

C'est l'essentiel. Certains modèles de détecteurs deviennent plus complexes en ajoutant des états qui reflètent des entrées importantes, et pas seulement des actions possibles. Par exemple, un modèle de détecteur peut avoir trois états permettant de suivre la température : un état « normal », un état « trop chaud » et un état « problème potentiel ». Vous passez à l'état potentiellement problématique lorsque la température dépasse un certain niveau, mais qu'elle n'est pas encore trop chaude. Vous ne voulez pas envoyer d'alarme à moins qu'elle ne reste à cette température pendant plus de 15 minutes. Si la température revient à la normale avant cette date, le détecteur revient à l'état normal. Si le chronomètre expire, le détecteur passe à l'état trop chaud et envoie une alarme, par mesure de prudence. Vous pouvez faire la même chose en utilisant des variables et un ensemble plus complexe de conditions d'événement. Mais il est souvent plus facile d'utiliser un autre état pour, en fait, stocker les résultats de vos calculs.

# Comment savoir si vous avez besoin d'une ou de plusieurs instances de détecteur ?

Pour déterminer le nombre d'instances dont vous avez besoin, demandez-vous « Qu'est-ce qui vous intéresse de savoir ? » Imaginons que vous vouliez connaître le temps qu'il fait aujourd'hui. Est-ce qu'il pleut (État) ? Avez-vous besoin d'un parapluie (action) ? Vous pouvez avoir un capteur qui indique la température, un autre qui indique l'humidité et d'autres qui signalent la pression barométrique, la vitesse et la direction du vent, ainsi que les précipitations. Mais vous devez surveiller tous ces capteurs ensemble pour déterminer l'état de la météo (pluie, neige, ciel couvert, soleil) et les mesures appropriées à prendre (prendre un parapluie ou appliquer un écran solaire). Malgré le nombre de capteurs, vous souhaitez qu'une instance de détecteur surveille l'état de la météo et vous indique les mesures à prendre.

Mais si vous êtes le prévisionniste météo de votre région, il se peut que vous disposiez de plusieurs instances de tels réseaux de capteurs, situées à différents endroits de la région. Les gens de chaque endroit doivent connaître le temps qu'il fait à cet endroit. Dans ce cas, vous avez besoin de plusieurs instances de votre détecteur. Les données rapportées par chaque capteur à chaque emplacement doivent inclure un champ que vous avez désigné comme key champ. Ce champ permet AWS IoT Events de créer une instance de détecteur pour la zone, puis de continuer à acheminer ces informations vers cette instance de détecteur au fur et à mesure qu'elles arrivent. Fini les cheveux abîmés ou les coups de soleil sur le nez !

Essentiellement, vous avez besoin d'une instance de détecteur si vous avez une situation (un processus ou un emplacement) à surveiller. Si vous devez surveiller de nombreuses situations (sites, processus), vous avez besoin de plusieurs instances de détecteurs.

# <span id="page-41-0"></span>step-by-step Exemple simple

Dans cet exemple, nous appelons les AWS CLI commandes AWS IoT Events APIs using pour créer un détecteur qui modélise deux états d'un moteur : un état normal et un état de surpression.

Lorsque la pression mesurée dans le moteur dépasse un certain seuil, le modèle passe en état de surpression et envoie un message Amazon Simple Notification Service (AmazonSNS) pour avertir le technicien de cette situation. Lorsque la pression chute en dessous du seuil pendant trois relevés de pression consécutifs, le modèle revient à l'état normal et envoie un autre SNS message Amazon pour confirmer que le problème est résolu. Nous avons besoin de trois mesures consécutives en dessous du seuil de pression pour éliminer le bégaiement éventuel dû à des messages de surpression/ normaux en cas de phase de reprise non linéaire ou de lecture anormale ponctuelle.

Vous trouverez ci-dessous un aperçu des étapes de création du détecteur.

Créez des entrées.

Pour surveiller vos appareils et processus, vous devez pouvoir obtenir des données télémétriques dans AWS IoT Events. Cela se fait en envoyant des messages en tant qu'entrées à AWS IoT Events. Pour ce faire, plusieurs options s'offrent à vous :

- Utilisez l' [BatchPutMessageo](https://docs.aws.amazon.com/iotevents/latest/apireference/API_iotevents-data_BatchPutMessage.html)pération. Cette méthode est simple mais nécessite que vos appareils ou processus puissent y accéder AWS IoT Events API via un SDK ou le AWS CLI.
- Dans AWS IoT Core, écrivez une règle [AWS IoT Events d'action](https://docs.aws.amazon.com/iot/latest/developerguide/iot-rule-actions.html#iotevents-rule) pour le moteur de AWS IoT Core règles qui transfère les données de vos messages vers AWS IoT Events. Cela identifie l'entrée par son nom. Utilisez cette méthode si vos appareils ou processus peuvent envoyer des messages ou le font déjà AWS IoT Core. Cette méthode nécessite généralement moins de puissance de calcul de la part d'un appareil.
- Dans AWS IoT Analytics, utilisez l' [CreateDataseto](https://docs.aws.amazon.com/iotanalytics/latest/userguide/automate.html#aws-iot-analytics-automate-create-dataset)pération pour créer un ensemble de données spécifiant contentDeliveryRules l' AWS IoT Events entrée, où le contenu de l'ensemble de données est envoyé automatiquement. Utilisez cette méthode si vous souhaitez contrôler vos appareils ou vos processus en fonction des données agrégées ou analysées dans AWS IoT Analytics.

Avant que vos appareils puissent envoyer des données de cette manière, vous devez définir une ou plusieurs entrées. Pour ce faire, attribuez un nom à chaque entrée et spécifiez les champs des données des messages entrants surveillés par l'entrée.

Création d'un modèle de détecteur

Créez un modèle de détecteur (un modèle de votre équipement ou de votre processus) à l'aide des états. Pour chaque état, définissez une logique conditionnelle (booléenne) qui évalue les entrées entrantes afin de détecter les événements significatifs. Lorsqu'un événement est détecté, il peut changer d'état ou lancer des actions personnalisées ou prédéfinies à l'aide d'autres AWS services. Vous pouvez définir des événements supplémentaires qui déclenchent des actions lors de l'entrée ou de la sortie d'un état et, éventuellement, lorsqu'une condition est remplie.

Surveillez plusieurs appareils ou processus

Si vous surveillez plusieurs appareils ou processus et que vous souhaitez suivre chacun d'eux séparément, spécifiez un champ dans chaque entrée qui identifie le périphérique ou le processus dont provient l'entrée. Voir le key champ dansCreateDetectorModel. Lorsqu'un nouveau dispositif est identifié (une nouvelle valeur apparaît dans le champ de saisie identifié par lekey), une instance de détecteur est créée. La nouvelle instance de détecteur continue de répondre aux entrées provenant de cet appareil particulier jusqu'à ce que son modèle de détecteur soit mis à jour ou supprimé. Vous avez autant de détecteurs uniques (instances) qu'il y a de valeurs uniques dans les key champs de saisie.

Surveillez un seul appareil ou processus

Si vous surveillez un seul processus (même si plusieurs appareils ou sous-processus envoient des entrées), vous ne spécifiez pas de key champ d'identification unique. Dans ce cas, un seul détecteur (instance) est créé lorsque la première entrée arrive. Par exemple, vous pouvez avoir des capteurs de température dans chaque pièce d'une maison, mais une seule HVAC unité peut chauffer ou refroidir toute la maison. Vous ne pouvez donc contrôler cela que dans le cadre d'un processus unique, même si chaque occupant de la chambre souhaite que son vote (contribution) l'emporte.

Envoyez des messages à partir de vos appareils ou processus en tant qu'entrées pour votre modèle de détecteur

Nous avons décrit les différentes manières d'envoyer un message à partir d'un appareil ou d'un processus en tant qu'entrée dans un AWS IoT Events détecteur dans les entrées. Après avoir créé les entrées et créé le modèle de détecteur, vous êtes prêt à commencer à envoyer des données.

### **a** Note

Lorsque vous créez un modèle de détecteur ou que vous mettez à jour un modèle existant, plusieurs minutes s'écoulent avant que le nouveau modèle de détecteur ou le modèle mis à jour ne commence à recevoir des messages et à créer des détecteurs (instances). Si le modèle de détecteur est mis à jour, il est possible que vous continuiez à observer un comportement basé sur la version précédente pendant cette période.

### **Rubriques**

- [Création d'une entrée pour capturer les données de l'appareil](#page-43-0)
- [Création d'un modèle de détecteur pour représenter les états des appareils](#page-44-0)
- [Envoyer des messages sous forme d'entrées à un détecteur](#page-48-0)

## <span id="page-43-0"></span>Création d'une entrée pour capturer les données de l'appareil

Supposons, par exemple, que vos appareils envoient des messages au format suivant.

```
{ 
   "motorid": "Fulton-A32", 
   "sensorData": { 
     "pressure": 23, 
     "temperature": 47 
   }
}
```
Vous pouvez créer une entrée pour capturer les pressure données et motorid (qui identifie le périphérique spécifique qui a envoyé le message) à l'aide de la AWS CLI commande suivante.

```
aws iotevents create-input --cli-input-json file://pressureInput.json
```
Le fichier pressureInput.json contient les éléments suivants.

```
{ 
   "inputName": "PressureInput", 
   "inputDescription": "Pressure readings from a motor", 
   "inputDefinition": { 
     "attributes": [ 
       { "jsonPath": "sensorData.pressure" }, 
       { "jsonPath": "motorid" } 
     ] 
   }
}
```
Lorsque vous créez vos propres entrées, n'oubliez pas de recueillir d'abord des exemples de messages sous forme de JSON fichiers provenant de vos appareils ou de vos processus. Vous pouvez les utiliser pour créer une entrée à partir de la console ou duCLI.

## <span id="page-44-0"></span>Création d'un modèle de détecteur pour représenter les états des appareils

Dan[sCréation d'une entrée pour capturer les données de l'appareil](#page-43-0), vous avez créé un message input basé sur un message qui rapporte les données de pression d'un moteur. Pour continuer avec l'exemple, voici un modèle de détecteur qui répond à un événement de surpression dans un moteur.

Vous créez deux états : Normal « » et « Dangerous ». Chaque détecteur (instance) passe à l'état Normal « » lors de sa création. L'instance est créée lorsqu'une entrée avec une valeur unique pour le key « motorid » arrive.

Si l'instance du détecteur reçoit une valeur de pression supérieure ou égale à 70, elle passe à l'état Dangerous « » et envoie un SNS message Amazon en guise d'avertissement. Si les relevés de pression reviennent à la normale (moins de 70) pour trois entrées consécutives, le détecteur revient à l'état « Normal » et envoie un autre SNS message Amazon indiquant que tout est clair.

Cet exemple de modèle de détecteur suppose que vous avez créé deux SNS rubriques Amazon dont les noms de ressources Amazon (ARNs) apparaissent dans la définition sous la forme "targetArn": "arn:aws:sns:us-east-1:123456789012:underPressureAction" et"targetArn": "arn:aws:sns:us-east-1:123456789012:pressureClearedAction".

Pour plus d'informations, consultez le [guide du développeur Amazon Simple Notification Service](https://docs.aws.amazon.com/sns/latest/dg/) et, plus précisément, la documentation de l'[CreateTopico](https://docs.aws.amazon.com/sns/latest/api/API_CreateTopic.html)pération dans le manuel Amazon Simple Notification Service API Reference.

Cet exemple suppose également que vous avez créé un rôle AWS Identity and Access Management (IAM) avec les autorisations appropriées. Ce rôle est indiqué dans la définition du modèle de détecteur sous la forme"roleArn": "arn:aws:iam::123456789012:role/IoTEventsRole". ARN Suivez les étapes décrites [Configuration des autorisations pour AWS IoT Events](#page-12-0) pour créer ce rôle et copiez-le à ARN l'endroit approprié dans la définition du modèle de détecteur.

Vous pouvez créer le modèle de détecteur à l'aide de la AWS CLI commande suivante.

```
aws iotevents create-detector-model --cli-input-json file://motorDetectorModel.json
```
Le fichier "motorDetectorModel.json" contient les éléments suivants.

```
{ 
   "detectorModelName": "motorDetectorModel", 
   "detectorModelDefinition": { 
     "states": [ 
       { 
          "stateName": "Normal", 
          "onEnter": { 
            "events": [ 
\{\hspace{.1cm} \} "eventName": "init", 
                 "condition": "true", 
                 "actions": [ 
\overline{a} "setVariable": {
```
Création d'un modèle de détecteur pour représenter les états des appareils 39

```
 "variableName": "pressureThresholdBreached", 
                   "value": "0" 
 } 
 } 
 ] 
 } 
          ] 
        }, 
        "onInput": { 
          "transitionEvents": [ 
\{\hspace{.1cm} \} "eventName": "Overpressurized", 
             "condition": "$input.PressureInput.sensorData.pressure > 70", 
             "actions": [ 
\overline{a} "setVariable": { 
                   "variableName": "pressureThresholdBreached", 
                   "value": "$variable.pressureThresholdBreached + 3" 
 } 
 } 
             ], 
             "nextState": "Dangerous" 
 } 
          ] 
        } 
      }, 
      { 
        "stateName": "Dangerous", 
        "onEnter": { 
          "events": [ 
           { 
             "eventName": "Pressure Threshold Breached", 
             "condition": "$variable.pressureThresholdBreached > 1", 
             "actions": [ 
\overline{a} "sns": { 
                   "targetArn": "arn:aws:sns:us-
east-1:123456789012:underPressureAction" 
 } 
 } 
 ] 
 } 
          ] 
        },
```

```
 "onInput": { 
          "events": [ 
\{\hspace{.1cm} \} "eventName": "Overpressurized", 
              "condition": "$input.PressureInput.sensorData.pressure > 70", 
              "actions": [ 
\overline{a} "setVariable": { 
                    "variableName": "pressureThresholdBreached", 
                    "value": "3" 
 } 
 } 
 ] 
            }, 
\{\hspace{.1cm} \} "eventName": "Pressure Okay", 
              "condition": "$input.PressureInput.sensorData.pressure <= 70", 
              "actions": [ 
\overline{a} "setVariable": { 
                    "variableName": "pressureThresholdBreached", 
                    "value": "$variable.pressureThresholdBreached - 1" 
 } 
 } 
 ] 
 } 
          ], 
          "transitionEvents": [ 
            { 
              "eventName": "BackToNormal", 
              "condition": "$input.PressureInput.sensorData.pressure <= 70 && 
 $variable.pressureThresholdBreached <= 1", 
              "nextState": "Normal" 
 } 
          ] 
        }, 
        "onExit": { 
          "events": [ 
\{\hspace{.1cm} \} "eventName": "Normal Pressure Restored", 
              "condition": "true", 
              "actions": [ 
\overline{a} "sns": {
```

```
 "targetArn": "arn:aws:sns:us-
east-1:123456789012:pressureClearedAction" 
 } 
 } 
 ] 
 } 
 ] 
       } 
      } 
    ], 
    "initialStateName": "Normal" 
  }, 
  "key" : "motorid", 
  "roleArn": "arn:aws:iam::123456789012:role/IoTEventsRole"
}
```
## <span id="page-48-0"></span>Envoyer des messages sous forme d'entrées à un détecteur

Vous avez maintenant défini une entrée qui identifie les champs importants des messages envoyés depuis un appareil (voir[Création d'une entrée pour capturer les données de l'appareil\)](#page-43-0). Dans la section précédente, vous avez créé un detector model qui répond à un événement de surpression dans un moteur (voi[rCréation d'un modèle de détecteur pour représenter les états des](#page-44-0)  [appareils\)](#page-44-0).

Pour compléter l'exemple, envoyez des messages depuis un périphérique (dans ce cas, un ordinateur sur lequel le AWS CLI système est installé) comme entrées au détecteur.

### **a** Note

Lorsque vous créez un modèle de détecteur ou que vous mettez à jour un modèle existant, plusieurs minutes s'écoulent avant que le nouveau modèle de détecteur ou le modèle mis à jour ne commence à recevoir des messages et à créer des détecteurs (instances). Si vous mettez à jour le modèle du détecteur, il est possible que vous continuiez à observer un comportement basé sur la version précédente pendant cette période.

Utilisez la AWS CLI commande suivante pour envoyer un message contenant des données dépassant le seuil.

```
aws iotevents-data batch-put-message --cli-input-json file://highPressureMessage.json
  --cli-binary-format raw-in-base64-out
```
Le fichier « highPressureMessage.json » contient les éléments suivants.

```
{ 
   "messages": [ 
     { 
        "messageId": "00001", 
        "inputName": "PressureInput", 
        "payload": "{\"motorid\": \"Fulton-A32\", \"sensorData\": {\"pressure\": 80, 
  \"temperature\": 39} }" 
     } 
   ]
}
```
Vous devez modifier le messageId dans chaque message envoyé. Si vous ne le modifiez pas, le AWS IoT Events système déduplique les messages. AWS IoT Events ignore un message s'il contient le même message messageID qu'un autre envoyé au cours des cinq dernières minutes.

À ce stade, un détecteur (instance) est créé pour surveiller les événements du moteur"Fulton-A32". Ce détecteur entre dans l'"Normal"état lorsqu'il est créé. Mais comme nous avons envoyé une valeur de pression supérieure au seuil, elle passe immédiatement à l'"Dangerous"état. Ce faisant, le détecteur envoie un message au point de SNS terminaison Amazon dont ARN c'est le casarn:aws:sns:us-east-1:123456789012:underPressureAction.

Exécutez la AWS CLI commande suivante pour envoyer un message contenant des données inférieures au seuil de pression.

```
aws iotevents-data batch-put-message --cli-input-json file://normalPressureMessage.json
  --cli-binary-format raw-in-base64-out
```
Le fichier normalPressureMessage.json contient les éléments suivants.

```
{ 
   "messages": [ 
     { 
        "messageId": "00002", 
        "inputName": "PressureInput",
```

```
 "payload": "{\"motorid\": \"Fulton-A32\", \"sensorData\": {\"pressure\": 60, 
  \"temperature\": 29} }" 
     } 
   ]
}
```
Vous devez le modifier messageId dans le fichier chaque fois que vous appelez la BatchPutMessage commande dans un délai de cinq minutes. Envoyez le message deux fois de plus. Une fois le message envoyé trois fois, le détecteur (instance) du moteur « Fulton-A32 » envoie un message au point de SNS terminaison Amazon "arn:aws:sns:useast-1:123456789012:pressureClearedAction" et entre à nouveau dans l'"Normal"état.

### **a** Note

Vous pouvez envoyer plusieurs messages à la fois avecBatchPutMessage. Cependant, l'ordre dans lequel ces messages sont traités n'est pas garanti. Pour garantir que les messages (entrées) sont traités dans l'ordre, envoyez-les un par un et attendez une réponse positive chaque fois qu'ils API sont appelés.

Vous trouverez ci-dessous des exemples de charges utiles de SNS messages créées par l'exemple de modèle de détecteur décrit dans cette section.

sur l'événement « Seuil de pression dépassé »

```
IoT > \{ "eventTime":1558129816420, 
   "payload":{ 
     "actionExecutionId":"5d7444df-a655-3587-a609-dbd7a0f55267", 
     "detector":{ 
        "detectorModelName":"motorDetectorModel", 
       "keyValue":"Fulton-A32", 
       "detectorModelVersion":"1" 
     }, 
     "eventTriggerDetails":{ 
       "inputName":"PressureInput", 
       "messageId":"00001", 
       "triggerType":"Message" 
     }, 
     "state":{ 
       "stateName":"Dangerous",
```

```
 "variables":{ 
          "pressureThresholdBreached":3 
        }, 
        "timers":{} 
     } 
   }, 
   "eventName":"Pressure Threshold Breached"
}
```
sur l'événement « Normal Pressure Restaurée »

```
I \circ T > \{ "eventTime":1558129925568, 
   "payload":{ 
     "actionExecutionId":"7e25fd38-2533-303d-899f-c979792a12cb", 
     "detector":{ 
        "detectorModelName":"motorDetectorModel", 
        "keyValue":"Fulton-A32", 
       "detectorModelVersion":"1" 
     }, 
     "eventTriggerDetails":{ 
        "inputName":"PressureInput", 
        "messageId":"00004", 
        "triggerType":"Message" 
     }, 
     "state":{ 
        "stateName":"Dangerous", 
       "variables":{ 
          "pressureThresholdBreached":0 
       }, 
        "timers":{} 
     } 
   }, 
   "eventName":"Normal Pressure Restored"
}
```
Si vous avez défini des temporisateurs, leur état actuel est également affiché dans les charges utiles des SNS messages.

Les charges utiles des messages contiennent des informations sur l'état du détecteur (instance) au moment où le message a été envoyé (c'est-à-dire au moment où l'SNSaction a été exécutée). Vous pouvez utiliser cette [https://docs.aws.amazon.com/iotevents/latest/apireference/API\\_iotevents](https://docs.aws.amazon.com/iotevents/latest/apireference/API_iotevents-data_DescribeDetector.html)[data\\_DescribeDetector.html](https://docs.aws.amazon.com/iotevents/latest/apireference/API_iotevents-data_DescribeDetector.html) opération pour obtenir des informations similaires sur l'état du détecteur.

# <span id="page-52-0"></span>Restrictions et limites du modèle de détecteur

Les éléments suivants sont importants à prendre en compte lors de la création d'un modèle de détecteur.

### Comment utiliser le **actions** terrain

Le actions champ est une liste d'objets. Vous pouvez avoir plusieurs objets, mais une seule action est autorisée pour chaque objet.

### Example

```
 "actions": [ 
\overline{a} "setVariable": { 
                  "variableName": "pressureThresholdBreached", 
                  "value": "$variable.pressureThresholdBreached - 1" 
1999 B B B B
 } 
\overline{a} "setVariable": { 
                  "variableName": "temperatureIsTooHigh", 
                  "value": "$variable.temperatureIsTooHigh - 1" 
1999 B B B B
 } 
 ]
```
### Comment utiliser le **condition** terrain

Cela condition est obligatoire transitionEvents et facultatif dans les autres cas.

Si le condition champ n'est pas présent, c'est équivalent à"condition": true.

Le résultat de l'évaluation d'une expression de condition doit être une valeur booléenne. Si le résultat n'est pas une valeur booléenne, il est équivalent à la valeur nextState spécifiée dans l'actionsévénement false et n'initiera pas la transition vers celle-ci.

#### Disponibilité de valeurs variables

Par défaut, si la valeur d'une variable est définie dans un événement, sa nouvelle valeur n'est pas disponible ou n'est pas utilisée pour évaluer les conditions d'autres événements du même groupe. La nouvelle valeur n'est pas disponible ou utilisée dans une condition d'événement dans le même onInput onExit champ onEnter ou dans le même champ.

Définissez le evaluationMethod paramètre dans la définition du modèle de détecteur pour modifier ce comportement. Lorsque le paramètre evaluationMethod est défini surSERIAL, les variables sont mises à jour et les conditions des événements sont évaluées dans l'ordre dans lequel les événements sont définis. Sinon, lorsque cette valeur evaluationMethod est définie BATCH ou est définie par défaut, les variables d'un état sont mises à jour et les événements d'un état ne sont exécutés qu'une fois que toutes les conditions de l'événement ont été évaluées.

Dans l'"Dangerous"état, onInput sur le terrain,

"\$variable.pressureThresholdBreached" est décrémenté de un dans le "Pressure Okay" cas où la condition est remplie (lorsque la pression d'entrée du courant est inférieure ou égale à 70).

```
\{\hspace{.1cm} \} "eventName": "Pressure Okay", 
               "condition": "$input.PressureInput.sensorData.pressure <= 70", 
               "actions": [ 
\overline{a} "setVariable": { 
                     "variableName": "pressureThresholdBreached", 
                     "value": "$variable.pressureThresholdBreached - 1" 
1999 B B B B
 } 
. . . . . . . . . . . . . . . . <u>]</u>
 }
```
Le détecteur doit revenir à l'"Normal"état lorsqu'il

"\$variable.pressureThresholdBreached" atteint 0 (c'est-à-dire lorsqu'il a reçu trois relevés de pression contigus inférieurs ou égaux à 70). L'"BackToNormal"événement in transitionEvents doit tester une valeur inférieure ou égale à 1 (et non à 0) et vérifier à nouveau que la valeur actuelle donnée par "\$input.PressureInput.sensorData.pressure" est inférieure ou égale à 70. "\$variable.pressureThresholdBreached"

```
 "transitionEvents": [ 
\{\hspace{.1cm} \} "eventName": "BackToNormal", 
              "condition": "$input.PressureInput.sensorData.pressure <= 70 && 
 $variable.pressureThresholdBreached <= 1", 
              "nextState": "Normal" 
 } 
 ]
```
Sinon, si la condition teste uniquement la valeur de la variable, deux lectures normales suivies d'une lecture de surpression rempliront la condition et reviendront à l'"Normal"état. La condition examine la valeur qui "\$variable.pressureThresholdBreached" a été donnée lors du traitement précédent d'une entrée. La valeur de la variable est remise à 3 dans l'"Overpressurized"événement, mais n'oubliez pas que cette nouvelle valeur n'est encore disponible pour personnecondition.

Par défaut, chaque fois qu'un contrôle entre dans le onInput champ, a condition peut uniquement voir la valeur d'une variable telle qu'elle était au début du traitement de l'entrée, avant qu'elle ne soit modifiée par les actions spécifiées dansonInput. Il en va de même pour onEnter etonExit. Toute modification apportée à une variable lorsque nous entrons ou quittons l'état n'est pas disponible pour les autres conditions spécifiées dans le même onEnter ou onExit les champs.

Latence lors de la mise à jour d'un modèle de détecteur

Si vous mettez à jour, supprimez et recréez un modèle de détecteur (voir [UpdateDetectorModel\)](https://docs.aws.amazon.com/iotevents/latest/apireference/API_UpdateDetectorModel.html), il y a un certain délai avant que tous les détecteurs générés (instances) soient supprimés et que le nouveau modèle soit utilisé pour recréer les détecteurs. Ils sont recréés une fois que le nouveau modèle de détecteur prend effet et que de nouvelles entrées arrivent. Pendant ce temps, les entrées peuvent continuer à être traitées par les détecteurs générés par la version précédente du modèle de détecteur. Pendant cette période, il est possible que vous continuiez à recevoir des alertes définies par le modèle de détecteur précédent.

Espaces dans les touches de saisie

Les espaces sont autorisés dans les touches de saisie, mais les références à la clé doivent être encadrées par des backticks, à la fois dans la définition de l'attribut d'entrée et lorsque la valeur de la clé est référencée dans une expression. Par exemple, si la charge utile d'un message est la suivante :

```
{ 
   "motor id": "A32", 
   "sensorData" { 
     "motor pressure": 56, 
     "motor temperature": 39 
   }
}
```
Utilisez ce qui suit pour définir l'entrée.

```
{ 
   "inputName": "PressureInput", 
   "inputDescription": "Pressure readings from a motor", 
   "inputDefinition": { 
     "attributes": [ 
        { "jsonPath": "sensorData.`motor pressure`" }, 
        { "jsonPath": "`motor id`" } 
    \mathbf{I} }
}
```
Dans une expression conditionnelle, vous devez également faire référence à la valeur d'une telle clé en utilisant des backticks.

\$input.PressureInput.sensorData.`motor pressure`

# <span id="page-55-0"></span>Un exemple commenté : le contrôle HVAC de température

Certains des JSON fichiers d'exemple suivants contiennent des commentaires intégrés, ce qui les rend invalidesJSON. Les versions complètes de ces exemples, sans commentaires, sont disponibles à l'adresse[Exemple : utilisation du contrôle HVAC de température](#page-123-0).

## **Contexte**

Cet exemple implémente un modèle de commande de thermostat qui vous permet d'effectuer les opérations suivantes.

• Définissez un seul modèle de détecteur pouvant être utilisé pour surveiller et contrôler plusieurs zones. Une instance de détecteur est créée pour chaque zone.

- Ingérez les données de température provenant de plusieurs capteurs dans chaque zone de contrôle.
- Modifiez le point de consigne de température pour une zone.
- Définissez les paramètres opérationnels pour chaque zone et réinitialisez ces paramètres pendant que l'instance est en cours d'utilisation.
- Ajoutez ou supprimez des capteurs de manière dynamique dans une zone.
- Spécifiez une durée de fonctionnement minimale pour protéger les unités de chauffage et de refroidissement.
- Refusez les lectures anormales du capteur.
- Définissez des points de consigne d'urgence qui déclenchent immédiatement le chauffage ou le refroidissement si l'un des capteurs signale une température supérieure ou inférieure à un seuil donné.
- Signalez les relevés anormaux et les pics de température.

# Définitions d'entrée pour les modèles de détecteurs

Nous voulons créer un modèle de détecteur que nous pouvons utiliser pour surveiller et contrôler la température dans plusieurs zones différentes. Chaque zone peut être équipée de plusieurs capteurs qui signalent la température. Nous supposons que chaque zone est desservie par une unité de chauffage et une unité de refroidissement qui peuvent être activées ou désactivées pour contrôler la température de la zone. Chaque zone est contrôlée par une instance de détecteur.

Étant donné que les différentes zones que nous surveillons et contrôlons peuvent avoir des caractéristiques différentes nécessitant des paramètres de contrôle différents, nous les définissons 'seedTemperatureInput' de manière à fournir ces paramètres pour chaque zone. Lorsque nous envoyons l'un de ces messages d'entrée à AWS IoT Events, une nouvelle instance de modèle de détecteur contenant les paramètres que nous voulons utiliser dans cette zone est créée. Voici la définition de cette entrée.

CLIcommande :

aws iotevents create-input --cli-input-json file://seedInput.json

### Dossier : seedInput.json

```
{ 
   "inputName": "seedTemperatureInput", 
   "inputDescription": "Temperature seed values.", 
   "inputDefinition": { 
     "attributes": [ 
       { "jsonPath": "areaId" }, 
       { "jsonPath": "desiredTemperature" }, 
       { "jsonPath": "allowedError" }, 
       { "jsonPath": "rangeHigh" }, 
       { "jsonPath": "rangeLow" }, 
       { "jsonPath": "anomalousHigh" }, 
       { "jsonPath": "anomalousLow" }, 
       { "jsonPath": "sensorCount" }, 
       { "jsonPath": "noDelay" } 
     ] 
   }
}
```
#### Réponse :

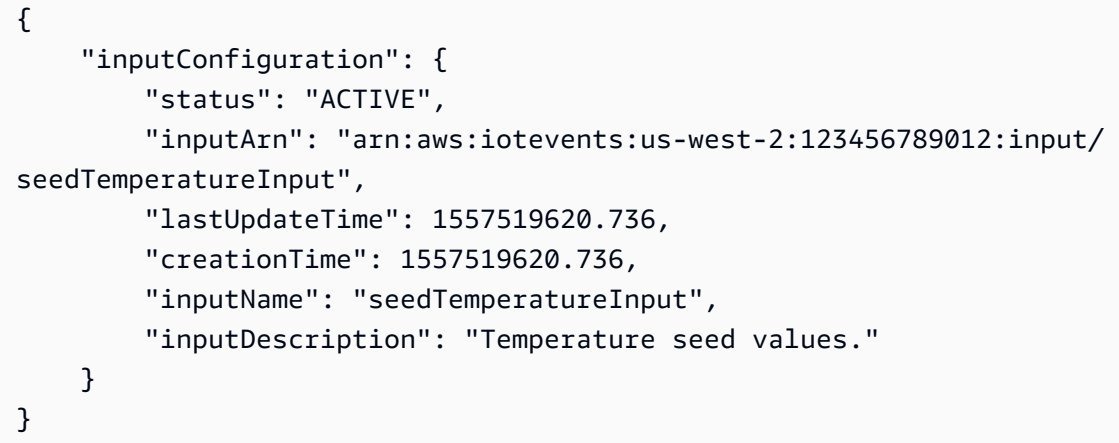

#### **Remarques**

- Une nouvelle instance de détecteur est créée pour chaque message unique 'areaId' reçu. Voir le 'key' champ dans la 'areaDetectorModel' définition.
- La température moyenne peut varier 'desiredTemperature' par rapport à 'allowedError' avant que les unités de chauffage ou de refroidissement ne soient activées pour la zone.
- Si un capteur signale une température supérieure à 'rangeHigh', le détecteur signale un pic et démarre immédiatement l'unité de refroidissement.
- Si un capteur signale une température inférieure à ' rangeLow', le détecteur signale un pic et démarre immédiatement l'unité de chauffage.
- Si un capteur signale une température supérieure 'anomalousHigh' ou inférieure à'anomalousLow', le détecteur signale une lecture anormale du capteur, mais ignore la lecture de température signalée.
- 'sensorCount'Indique au détecteur le nombre de capteurs signalés pour la zone. Le détecteur calcule la température moyenne dans la zone en attribuant le facteur de pondération approprié à chaque mesure de température qu'il reçoit. De ce fait, le détecteur n'aura pas à suivre ce que chaque capteur signale, et le nombre de capteurs peut être modifié dynamiquement, selon les besoins. Cependant, si un capteur individuel est déconnecté, le détecteur ne le saura pas ou n'en tiendra pas compte. Nous vous recommandons de créer un autre modèle de détecteur spécialement pour surveiller l'état de connexion de chaque capteur. Le fait de disposer de deux modèles de détecteurs complémentaires simplifie la conception des deux.
- La 'noDelay' valeur peut être true oufalse. Une fois qu'une unité de chauffage ou de refroidissement est allumée, elle doit rester allumée pendant un certain temps minimum afin de protéger l'intégrité de l'unité et de prolonger sa durée de vie. Si cette valeur 'noDelay' est définie surfalse, l'instance du détecteur applique un délai avant d'éteindre les unités de refroidissement et de chauffage, afin de garantir qu'elles fonctionnent le moins longtemps possible. Le nombre de secondes de retard a été codé en dur dans la définition du modèle de détecteur car nous ne sommes pas en mesure d'utiliser une valeur variable pour régler un temporisateur.

Le 'temperatureInput' est utilisé pour transmettre les données du capteur à une instance de détecteur.

CLIcommande :

```
aws iotevents create-input --cli-input-json file://temperatureInput.json
```
Dossier : temperatureInput.json

```
{ 
   "inputName": "temperatureInput", 
   "inputDescription": "Temperature sensor unit data.", 
   "inputDefinition": { 
     "attributes": [ 
       { "jsonPath": "sensorId" }, 
       { "jsonPath": "areaId" },
```

```
 { "jsonPath": "sensorData.temperature" } 
     ] 
   }
}
```
#### Réponse :

```
{ 
     "inputConfiguration": { 
         "status": "ACTIVE", 
         "inputArn": "arn:aws:iotevents:us-west-2:123456789012:input/temperatureInput", 
         "lastUpdateTime": 1557519707.399, 
         "creationTime": 1557519707.399, 
         "inputName": "temperatureInput", 
         "inputDescription": "Temperature sensor unit data." 
     }
}
```
#### **Remarques**

- Le 'sensorId' n'est pas utilisé par un exemple d'instance de détecteur pour contrôler ou surveiller directement un capteur. Il est automatiquement transmis aux notifications envoyées par l'instance du détecteur. À partir de là, il peut être utilisé pour identifier les capteurs défaillants (par exemple, un capteur qui envoie régulièrement des mesures anormales peut être sur le point de tomber en panne) ou qui sont hors ligne (lorsqu'il est utilisé comme entrée pour un modèle de détecteur supplémentaire qui surveille le rythme cardiaque de l'appareil). Ils 'sensorId' peuvent également aider à identifier les zones chaudes ou froides d'une zone si ses valeurs diffèrent régulièrement de la moyenne.
- Le 'areaId' est utilisé pour acheminer les données du capteur vers l'instance de détecteur appropriée. Une instance de détecteur est créée pour chaque message unique 'areaId' reçu. Voir le 'key' champ dans la 'areaDetectorModel' définition.

## Création d'une définition de modèle de détecteur

L''areaDetectorModel'exemple contient des commentaires en ligne.

CLIcommande :

```
aws iotevents create-detector-model --cli-input-json file://areaDetectorModel.json
```

```
Dossier : areaDetectorModel.json
```

```
{ 
   "detectorModelName": "areaDetectorModel", 
   "detectorModelDefinition": { 
     "states": [ 
      \{ "stateName": "start", 
         // In the 'start' state we set up the operation parameters of the new detector 
  instance. 
        \frac{1}{2} We get here when the first input message arrives. If that is a
  'seedTemperatureInput' 
         // message, we save the operation parameters, then transition to the 'idle' 
  state. If 
         // the first message is a 'temperatureInput', we wait here until we get a 
         // 'seedTemperatureInput' input to ensure our operation parameters are set. 
  We can 
         // also reenter this state using the 'BatchUpdateDetector' API. This enables 
  us to 
         // reset the operation parameters without needing to delete the detector 
  instance. 
         "onEnter": { 
           "events": [ 
\{\hspace{.1cm} \} "eventName": "prepare", 
               "condition": "true", 
               "actions": [ 
\overline{a} "setVariable": { 
                     // initialize 'sensorId' to an invalid value (0) until an actual 
  sensor reading 
                     // arrives 
                     "variableName": "sensorId", 
                     "value": "0" 
 } 
                 }, 
\overline{a} "setVariable": { 
                     // initialize 'reportedTemperature' to an invalid value (0.1) until 
  an actual 
                     // sensor reading arrives
```

```
 "variableName": "reportedTemperature", 
                   "value": "0.1" 
 } 
               }, 
\overline{a} "setVariable": { 
                   // When using 'BatchUpdateDetector' to re-enter this state, this 
 variable should 
                   // be set to true. 
                   "variableName": "resetMe", 
                   "value": "false" 
 } 
 } 
 ] 
 } 
 ] 
        }, 
        "onInput": { 
          "transitionEvents": [ 
\{\hspace{.1cm} \} "eventName": "initialize", 
             "condition": "$input.seedTemperatureInput.sensorCount > 0", 
             // When a 'seedTemperatureInput' message with a valid 'sensorCount' is 
 received, 
             // we use it to set the operational parameters for the area to be 
 monitored. 
             "actions": [ 
\overline{a} "setVariable": { 
                   "variableName": "rangeHigh", 
                   "value": "$input.seedTemperatureInput.rangeHigh" 
 } 
               }, 
\overline{a} "setVariable": { 
                   "variableName": "rangeLow", 
                   "value": "$input.seedTemperatureInput.rangeLow" 
 } 
               }, 
\overline{a} "setVariable": { 
                   "variableName": "desiredTemperature", 
                   "value": "$input.seedTemperatureInput.desiredTemperature" 
 }
```

```
 }, 
\overline{a} "setVariable": { 
                   // Assume we're at the desired temperature when we start. 
                   "variableName": "averageTemperature", 
                   "value": "$input.seedTemperatureInput.desiredTemperature" 
 } 
               }, 
\overline{a} "setVariable": { 
                   "variableName": "allowedError", 
                   "value": "$input.seedTemperatureInput.allowedError" 
 } 
\qquad \qquad \text{ }\overline{a} "setVariable": { 
                   "variableName": "anomalousHigh", 
                   "value": "$input.seedTemperatureInput.anomalousHigh" 
 } 
               }, 
\overline{a} "setVariable": { 
                   "variableName": "anomalousLow", 
                   "value": "$input.seedTemperatureInput.anomalousLow" 
 } 
               }, 
\overline{a} "setVariable": { 
                   "variableName": "sensorCount", 
                   "value": "$input.seedTemperatureInput.sensorCount" 
 } 
               }, 
\overline{a} "setVariable": { 
                   "variableName": "noDelay", 
                   "value": "$input.seedTemperatureInput.noDelay == true" 
 } 
 } 
             ], 
             "nextState": "idle" 
           }, 
\{\hspace{.1cm} \} "eventName": "reset",
```

```
 "condition": "($variable.resetMe == true) && 
 ($input.temperatureInput.sensorData.temperature < $variable.anomalousHigh && 
 $input.temperatureInput.sensorData.temperature > $variable.anomalousLow)", 
              // This event is triggered if we have reentered the 'start' state using 
 the 
              // 'BatchUpdateDetector' API with 'resetMe' set to true. When we 
 reenter using 
              // 'BatchUpdateDetector' we do not automatically continue to the 'idle' 
 state, but 
              // wait in 'start' until the next input message arrives. This event 
 enables us to 
              // transition to 'idle' on the next valid 'temperatureInput' message 
 that arrives. 
              "actions": [ 
\overline{a} "setVariable": { 
                    "variableName": "averageTemperature", 
                    "value": "((($variable.averageTemperature * ($variable.sensorCount 
 - 1)) + $input.temperatureInput.sensorData.temperature) / $variable.sensorCount)" 
 } 
 } 
              ], 
              "nextState": "idle" 
 } 
          ] 
        }, 
        "onExit": { 
          "events": [ 
\{\hspace{.1cm} \} "eventName": "resetHeatCool", 
              "condition": "true", 
              // Make sure the heating and cooling units are off before entering 
  'idle'. 
              "actions": [ 
\overline{a} "sns": { 
                    "targetArn": "arn:aws:sns:us-west-2:123456789012:heatOff" 
 } 
                }, 
\overline{a} "sns": { 
                    "targetArn": "arn:aws:sns:us-west-2:123456789012:coolOff" 
 } 
\qquad \qquad \text{ }
```

```
\overline{a} "iotTopicPublish": { 
                   "mqttTopic": "hvac/Heating/Off" 
 } 
               }, 
\overline{a} "iotTopicPublish": { 
                   "mqttTopic": "hvac/Cooling/Off" 
 } 
 } 
 ] 
 } 
        \mathbf{I} } 
      }, 
      { 
        "stateName": "idle", 
        "onInput": { 
          "events": [ 
           { 
             "eventName": "whatWasInput", 
             "condition": "true", 
             // By storing the 'sensorId' and the 'temperature' in variables, we make 
 them 
             // available in any messages we send out to report anomalies, spikes, 
 or just 
             // if needed for debugging. 
             "actions": [ 
\overline{a} "setVariable": { 
                   "variableName": "sensorId", 
                   "value": "$input.temperatureInput.sensorId" 
 } 
               }, 
\overline{a} "setVariable": { 
                   "variableName": "reportedTemperature", 
                   "value": "$input.temperatureInput.sensorData.temperature" 
 } 
 } 
 ] 
           },
```

```
\{\hspace{.1cm} \} "eventName": "changeDesired", 
              "condition": "$input.seedTemperatureInput.desiredTemperature != 
 $variable.desiredTemperature", 
              // This event enables us to change the desired temperature at any time by 
 sending a 
              // 'seedTemperatureInput' message. But note that other operational 
 parameters are not 
              // read or changed. 
              "actions": [ 
\overline{a} "setVariable": { 
                    "variableName": "desiredTemperature", 
                    "value": "$input.seedTemperatureInput.desiredTemperature" 
 } 
 } 
 ] 
            }, 
\{\hspace{.1cm} \} "eventName": "calculateAverage", 
              "condition": "$input.temperatureInput.sensorData.temperature < 
 $variable.anomalousHigh && $input.temperatureInput.sensorData.temperature > 
 $variable.anomalousLow", 
              // If a valid temperature reading arrives, we use it to update the 
 average temperature. 
              // For simplicity, we assume our sensors will be sending updates at 
 about the same rate, 
              // so we can calculate an approximate average by giving equal weight to 
 each reading we receive. 
              "actions": [ 
\overline{a} "setVariable": { 
                    "variableName": "averageTemperature", 
                    "value": "((($variable.averageTemperature * ($variable.sensorCount 
 - 1)) + $input.temperatureInput.sensorData.temperature) / $variable.sensorCount)" 
 } 
 } 
 ] 
 } 
          ], 
          "transitionEvents": [ 
\{\hspace{.1cm} \} "eventName": "anomalousInputArrived",
```

```
 "condition": "$input.temperatureInput.sensorData.temperature >= 
 $variable.anomalousHigh || $input.temperatureInput.sensorData.temperature <= 
 $variable.anomalousLow", 
              // When an anomalous reading arrives, send an MQTT message, but stay in 
 the current state. 
              "actions": [ 
\overline{a} "iotTopicPublish": { 
                    "mqttTopic": "temperatureSensor/anomaly" 
 } 
 } 
              ], 
              "nextState": "idle" 
            }, 
\{\hspace{.1cm} \} "eventName": "highTemperatureSpike", 
              "condition": "$input.temperatureInput.sensorData.temperature > 
 $variable.rangeHigh", 
              // When even a single temperature reading arrives that is above the 
  'rangeHigh', take 
              // emergency action to begin cooling, and report a high temperature 
 spike. 
              "actions": [ 
\overline{a} "iotTopicPublish": { 
                    "mqttTopic": "temperatureSensor/spike" 
 } 
                }, 
\overline{a} "sns": { 
                    "targetArn": "arn:aws:sns:us-west-2:123456789012:coolOn" 
 } 
                }, 
\overline{a} "iotTopicPublish": { 
                    "mqttTopic": "hvac/Cooling/On" 
 } 
                }, 
\overline{a} "setVariable": { 
                    // This is necessary because we want to set a timer to delay the 
 shutoff
```

```
 // of a cooling/heating unit, but we only want to set the timer 
 when we 
                   // enter that new state initially. 
                   "variableName": "enteringNewState", 
                   "value": "true" 
 } 
 } 
             ], 
             "nextState": "cooling" 
           }, 
\{\hspace{.1cm} \} "eventName": "lowTemperatureSpike", 
              "condition": "$input.temperatureInput.sensorData.temperature < 
 $variable.rangeLow", 
             // When even a single temperature reading arrives that is below the 
  'rangeLow', take 
             // emergency action to begin heating, and report a low-temperature 
 spike. 
              "actions": [ 
\overline{a} "iotTopicPublish": { 
                   "mqttTopic": "temperatureSensor/spike" 
 } 
               }, 
\overline{a} "sns": { 
                   "targetArn": "arn:aws:sns:us-west-2:123456789012:heatOn" 
 } 
               }, 
\overline{a} "iotTopicPublish": { 
                   "mqttTopic": "hvac/Heating/On" 
 } 
               }, 
\overline{a} "setVariable": { 
                   "variableName": "enteringNewState", 
                   "value": "true" 
 } 
 } 
              ], 
              "nextState": "heating" 
            },
```

```
\{\hspace{.1cm} \} "eventName": "highTemperatureThreshold", 
              "condition": "(((($variable.averageTemperature * ($variable.sensorCount 
 - 1)) + $input.temperatureInput.sensorData.temperature) / $variable.sensorCount) > 
 ($variable.desiredTemperature + $variable.allowedError))", 
              // When the average temperature is above the desired temperature plus the 
 allowed error factor, 
              // it is time to start cooling. Note that we calculate the average 
 temperature here again 
              // because the value stored in the 'averageTemperature' variable is not 
 yet available for use 
              // in our condition. 
               "actions": [ 
\overline{a} "sns": { 
                    "targetArn": "arn:aws:sns:us-west-2:123456789012:coolOn" 
 } 
                }, 
\overline{a} "iotTopicPublish": { 
                    "mqttTopic": "hvac/Cooling/On" 
 } 
                }, 
\overline{a} "setVariable": { 
                    "variableName": "enteringNewState", 
                    "value": "true" 
 } 
 } 
              ], 
              "nextState": "cooling" 
            }, 
\{\hspace{.1cm} \} "eventName": "lowTemperatureThreshold", 
               "condition": "(((($variable.averageTemperature * ($variable.sensorCount 
 - 1)) + $input.temperatureInput.sensorData.temperature) / $variable.sensorCount) < 
 ($variable.desiredTemperature - $variable.allowedError))", 
              // When the average temperature is below the desired temperature minus 
 the allowed error factor, 
              // it is time to start heating. Note that we calculate the average 
 temperature here again
```

```
 // because the value stored in the 'averageTemperature' variable is not 
 yet available for use 
              // in our condition. 
              "actions": [ 
\overline{a} "sns": { 
                    "targetArn": "arn:aws:sns:us-west-2:123456789012:heatOn" 
 } 
\qquad \qquad \text{ }\overline{a} "iotTopicPublish": { 
                    "mqttTopic": "hvac/Heating/On" 
 } 
\qquad \qquad \text{ }\overline{a} "setVariable": { 
                    "variableName": "enteringNewState", 
                    "value": "true" 
 } 
 } 
              ], 
              "nextState": "heating" 
 } 
          ] 
        } 
      }, 
      { 
        "stateName": "cooling", 
        "onEnter": { 
          "events": [ 
\{\hspace{.1cm} \} "eventName": "delay", 
              "condition": "!$variable.noDelay && $variable.enteringNewState", 
             // If the operational parameters specify that there should be a minimum
 time that the 
              // heating and cooling units should be run before being shut off again, 
 we set 
              // a timer to ensure the proper operation here. 
              "actions": [ 
\overline{a} "setTimer": { 
                    "timerName": "coolingTimer",
```

```
 "seconds": 180 
 } 
               }, 
\overline{a} "setVariable": { 
                  // We use this 'goodToGo' variable to store the status of the timer 
 expiration 
                  // for use in conditions that also use input variable values. If 
                  // 'timeout()' is used in such mixed conditionals, its value is 
 lost. 
                  "variableName": "goodToGo", 
                  "value": "false" 
 } 
 } 
 ] 
           }, 
\{\hspace{.1cm} \} "eventName": "dontDelay", 
             "condition": "$variable.noDelay == true", 
             // If the heating/cooling unit shutoff delay is not used, no need to 
 wait. 
             "actions": [ 
\overline{a} "setVariable": { 
                  "variableName": "goodToGo", 
                  "value": "true" 
 } 
 } 
 ] 
           }, 
\{\hspace{.1cm} \} "eventName": "beenHere", 
             "condition": "true", 
             "actions": [ 
\overline{a} "setVariable": { 
                  "variableName": "enteringNewState", 
                  "value": "false" 
 } 
 } 
 ] 
 } 
         ] 
       },
```

```
 "onInput": { 
          "events": [ 
            // These are events that occur when an input is received (if the condition 
 is 
            // satisfied), but don't cause a transition to another state. 
\{\hspace{.1cm} \} "eventName": "whatWasInput", 
              "condition": "true", 
              "actions": [ 
\overline{a} "setVariable": { 
                    "variableName": "sensorId", 
                    "value": "$input.temperatureInput.sensorId" 
 } 
                }, 
\overline{a} "setVariable": { 
                    "variableName": "reportedTemperature", 
                    "value": "$input.temperatureInput.sensorData.temperature" 
 } 
 } 
 ] 
            }, 
\{\hspace{.1cm} \} "eventName": "changeDesired", 
              "condition": "$input.seedTemperatureInput.desiredTemperature != 
 $variable.desiredTemperature", 
              "actions": [ 
\overline{a} "setVariable": { 
                    "variableName": "desiredTemperature", 
                    "value": "$input.seedTemperatureInput.desiredTemperature" 
 } 
 } 
 ] 
            }, 
\{\hspace{.1cm} \} "eventName": "calculateAverage", 
              "condition": "$input.temperatureInput.sensorData.temperature < 
 $variable.anomalousHigh && $input.temperatureInput.sensorData.temperature > 
 $variable.anomalousLow", 
              "actions": [ 
\overline{a}
```
```
 "setVariable": { 
                    "variableName": "averageTemperature", 
                   "value": "((($variable.averageTemperature * ($variable.sensorCount 
 - 1)) + $input.temperatureInput.sensorData.temperature) / $variable.sensorCount)" 
 } 
 } 
 ] 
            }, 
\{\hspace{.1cm} \} "eventName": "areWeThereYet", 
              "condition": "(timeout(\"coolingTimer\"))", 
              "actions": [ 
\overline{a} "setVariable": { 
                    "variableName": "goodToGo", 
                   "value": "true" 
 } 
 } 
 ] 
 } 
          ], 
          "transitionEvents": [ 
            // Note that some tests of temperature values (for example, the test for an 
 anomalous value) 
            // must be placed here in the 'transitionEvents' because they work 
 together with the tests 
            // in the other conditions to ensure that we implement the proper 
 "if..elseif..else" logic. 
            // But each transition event must have a destination state ('nextState'), 
 and even if that 
            // is actually the current state, the "onEnter" events for this state 
 will be executed again. 
            // This is the reason for the 'enteringNewState' variable and related. 
\{\hspace{.1cm} \} "eventName": "anomalousInputArrived", 
              "condition": "$input.temperatureInput.sensorData.temperature >= 
 $variable.anomalousHigh || $input.temperatureInput.sensorData.temperature <= 
 $variable.anomalousLow", 
              "actions": [ 
\overline{a} "iotTopicPublish": { 
                    "mqttTopic": "temperatureSensor/anomaly" 
 } 
 }
```

```
 ], 
              "nextState": "cooling" 
           }, 
\{\hspace{.1cm} \} "eventName": "highTemperatureSpike", 
              "condition": "$input.temperatureInput.sensorData.temperature > 
 $variable.rangeHigh", 
              "actions": [ 
\overline{a} "iotTopicPublish": { 
                   "mqttTopic": "temperatureSensor/spike" 
 } 
 } 
             ], 
             "nextState": "cooling" 
           }, 
\{\hspace{.1cm} \} "eventName": "lowTemperatureSpike", 
              "condition": "$input.temperatureInput.sensorData.temperature < 
 $variable.rangeLow", 
              "actions": [ 
\overline{a} "iotTopicPublish": { 
                   "mqttTopic": "temperatureSensor/spike" 
 } 
               }, 
\overline{a} "sns": { 
                   "targetArn": "arn:aws:sns:us-west-2:123456789012:coolOff" 
 } 
               }, 
\overline{a} "sns": { 
                   "targetArn": "arn:aws:sns:us-west-2:123456789012:heatOn" 
 } 
               }, 
\overline{a} "iotTopicPublish": { 
                   "mqttTopic": "hvac/Cooling/Off" 
 } 
               }, 
\overline{a}
```

```
 "iotTopicPublish": { 
                    "mqttTopic": "hvac/Heating/On" 
 } 
                }, 
\overline{a} "setVariable": { 
                    "variableName": "enteringNewState", 
                    "value": "true" 
 } 
 } 
              ], 
              "nextState": "heating" 
            }, 
\{\hspace{.1cm} \} "eventName": "desiredTemperature", 
              "condition": "(((($variable.averageTemperature * ($variable.sensorCount 
 - 1)) + $input.temperatureInput.sensorData.temperature) / $variable.sensorCount) <= 
 ($variable.desiredTemperature - $variable.allowedError)) && $variable.goodToGo == 
 true", 
              "actions": [ 
\overline{a} "sns": { 
                    "targetArn": "arn:aws:sns:us-west-2:123456789012:coolOff" 
 } 
                }, 
\overline{a} "iotTopicPublish": { 
                    "mqttTopic": "hvac/Cooling/Off" 
 } 
 } 
              ], 
              "nextState": "idle" 
            } 
          ] 
        } 
      }, 
      { 
        "stateName": "heating", 
        "onEnter": { 
          "events": [ 
\{\hspace{.1cm} \}
```

```
 "eventName": "delay", 
             "condition": "!$variable.noDelay && $variable.enteringNewState", 
             "actions": [ 
\overline{a} "setTimer": { 
                  "timerName": "heatingTimer", 
                  "seconds": 120 
 } 
              }, 
\overline{a} "setVariable": { 
                  "variableName": "goodToGo", 
                  "value": "false" 
 } 
 } 
 ] 
           }, 
           { 
             "eventName": "dontDelay", 
             "condition": "$variable.noDelay == true", 
             "actions": [ 
\overline{a} "setVariable": { 
                  "variableName": "goodToGo", 
                  "value": "true" 
 } 
 } 
 ] 
           }, 
\{\hspace{.1cm} \} "eventName": "beenHere", 
             "condition": "true", 
             "actions": [ 
\overline{a} "setVariable": { 
                  "variableName": "enteringNewState", 
                  "value": "false" 
 } 
 } 
 ] 
           } 
         ] 
       },
```

```
 "onInput": { 
          "events": [ 
\{\hspace{.1cm} \} "eventName": "whatWasInput", 
              "condition": "true", 
              "actions": [ 
\overline{a} "setVariable": { 
                    "variableName": "sensorId", 
                    "value": "$input.temperatureInput.sensorId" 
 } 
                }, 
\overline{a} "setVariable": { 
                    "variableName": "reportedTemperature", 
                    "value": "$input.temperatureInput.sensorData.temperature" 
 } 
 } 
 ] 
            }, 
\{\hspace{.1cm} \} "eventName": "changeDesired", 
              "condition": "$input.seedTemperatureInput.desiredTemperature != 
 $variable.desiredTemperature", 
              "actions": [ 
\overline{a} "setVariable": { 
                    "variableName": "desiredTemperature", 
                    "value": "$input.seedTemperatureInput.desiredTemperature" 
 } 
 } 
 ] 
            }, 
\{\hspace{.1cm} \} "eventName": "calculateAverage", 
              "condition": "$input.temperatureInput.sensorData.temperature < 
 $variable.anomalousHigh && $input.temperatureInput.sensorData.temperature > 
 $variable.anomalousLow", 
              "actions": [ 
\overline{a} "setVariable": { 
                    "variableName": "averageTemperature", 
                    "value": "((($variable.averageTemperature * ($variable.sensorCount 
 - 1)) + $input.temperatureInput.sensorData.temperature) / $variable.sensorCount)"
```

```
 } 
 } 
 ] 
           }, 
\{\hspace{.1cm} \} "eventName": "areWeThereYet", 
             "condition": "(timeout(\"heatingTimer\"))", 
             "actions": [ 
\overline{a} "setVariable": { 
                   "variableName": "goodToGo", 
                   "value": "true" 
 } 
 } 
 ] 
 } 
          ], 
          "transitionEvents": [ 
\{\hspace{.1cm} \} "eventName": "anomalousInputArrived", 
             "condition": "$input.temperatureInput.sensorData.temperature >= 
 $variable.anomalousHigh || $input.temperatureInput.sensorData.temperature <= 
 $variable.anomalousLow", 
             "actions": [ 
\overline{a} "iotTopicPublish": { 
                   "mqttTopic": "temperatureSensor/anomaly" 
 } 
 } 
             ], 
             "nextState": "heating" 
           }, 
\{\hspace{.1cm} \} "eventName": "highTemperatureSpike", 
             "condition": "$input.temperatureInput.sensorData.temperature > 
 $variable.rangeHigh", 
             "actions": [ 
\overline{a} "iotTopicPublish": { 
                   "mqttTopic": "temperatureSensor/spike" 
 } 
               }, 
\overline{a}
```

```
 "sns": { 
                   "targetArn": "arn:aws:sns:us-west-2:123456789012:heatOff" 
 } 
               }, 
\overline{a} "sns": { 
                  "targetArn": "arn:aws:sns:us-west-2:123456789012:coolOn" 
 } 
\qquad \qquad \text{ }\overline{a} "iotTopicPublish": { 
                  "mqttTopic": "hvac/Heating/Off" 
 } 
               }, 
\overline{a} "iotTopicPublish": { 
                  "mqttTopic": "hvac/Cooling/On" 
 } 
               }, 
\overline{a} "setVariable": { 
                  "variableName": "enteringNewState", 
                  "value": "true" 
 } 
 } 
             ], 
             "nextState": "cooling" 
           }, 
\{\hspace{.1cm} \} "eventName": "lowTemperatureSpike", 
             "condition": "$input.temperatureInput.sensorData.temperature < 
 $variable.rangeLow", 
             "actions": [ 
\overline{a} "iotTopicPublish": { 
                  "mqttTopic": "temperatureSensor/spike" 
 } 
 } 
             ], 
             "nextState": "heating" 
           }, 
\{\hspace{.1cm} \}
```

```
 "eventName": "desiredTemperature", 
               "condition": "(((($variable.averageTemperature * ($variable.sensorCount 
  - 1)) + $input.temperatureInput.sensorData.temperature) / $variable.sensorCount) >= 
 ($variable.desiredTemperature + $variable.allowedError)) && $variable.goodToGo == 
 true", 
               "actions": [ 
\overline{a} "sns": { 
                    "targetArn": "arn:aws:sns:us-west-2:123456789012:heatOff" 
 } 
                }, 
\overline{a} "iotTopicPublish": { 
                    "mqttTopic": "hvac/Heating/Off" 
 } 
 } 
              ], 
              "nextState": "idle" 
 } 
          ] 
        } 
      } 
    ], 
     "initialStateName": "start" 
  }, 
  "key": "areaId", 
  "roleArn": "arn:aws:iam::123456789012:role/IoTEventsRole" 
}
```
#### Réponse :

```
{ 
     "detectorModelConfiguration": { 
         "status": "ACTIVATING", 
         "lastUpdateTime": 1557523491.168, 
         "roleArn": "arn:aws:iam::123456789012:role/IoTEventsRole", 
         "creationTime": 1557523491.168, 
         "detectorModelArn": "arn:aws:iotevents:us-west-2:123456789012:detectorModel/
areaDetectorModel", 
         "key": "areaId", 
         "detectorModelName": "areaDetectorModel",
```
}

```
AWS IoT Events Guide du développeur
```

```
 "detectorModelVersion": "1" 
 }
```
# Utiliser BatchUpdateDetector pour mettre à jour

Vous pouvez utiliser cette BatchUpdateDetector opération pour placer une instance de détecteur dans un état connu, y compris le temporisateur et les valeurs des variables. Dans l'exemple suivant, l'BatchUpdateDetectoropération réinitialise les paramètres opérationnels d'une zone soumise à une surveillance et à un contrôle de température. Cette opération vous permet de le faire sans avoir à supprimer, recréer ou mettre à jour le modèle du détecteur.

CLIcommande :

```
aws iotevents-data batch-update-detector --cli-input-json file://areaDM.BUD.json
```
Dossier : areaDM.BUD.json

```
{ 
   "detectors": [ 
      { 
        "messageId": "0001", 
        "detectorModelName": "areaDetectorModel", 
        "keyValue": "Area51", 
        "state": { 
           "stateName": "start", 
           "variables": [ 
\overline{\mathcal{L}} "name": "desiredTemperature", 
                "value": "22" 
             }, 
\overline{\mathcal{L}} "name": "averageTemperature", 
               "value": "22" 
             }, 
             { 
                "name": "allowedError", 
                "value": "1.0" 
             }, 
\overline{\mathcal{L}} "name": "rangeHigh",
```

```
 "value": "30.0" 
            }, 
            { 
              "name": "rangeLow", 
              "value": "15.0" 
            }, 
            { 
              "name": "anomalousHigh", 
              "value": "60.0" 
            }, 
            { 
              "name": "anomalousLow", 
              "value": "0.0" 
            }, 
            { 
              "name": "sensorCount", 
              "value": "12" 
            }, 
            { 
              "name": "noDelay", 
              "value": "true" 
            }, 
            { 
              "name": "goodToGo", 
              "value": "true" 
            }, 
\overline{a} "name": "sensorId", 
              "value": "0" 
            }, 
            { 
              "name": "reportedTemperature", 
              "value": "0.1" 
            }, 
\overline{a} "name": "resetMe", 
              // When 'resetMe' is true, our detector model knows that we have reentered 
 the 'start' state 
              // to reset operational parameters, and will allow the next valid 
 temperature sensor 
              // reading to cause the transition to the 'idle' state. 
              "value": "true" 
            } 
         ],
```

```
 "timers": [ 
 ] 
        } 
     } 
   ]
}
```
# Réponse :

```
{ 
     "batchUpdateDetectorErrorEntries": []
}
```
# Utilisation BatchPutMessage pour les entrées

# Example 1

Utilisez cette BatchPutMessage opération pour envoyer un "seedTemperatureInput" message qui définit les paramètres opérationnels pour une zone donnée sous contrôle et surveillance de la température. Tout message reçu par AWS IoT Events celui-ci contient un nouveau "areaId" provoque la création d'une nouvelle instance de détecteur. Mais la nouvelle instance de détecteur ne changera pas d'état "idle" et ne commencera pas à surveiller la température et à contrôler les unités de chauffage ou de refroidissement tant qu'un "seedTemperatureInput" message n'aura pas été reçu pour la nouvelle zone.

CLIcommande :

```
aws iotevents-data batch-put-message --cli-input-json file://seedExample.json --cli-
binary-format raw-in-base64-out
```
# Dossier : seedExample.json

```
{ 
   "messages": [ 
     { 
       "messageId": "00001", 
       "inputName": "seedTemperatureInput", 
       "payload": "{\"areaId\": \"Area51\", \"desiredTemperature\": 20.0, \"allowedError
\": 0.7, \"rangeHigh\": 30.0, \"rangeLow\": 15.0, \"anomalousHigh\": 60.0, 
 \"anomalousLow\": 0.0, \"sensorCount\": 10, \"noDelay\": false}"
```
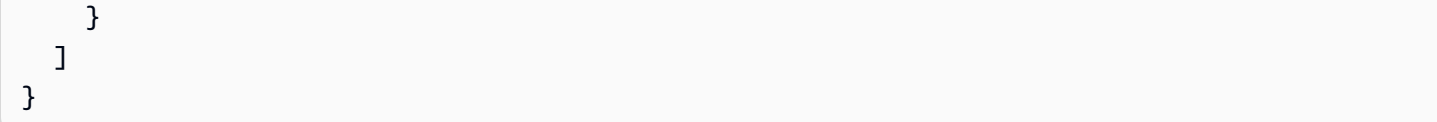

#### Réponse :

```
{ 
     "BatchPutMessageErrorEntries": []
}
```
#### Example

 $\mathfrak{p}$ 

Utilisez cette BatchPutMessage opération pour envoyer un "temperatureInput" message afin de signaler les données du capteur de température d'un capteur dans une zone de contrôle et de surveillance donnée.

CLIcommande :

```
aws iotevents-data batch-put-message --cli-input-json file://temperatureExample.json --
cli-binary-format raw-in-base64-out
```
Dossier : temperatureExample.json

```
{ 
   "messages": [ 
     { 
       "messageId": "00005", 
       "inputName": "temperatureInput", 
       "payload": "{\"sensorId\": \"05\", \"areaId\": \"Area51\", \"sensorData\": 
  {\"temperature\": 23.12} }" 
     } 
   ]
}
```
Réponse :

{

```
 "BatchPutMessageErrorEntries": []
```
# }

# Example 3

Utilisez cette BatchPutMessage opération pour envoyer un "seedTemperatureInput" message afin de modifier la valeur de la température souhaitée pour une zone donnée.

CLIcommande :

```
aws iotevents-data batch-put-message --cli-input-json file://seedSetDesiredTemp.json --
cli-binary-format raw-in-base64-out
```
Dossier : seedSetDesiredTemp.json

```
{ 
   "messages": [ 
     { 
        "messageId": "00001", 
        "inputName": "seedTemperatureInput", 
        "payload": "{\"areaId\": \"Area51\", \"desiredTemperature\": 23.0}" 
     } 
   ]
}
```
Réponse :

{ "BatchPutMessageErrorEntries": [] }

# Ingérer des messages MQTT

Si les ressources informatiques de vos capteurs ne peuvent pas utiliser le "BatchPutMessage"API, mais peuvent envoyer leurs données au courtier de AWS IoT Core messages à l'aide d'un MQTT client léger, vous pouvez créer une règle de AWS IoT Core sujet pour rediriger les données des messages vers une AWS IoT Events entrée. Ce qui suit est une définition d'une règle de AWS IoT Events sujet qui prend les champs de "sensorId" saisie "areaId" et du MQTT sujet, et le "sensorData.temperature" champ du champ de charge utile "temp" du message, et ingère ces données dans notre. AWS IoT Events "temperatureInput"

#### CLIcommande :

aws iot create-topic-rule --cli-input-json file://temperatureTopicRule.json

```
Dossier : seedSetDesiredTemp.json
```

```
{ 
   "ruleName": "temperatureTopicRule", 
   "topicRulePayload": { 
     "sql": "SELECT topic(3) as areaId, topic(4) as sensorId, temp as 
  sensorData.temperature FROM 'update/temperature/#'", 
     "description": "Ingest temperature sensor messages into IoT Events", 
     "actions": [ 
       { 
         "iotEvents": { 
            "inputName": "temperatureInput", 
            "roleArn": "arn:aws:iam::123456789012:role/service-role/anotheRole" 
         } 
       } 
     ], 
     "ruleDisabled": false, 
     "awsIotSqlVersion": "2016-03-23" 
   }
}
```
# Réponse : [aucune]

Si le capteur envoie un message sur le sujet "update/temperature/Area51/03" avec la charge utile suivante.

{ "temp": 24.5 }

Il en résulte que les données sont ingérées AWS IoT Events comme si l'"BatchPutMessage"APIappel suivant avait été effectué.

```
aws iotevents-data batch-put-message --cli-input-json file://spoofExample.json --cli-
binary-format raw-in-base64-out
```
Dossier : spoofExample.json

```
{ 
   "messages": [ 
     { 
       "messageId": "54321", 
       "inputName": "temperatureInput", 
        "payload": "{\"sensorId\": \"03\", \"areaId\": \"Area51\", \"sensorData\": 
  {\"temperature\": 24.5} }" 
     } 
   ]
}
```
# Générer des SNS messages Amazon

Voici des exemples de SNS messages générés par l'instance du "Area51" détecteur.

```
Heating system off command> { 
   "eventTime":1557520274729, 
   "payload":{ 
     "actionExecutionId":"f3159081-bac3-38a4-96f7-74af0940d0a4", 
     "detector":{ 
 "detectorModelName":"areaDetectorModel","keyValue":"Area51","detectorModelVersion":"1"}, event
{"inputName":"seedTemperatureInput","messageId":"00001","triggerType":"Message"},"state":
{"stateName":"start","variables":
{"sensorCount":10,"rangeHigh":30.0,"resetMe":false,"enteringNewState":true,"averageTemperature"
{}}},"eventName":"resetHeatCool"}
```

```
Cooling system off command> {"eventTime":1557520274729,"payload":
{"actionExecutionId":"98f6a1b5-8f40-3cdb-9256-93afd4d66192","detector":
{"detectorModelName":"areaDetectorModel","keyValue":"Area51","detectorModelVersion":"1"},"event
{"inputName":"seedTemperatureInput","messageId":"00001","triggerType":"Message"},"state":
{"stateName":"start","variables":
{"sensorCount":10,"rangeHigh":30.0,"resetMe":false,"enteringNewState":true,"averageTemperature"
{}}},"eventName":"resetHeatCool"}
```
# Configurez le DescribeDetector API

Vous pouvez utiliser cette DescribeDetector opération pour voir l'état actuel, les valeurs des variables et les temporisations d'une instance de détecteur.

#### CLIcommande :

```
aws iotevents-data describe-detector --detector-model-name areaDetectorModel --key-
value Area51
```
#### Réponse :

```
{ 
     "detector": { 
         "lastUpdateTime": 1557521572.216, 
         "creationTime": 1557520274.405, 
         "state": { 
             "variables": [ 
\overline{a} "name": "resetMe", 
                     "value": "false" 
                 }, 
\overline{a} "name": "rangeLow", 
                     "value": "15.0" 
                 }, 
\overline{a} "name": "noDelay", 
                     "value": "false" 
                 }, 
\overline{a} "name": "desiredTemperature", 
                     "value": "20.0" 
                 }, 
\overline{a} "name": "anomalousLow", 
                     "value": "0.0" 
                 }, 
\overline{a} "name": "sensorId", 
                     "value": "\"01\"" 
                 }, 
\overline{a} "name": "sensorCount", 
                     "value": "10" 
                 }, 
\overline{a}
```

```
 "name": "rangeHigh", 
                    "value": "30.0" 
                }, 
\overline{a} "name": "enteringNewState", 
                    "value": "false" 
                }, 
\overline{a} "name": "averageTemperature", 
                    "value": "19.572" 
                }, 
\overline{a} "name": "allowedError", 
                    "value": "0.7" 
                }, 
\overline{a} "name": "anomalousHigh", 
                    "value": "60.0" 
                }, 
\overline{a} "name": "reportedTemperature", 
                    "value": "15.72" 
                }, 
\overline{a} "name": "goodToGo", 
                    "value": "false" 
 } 
            ], 
            "stateName": "idle", 
            "timers": [ 
\overline{a} "timestamp": 1557520454.0, 
                    "name": "idleTimer" 
 } 
 ] 
        }, 
        "keyValue": "Area51", 
        "detectorModelName": "areaDetectorModel", 
        "detectorModelVersion": "1" 
    }
```
}

# Utiliser le moteur de AWS IoT Core règles

Les règles suivantes republient les AWS IoT Core MQTT messages sous forme de messages de demande de mise à jour instantanée. Nous supposons que AWS IoT Core les éléments sont définis pour une unité de chauffage et une unité de refroidissement pour chaque zone contrôlée par le modèle de détecteur. Dans cet exemple, nous avons défini des éléments nommés "Area51HeatingUnit" et"Area51CoolingUnit".

CLIcommande :

```
aws iot create-topic-rule --cli-input-json file://ADMShadowCoolOffRule.json
```
Dossier : ADMShadowCoolOffRule.json

```
\{ "ruleName": "ADMShadowCoolOff", 
   "topicRulePayload": { 
     "sql": "SELECT topic(3) as state.desired.command FROM 'hvac/Cooling/Off'", 
     "description": "areaDetectorModel mqtt topic publish to cooling unit shadow 
  request", 
     "ruleDisabled": false, 
     "awsIotSqlVersion": "2016-03-23", 
     "actions": [ 
       { 
         "republish": { 
            "topic": "$$aws/things/${payload.detector.keyValue}CoolingUnit/shadow/
update", 
            "roleArn": "arn:aws:iam::123456789012:role/service-role/ADMShadowRole" 
         } 
       } 
     ] 
   }
}
```
Réponse : [vide]

CLIcommande :

```
aws iot create-topic-rule --cli-input-json file://ADMShadowCoolOnRule.json
```
# Dossier : ADMShadowCoolOnRule.json

```
{ 
   "ruleName": "ADMShadowCoolOn", 
   "topicRulePayload": { 
     "sql": "SELECT topic(3) as state.desired.command FROM 'hvac/Cooling/On'", 
     "description": "areaDetectorModel mqtt topic publish to cooling unit shadow 
  request", 
     "ruleDisabled": false, 
     "awsIotSqlVersion": "2016-03-23", 
     "actions": [ 
      \{ "republish": { 
            "topic": "$$aws/things/${payload.detector.keyValue}CoolingUnit/shadow/
update", 
           "roleArn": "arn:aws:iam::123456789012:role/service-role/ADMShadowRole" 
         } 
       } 
     ] 
   }
}
```
#### Réponse : [vide]

CLIcommande :

```
aws iot create-topic-rule --cli-input-json file://ADMShadowHeatOffRule.json
```
Dossier : ADMShadowHeatOffRule.json

```
{ 
   "ruleName": "ADMShadowHeatOff", 
   "topicRulePayload": { 
     "sql": "SELECT topic(3) as state.desired.command FROM 'hvac/Heating/Off'", 
     "description": "areaDetectorModel mqtt topic publish to heating unit shadow 
 request", 
     "ruleDisabled": false, 
     "awsIotSqlVersion": "2016-03-23", 
     "actions": [ 
       { 
         "republish": {
```

```
 "topic": "$$aws/things/${payload.detector.keyValue}HeatingUnit/shadow/
update", 
            "roleArn": "arn:aws:iam::123456789012:role/service-role/ADMShadowRole" 
         } 
       } 
     ] 
   }
}
```
#### Réponse : [vide]

CLIcommande :

```
aws iot create-topic-rule --cli-input-json file://ADMShadowHeatOnRule.json
```
Dossier : ADMShadowHeatOnRule.json

```
{ 
   "ruleName": "ADMShadowHeatOn", 
   "topicRulePayload": { 
     "sql": "SELECT topic(3) as state.desired.command FROM 'hvac/Heating/On'", 
     "description": "areaDetectorModel mqtt topic publish to heating unit shadow 
  request", 
     "ruleDisabled": false, 
     "awsIotSqlVersion": "2016-03-23", 
     "actions": [ 
       { 
         "republish": { 
            "topic": "$$aws/things/${payload.detector.keyValue}HeatingUnit/shadow/
update", 
            "roleArn": "arn:aws:iam::123456789012:role/service-role/ADMShadowRole" 
         } 
       } 
     ] 
   }
}
```
Réponse : [vide]

# Actions prises en charge pour recevoir des données et déclencher des actions

AWS IoT Events peut déclencher des actions lorsqu'il détecte un événement spécifique ou un événement de transition. Vous pouvez définir des actions intégrées pour utiliser un temporisateur, définir une variable ou envoyer des données à d'autres AWS ressources.

# **a** Note

Lorsque vous définissez une action dans un modèle de détecteur, vous pouvez utiliser des expressions pour les paramètres de type chaîne de données. Pour plus d'informations, consultez [Expressions](https://docs.aws.amazon.com/iotevents/latest/developerguide/iotevents-expressions.html).

AWS IoT Events prend en charge les actions suivantes qui vous permettent d'utiliser un temporisateur ou de définir une variable :

- [setTimer](#page-93-0)pour créer un chronomètre.
- [resetTimer](#page-94-0)pour réinitialiser le chronomètre.
- [clearTimer](#page-94-1)pour supprimer le chronomètre.
- [setVariable](#page-94-2)pour créer une variable.

AWS IoT Events prend en charge les actions suivantes qui vous permettent de travailler avec AWS les services :

- [iotTopicPublish](#page-96-0)pour publier un message sur un MQTT sujet.
- [iotEvents](#page-97-0)pour envoyer des données en AWS IoT Events tant que valeur d'entrée.
- [iotSiteWise](#page-98-0) pour envoyer des données à une propriété de ressources dans AWS IoT SiteWise.
- [dynamoDB](#page-101-0)pour envoyer des données vers une table Amazon DynamoDB.
- [dynamoDBv2](#page-103-0)pour envoyer des données vers une table Amazon DynamoDB.
- [firehose](#page-104-0)pour envoyer des données vers un flux Amazon Data Firehose.
- [lambda](#page-105-0)pour invoquer une AWS Lambda fonction.
- [sns](#page-106-0)pour envoyer des données sous forme de notification push.

• [sqs](#page-107-0)pour envoyer des données vers une SQS file d'attente Amazon.

# Utiliser le minuteur AWS IoT Events intégré et les actions variables

AWS IoT Events prend en charge les actions suivantes qui vous permettent d'utiliser un temporisateur ou de définir une variable :

- [setTimer](#page-93-0)pour créer un chronomètre.
- [resetTimer](#page-94-0)pour réinitialiser le chronomètre.
- [clearTimer](#page-94-1)pour supprimer le chronomètre.
- [setVariable](#page-94-2)pour créer une variable.

# <span id="page-93-0"></span>Régler l'action du chronomètre

#### Set timer action

L'setTimeraction vous permet de créer un chronomètre dont la durée est exprimée en secondes.

#### More information (2)

Lorsque vous créez un temporisateur, vous devez spécifier les paramètres suivants.

#### **timerName**

Nom du minuteur.

#### **durationExpression**

(Facultatif) Durée du chronomètre, en secondes.

Le résultat évalué d'une expression de durée est arrondi au nombre entier inférieur le plus proche. Par exemple, si vous définissez le temporisateur sur 60,99 secondes, le résultat évalué de l'expression de durée est de 60 secondes.

Pour plus d'informations, voir [SetTimerActionl](https://docs.aws.amazon.com/iotevents/latest/apireference/API_SetTimerAction.html)a AWS IoT Events APIréférence.

# <span id="page-94-0"></span>Action de réinitialisation du chronomètre

# Reset timer action

L'resetTimeraction vous permet de régler le chronomètre en fonction du résultat précédemment évalué de l'expression de durée.

```
More information (1)
```
Lorsque vous réinitialisez un temporisateur, vous devez spécifier le paramètre suivant.

# **timerName**

Nom du minuteur.

AWS IoT Events ne réévalue pas l'expression de durée lorsque vous réinitialisez le chronomètre.

Pour plus d'informations, voir [ResetTimerActionl](https://docs.aws.amazon.com/iotevents/latest/apireference/API_ResetTimerAction.html)a AWS IoT Events APIréférence.

# <span id="page-94-1"></span>Effacer l'action du chronomètre

Clear timer action

L'clearTimeraction vous permet de supprimer un chronomètre existant.

More information (1)

Lorsque vous supprimez un temporisateur, vous devez spécifier le paramètre suivant.

# **timerName**

Nom du minuteur.

Pour plus d'informations, voir [ClearTimerAction](https://docs.aws.amazon.com/iotevents/latest/apireference/API_ClearTimerAction.html)la AWS IoT Events APIréférence.

# <span id="page-94-2"></span>Définir une action variable

# Set variable action

L'setVariableaction vous permet de créer une variable avec une valeur spécifiée.

#### More information (2)

Lorsque vous créez une variable, vous devez spécifier les paramètres suivants.

#### **variableName**

Nom de la variable.

#### **value**

Nouvelle valeur de la variable.

Pour plus d'informations, voir [SetVariableActionl](https://docs.aws.amazon.com/iotevents/latest/apireference/API_SetVariableAction.html)a AWS IoT Events APIréférence.

# Collaboration avec d'autres AWS services

AWS IoT Events prend en charge les actions suivantes qui vous permettent de travailler avec AWS les services :

- [iotTopicPublish](#page-96-0)pour publier un message sur un MQTT sujet.
- [iotEvents](#page-97-0)pour envoyer des données en AWS IoT Events tant que valeur d'entrée.
- [iotSiteWise](#page-98-0) pour envoyer des données à une propriété de ressources dans AWS IoT SiteWise.
- [dynamoDB](#page-101-0)pour envoyer des données vers une table Amazon DynamoDB.
- [dynamoDBv2](#page-103-0)pour envoyer des données vers une table Amazon DynamoDB.
- [firehose](#page-104-0)pour envoyer des données vers un flux Amazon Data Firehose.
- [lambda](#page-105-0)pour invoquer une AWS Lambda fonction.
- [sns](#page-106-0)pour envoyer des données sous forme de notification push.
- [sqs](#page-107-0)pour envoyer des données vers une SQS file d'attente Amazon.

#### **A** Important

• Vous devez choisir la même AWS région pour les deux AWS IoT Events et pour les AWS services avec lesquels vous souhaitez travailler. Pour obtenir la liste des régions prises en charge, consultez [Points de terminaison et quotas AWS IoT Events](https://docs.aws.amazon.com/general/latest/gr/iot-events.html) dans le Référence générale d'Amazon Web Services.

• Vous devez utiliser la même AWS région lorsque vous créez d'autres AWS ressources pour les AWS IoT Events actions. Si vous changez de AWS région, il se peut que vous rencontriez des problèmes pour accéder aux AWS ressources.

Par défaut, AWS IoT Events génère une charge utile standard JSON pour toute action. Cette charge utile d'action contient toutes les paires attribut-valeur contenant les informations relatives à l'instance du modèle de détecteur et à l'événement qui a déclenché l'action. Pour configurer la charge utile de l'action, vous pouvez utiliser une expression de contenu. Pour plus d'informations, voir [Expressions](#page-110-0)  [pour filtrer, transformer et traiter les données d'événements](#page-110-0) et le type de données de [charge utile](https://docs.aws.amazon.com/iotevents/latest/apireference/API_Payload.html) dans la AWS IoT Events APIréférence.

# <span id="page-96-0"></span>AWS IoT Core

# IoT topic publish action

L' AWS IoT Core action vous permet de publier un MQTT message via le courtier de AWS IoT messages. Pour obtenir la liste des régions prises en charge, consultez [Points de terminaison et](https://docs.aws.amazon.com/general/latest/gr/iot-core.html)  [quotas AWS IoT Core](https://docs.aws.amazon.com/general/latest/gr/iot-core.html) dans le Référence générale d'Amazon Web Services.

Le courtier de AWS IoT messages connecte AWS IoT les clients en envoyant des messages des clients éditeurs aux clients abonnés. Pour plus d'informations, consultez la section [Protocoles de](https://docs.aws.amazon.com/iot/latest/developerguide/protocols.html) [communication des appareils](https://docs.aws.amazon.com/iot/latest/developerguide/protocols.html) dans le Guide du AWS IoT développeur.

# More information (2)

Lorsque vous publiez un MQTT message, vous devez spécifier les paramètres suivants.

# **mqttTopic**

MQTTRubrique qui reçoit le message.

Vous pouvez définir un nom de MQTT rubrique de manière dynamique lors de l'exécution à l'aide de variables ou de valeurs d'entrée créées dans le modèle de détecteur.

# **payload**

(Facultatif) La charge utile par défaut contient toutes les paires attribut-valeur contenant les informations relatives à l'instance du modèle de détecteur et à l'événement qui a déclenché l'action. Vous pouvez également personnaliser la charge utile. Pour plus d'informations, voir [Charge utile](https://docs.aws.amazon.com/iotevents/latest/apireference/API_Payload.html) dans la AWS IoT Events APIréférence.

# **a** Note

Assurez-vous que la politique associée à votre rôle AWS IoT Events de service accorde l'iot: Publishautorisation. Pour de plus amples informations, veuillez consulter [Gestion](#page-204-0) [des identités et des accès pour AWS IoT Events.](#page-204-0)

Pour plus d'informations, voir [IotTopicPublishActionl](https://docs.aws.amazon.com/iotevents/latest/apireference/API_IotTopicPublishAction.html)a AWS IoT Events APIréférence.

# <span id="page-97-0"></span>AWS IoT Events

# IoT Events action

L' AWS IoT Events action vous permet d'envoyer des données en AWS IoT Events tant qu'entrée. Pour obtenir la liste des régions prises en charge, consultez [Points de terminaison et quotas AWS](https://docs.aws.amazon.com/general/latest/gr/iot-events.html) [IoT Events](https://docs.aws.amazon.com/general/latest/gr/iot-events.html) dans le Référence générale d'Amazon Web Services.

AWS IoT Events vous permet de surveiller votre parc d'équipements ou d'appareils pour détecter les pannes ou les changements de fonctionnement, et de déclencher des actions lorsque de tels événements se produisent. Pour plus d'informations, voir [Qu'est-ce que c'est AWS IoT Events ?](https://docs.aws.amazon.com/iotevents/latest/developerguide/what-is-iotevents.html) dans le Guide AWS IoT Events du développeur.

More information (2)

Lorsque vous envoyez des données à AWS IoT Events, vous devez spécifier les paramètres suivants.

# **inputName**

Nom de l' AWS IoT Events entrée qui reçoit les données.

# **payload**

(Facultatif) La charge utile par défaut contient toutes les paires attribut-valeur contenant les informations relatives à l'instance du modèle de détecteur et à l'événement qui a déclenché l'action. Vous pouvez également personnaliser la charge utile. Pour plus d'informations, voir [Charge utile](https://docs.aws.amazon.com/iotevents/latest/apireference/API_Payload.html) dans la AWS IoT Events APIréférence.

# **a** Note

Assurez-vous que la politique associée à votre rôle AWS IoT Events de service accorde l'iotevents:BatchPutMessageautorisation. Pour de plus amples informations, veuillez consulter [Gestion des identités et des accès pour AWS IoT Events](#page-204-0).

Pour plus d'informations, voir [IotEventsActionl](https://docs.aws.amazon.com/iotevents/latest/apireference/API_IotEventsAction.html)a AWS IoT Events APIréférence.

# <span id="page-98-0"></span>AWS IoT SiteWise

IoT SiteWise action

L' AWS IoT SiteWise action vous permet d'envoyer des données à une propriété d'actif dans AWS IoT SiteWise. Pour obtenir la liste des régions prises en charge, consultez [Points de terminaison](https://docs.aws.amazon.com/general/latest/gr/iot-sitewise.html)  [et quotas AWS IoT SiteWise](https://docs.aws.amazon.com/general/latest/gr/iot-sitewise.html) dans le Référence générale d'Amazon Web Services.

AWS IoT SiteWise est un service géré qui vous permet de collecter, d'organiser et d'analyser des données provenant d'équipements industriels à grande échelle. Pour plus d'informations, consultez [Présentation d' AWS IoT SiteWise](https://docs.aws.amazon.com/iot-sitewise/latest/userguide/what-is-sitewise.html) dans le Guide de l'utilisateur AWS IoT SiteWise .

More information (11)

Lorsque vous envoyez des données à une propriété d'actif dans AWS IoT SiteWise, vous devez spécifier les paramètres suivants.

Pour recevoir les données, vous devez utiliser une propriété d'actif existante dans AWS IoT SiteWise.

- Si vous utilisez la AWS IoT Events console, vous devez spécifier propertyAlias pour identifier la propriété de l'actif cible.
- Si vous utilisez le AWS CLI, vous devez spécifier l'un propertyAlias ou les deux assetId et propertyId identifier la propriété de l'actif cible.

**A** Important

Pour plus d'informations, veuillez consulter la rubrique [Mappage de flux de données](https://docs.aws.amazon.com/iot-sitewise/latest/userguide/connect-data-streams.html)  [industrielles avec des propriétés de ressource](https://docs.aws.amazon.com/iot-sitewise/latest/userguide/connect-data-streams.html) dans le Guide de l'utilisateur AWS IoT SiteWise .

# **propertyAlias**

(Facultatif) Alias de la propriété de l'actif. Vous pouvez également spécifier une expression.

# **assetId**

(Facultatif) L'ID de l'actif qui possède la propriété spécifiée. Vous pouvez également spécifier une expression.

# **propertyId**

(Facultatif) L'ID de la propriété de l'actif. Vous pouvez également spécifier une expression.

# **entryId**

(Facultatif) Un identifiant unique pour cette entrée. Vous pouvez utiliser l'ID d'entrée pour suivre quelle entrée de données provoque une erreur en cas d'échec. La valeur par défaut est un nouvel identifiant unique. Vous pouvez également spécifier une expression.

# **propertyValue**

Structure contenant des informations sur la valeur de la propriété.

# **quality**

(Facultatif) La qualité de la valeur de la propriété de l'actif. La valeur doit être GOOD, BAD ou UNCERTAIN. Vous pouvez également spécifier une expression.

#### **timestamp**

(Facultatif) Structure contenant des informations d'horodatage. Si vous ne spécifiez pas cette valeur, la valeur par défaut est l'heure de l'événement.

#### **timeInSeconds**

Horodatage, en secondes, au format époque Unix. La plage valide est comprise entre 1 et 31556889864403199. Vous pouvez également spécifier une expression.

# **offsetInNanos**

(Facultatif) Le décalage en nanosecondes converti à partir detimeInSeconds. La plage valide est comprise entre 0 et 999999999. Vous pouvez également spécifier une expression.

# **value**

Structure contenant une valeur de propriété de ressource.

# **A** Important

Vous devez spécifier l'un des types de valeur suivants, en fonction du dataType de la propriété de ressource spécifiée. Pour plus d'informations, voir [AssetProperty](https://docs.aws.amazon.com/iot-sitewise/latest/APIReference/API_AssetProperty.html)la AWS IoT SiteWise APIréférence.

# **booleanValue**

(Facultatif) La valeur de la propriété de l'actif est une valeur booléenne qui doit être TRUE ou. FALSE Vous pouvez également spécifier une expression. Si vous utilisez une expression, le résultat évalué doit être une valeur booléenne.

# **doubleValue**

(Facultatif) La valeur de la propriété de l'actif est un double. Vous pouvez également spécifier une expression. Si vous utilisez une expression, le résultat évalué doit être un double.

# **integerValue**

(Facultatif) La valeur de la propriété de l'actif est un entier. Vous pouvez également spécifier une expression. Si vous utilisez une expression, le résultat évalué doit être un entier.

# **stringValue**

(Facultatif) La valeur de la propriété de l'actif est une chaîne. Vous pouvez également spécifier une expression. Si vous utilisez une expression, le résultat évalué doit être une chaîne.

# **a** Note

Assurez-vous que la politique associée à votre rôle AWS IoT Events de service accorde l'iotsitewise:BatchPutAssetPropertyValueautorisation. Pour de plus amples informations, veuillez consulter [Gestion des identités et des accès pour AWS IoT Events.](#page-204-0)

Pour plus d'informations, voir [IotSiteWiseActionl](https://docs.aws.amazon.com/iotevents/latest/apireference/API_IotSiteWiseAction.html)a AWS IoT Events APIréférence.

# <span id="page-101-0"></span>Amazon DynamoDB

# DynamoDB action

L'action Amazon DynamoDB vous permet d'envoyer des données vers une table DynamoDB. Une colonne de la table DynamoDB reçoit toutes les paires attribut-valeur de la charge utile d'action que vous spécifiez. Pour obtenir la liste des régions prises en charge, consultez la section [Points de terminaison et quotas Amazon DynamoDB](https://docs.aws.amazon.com/general/latest/gr/ddb.html) dans le. Référence générale d'Amazon Web **Services** 

Amazon DynamoDB est un service SQL sans base de données entièrement géré qui fournit des performances rapides et prévisibles ainsi qu'une évolutivité sans faille. Pour plus d'informations, voir [Qu'est-ce que DynamoDB ?](https://docs.aws.amazon.com/amazondynamodb/latest/developerguide/Introduction.html) dans le guide du développeur Amazon DynamoDB.

# More information (10)

Lorsque vous envoyez des données vers une colonne d'une table DynamoDB, vous devez spécifier les paramètres suivants.

# **tableName**

Nom de la table DynamoDB qui reçoit les données. La tableName valeur doit correspondre au nom de la table DynamoDB. Vous pouvez également spécifier une expression.

#### **hashKeyField**

Le nom de la clé de hachage (également appelée clé de partition). La hashKeyField valeur doit correspondre à la clé de partition de la table DynamoDB. Vous pouvez également spécifier une expression.

#### **hashKeyType**

(Facultatif) Type de données de la clé de hachage. La valeur du type de clé de hachage doit être STRING ouNUMBER. L'argument par défaut est STRING. Vous pouvez également spécifier une expression.

#### **hashKeyValue**

Valeur de la clé de hachage. Il hashKeyValue utilise des modèles de substitution. Ces modèles fournissent des données lors de l'exécution. Vous pouvez également spécifier une expression.

#### **rangeKeyField**

(Facultatif) Nom de la clé de plage (également appelée clé de tri). La rangeKeyField valeur doit correspondre à la clé de tri de la table DynamoDB. Vous pouvez également spécifier une expression.

#### **rangeKeyType**

(Facultatif) Type de données de la clé de plage. La valeur du type de clé de hachage doit être STRING ouNUMBER. L'argument par défaut est STRING. Vous pouvez également spécifier une expression.

#### **rangeKeyValue**

(Facultatif) Valeur de la clé de plage. Il rangeKeyValue utilise des modèles de substitution. Ces modèles fournissent des données lors de l'exécution. Vous pouvez également spécifier une expression.

#### fonctionnement

(Facultatif) Type d'opération à effectuer. Vous pouvez également spécifier une expression. La valeur de l'opération doit être l'une des valeurs suivantes :

- INSERT Insérer des données en tant que nouvel élément dans la table DynamoDB. C'est la valeur par défaut.
- UPDATE Mettre à jour un élément existant de la table DynamoDB avec de nouvelles données.
- DELETE- Supprime un élément existant de la table DynamoDB.

#### **payloadField**

(Facultatif) Nom de la colonne DynamoDB qui reçoit la charge utile de l'action. Le nom par défaut est payload. Vous pouvez également spécifier une expression.

# **payload**

(Facultatif) La charge utile par défaut contient toutes les paires attribut-valeur contenant les informations relatives à l'instance du modèle de détecteur et à l'événement qui a déclenché l'action. Vous pouvez également personnaliser la charge utile. Pour plus d'informations, voir [Charge utile](https://docs.aws.amazon.com/iotevents/latest/apireference/API_Payload.html) dans la AWS IoT Events APIréférence.

Si le type de charge utile spécifié est une chaîne, DynamoDBAction envoie des données autres que JSON des données à la table DynamoDB sous forme de données binaires. La console DynamoDB affiche les données sous la forme de texte codé en Base64. La valeur payloadField est *payload-field*\_raw. Vous pouvez également spécifier une expression.

# **a** Note

Assurez-vous que la politique associée à votre rôle AWS IoT Events de service accorde l'dynamodb:PutItemautorisation. Pour de plus amples informations, veuillez consulter [Gestion des identités et des accès pour AWS IoT Events](#page-204-0).

Pour plus d'informations, voir [D ynamoDBAction](https://docs.aws.amazon.com/iotevents/latest/apireference/API_DynamoDBAction.html) dans la AWS IoT Events APIréférence.

# <span id="page-103-0"></span>Amazon DynamoDB (version 2)

# DynamoDBv2 action

L'action Amazon DynamoDB (v2) vous permet d'écrire des données dans une table DynamoDB. Une colonne distincte de la table DynamoDB reçoit une paire attribut-valeur dans la charge utile d'action que vous spécifiez. Pour obtenir la liste des régions prises en charge, consultez la section [Points de terminaison et quotas Amazon DynamoDB](https://docs.aws.amazon.com/general/latest/gr/ddb.html) dans le. Référence générale d'Amazon Web **Services** 

Amazon DynamoDB est un service SQL sans base de données entièrement géré qui fournit des performances rapides et prévisibles ainsi qu'une évolutivité sans faille. Pour plus d'informations, voir [Qu'est-ce que DynamoDB ?](https://docs.aws.amazon.com/amazondynamodb/latest/developerguide/Introduction.html) dans le guide du développeur Amazon DynamoDB.

#### More information (2)

Lorsque vous envoyez des données vers plusieurs colonnes d'une table DynamoDB, vous devez spécifier les paramètres suivants.

### **tableName**

Nom de la table DynamoDB qui reçoit les données. Vous pouvez également spécifier une expression.

#### **payload**

(Facultatif) La charge utile par défaut contient toutes les paires attribut-valeur contenant les informations relatives à l'instance du modèle de détecteur et à l'événement qui a déclenché l'action. Vous pouvez également personnaliser la charge utile. Pour plus d'informations, voir [Charge utile](https://docs.aws.amazon.com/iotevents/latest/apireference/API_Payload.html) dans la AWS IoT Events APIréférence.

#### **A** Important

Le type de charge utile doit être. JSON Vous pouvez également spécifier une expression.

#### **a** Note

Assurez-vous que la politique associée à votre rôle AWS IoT Events de service accorde l'dynamodb:PutItemautorisation. Pour de plus amples informations, veuillez consulter [Gestion des identités et des accès pour AWS IoT Events](#page-204-0).

Pour plus d'informations, voir [D ynamoDBv 2Action](https://docs.aws.amazon.com/iotevents/latest/apireference/API_DynamoDBv2Action.html) dans la AWS IoT Events APIréférence.

# <span id="page-104-0"></span>Amazon Data Firehose

#### Firehose action

L'action Amazon Data Firehose vous permet d'envoyer des données vers un flux de diffusion Firehose. Pour obtenir la liste des régions prises en charge, consultez la section [Points de](https://docs.aws.amazon.com/general/latest/gr/fh.html)  [terminaison et quotas Amazon Data Firehose](https://docs.aws.amazon.com/general/latest/gr/fh.html) dans le. Référence générale d'Amazon Web **Services** 

Amazon Data Firehose est un service entièrement géré qui fournit des données de streaming en temps réel vers des destinations telles qu'Amazon Simple Storage Service (Amazon Simple Storage Service), Amazon Redshift, OpenSearch Amazon OpenSearch Service (Service) et

Splunk. Pour plus d'informations, consultez [Qu'est-ce qu'Amazon Data Firehose ?](https://docs.aws.amazon.com/firehose/latest/dev/what-is-this-service.html) dans le manuel Amazon Data Firehose Developer Guide.

More information (3)

Lorsque vous envoyez des données à un flux de diffusion Firehose, vous devez spécifier les paramètres suivants.

### **deliveryStreamName**

Nom du flux de diffusion Firehose qui reçoit les données.

#### **separator**

(Facultatif) Vous pouvez utiliser un séparateur de caractères pour séparer les données continues envoyées au flux de diffusion Firehose. La valeur du séparateur doit être '\n' (nouvelle ligne), '\t' (onglet), '\r\n' (nouvelle ligne Windows) ou ',' (virgule).

#### **payload**

(Facultatif) La charge utile par défaut contient toutes les paires attribut-valeur contenant les informations relatives à l'instance du modèle de détecteur et à l'événement qui a déclenché l'action. Vous pouvez également personnaliser la charge utile. Pour plus d'informations, voir [Charge utile](https://docs.aws.amazon.com/iotevents/latest/apireference/API_Payload.html) dans la AWS IoT Events APIréférence.

#### **a** Note

Assurez-vous que la politique associée à votre rôle AWS IoT Events de service accorde l'firehose:PutRecordautorisation. Pour de plus amples informations, veuillez consulter [Gestion des identités et des accès pour AWS IoT Events](#page-204-0).

Pour plus d'informations, voir [FirehoseActionl](https://docs.aws.amazon.com/iotevents/latest/apireference/API_FirehoseAction.html)a AWS IoT Events APIréférence.

# <span id="page-105-0"></span>AWS Lambda

# Lambda action

L' AWS Lambda action vous permet d'appeler une fonction Lambda. Pour obtenir la liste des régions prises en charge, consultez [Points de terminaison et quotas AWS Lambda](https://docs.aws.amazon.com/general/latest/gr/lambda-service.html) dans le Référence générale d'Amazon Web Services.

AWS Lambda est un service de calcul qui vous permet d'exécuter du code sans provisionner ni gérer de serveurs. Pour plus d'informations, voir [Qu'est-ce que c'est AWS Lambda ?](https://docs.aws.amazon.com/lambda/latest/dg/welcome.html) dans le Guide AWS Lambda du développeur.

More information (2)

Lorsque vous appelez une fonction Lambda, vous devez spécifier les paramètres suivants.

# **functionArn**

La ARN fonction Lambda à appeler.

# **payload**

(Facultatif) La charge utile par défaut contient toutes les paires attribut-valeur contenant les informations relatives à l'instance du modèle de détecteur et à l'événement qui a déclenché l'action. Vous pouvez également personnaliser la charge utile. Pour plus d'informations, voir [Charge utile](https://docs.aws.amazon.com/iotevents/latest/apireference/API_Payload.html) dans la AWS IoT Events APIréférence.

# **a** Note

Assurez-vous que la politique associée à votre rôle AWS IoT Events de service accorde l'lambda:InvokeFunctionautorisation. Pour de plus amples informations, veuillez consulter [Gestion des identités et des accès pour AWS IoT Events](#page-204-0).

Pour plus d'informations, voir [LambdaAction](https://docs.aws.amazon.com/iotevents/latest/apireference/API_LambdaAction.html)la AWS IoT Events APIréférence.

# <span id="page-106-0"></span>Amazon Simple Notification Service

# SNS action

L'action de publication de SNS sujets Amazon vous permet de publier un SNS message Amazon. Pour obtenir la liste des régions prises en charge, consultez la section [Points de terminaison et](https://docs.aws.amazon.com/general/latest/gr/sns.html) [quotas Amazon Simple Notification Service](https://docs.aws.amazon.com/general/latest/gr/sns.html) dans le Référence générale d'Amazon Web Services.

Amazon Simple Notification Service (Amazon Simple Notification Service) est un service Web qui coordonne et gère la livraison ou l'envoi de messages aux points de terminaison ou aux clients abonnés. Pour plus d'informations, consultez [Qu'est-ce qu'Amazon SNS ?](https://docs.aws.amazon.com/sns/latest/dg/welcome.html) dans le guide du développeur d'Amazon Simple Notification Service.

# **a** Note

L'action de publication de SNS sujets Amazon ne prend pas en charge les sujets Amazon SNS FIFO (premier entré, premier sorti). Le moteur de règles étant un service entièrement distribué, les messages peuvent ne pas s'afficher dans un ordre spécifié lorsque l'SNSaction Amazon est lancée.

More information (2)

Lorsque vous publiez un SNS message Amazon, vous devez spécifier les paramètres suivants.

# **targetArn**

Celui ARN de la SNS cible Amazon qui reçoit le message.

# **payload**

(Facultatif) La charge utile par défaut contient toutes les paires attribut-valeur contenant les informations relatives à l'instance du modèle de détecteur et à l'événement qui a déclenché l'action. Vous pouvez également personnaliser la charge utile. Pour plus d'informations, voir [Charge utile](https://docs.aws.amazon.com/iotevents/latest/apireference/API_Payload.html) dans la AWS IoT Events APIréférence.

# **a** Note

Assurez-vous que la politique associée à votre rôle AWS IoT Events de service accorde l'sns:Publishautorisation. Pour de plus amples informations, veuillez consulter [Gestion](#page-204-0) [des identités et des accès pour AWS IoT Events.](#page-204-0)

Pour plus d'informations, voir [SNSTopicPublishAction](https://docs.aws.amazon.com/iotevents/latest/apireference/API_SNSTopicPublishAction.html)la AWS IoT Events APIréférence.

# <span id="page-107-0"></span>Amazon Simple Queue Service

# SQS action

L'SQSaction Amazon vous permet d'envoyer des données vers une SQS file d'attente Amazon. Pour obtenir la liste des régions prises en charge, consultez la section [Points de terminaison et](https://docs.aws.amazon.com/general/latest/gr/sqs-service.html) [quotas Amazon Simple Queue Service](https://docs.aws.amazon.com/general/latest/gr/sqs-service.html) dans le Référence générale d'Amazon Web Services.
Amazon Simple Queue Service (AmazonSQS) propose une file d'attente hébergée sécurisée, durable et disponible qui vous permet d'intégrer et de dissocier les systèmes et composants logiciels distribués. Pour plus d'informations, consultez [What is Amazon Simple Queue Service >](https://docs.aws.amazon.com/AWSSimpleQueueService/latest/SQSDeveloperGuide/welcome.html) dans le guide du développeur Amazon Simple Queue Service.

### **a** Note

L'SQSaction Amazon ne prend pas en charge les rubriques >Amazon SQS FIFO (premier entré, premier sorti). Le moteur de règles étant un service entièrement distribué, les messages peuvent ne pas s'afficher dans un ordre spécifié lorsque l'SQSaction Amazon est lancée.

### More information (3)

Lorsque vous envoyez des données vers une SQS file d'attente Amazon, vous devez spécifier les paramètres suivants.

### **queueUrl**

Le URL nom de la SQS file d'attente Amazon qui reçoit les données.

### **useBase64**

(Facultatif) AWS IoT Events code les données en texte Base64, si vous le spécifiez. TRUE L'argument par défaut est FALSE.

### **payload**

(Facultatif) La charge utile par défaut contient toutes les paires attribut-valeur contenant les informations relatives à l'instance du modèle de détecteur et à l'événement qui a déclenché l'action. Vous pouvez également personnaliser la charge utile. Pour plus d'informations, voir [Charge utile](https://docs.aws.amazon.com/iotevents/latest/apireference/API_Payload.html) dans la AWS IoT Events APIréférence.

### **a** Note

Assurez-vous que la politique associée à votre rôle AWS IoT Events de service accorde l'sqs:SendMessageautorisation. Pour de plus amples informations, veuillez consulter [Gestion des identités et des accès pour AWS IoT Events](#page-204-0).

Pour plus d'informations, voir [SNSTopicPublishAction](https://docs.aws.amazon.com/iotevents/latest/apireference/API_SNSTopicPublishAction.html)la AWS IoT Events APIréférence.

Vous pouvez également utiliser Amazon SNS et le moteur de AWS IoT Core règles pour déclencher une AWS Lambda fonction. Cela permet de prendre des mesures à l'aide d'autres services, tels qu'Amazon Connect, ou même d'une application de planification des ressources d'entreprise (ERP).

### **a** Note

Pour collecter et traiter de grands flux d'enregistrements de données en temps réel, vous pouvez utiliser d'autres AWS services, tels qu'[Amazon Kinesis](https://docs.aws.amazon.com/kinesis/index.html). À partir de là, vous pouvez effectuer une analyse initiale, puis envoyer les résultats AWS IoT Events sous forme d'entrée à un détecteur.

# Expressions pour filtrer, transformer et traiter les données d'événements

Les expressions sont utilisées pour évaluer les données entrantes, effectuer des calculs et déterminer les conditions dans lesquelles des actions spécifiques ou des transitions d'état doivent se produire. AWS IoT Events propose plusieurs méthodes pour spécifier des valeurs lors de la création et de la mise à jour de modèles de détecteurs. Vous pouvez utiliser des expressions pour spécifier des valeurs littérales ou AWS IoT Events évaluer les expressions avant de spécifier des valeurs particulières.

**Rubriques** 

- [Syntaxe pour filtrer les données de l'appareil et définir des actions](#page-110-0)
- [Exemples d'expressions et utilisation pour AWS IoT Events](#page-120-0)

# <span id="page-110-0"></span>Syntaxe pour filtrer les données de l'appareil et définir des actions

Vous pouvez utiliser des littéraux, des opérateurs, des fonctions, des références et des modèles de substitution dans les AWS IoT Events expressions.

### Littéraux

- Entier
- Décimal
- Chaîne
- Booléen

## **Opérateurs**

### Unaire

- Non (booléen) : !
- Non (bit à bit) :  $\sim$
- Moins (arithmétique) : -

### Chaîne

• Concaténation : **+**

Les deux opérandes doivent être des chaînes. Les chaînes littérales doivent être placées entre guillemets simples (').

Par exemple : 'my' + 'string' -> 'mystring'

Arithmétique

• Ajout : **+**

Les deux opérandes doivent être numériques.

- Soustraction : **-**
- Division : **/**

Le résultat de la division est un entier arrondi sauf si au moins un des opérandes (diviseur ou dividende) est une valeur décimale.

• Multiplication : **\***

Bit par bit (entier)

• OU : **|**

Par exemple : 13 | 5 -> 13

• AND: **&**

Par exemple : 13 & 5 -> 5

• XOR: **^**

Par exemple : 13 ^ 5 -> 8

• NOT: **~**

Par exemple : ~13 -> -14

### Booléen

- Inférieur à : **<**
- Inférieur ou égal à : **<=**
- Égal à : **==**
- Non égal à : **!=**
- Supérieur ou égal à : **>=**
- Supérieur à : **>**
- AND: **&&**
- OU : **||**

### **a** Note

Lorsqu'une sous-expression de || contient des données non définies, cette sousexpression est traitée comme. false

### Parenthèses

Vous pouvez utiliser des parenthèses pour regrouper les termes d'une expression.

### Fonctions à utiliser dans les expressions

### Fonctions intégrées

### **timeout**("*timer-name*")

Indique true si le délai spécifié est expiré. Remplacer »*nom-minuteur*« avec le nom d'un chronomètre que vous avez défini, entre guillemets. Dans le cadre d'une action événementielle, vous pouvez définir un chronomètre, puis le démarrer, le réinitialiser ou en effacer un que vous avez défini précédemment. Voir le terraindetectorModelDefinition.states.onInput|onEnter| onExit.events.actions.setTimer.timerName.

Un temporisateur réglé dans un état peut être référencé dans un état différent. Vous devez consulter l'état dans lequel vous avez créé le chronomètre avant de saisir l'état dans lequel le chronomètre est référencé.

Par exemple, un modèle de détecteur possède deux états, TemperatureChecked etRecordUpdated. Vous avez créé un chronomètre dans l'TemperatureCheckedÉtat. Vous devez d'abord visiter l'TemperatureCheckedÉtat avant de pouvoir utiliser le chronomètre de l'RecordUpdatedÉtat.

Pour garantir la précision, la durée minimale pendant laquelle une minuterie doit être réglée est de 60 secondes.

### **a** Note

timeout()renvoie true uniquement la première fois qu'il est vérifié après l'expiration réelle du délai et revient false par la suite.

### **convert**(*type*, *expression*)

Évalue la valeur de l'expression convertie dans le type spécifié. Le *type* la valeur doit être StringBoolean, ouDecimal. Utilisez l'un de ces mots clés ou une expression qui correspond à une chaîne contenant le mot-clé. Seules les conversions suivantes réussissent et renvoient une valeur valide :

• Booléen -> chaîne

Renvoie la chaîne "true" ou"false".

- Décimal -> chaîne
- Chaîne -> Booléen
- Chaîne -> décimal

La chaîne spécifiée doit être une représentation valide d'un nombre décimal, sinon elle convert() échoue.

S'il convert() ne renvoie pas de valeur valide, l'expression dont il fait partie n'est pas non plus valide. Ce résultat est équivalent false et ne déclenchera pas le actions ou la transition vers le paramètre nextState spécifié dans le cadre de l'événement au cours duquel l'expression apparaît.

### **isNull**(*expression*)

Indique true si l'expression renvoie la valeur null. Par exemple, si l'entrée MyInput reçoit le message{ "a": null }, la valeur suivante est évaluée àtrue, mais est isUndefined(\$input.MyInput.a) évaluée à. false

```
isNull($input.MyInput.a)
```
### **isUndefined**(*expression*)

Indique true si l'expression n'est pas définie. Par exemple, si l'entrée MyInput reçoit le message{ "a": null }, la valeur suivante est évaluée àfalse, mais est isNull(\$input.MyInput.a) évaluée à. true

```
isUndefined($input.MyInput.a)
```
### **triggerType**("*type*")

Le *type* la valeur peut être "Message" ou"Timer". Indique true si la condition d'événement dans laquelle il apparaît est en cours d'évaluation parce qu'un délai a expiré, comme dans l'exemple suivant.

```
triggerType("Timer")
```
Ou un message d'entrée a été reçu.

```
triggerType("Message")
```
### **currentInput**("*input*")

Indique true si la condition d'événement dans laquelle il apparaît est en cours d'évaluation parce que le message d'entrée spécifié a été reçu. Par exemple, si l'entrée Command reçoit le message{ "value": "Abort" }, la valeur suivante est évaluée àtrue.

```
currentInput("Command")
```
Utilisez cette fonction pour vérifier que la condition est en cours d'évaluation parce qu'une entrée particulière a été reçue et qu'un délai n'a pas expiré, comme dans l'expression suivante.

currentInput("Command") && \$input.Command.value == "Abort"

Fonctions de correspondance de chaînes

```
startsWith(expression1, expression2)
```
Indique true si la première expression sous forme de chaîne commence par la deuxième expression sous forme de chaîne. Par exemple, si input MyInput reçoit le message{ "status": "offline"}, la valeur suivante est attribuée àtrue.

startsWith(\$input.MyInput.status, "off")

Les deux expressions doivent être évaluées à une valeur de chaîne. Si l'une des expressions n'est pas évaluée à une valeur de chaîne, le résultat de la fonction n'est pas défini. Aucune conversion n'est effectuée.

**endsWith**(*expression1*, *expression2*)

Indique true si la première expression sous forme de chaîne se termine par la deuxième expression sous forme de chaîne. Par exemple, si input MyInput reçoit le message{ "status": "offline" }, la valeur suivante est attribuée àtrue.

endsWith(\$input.MyInput.status, "line")

Les deux expressions doivent être évaluées à une valeur de chaîne. Si l'une des expressions n'est pas évaluée à une valeur de chaîne, le résultat de la fonction n'est pas défini. Aucune conversion n'est effectuée.

#### **contains**(*expression1*, *expression2*)

Indique true si la première expression sous forme de chaîne contient la deuxième expression sous forme de chaîne. Par exemple, si input MyInput reçoit le message{ "status": "offline" }, la valeur suivante est attribuée àtrue.

contains(\$input.MyInput.value, "fli")

Les deux expressions doivent être évaluées à une valeur de chaîne. Si l'une des expressions n'est pas évaluée à une valeur de chaîne, le résultat de la fonction n'est pas défini. Aucune conversion n'est effectuée.

Fonctions de manipulation d'entiers au niveau du bit

```
bitor(expression1, expression2)
```
Évalue le OR au niveau du bit des expressions entières (l'opération binaire OR est effectuée sur les bits correspondants des entiers). Par exemple, si input MyInput reçoit le message{ "value1": 13, "value2": 5 }, la valeur suivante est attribuée à13.

bitor(\$input.MyInput.value1, \$input.MyInput.value2)

Les deux expressions doivent être évaluées à une valeur entière. Si aucune des expressions n'est évaluée à une valeur entière, le résultat de la fonction n'est pas défini. Aucune conversion n'est effectuée.

### **bitand**(*expression1*, *expression2*)

Évalue le bit à bit AND des expressions entières (l'ANDopération binaire est effectuée sur les bits correspondants des entiers). Par exemple, si input MyInput reçoit le message{ "value1": 13, "value2": 5 }, la valeur suivante est attribuée à5.

bitand(\$input.MyInput.value1, \$input.MyInput.value2)

Les deux expressions doivent être évaluées à une valeur entière. Si aucune des expressions n'est évaluée à une valeur entière, le résultat de la fonction n'est pas défini. Aucune conversion n'est effectuée.

**bitxor**(*expression1*, *expression2*)

Évalue le bit à bit XOR des expressions entières (l'XORopération binaire est effectuée sur les bits correspondants des entiers). Par exemple, si input MyInput reçoit le message{ "value1": 13, "value2": 5 }, la valeur suivante est attribuée à8.

bitxor(\$input.MyInput.value1, \$input.MyInput.value2)

Les deux expressions doivent être évaluées à une valeur entière. Si aucune des expressions n'est évaluée à une valeur entière, le résultat de la fonction n'est pas défini. Aucune conversion n'est effectuée.

### **bitnot**(*expression*)

Évalue le bit à bit NOT de l'expression entière (l'NOTopération binaire est effectuée sur les bits de l'entier). Par exemple, si input MyInput reçoit le message{ "value": 13 }, la valeur suivante est attribuée à-14.

bitnot(\$input.MyInput.value)

Les deux expressions doivent être évaluées à une valeur entière. Si aucune des expressions n'est évaluée à une valeur entière, le résultat de la fonction n'est pas défini. Aucune conversion n'est effectuée.

## Référence pour les entrées et les variables dans les expressions

### Inputs

### \$input.*input-name*.*path-to-data*

input-nameest une entrée que vous créez à l'aide de l'[CreateInputa](https://docs.aws.amazon.com/iotevents/latest/apireference/API_CreateInput.html)ction.

Par exemple, si vous avez nommé une entrée TemperatureInput pour laquelle vous avez défini des inputDefinition.attributes.jsonPath entrées, les valeurs peuvent apparaître dans les champs disponibles suivants.

```
{ 
     "temperature": 78.5, 
     "date": "2018-10-03T16:09:09Z" 
   }
```
Pour référencer la valeur du temperature champ, utilisez la commande suivante.

```
$input.TemperatureInput.temperature
```
Pour les champs dont les valeurs sont des tableaux, vous pouvez référencer les membres du tableau à l'aide [*n*] de. Par exemple, étant donné les valeurs suivantes :

```
{ 
      "temperatures": [ 
        78.4, 
        77.9, 
        78.8 
      ], 
      "date": "2018-10-03T16:09:09Z" 
   }
```
La valeur 78.8 peut être référencée à l'aide de la commande suivante.

\$input.TemperatureInput.temperatures[2]

### Variables

\$variable.*variable-name*

Référence pour les entrées et les variables dans les expressions 111

*variable-name*Il s'agit d'une variable que vous avez définie à l'aide de l'[CreateDetectorModela](https://docs.aws.amazon.com/iotevents/latest/apireference/API_CreateDetectorModel.html)ction.

Par exemple, si vous avez défini une variable nommée TechnicianID à l'aide de la commande suivantedetectorDefinition.states.onInputEvents.actions.setVariable.variableName vous pouvez référencer la dernière valeur (chaîne) donnée à la variable à l'aide de la commande suivante.

\$variable.TechnicianID

Vous pouvez définir les valeurs des variables uniquement à l'aide de cette setVariable action. Vous ne pouvez pas attribuer de valeurs aux variables d'une expression. Une variable ne peut pas être désactivée. Par exemple, vous ne pouvez pas lui attribuer la valeurnull.

**a** Note

Dans les références qui utilisent des identifiants qui ne suivent pas le modèle (expression régulière)[a-zA-Z][a-zA-Z0-9\_]\*, vous devez placer ces identifiants dans des backticks (). ` Par exemple, une référence à une entrée nommée MyInput avec un champ nommé  $\_$ value doit spécifier ce champ sous la forme $\$$ input. $M$ yInput.` $\_$ value`.

Lorsque vous utilisez des références dans des expressions, vérifiez les points suivants :

• Lorsque vous utilisez une référence comme opérande avec un ou plusieurs opérateurs, assurezvous que tous les types de données auxquels vous faites référence sont compatibles.

Par exemple, dans l'expression suivante, le nombre entier 2 est un opérande des && opérateurs == et. Pour garantir la compatibilité des opérandes, \$variable.testVariable + 1 ils \$variable.testVariable doivent faire référence à un entier ou à un nombre décimal.

De plus, le nombre entier 1 est un opérande de l'+opérateur. Par conséquent, \$variable.testVariable doit faire référence à un entier ou à un nombre décimal.

'\$variable.testVariable + 1 == 2 && \$variable.testVariable'

• Lorsque vous utilisez une référence comme argument transmis à une fonction, assurez-vous que celle-ci prend en charge les types de données auxquels vous faites référence.

Par exemple, la timeout("*time-name*") fonction suivante nécessite une chaîne avec des guillemets comme argument. Si vous utilisez une référence pour *timer-name* valeur, vous devez référencer une chaîne entre guillemets.

timeout("*timer-name*")

### **a** Note

Pour la convert(*type*, *expression*) fonction, si vous utilisez une référence pour *type* valeur, le résultat évalué de votre référence doit être StringDecimal, ouBoolean.

AWS IoT Events les expressions prennent en charge les types de données entiers, décimaux, chaînes et booléens. Le tableau suivant fournit une liste de paires de types incompatibles.

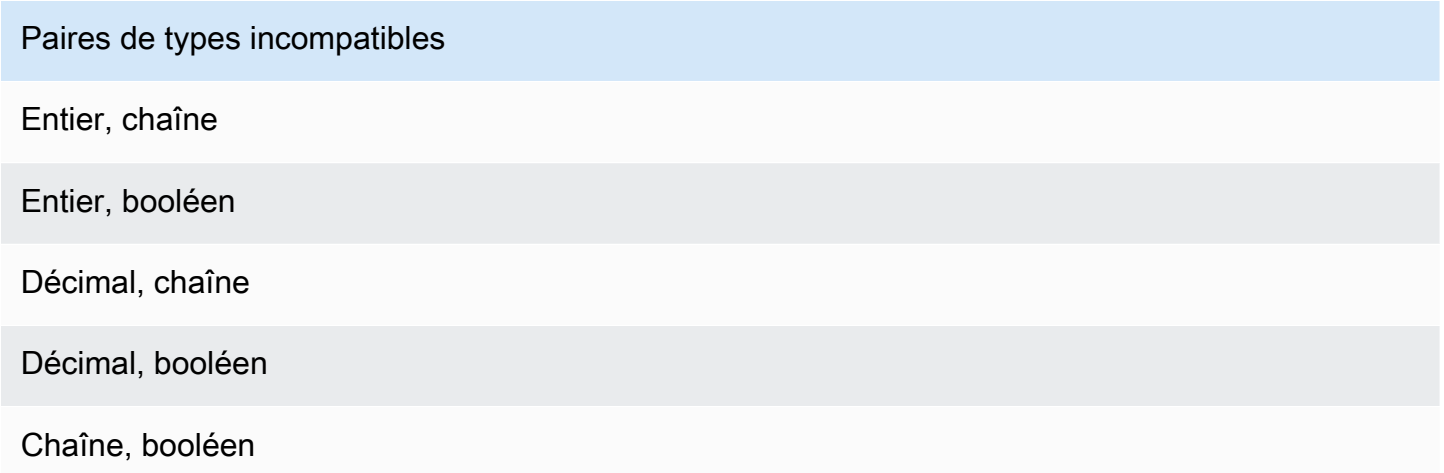

## Modèles de substitution pour les expressions

### '\${*expression*}'

\${}Identifie la chaîne en tant que chaîne interpolée. Il expression peut s'agir de n'importe quelle AWS IoT Events expression. Cela inclut les opérateurs, les fonctions et les références.

Par exemple, vous avez utilisé cette [SetVariableActiona](https://docs.aws.amazon.com/iotevents/latest/apireference/API_SetVariableAction.html)ction pour définir une variable. Le variableName est SensorID et l'value est 10. Vous pouvez créer les modèles de substitution suivants.

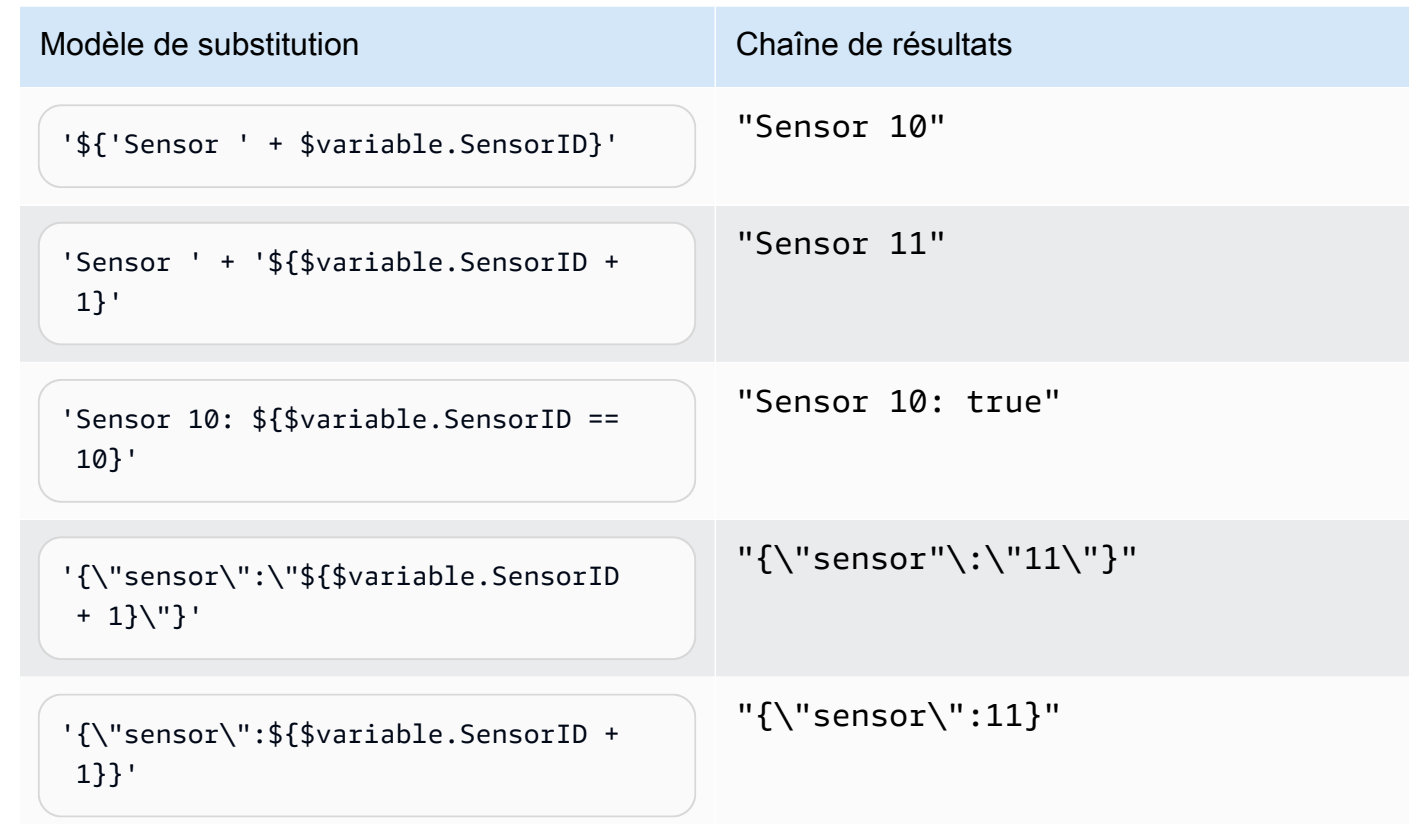

# <span id="page-120-0"></span>Exemples d'expressions et utilisation pour AWS IoT Events

Vous pouvez spécifier des valeurs dans un modèle de détecteur de la manière suivante :

- Entrez les expressions prises en charge dans la AWS IoT Events console.
- Passez les expressions aux paramètres AWS IoT Events APIs as.

Les expressions prennent en charge les littéraux, les opérateurs, les fonctions, les références et les modèles de substitution.

**A** Important

Vos expressions doivent faire référence à un entier, à un nombre décimal, à une chaîne ou à une valeur booléenne.

# Écrire AWS IoT Events des expressions

Consultez les exemples suivants pour vous aider à écrire vos AWS IoT Events expressions :

Littéral

Pour les valeurs littérales, les expressions doivent contenir des guillemets simples. La valeur booléenne doit être soittrue. false

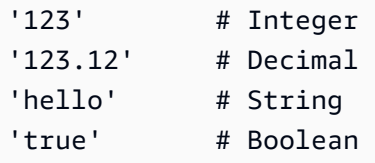

### Référence

Pour les références, vous devez spécifier des variables ou des valeurs d'entrée.

• L'entrée suivante fait référence à un nombre décimal,10.01.

\$input.GreenhouseInput.temperature

• La variable suivante fait référence à une chaîne,Greenhouse Temperature Table.

\$variable.TableName

### Modèle de substitution

Pour un modèle de substitution, vous devez utiliser \${} et le modèle doit être entre guillemets simples. Un modèle de substitution peut également contenir une combinaison de littéraux, d'opérateurs, de fonctions, de références et de modèles de substitution.

• Le résultat évalué de l'expression suivante est une chaîne,50.018 in Fahrenheit.

'\${\$input.GreenhouseInput.temperature \* 9 / 5 + 32} in Fahrenheit'

• Le résultat évalué de l'expression suivante est une chaîne, {\"sensor\_id\": \"Sensor\_1\",\"temperature\":\"50.018\"}.

'{\"sensor\_id\":\"\${\$input.GreenhouseInput.sensors[0].sensor1}\",\"temperature\": \"\${\$input.GreenhouseInput.temperature\*9/5+32}\"}'

### Concaténation de chaînes

Pour une concaténation de chaînes, vous devez utiliser +. Une concaténation de chaînes peut également contenir une combinaison de littéraux, d'opérateurs, de fonctions, de références et de modèles de substitution.

• Le résultat évalué de l'expression suivante est une chaîne,Greenhouse Temperature Table 2000-01-01.

'Greenhouse Temperature Table ' + \$input.GreenhouseInput.date

# AWS IoT Events exemples de modèles de détecteurs

Cette page fournit une liste d'exemples de cas d'utilisation qui montrent comment configurer différentes AWS IoT Events fonctionnalités. Les exemples vont des détections de base telles que les seuils de température aux scénarios plus avancés de détection d'anomalies et d'apprentissage automatique. Chaque exemple inclut des procédures et des extraits de code pour vous aider à configurer les AWS IoT Events détections, les actions et les intégrations. Ces exemples illustrent la flexibilité du AWS IoT Events service et la manière dont il peut être personnalisé pour diverses applications et cas d'utilisation de l'IoT. Reportez-vous à cette page lorsque vous explorez AWS IoT Events les fonctionnalités ou si vous avez besoin de conseils pour implémenter un flux de travail de détection ou d'automatisation spécifique.

### **Rubriques**

- [Exemple : utilisation du contrôle HVAC de température](#page-123-0)
- [Exemple : une grue détectant des conditions](#page-155-0)
- [Exemple : détection d'événements à l'aide de capteurs et d'applications](#page-166-0)
- [Exemple : appareil HeartBeat pour surveiller les connexions des appareils](#page-168-0)
- [Exemple : une ISA alarme](#page-170-0)
- [Exemple : créer une alarme simple](#page-180-0)

# <span id="page-123-0"></span>Exemple : utilisation du contrôle HVAC de température

## Histoire de fond

Cet exemple implémente un modèle de régulation de température (un thermostat) doté des fonctionnalités suivantes :

- Vous définissez un modèle de détecteur capable de surveiller et de contrôler plusieurs zones. (Une instance de détecteur sera créée pour chaque zone.)
- Chaque instance de détecteur reçoit des données de température provenant de plusieurs capteurs placés dans chaque zone de contrôle.
- Vous pouvez modifier la température souhaitée (le point de réglage) pour chaque zone à tout moment.
- Vous pouvez définir les paramètres opérationnels pour chaque zone et modifier ces paramètres à tout moment.
- Vous pouvez ajouter ou supprimer des capteurs dans une zone à tout moment.
- Vous pouvez activer une durée de fonctionnement minimale pour les unités de chauffage et de refroidissement afin de les protéger contre les dommages.
- Les détecteurs rejetteront et signaleront les valeurs anormales des capteurs.
- Vous pouvez définir des points de consigne de température d'urgence. Si un capteur signale une température supérieure ou inférieure aux points de consigne que vous avez définis, les unités de chauffage ou de refroidissement seront immédiatement activées et le détecteur signalera ce pic de température.

Cet exemple illustre les fonctionnalités suivantes :

- Créez des modèles de détecteurs d'événements.
- Créez des entrées.
- Ingérez les entrées dans un modèle de détecteur.
- Évaluez les conditions de déclenchement.
- Reportez-vous aux variables d'état dans les conditions et définissez les valeurs des variables en fonction des conditions.
- Reportez-vous aux minuteries dans les conditions et réglez les minuteries en fonction des conditions.
- Prenez des mesures pour envoyer SNS des MQTT messages à Amazon.

## Définitions d'entrée pour un HVAC système

A seedTemperatureInput est utilisé pour créer une instance de détecteur pour une zone et définir ses paramètres opérationnels.

CI Icommande utilisée :

```
aws iotevents create-input --cli-input-json file://seedInput.json
```
### Dossier : seedInput.json

```
{ 
   "inputName": "seedTemperatureInput", 
   "inputDescription": "Temperature seed values.", 
   "inputDefinition": { 
     "attributes": [ 
       { "jsonPath": "areaId" }, 
       { "jsonPath": "desiredTemperature" }, 
       { "jsonPath": "allowedError" }, 
       { "jsonPath": "rangeHigh" }, 
       { "jsonPath": "rangeLow" }, 
       { "jsonPath": "anomalousHigh" }, 
       { "jsonPath": "anomalousLow" }, 
       { "jsonPath": "sensorCount" }, 
       { "jsonPath": "noDelay" } 
     ] 
   }
}
```
#### Réponse :

```
{ 
     "inputConfiguration": { 
         "status": "ACTIVE", 
         "inputArn": "arn:aws:iotevents:us-west-2:123456789012:input/
seedTemperatureInput", 
         "lastUpdateTime": 1557519620.736, 
         "creationTime": 1557519620.736, 
         "inputName": "seedTemperatureInput", 
         "inputDescription": "Temperature seed values." 
     }
}
```
Un temperatureInput doit être envoyé par chaque capteur dans chaque zone, si nécessaire.

CLIcommande utilisée :

aws iotevents create-input --cli-input-json file://temperatureInput.json

### Dossier : temperatureInput.json

{

```
 "inputName": "temperatureInput", 
   "inputDescription": "Temperature sensor unit data.", 
   "inputDefinition": { 
     "attributes": [ 
       { "jsonPath": "sensorId" }, 
       { "jsonPath": "areaId" }, 
       { "jsonPath": "sensorData.temperature" } 
     ] 
   }
}
```
#### Réponse :

```
{ 
     "inputConfiguration": { 
         "status": "ACTIVE", 
         "inputArn": "arn:aws:iotevents:us-west-2:123456789012:input/temperatureInput", 
         "lastUpdateTime": 1557519707.399, 
         "creationTime": 1557519707.399, 
         "inputName": "temperatureInput", 
         "inputDescription": "Temperature sensor unit data." 
     }
}
```
### Définition du modèle de détecteur pour un HVAC système

areaDetectorModeldéfinit le fonctionnement de chaque instance de détecteur. Chaque state machine instance ingère les relevés du capteur de température, puis change d'état et envoie des messages de contrôle en fonction de ces relevés.

CLIcommande utilisée :

```
aws iotevents create-detector-model --cli-input-json file://areaDetectorModel.json
```

```
Dossier : areaDetectorModel.json
```

```
{ 
   "detectorModelName": "areaDetectorModel", 
   "detectorModelDefinition": { 
     "states": [ 
        {
```

```
 "stateName": "start", 
        "onEnter": { 
          "events": [ 
            { 
              "eventName": "prepare", 
              "condition": "true", 
              "actions": [ 
\overline{a} "setVariable": { 
                   "variableName": "sensorId", 
                   "value": "0" 
 } 
               }, 
\overline{a} "setVariable": { 
                   "variableName": "reportedTemperature", 
                   "value": "0.1" 
 } 
               }, 
\overline{a} "setVariable": { 
                   "variableName": "resetMe", 
                   "value": "false" 
 } 
 } 
 ] 
 } 
          ] 
        }, 
        "onInput": { 
          "transitionEvents": [ 
           \left\{ \right. "eventName": "initialize", 
              "condition": "$input.seedTemperatureInput.sensorCount > 0", 
              "actions": [ 
\overline{a} "setVariable": { 
                   "variableName": "rangeHigh", 
                   "value": "$input.seedTemperatureInput.rangeHigh" 
 } 
                }, 
\overline{a} "setVariable": { 
                   "variableName": "rangeLow",
```

```
 "value": "$input.seedTemperatureInput.rangeLow" 
 } 
               }, 
\overline{a} "setVariable": { 
                   "variableName": "desiredTemperature", 
                   "value": "$input.seedTemperatureInput.desiredTemperature" 
 } 
               }, 
\overline{a} "setVariable": { 
                   "variableName": "averageTemperature", 
                   "value": "$input.seedTemperatureInput.desiredTemperature" 
 } 
               }, 
\overline{a} "setVariable": { 
                   "variableName": "allowedError", 
                   "value": "$input.seedTemperatureInput.allowedError" 
 } 
               }, 
\overline{a} "setVariable": { 
                   "variableName": "anomalousHigh", 
                   "value": "$input.seedTemperatureInput.anomalousHigh" 
 } 
               }, 
\overline{a} "setVariable": { 
                   "variableName": "anomalousLow", 
                   "value": "$input.seedTemperatureInput.anomalousLow" 
 } 
               }, 
\overline{a} "setVariable": { 
                   "variableName": "sensorCount", 
                   "value": "$input.seedTemperatureInput.sensorCount" 
 } 
               }, 
\overline{a} "setVariable": { 
                   "variableName": "noDelay", 
                   "value": "$input.seedTemperatureInput.noDelay == true" 
 }
```

```
 } 
              ], 
             "nextState": "idle" 
           }, 
\{\hspace{.1cm} \} "eventName": "reset", 
              "condition": "($variable.resetMe == true) && 
 ($input.temperatureInput.sensorData.temperature < $variable.anomalousHigh && 
 $input.temperatureInput.sensorData.temperature > $variable.anomalousLow)", 
              "actions": [ 
\overline{a} "setVariable": { 
                   "variableName": "averageTemperature", 
                   "value": "((($variable.averageTemperature * ($variable.sensorCount 
 - 1)) + $input.temperatureInput.sensorData.temperature) / $variable.sensorCount)" 
 } 
 } 
             ], 
              "nextState": "idle" 
 } 
 ] 
        }, 
        "onExit": { 
          "events": [ 
\{\hspace{.1cm} \} "eventName": "resetHeatCool", 
              "condition": "true", 
              "actions": [ 
\overline{a} "sns": { 
                   "targetArn": "arn:aws:sns:us-west-2:123456789012:heatOff" 
 } 
               }, 
\overline{a} "sns": { 
                   "targetArn": "arn:aws:sns:us-west-2:123456789012:coolOff" 
 } 
               }, 
\overline{a} "iotTopicPublish": { 
                   "mqttTopic": "hvac/Heating/Off" 
 } 
               }, 
\overline{a}
```

```
 "iotTopicPublish": { 
                   "mqttTopic": "hvac/Cooling/Off" 
 } 
 } 
 ] 
 } 
         ] 
       } 
      }, 
      { 
        "stateName": "idle", 
        "onInput": { 
         "events": [ 
\{\hspace{.1cm} \} "eventName": "whatWasInput", 
             "condition": "true", 
             "actions": [ 
\overline{a} "setVariable": { 
                  "variableName": "sensorId", 
                  "value": "$input.temperatureInput.sensorId" 
 } 
               }, 
\overline{a} "setVariable": { 
                  "variableName": "reportedTemperature", 
                  "value": "$input.temperatureInput.sensorData.temperature" 
 } 
 } 
 ] 
           }, 
\{\hspace{.1cm} \} "eventName": "changeDesired", 
             "condition": "$input.seedTemperatureInput.desiredTemperature != 
 $variable.desiredTemperature", 
             "actions": [ 
\overline{a} "setVariable": { 
                  "variableName": "desiredTemperature", 
                  "value": "$input.seedTemperatureInput.desiredTemperature" 
 } 
 }
```

```
 ] 
            }, 
\{\hspace{.1cm} \} "eventName": "calculateAverage", 
              "condition": "$input.temperatureInput.sensorData.temperature < 
 $variable.anomalousHigh && $input.temperatureInput.sensorData.temperature > 
 $variable.anomalousLow", 
              "actions": [ 
\overline{a} "setVariable": { 
                    "variableName": "averageTemperature", 
                    "value": "((($variable.averageTemperature * ($variable.sensorCount 
 - 1)) + $input.temperatureInput.sensorData.temperature) / $variable.sensorCount)" 
 } 
 } 
 ] 
 } 
          ], 
          "transitionEvents": [ 
\{\hspace{.1cm} \} "eventName": "anomalousInputArrived", 
              "condition": "$input.temperatureInput.sensorData.temperature >= 
 $variable.anomalousHigh || $input.temperatureInput.sensorData.temperature <= 
 $variable.anomalousLow", 
              "actions": [ 
\overline{a} "iotTopicPublish": { 
                    "mqttTopic": "temperatureSensor/anomaly" 
 } 
 } 
              ], 
              "nextState": "idle" 
            }, 
\{\hspace{.1cm} \} "eventName": "highTemperatureSpike", 
              "condition": "$input.temperatureInput.sensorData.temperature > 
 $variable.rangeHigh", 
              "actions": [ 
\overline{a} "iotTopicPublish": { 
                    "mqttTopic": "temperatureSensor/spike" 
 } 
\qquad \qquad \text{ }
```

```
\overline{a} "sns": { 
                   "targetArn": "arn:aws:sns:us-west-2:123456789012:coolOn" 
 } 
               }, 
\overline{a} "iotTopicPublish": { 
                   "mqttTopic": "hvac/Cooling/On" 
 } 
               }, 
\overline{a} "setVariable": { 
                   "variableName": "enteringNewState", 
                   "value": "true" 
 } 
 } 
             ], 
             "nextState": "cooling" 
           }, 
\{\hspace{.1cm} \} "eventName": "lowTemperatureSpike", 
             "condition": "$input.temperatureInput.sensorData.temperature < 
 $variable.rangeLow", 
             "actions": [ 
\overline{a} "iotTopicPublish": { 
                   "mqttTopic": "temperatureSensor/spike" 
 } 
               }, 
\overline{a} "sns": { 
                   "targetArn": "arn:aws:sns:us-west-2:123456789012:heatOn" 
 } 
               }, 
\overline{a} "iotTopicPublish": { 
                   "mqttTopic": "hvac/Heating/On" 
 } 
               }, 
\overline{a} "setVariable": { 
                   "variableName": "enteringNewState", 
                   "value": "true"
```

```
 } 
 } 
             ], 
             "nextState": "heating" 
           }, 
           { 
              "eventName": "highTemperatureThreshold", 
              "condition": "(((($variable.averageTemperature * ($variable.sensorCount 
 - 1)) + $input.temperatureInput.sensorData.temperature) / $variable.sensorCount) > 
 ($variable.desiredTemperature + $variable.allowedError))", 
              "actions": [ 
\overline{a} "sns": { 
                   "targetArn": "arn:aws:sns:us-west-2:123456789012:coolOn" 
 } 
               }, 
\overline{a} "iotTopicPublish": { 
                   "mqttTopic": "hvac/Cooling/On" 
 } 
               }, 
\overline{a} "setVariable": { 
                   "variableName": "enteringNewState", 
                   "value": "true" 
 } 
 } 
             ], 
             "nextState": "cooling" 
           }, 
\{\hspace{.1cm} \} "eventName": "lowTemperatureThreshold", 
              "condition": "(((($variable.averageTemperature * ($variable.sensorCount 
 - 1)) + $input.temperatureInput.sensorData.temperature) / $variable.sensorCount) < 
 ($variable.desiredTemperature - $variable.allowedError))", 
             "actions": [ 
\overline{a} "sns": { 
                   "targetArn": "arn:aws:sns:us-west-2:123456789012:heatOn" 
 } 
               }, 
\overline{a}
```

```
 "iotTopicPublish": { 
                   "mqttTopic": "hvac/Heating/On" 
 } 
               }, 
\overline{a} "setVariable": { 
                   "variableName": "enteringNewState", 
                   "value": "true" 
 } 
 } 
             ], 
             "nextState": "heating" 
           } 
          ] 
        } 
      }, 
      { 
        "stateName": "cooling", 
        "onEnter": { 
          "events": [ 
            { 
              "eventName": "delay", 
             "condition": "!$variable.noDelay && $variable.enteringNewState", 
              "actions": [ 
\overline{a} "setTimer": { 
                   "timerName": "coolingTimer", 
                   "seconds": 180 
 } 
               }, 
\overline{a} "setVariable": { 
                   "variableName": "goodToGo", 
                   "value": "false" 
 } 
 } 
 ] 
            }, 
\{\hspace{.1cm} \} "eventName": "dontDelay", 
              "condition": "$variable.noDelay == true", 
             "actions": [
```

```
\overline{a} "setVariable": { 
                  "variableName": "goodToGo", 
                  "value": "true" 
 } 
 } 
 ] 
           }, 
\{\hspace{.1cm} \} "eventName": "beenHere", 
            "condition": "true", 
            "actions": [ 
\overline{a} "setVariable": { 
                  "variableName": "enteringNewState", 
                  "value": "false" 
 } 
 } 
 ] 
           } 
 ] 
       }, 
       "onInput": { 
         "events": [ 
           { 
             "eventName": "whatWasInput", 
             "condition": "true", 
            "actions": [ 
\overline{a} "setVariable": { 
                  "variableName": "sensorId", 
                  "value": "$input.temperatureInput.sensorId" 
 } 
              }, 
\overline{a} "setVariable": { 
                  "variableName": "reportedTemperature", 
                  "value": "$input.temperatureInput.sensorData.temperature" 
 } 
 } 
 ] 
           }, 
\{\hspace{.1cm} \}
```

```
 "eventName": "changeDesired", 
              "condition": "$input.seedTemperatureInput.desiredTemperature != 
 $variable.desiredTemperature", 
              "actions": [ 
\overline{a} "setVariable": { 
                   "variableName": "desiredTemperature", 
                   "value": "$input.seedTemperatureInput.desiredTemperature" 
 } 
 } 
 ] 
           }, 
\{\hspace{.1cm} \} "eventName": "calculateAverage", 
              "condition": "$input.temperatureInput.sensorData.temperature < 
 $variable.anomalousHigh && $input.temperatureInput.sensorData.temperature > 
 $variable.anomalousLow", 
              "actions": [ 
\overline{a} "setVariable": { 
                   "variableName": "averageTemperature", 
                   "value": "((($variable.averageTemperature * ($variable.sensorCount 
 - 1)) + $input.temperatureInput.sensorData.temperature) / $variable.sensorCount)" 
 } 
 } 
 ] 
           }, 
\{\hspace{.1cm} \} "eventName": "areWeThereYet", 
              "condition": "(timeout(\"coolingTimer\"))", 
              "actions": [ 
\overline{a} "setVariable": { 
                   "variableName": "goodToGo", 
                   "value": "true" 
 } 
 } 
 ] 
 } 
          ], 
          "transitionEvents": [ 
\{\hspace{.1cm} \} "eventName": "anomalousInputArrived",
```

```
 "condition": "$input.temperatureInput.sensorData.temperature >= 
 $variable.anomalousHigh || $input.temperatureInput.sensorData.temperature <= 
 $variable.anomalousLow", 
              "actions": [ 
\overline{a} "iotTopicPublish": { 
                    "mqttTopic": "temperatureSensor/anomaly" 
 } 
 } 
              ], 
              "nextState": "cooling" 
            }, 
\{\hspace{.1cm} \} "eventName": "highTemperatureSpike", 
              "condition": "$input.temperatureInput.sensorData.temperature > 
 $variable.rangeHigh", 
              "actions": [ 
\overline{a} "iotTopicPublish": { 
                    "mqttTopic": "temperatureSensor/spike" 
 } 
 } 
              ], 
              "nextState": "cooling" 
            }, 
\{\hspace{.1cm} \} "eventName": "lowTemperatureSpike", 
              "condition": "$input.temperatureInput.sensorData.temperature < 
 $variable.rangeLow", 
              "actions": [ 
\overline{a} "iotTopicPublish": { 
                    "mqttTopic": "temperatureSensor/spike" 
 } 
                }, 
\overline{a} "sns": { 
                    "targetArn": "arn:aws:sns:us-west-2:123456789012:coolOff" 
 } 
                }, 
\overline{a} "sns": {
```

```
 "targetArn": "arn:aws:sns:us-west-2:123456789012:heatOn" 
 } 
               }, 
\overline{a} "iotTopicPublish": { 
                  "mqttTopic": "hvac/Cooling/Off" 
 } 
               }, 
\overline{a} "iotTopicPublish": { 
                  "mqttTopic": "hvac/Heating/On" 
 } 
               }, 
\overline{a} "setVariable": { 
                  "variableName": "enteringNewState", 
                  "value": "true" 
 } 
 } 
             ], 
             "nextState": "heating" 
           }, 
\{\hspace{.1cm} \} "eventName": "desiredTemperature", 
             "condition": "(((($variable.averageTemperature * ($variable.sensorCount 
 - 1)) + $input.temperatureInput.sensorData.temperature) / $variable.sensorCount) <= 
 ($variable.desiredTemperature - $variable.allowedError)) && $variable.goodToGo == 
 true", 
             "actions": [ 
\overline{a} "sns": { 
                  "targetArn": "arn:aws:sns:us-west-2:123456789012:coolOff" 
 } 
               }, 
\overline{a} "iotTopicPublish": { 
                  "mqttTopic": "hvac/Cooling/Off" 
 } 
 } 
             ], 
             "nextState": "idle" 
 } 
 ]
```

```
 } 
      }, 
      { 
        "stateName": "heating", 
        "onEnter": { 
          "events": [ 
\{\hspace{.1cm} \} "eventName": "delay", 
              "condition": "!$variable.noDelay && $variable.enteringNewState", 
              "actions": [ 
\overline{a} "setTimer": { 
                   "timerName": "heatingTimer", 
                   "seconds": 120 
 } 
               }, 
\overline{a} "setVariable": { 
                   "variableName": "goodToGo", 
                   "value": "false" 
 } 
 } 
 ] 
           }, 
\{\hspace{.1cm} \} "eventName": "dontDelay", 
              "condition": "$variable.noDelay == true", 
              "actions": [ 
\overline{a} "setVariable": { 
                   "variableName": "goodToGo", 
                   "value": "true" 
 } 
 } 
 ] 
           }, 
\{\hspace{.1cm} \} "eventName": "beenHere", 
              "condition": "true", 
              "actions": [ 
\overline{a} "setVariable": {
```

```
 "variableName": "enteringNewState", 
                  "value": "false" 
 } 
 } 
 ] 
 } 
 ] 
       }, 
        "onInput": { 
         "events": [ 
           { 
             "eventName": "whatWasInput", 
             "condition": "true", 
             "actions": [ 
\overline{a} "setVariable": { 
                  "variableName": "sensorId", 
                  "value": "$input.temperatureInput.sensorId" 
 } 
               }, 
\overline{a} "setVariable": { 
                  "variableName": "reportedTemperature", 
                  "value": "$input.temperatureInput.sensorData.temperature" 
 } 
 } 
 ] 
           }, 
\{\hspace{.1cm} \} "eventName": "changeDesired", 
             "condition": "$input.seedTemperatureInput.desiredTemperature != 
 $variable.desiredTemperature", 
             "actions": [ 
\overline{a} "setVariable": { 
                  "variableName": "desiredTemperature", 
                  "value": "$input.seedTemperatureInput.desiredTemperature" 
 } 
 } 
 ] 
           }, 
\{\hspace{.1cm} \} "eventName": "calculateAverage",
```

```
 "condition": "$input.temperatureInput.sensorData.temperature < 
 $variable.anomalousHigh && $input.temperatureInput.sensorData.temperature > 
 $variable.anomalousLow", 
              "actions": [ 
\overline{a} "setVariable": { 
                   "variableName": "averageTemperature", 
                   "value": "((($variable.averageTemperature * ($variable.sensorCount 
 - 1)) + $input.temperatureInput.sensorData.temperature) / $variable.sensorCount)" 
 } 
 } 
 ] 
            }, 
\{\hspace{.1cm} \} "eventName": "areWeThereYet", 
              "condition": "(timeout(\"heatingTimer\"))", 
              "actions": [ 
\overline{a} "setVariable": { 
                   "variableName": "goodToGo", 
                   "value": "true" 
 } 
 } 
 ] 
 } 
          ], 
          "transitionEvents": [ 
\{\hspace{.1cm} \} "eventName": "anomalousInputArrived", 
              "condition": "$input.temperatureInput.sensorData.temperature >= 
 $variable.anomalousHigh || $input.temperatureInput.sensorData.temperature <= 
 $variable.anomalousLow", 
              "actions": [ 
\overline{a} "iotTopicPublish": { 
                   "mqttTopic": "temperatureSensor/anomaly" 
 } 
 } 
             ], 
              "nextState": "heating" 
            }, 
\{\hspace{.1cm} \} "eventName": "highTemperatureSpike",
```

```
 "condition": "$input.temperatureInput.sensorData.temperature > 
 $variable.rangeHigh", 
             "actions": [ 
\overline{a} "iotTopicPublish": { 
                   "mqttTopic": "temperatureSensor/spike" 
 } 
               }, 
\overline{a} "sns": { 
                   "targetArn": "arn:aws:sns:us-west-2:123456789012:heatOff" 
 } 
               }, 
\overline{a} "sns": { 
                   "targetArn": "arn:aws:sns:us-west-2:123456789012:coolOn" 
 } 
               }, 
\overline{a} "iotTopicPublish": { 
                   "mqttTopic": "hvac/Heating/Off" 
 } 
               }, 
\overline{a} "iotTopicPublish": { 
                   "mqttTopic": "hvac/Cooling/On" 
 } 
               }, 
\overline{a} "setVariable": { 
                   "variableName": "enteringNewState", 
                   "value": "true" 
 } 
 } 
             ], 
             "nextState": "cooling" 
           }, 
\{\hspace{.1cm} \} "eventName": "lowTemperatureSpike", 
             "condition": "$input.temperatureInput.sensorData.temperature < 
 $variable.rangeLow", 
             "actions": [ 
\overline{a}
```

```
 "iotTopicPublish": { 
                    "mqttTopic": "temperatureSensor/spike" 
 } 
 } 
              ], 
              "nextState": "heating" 
            }, 
\{\hspace{.1cm} \} "eventName": "desiredTemperature", 
              "condition": "(((($variable.averageTemperature * ($variable.sensorCount 
  - 1)) + $input.temperatureInput.sensorData.temperature) / $variable.sensorCount) >= 
  ($variable.desiredTemperature + $variable.allowedError)) && $variable.goodToGo == 
  true", 
              "actions": [ 
\overline{a} "sns": { 
                    "targetArn": "arn:aws:sns:us-west-2:123456789012:heatOff" 
 } 
                }, 
\overline{a} "iotTopicPublish": { 
                    "mqttTopic": "hvac/Heating/Off" 
 } 
 } 
              ], 
              "nextState": "idle" 
 } 
          ] 
        } 
      } 
    ], 
     "initialStateName": "start" 
   }, 
  "key": "areaId",
   "roleArn": "arn:aws:iam::123456789012:role/IoTEventsRole" 
}
```
#### Réponse :

### {
```
 "detectorModelConfiguration": { 
         "status": "ACTIVATING", 
         "lastUpdateTime": 1557523491.168, 
         "roleArn": "arn:aws:iam::123456789012:role/IoTEventsRole", 
         "creationTime": 1557523491.168, 
         "detectorModelArn": "arn:aws:iotevents:us-west-2:123456789012:detectorModel/
areaDetectorModel", 
         "key": "areaId", 
         "detectorModelName": "areaDetectorModel", 
         "detectorModelVersion": "1" 
     }
}
```
## BatchPutMessageexemples de HVAC système

Dans cet exemple, BatchPutMessage est utilisé pour créer une instance de détecteur pour une zone et définir les paramètres de fonctionnement initiaux.

CLIcommande utilisée :

```
aws iotevents-data batch-put-message --cli-input-json file://seedExample.json --cli-
binary-format raw-in-base64-out
```
Dossier : seedExample.json

```
{ 
   "messages": [ 
     { 
       "messageId": "00001", 
       "inputName": "seedTemperatureInput", 
      "payload": "{\"areaId\": \"Area51\", \"desiredTemperature\": 20.0, \"allowedError
\": 0.7, \"rangeHigh\": 30.0, \"rangeLow\": 15.0, \"anomalousHigh\": 60.0, 
 \"anomalousLow\": 0.0, \"sensorCount\": 10, \"noDelay\": false}" 
     } 
   ]
}
```
Réponse :

```
{ 
     "BatchPutMessageErrorEntries": []
}
```
Dans cet exemple, BatchPutMessage il est utilisé pour signaler les relevés du capteur de température pour un seul capteur dans une zone.

CLIcommande utilisée :

```
aws iotevents-data batch-put-message --cli-input-json file://temperatureExample.json --
cli-binary-format raw-in-base64-out
```
Dossier : temperatureExample.json

```
{ 
   "messages": [ 
     { 
       "messageId": "00005", 
       "inputName": "temperatureInput", 
       "payload": "{\"sensorId\": \"05\", \"areaId\": \"Area51\", \"sensorData\": 
  {\"temperature\": 23.12} }" 
     } 
   ]
}
```
Réponse :

```
{ 
     "BatchPutMessageErrorEntries": []
}
```
Dans cet exemple, BatchPutMessage est utilisé pour modifier la température souhaitée pour une zone.

CLIcommande utilisée :

```
aws iotevents-data batch-put-message --cli-input-json file://seedSetDesiredTemp.json --
cli-binary-format raw-in-base64-out
```
Dossier : seedSetDesiredTemp.json

```
{ 
   "messages": [ 
     { 
        "messageId": "00001", 
        "inputName": "seedTemperatureInput",
```

```
 "payload": "{\"areaId\": \"Area51\", \"desiredTemperature\": 23.0}" 
     } 
   ]
}
```
Réponse :

```
{ 
     "BatchPutMessageErrorEntries": []
}
```
Exemples de SNS messages Amazon générés par l'instance du Area51 détecteur :

```
Heating system off command> { 
   "eventTime":1557520274729, 
   "payload":{ 
     "actionExecutionId":"f3159081-bac3-38a4-96f7-74af0940d0a4", 
     "detector":{ 
       "detectorModelName":"areaDetectorModel", 
       "keyValue":"Area51", 
       "detectorModelVersion":"1" 
     }, 
     "eventTriggerDetails":{ 
       "inputName":"seedTemperatureInput", 
       "messageId":"00001", 
       "triggerType":"Message" 
     }, 
     "state":{ 
       "stateName":"start", 
       "variables":{ 
          "sensorCount":10, 
          "rangeHigh":30.0, 
          "resetMe":false, 
          "enteringNewState":true, 
          "averageTemperature":20.0, 
          "rangeLow":15.0, 
          "noDelay":false, 
          "allowedError":0.7, 
          "desiredTemperature":20.0, 
          "anomalousHigh":60.0, 
          "reportedTemperature":0.1,
```

```
 "anomalousLow":0.0, 
           "sensorId":0 
        }, 
        "timers":{} 
      } 
   }, 
   "eventName":"resetHeatCool"
}
```

```
Cooling system off command> { 
   "eventTime":1557520274729, 
   "payload":{ 
     "actionExecutionId":"98f6a1b5-8f40-3cdb-9256-93afd4d66192", 
     "detector":{ 
       "detectorModelName":"areaDetectorModel", 
       "keyValue":"Area51", 
       "detectorModelVersion":"1" 
     }, 
     "eventTriggerDetails":{ 
       "inputName":"seedTemperatureInput", 
       "messageId":"00001", 
       "triggerType":"Message" 
     }, 
     "state":{ 
       "stateName":"start", 
       "variables":{ 
          "sensorCount":10, 
          "rangeHigh":30.0, 
          "resetMe":false, 
          "enteringNewState":true, 
          "averageTemperature":20.0, 
          "rangeLow":15.0, 
          "noDelay":false, 
          "allowedError":0.7, 
          "desiredTemperature":20.0, 
          "anomalousHigh":60.0, 
          "reportedTemperature":0.1, 
          "anomalousLow":0.0, 
          "sensorId":0 
       }, 
       "timers":{} 
     }
```

```
 }, 
   "eventName":"resetHeatCool"
}
```
Dans cet exemple, nous utilisons le DescribeDetector API pour obtenir des informations sur l'état actuel d'une instance de détecteur.

```
aws iotevents-data describe-detector --detector-model-name areaDetectorModel --key-
value Area51
```
Réponse :

```
{ 
     "detector": { 
         "lastUpdateTime": 1557521572.216, 
         "creationTime": 1557520274.405, 
         "state": { 
             "variables": [ 
\overline{a} "name": "resetMe", 
                      "value": "false" 
                 }, 
\overline{a} "name": "rangeLow", 
                      "value": "15.0" 
                 }, 
\overline{a} "name": "noDelay", 
                      "value": "false" 
                 }, 
\overline{a} "name": "desiredTemperature", 
                      "value": "20.0" 
                 }, 
\overline{a} "name": "anomalousLow", 
                      "value": "0.0" 
                 }, 
\overline{a} "name": "sensorId", 
                      "value": "\"01\"" 
                 }, 
\overline{a}
```

```
 "name": "sensorCount", 
                     "value": "10" 
                }, 
\overline{a} "name": "rangeHigh", 
                     "value": "30.0" 
                }, 
\overline{a} "name": "enteringNewState", 
                     "value": "false" 
                }, 
\overline{a} "name": "averageTemperature", 
                     "value": "19.572" 
                }, 
\overline{a} "name": "allowedError", 
                     "value": "0.7" 
                }, 
\overline{a} "name": "anomalousHigh", 
                     "value": "60.0" 
                }, 
\overline{a} "name": "reportedTemperature", 
                     "value": "15.72" 
                }, 
\overline{a} "name": "goodToGo", 
                     "value": "false" 
 } 
            ], 
             "stateName": "idle", 
             "timers": [ 
\overline{a} "timestamp": 1557520454.0, 
                     "name": "idleTimer" 
 } 
            ] 
        }, 
        "keyValue": "Area51", 
        "detectorModelName": "areaDetectorModel", 
        "detectorModelVersion": "1"
```
}

}

## BatchUpdateDetectorexemple de HVAC système

Dans cet exemple, BatchUpdateDetector est utilisé pour modifier les paramètres opérationnels d'une instance de détecteur fonctionnelle.

CLIcommande utilisée :

```
aws iotevents-data batch-update-detector --cli-input-json file://areaDM.BUD.json
```

```
Dossier : areaDM.BUD.json
```

```
{ 
   "detectors": [ 
     { 
        "messageId": "0001", 
        "detectorModelName": "areaDetectorModel", 
        "keyValue": "Area51", 
        "state": { 
           "stateName": "start", 
           "variables": [ 
             { 
               "name": "desiredTemperature", 
                "value": "22" 
             }, 
\overline{\mathcal{L}} "name": "averageTemperature", 
               "value": "22" 
             }, 
             { 
                "name": "allowedError", 
               "value": "1.0" 
             }, 
\overline{\mathcal{L}} "name": "rangeHigh", 
               "value": "30.0" 
             }, 
\overline{\mathcal{L}} "name": "rangeLow", 
                "value": "15.0" 
             },
```

```
 { 
             "name": "anomalousHigh", 
             "value": "60.0" 
          }, 
           { 
             "name": "anomalousLow", 
             "value": "0.0" 
          }, 
           { 
             "name": "sensorCount", 
             "value": "12" 
          }, 
           { 
             "name": "noDelay", 
             "value": "true" 
          }, 
           { 
             "name": "goodToGo", 
             "value": "true" 
          }, 
           { 
             "name": "sensorId", 
             "value": "0" 
          }, 
           { 
             "name": "reportedTemperature", 
             "value": "0.1" 
          }, 
           { 
             "name": "resetMe", 
             "value": "true" 
          } 
        ], 
        "timers": [ 
        ] 
      } 
   } 
 ]
```
#### Réponse :

{

}

```
 An error occurred (InvalidRequestException) when calling the BatchUpdateDetector 
 operation: Number of variables in the detector exceeds the limit 10
}
```
## AWS IoT Core moteur de règles

Les règles suivantes republient les AWS IoT Events MQTT messages sous forme de messages de demande de mise à jour instantanée. Nous supposons que AWS IoT Core les éléments sont définis pour une unité de chauffage et une unité de refroidissement pour chaque zone contrôlée par le modèle de détecteur.

Dans cet exemple, nous avons défini des éléments nommés Area51HeatingUnit etArea51CoolingUnit.

CLIcommande utilisée :

aws iot create-topic-rule --cli-input-json file://ADMShadowCoolOffRule.json

```
Dossier : ADMShadowCoolOffRule.json
```

```
{ 
   "ruleName": "ADMShadowCoolOff", 
   "topicRulePayload": { 
     "sql": "SELECT topic(3) as state.desired.command FROM 'hvac/Cooling/Off'", 
     "description": "areaDetectorModel mqtt topic publish to cooling unit shadow 
  request", 
     "ruleDisabled": false, 
     "awsIotSqlVersion": "2016-03-23", 
     "actions": [ 
       { 
         "republish": { 
            "topic": "$$aws/things/${payload.detector.keyValue}CoolingUnit/shadow/
update", 
            "roleArn": "arn:aws:iam::123456789012:role/service-role/ADMShadowRole" 
         } 
       } 
     ] 
   }
}
```
Réponse : [vide]

CLIcommande utilisée :

```
aws iot create-topic-rule --cli-input-json file://ADMShadowCoolOnRule.json
```
Dossier : ADMShadowCoolOnRule.json

```
{ 
   "ruleName": "ADMShadowCoolOn", 
   "topicRulePayload": { 
     "sql": "SELECT topic(3) as state.desired.command FROM 'hvac/Cooling/On'", 
     "description": "areaDetectorModel mqtt topic publish to cooling unit shadow 
  request", 
     "ruleDisabled": false, 
     "awsIotSqlVersion": "2016-03-23", 
     "actions": [ 
       { 
         "republish": { 
            "topic": "$$aws/things/${payload.detector.keyValue}CoolingUnit/shadow/
update", 
            "roleArn": "arn:aws:iam::123456789012:role/service-role/ADMShadowRole" 
         } 
       } 
     ] 
   }
}
```
Réponse : [vide]

CLIcommande utilisée :

```
aws iot create-topic-rule --cli-input-json file://ADMShadowHeatOffRule.json
```
Dossier : ADMShadowHeatOffRule.json

```
{ 
   "ruleName": "ADMShadowHeatOff", 
   "topicRulePayload": { 
     "sql": "SELECT topic(3) as state.desired.command FROM 'hvac/Heating/Off'", 
     "description": "areaDetectorModel mqtt topic publish to heating unit shadow 
 request", 
     "ruleDisabled": false,
```

```
 "awsIotSqlVersion": "2016-03-23", 
     "actions": [ 
       { 
          "republish": { 
            "topic": "$$aws/things/${payload.detector.keyValue}HeatingUnit/shadow/
update", 
            "roleArn": "arn:aws:iam::123456789012:role/service-role/ADMShadowRole" 
          } 
       } 
     ] 
   }
}
```
Réponse : [vide]

CLIcommande utilisée :

aws iot create-topic-rule --cli-input-json file://ADMShadowHeatOnRule.json

Dossier : ADMShadowHeatOnRule.json

```
{ 
   "ruleName": "ADMShadowHeatOn", 
   "topicRulePayload": { 
     "sql": "SELECT topic(3) as state.desired.command FROM 'hvac/Heating/On'", 
     "description": "areaDetectorModel mqtt topic publish to heating unit shadow 
  request", 
     "ruleDisabled": false, 
     "awsIotSqlVersion": "2016-03-23", 
     "actions": [ 
      \{ "republish": { 
            "topic": "$$aws/things/${payload.detector.keyValue}HeatingUnit/shadow/
update", 
            "roleArn": "arn:aws:iam::123456789012:role/service-role/ADMShadowRole" 
          } 
       } 
    \mathbf{I} }
}
```
Réponse : [vide]

## Exemple : une grue détectant des conditions

## Histoire de fond

L'opérateur de nombreuses grues souhaite détecter le moment où les machines doivent être entretenues ou remplacées et déclencher les notifications appropriées. Chaque grue est équipée d'un moteur. Un moteur émet des messages (entrées) contenant des informations sur la pression et la température. L'opérateur souhaite deux niveaux de détecteurs d'événements :

- Un détecteur d'événements au niveau de la grue
- Un détecteur d'événements au niveau du moteur

À l'aide des messages provenant des moteurs (qui contiennent des métadonnées contenant à la fois le craneId et lemotorid), l'opérateur peut exécuter les deux niveaux de détecteurs d'événements en utilisant un routage approprié. Lorsque les conditions de l'événement sont remplies, les notifications doivent être envoyées aux SNS rubriques Amazon appropriées. L'opérateur peut configurer les modèles de détecteurs de manière à ce que les notifications ne soient pas émises en double.

Cet exemple illustre les fonctionnalités suivantes :

- Création, lecture, mise à jour, suppression (CRUD) des entrées.
- Création, lecture, mise à jour, suppression (CRUD) de modèles de détecteurs d'événements et de différentes versions de détecteurs d'événements.
- Acheminement d'une entrée vers plusieurs détecteurs d'événements.
- Ingestion d'entrées dans un modèle de détecteur.
- Évaluation des conditions de déclenchement et des événements du cycle de vie.
- Possibilité de faire référence à des variables d'état dans des conditions et de définir leurs valeurs en fonction des conditions.
- Orchestration d'exécution avec définition, état, évaluateur de déclencheur et exécuteur d'actions.
- Exécution d'actions ActionsExecutor avec une SNS cible.

## Envoyer des commandes en réponse à des conditions détectées

Cette page fournit un exemple d'utilisation de AWS IoT Events commandes pour configurer les entrées, créer des modèles de détecteurs et envoyer des données de capteurs simulées. Les

exemples montrent comment tirer parti AWS IoT Events pour surveiller les équipements industriels tels que les moteurs et les grues.

```
#Create Pressure Input
aws iotevents create-input --cli-input-json file://pressureInput.json
aws iotevents describe-input --input-name PressureInput 
aws iotevents update-input --cli-input-json file://pressureInput.json
aws iotevents list-inputs
aws iotevents delete-input --input-name PressureInput
#Create Temperature Input
aws iotevents create-input --cli-input-json file://temperatureInput.json
aws iotevents describe-input --input-name TemperatureInput 
aws iotevents update-input --cli-input-json file://temperatureInput.json
aws iotevents list-inputs
aws iotevents delete-input --input-name TemperatureInput
#Create Motor Event Detector using pressure and temperature input
aws iotevents create-detector-model --cli-input-json file://motorDetectorModel.json
aws iotevents describe-detector-model --detector-model-name motorDetectorModel 
aws iotevents update-detector-model --cli-input-json file://
updateMotorDetectorModel.json
aws iotevents list-detector-models
aws iotevents list-detector-model-versions --detector-model-name motorDetectorModel 
aws iotevents delete-detector-model --detector-model-name motorDetectorModel
#Create Crane Event Detector using temperature input
aws iotevents create-detector-model --cli-input-json file://craneDetectorModel.json
aws iotevents describe-detector-model --detector-model-name craneDetectorModel 
aws iotevents update-detector-model --cli-input-json file://
updateCraneDetectorModel.json
aws iotevents list-detector-models
aws iotevents list-detector-model-versions --detector-model-name craneDetectorModel 
aws iotevents delete-detector-model --detector-model-name craneDetectorModel
#Replace craneIds
sed -i '' "s/100008/100009/g" messages/* 
#Replace motorIds
sed -i '' "s/200008/200009/g" messages/* 
#Send HighPressure message
```

```
aws iotevents-data batch-put-message --cli-input-json file://messages/
highPressureMessage.json --cli-binary-format raw-in-base64-out
#Send HighTemperature message
aws iotevents-data batch-put-message --cli-input-json file://messages/
highTemperatureMessage.json --cli-binary-format raw-in-base64-out
#Send LowPressure message
aws iotevents-data batch-put-message --cli-input-json file://messages/
lowPressureMessage.json --cli-binary-format raw-in-base64-out
#Send LowTemperature message
aws iotevents-data batch-put-message --cli-input-json file://messages/
lowTemperatureMessage.json --cli-binary-format raw-in-base64-out
```
#### Modèle de détecteur pour la surveillance des grues

Surveillez votre parc d'équipements ou d'appareils pour détecter les pannes ou les changements de fonctionnement, et déclenchez des actions lorsque de tels événements se produisent. Vous définissez des modèles de détecteurs dans JSON lesquels vous spécifiez les états, les règles et les actions. Cela vous permet de surveiller les entrées telles que la température et la pression, de suivre les dépassements de seuils et d'envoyer des alertes. Les exemples montrent des modèles de détecteurs pour une grue et un moteur, détectant les problèmes de surchauffe et signalant par Amazon SNS lorsqu'un seuil est dépassé. Vous pouvez mettre à jour les modèles pour affiner le comportement sans perturber la surveillance.

Dossier : craneDetectorModel.json

```
{ 
    "detectorModelName": "craneDetectorModel", 
    "detectorModelDefinition": { 
        "states": [ 
\{\hspace{.1cm} \} "stateName": "Running", 
               "onEnter": { 
                   "events": [ 
 { 
                          "eventName": "init", 
                          "condition": "true", 
                          "actions": [ 
\{
```

```
 "setVariable": { 
                                    "variableName": "craneThresholdBreached", 
                                    "value": "0" 
 } 
 } 
) and the contract of the contract \mathbf{J}_{\mathbf{r}} } 
\sim 100 \sim 100 \sim 100 \sim 100 \sim 100 \sim 100 \sim 100 \sim 100 \sim 100 \sim 100 \sim 100 \sim 100 \sim 100 \sim 100 \sim 100 \sim 100 \sim 100 \sim 100 \sim 100 \sim 100 \sim 100 \sim 100 \sim 100 \sim 100 \sim 
               }, 
               "onInput": { 
                  "events": [ 
 { 
                          "eventName": "Overheated", 
                          "condition": "$input.TemperatureInput.temperature > 35", 
                          "actions": [ 
\{ "setVariable": { 
                                    "variableName": "craneThresholdBreached", 
                                    "value": "$variable.craneThresholdBreached + 1" 
 } 
 } 
) and the contract of the contract \mathbf{J}\}, \{ { 
                          "eventName": "Crane Threshold Breached", 
                          "condition": "$variable.craneThresholdBreached > 5", 
                          "actions": [ 
\{ "sns": { 
                                    "targetArn": "arn:aws:sns:us-
east-1:123456789012:CraneSNSTopic" 
 } 
 } 
) and the contract of the contract \mathbf{J}\}, \{ { 
                          "eventName": "Underheated", 
                          "condition": "$input.TemperatureInput.temperature < 25", 
                          "actions": [ 
\{ "setVariable": { 
                                    "variableName": "craneThresholdBreached", 
                                    "value": "0" 
 }
```

```
 } 
) and the contract of the contract \mathbf{J} } 
\sim 100 \sim 100 \sim 100 \sim 100 \sim 100 \sim 100 \sim 100 \sim 100 \sim 100 \sim 100 \sim 100 \sim 100 \sim 100 \sim 100 \sim 100 \sim 100 \sim 100 \sim 100 \sim 100 \sim 100 \sim 100 \sim 100 \sim 100 \sim 100 \sim 
 } 
 } 
              ], 
              "initialStateName": "Running" 
       }, 
       "key": "craneid", 
       "roleArn": "arn:aws:iam::123456789012:role/columboSNSRole"
}
```
Pour mettre à jour un modèle de détecteur existant. Dossier : updateCraneDetectorModel. json

```
{ 
     "detectorModelName": "craneDetectorModel", 
     "detectorModelDefinition": { 
         "states": [ 
             { 
                 "stateName": "Running", 
                 "onEnter": { 
                     "events": [ 
 { 
                              "eventName": "init", 
                              "condition": "true", 
                              "actions": [ 
\{ "setVariable": { 
                                          "variableName": "craneThresholdBreached", 
                                          "value": "0" 
 } 
\}, \{\{ "setVariable": { 
                                          "variableName": "alarmRaised", 
                                          "value": "'false'" 
 } 
 } 
) and the contract of the contract \mathbf{J} } 
\sim 100 \sim 100 \sim 100 \sim 100 \sim 100 \sim 100 \sim 100 \sim 100 \sim 100 \sim 100 \sim 100 \sim 100 \sim 100 \sim 100 \sim 100 \sim 100 \sim 100 \sim 100 \sim 100 \sim 100 \sim 100 \sim 100 \sim 100 \sim 100 \sim 
                 },
```

```
 "onInput": { 
               "events": [ 
 { 
                    "eventName": "Overheated", 
                    "condition": "$input.TemperatureInput.temperature > 30", 
                    "actions": [ 
\{ "setVariable": { 
                             "variableName": "craneThresholdBreached", 
                             "value": "$variable.craneThresholdBreached + 1" 
 } 
 } 
) and the contract of the contract \mathbf{J}\}, \{ { 
                    "eventName": "Crane Threshold Breached", 
                    "condition": "$variable.craneThresholdBreached > 5 && 
 $variable.alarmRaised == 'false'", 
                    "actions": [ 
\{ "sns": { 
                             "targetArn": "arn:aws:sns:us-
east-1:123456789012:CraneSNSTopic" 
 } 
\}, \{\{ "setVariable": { 
                             "variableName": "alarmRaised", 
                             "value": "'true'" 
 } 
 } 
) and the contract of the contract \mathbf{J}\}, \{ { 
                    "eventName": "Underheated", 
                    "condition": "$input.TemperatureInput.temperature < 10", 
                    "actions": [ 
\{ "setVariable": { 
                             "variableName": "craneThresholdBreached", 
                             "value": "0" 
 } 
 } 
) and the contract of the contract \mathbf{J}
```

```
 } 
\sim 100 \sim 100 \sim 100 \sim 100 \sim 100 \sim 100 \sim 100 \sim 100 \sim 100 \sim 100 \sim 100 \sim 100 \sim 100 \sim 100 \sim 100 \sim 100 \sim 100 \sim 100 \sim 100 \sim 100 \sim 100 \sim 100 \sim 100 \sim 100 \sim 
 } 
 } 
                ], 
                "initialStateName": "Running" 
        }, 
         "roleArn": "arn:aws:iam::123456789012:role/columboSNSRole"
}
```
Dossier : motorDetectorModel.json

```
{ 
     "detectorModelName": "motorDetectorModel", 
     "detectorModelDefinition": { 
         "states": [ 
              { 
                  "stateName": "Running", 
                  "onEnter": { 
                       "events": [ 
 { 
                                "eventName": "init", 
                                "condition": "true", 
                                "actions": [ 
\{ "setVariable": { 
                                             "variableName": "motorThresholdBreached", 
                                             "value": "0" 
 } 
 } 
) and the contract of the contract \mathbf{J} } 
\sim 100 \sim 100 \sim 100 \sim 100 \sim 100 \sim 100 \sim 100 \sim 100 \sim 100 \sim 100 \sim 100 \sim 100 \sim 100 \sim 100 \sim 100 \sim 100 \sim 100 \sim 100 \sim 100 \sim 100 \sim 100 \sim 100 \sim 100 \sim 100 \sim 
                  }, 
                  "onInput": { 
                       "events": [ 
 { 
                                "eventName": "Overheated And Overpressurized", 
                                "condition": "$input.PressureInput.pressure > 70 && 
  $input.TemperatureInput.temperature > 30", 
                                "actions": [ 
\{ "setVariable": {
```
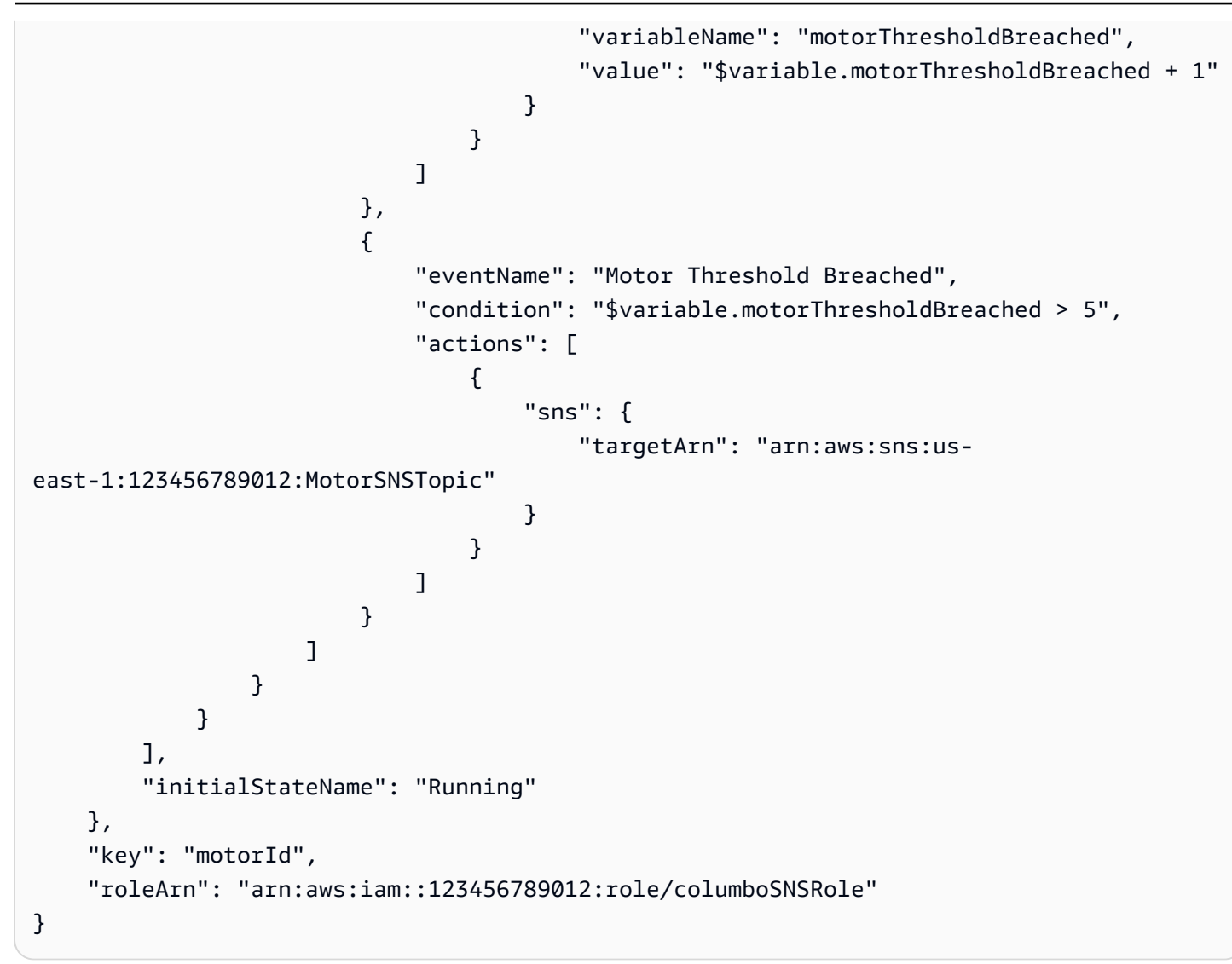

Pour mettre à jour un modèle de détecteur existant. Dossier : updateMotorDetectorModel.json

```
{ 
    "detectorModelName": "motorDetectorModel", 
    "detectorModelDefinition": { 
        "states": [ 
\{\hspace{.1cm} \} "stateName": "Running", 
               "onEnter": { 
                   "events": [ 
 { 
                          "eventName": "init", 
                          "condition": "true", 
                          "actions": [ 
\{
```

```
 "setVariable": { 
                                            "variableName": "motorThresholdBreached", 
                                            "value": "0" 
 } 
 } 
) and the contract of the contract \mathbf{J} } 
\sim 100 \sim 100 \sim 100 \sim 100 \sim 100 \sim 100 \sim 100 \sim 100 \sim 100 \sim 100 \sim 100 \sim 100 \sim 100 \sim 100 \sim 100 \sim 100 \sim 100 \sim 100 \sim 100 \sim 100 \sim 100 \sim 100 \sim 100 \sim 100 \sim 
                  }, 
                  "onInput": { 
                      "events": [ 
 { 
                               "eventName": "Overheated And Overpressurized", 
                               "condition": "$input.PressureInput.pressure > 70 && 
  $input.TemperatureInput.temperature > 30", 
                               "actions": [ 
\{ "setVariable": { 
                                            "variableName": "motorThresholdBreached", 
                                            "value": "$variable.motorThresholdBreached + 1" 
 } 
 } 
) and the contract of the contract \mathbf{J}\}, \{ { 
                               "eventName": "Motor Threshold Breached", 
                               "condition": "$variable.motorThresholdBreached > 5", 
                               "actions": [ 
\{ "sns": { 
                                            "targetArn": "arn:aws:sns:us-
east-1:123456789012:MotorSNSTopic" 
 } 
 } 
) and the contract of the contract \mathbf{J} } 
\sim 100 \sim 100 \sim 100 \sim 100 \sim 100 \sim 100 \sim 100 \sim 100 \sim 100 \sim 100 \sim 100 \sim 100 \sim 100 \sim 100 \sim 100 \sim 100 \sim 100 \sim 100 \sim 100 \sim 100 \sim 100 \sim 100 \sim 100 \sim 100 \sim 
 } 
 } 
         ], 
         "initialStateName": "Running" 
     }, 
     "roleArn": "arn:aws:iam::123456789012:role/columboSNSRole"
```
#### }

### Entrées pour la surveillance des grues

```
Dossier : pressureInput.json
```

```
{ 
     "inputName": "PressureInput", 
     "inputDescription": "this is a pressure input description", 
     "inputDefinition": { 
          "attributes": [ 
            {"jsonPath": "pressure"} 
         \mathbf{I} }
}
```
Dossier : temperatureInput.json

```
{ 
     "inputName": "TemperatureInput", 
     "inputDescription": "this is temperature input description", 
     "inputDefinition": { 
          "attributes": [ 
              {"jsonPath": "temperature"} 
          ] 
     }
}
```
### Envoyer des messages d'alarme et opérationnels

```
Dossier : highPressureMessage.json
```

```
{ 
    "messages": [ 
          { 
             "messageId": "1", 
             "inputName": "PressureInput", 
             "payload": "{\"craneid\": \"100009\", \"pressure\": 80, \"motorid\": 
  \"200009\"}" 
          }
```
]

}

Dossier : highTemperatureMessage.json

```
{ 
    "messages": [ 
          { 
             "messageId": "2", 
             "inputName": "TemperatureInput", 
             "payload": "{\"craneid\": \"100009\", \"temperature\": 40, \"motorid\": 
  \"200009\"}" 
          } 
     ]
}
```
Dossier : lowPressureMessage.json

```
{ 
    "messages": [ 
          { 
              "messageId": "1", 
              "inputName": "PressureInput", 
              "payload": "{\"craneid\": \"100009\", \"pressure\": 20, \"motorid\": 
  \"200009\"}" 
          } 
    \mathbf{I}}
```
Dossier : lowTemperatureMessage.json

```
{ 
    "messages": [ 
          { 
             "messageId": "2", 
             "inputName": "TemperatureInput", 
             "payload": "{\"craneid\": \"100009\", \"temperature\": 20, \"motorid\": 
  \"200009\"}" 
          } 
     ]
}
```
# Exemple : détection d'événements à l'aide de capteurs et d'applications

Ce modèle de détecteur est l'un des modèles disponibles sur la AWS IoT Events console. Il est inclus ici pour votre commodité.

```
{ 
      "detectorModelName": "EventDetectionSensorsAndApplications", 
      "detectorModelDefinition": { 
            "states": [ 
                 { 
                       "onInput": { 
                             "transitionEvents": [], 
                             "events": [] 
                       }, 
                       "stateName": "Device_exception", 
                       "onEnter": { 
                             "events": [ 
 { 
                                        "eventName": "Send_mqtt", 
                                        "actions": [ 
\{ "iotTopicPublish": { 
                                                         "mqttTopic": "Device_stolen" 
 } 
 } 
\sim 1.0 \sim 1.0 \sim 1.0 \sim 1.0 \sim 1.0 \sim 1.0 \sim 1.0 \sim 1.0 \sim 1.0 \sim 1.0 \sim 1.0 \sim 1.0 \sim 1.0 \sim 1.0 \sim 1.0 \sim 1.0 \sim 1.0 \sim 1.0 \sim 1.0 \sim 1.0 \sim 1.0 \sim 1.0 \sim 1.0 \sim 1.0 \sim 
                                        "condition": "true" 
 } 
\sim 100 \sim 100 \sim 100 \sim 100 \sim 100 \sim 100 \sim 100 \sim 100 \sim 100 \sim 100 \sim 100 \sim 100 \sim 100 \sim 100 \sim 100 \sim 100 \sim 100 \sim 100 \sim 100 \sim 100 \sim 100 \sim 100 \sim 100 \sim 100 \sim 
                       }, 
                       "onExit": { 
                             "events": [] 
 } 
                 }, 
\{\hspace{.1cm} \} "onInput": { 
                             "transitionEvents": [ 
 { 
                                         "eventName": "To_in_use", 
                                        "actions": [],
```

```
 "condition": "$variable.position != 
 $input.AWS_IoTEvents_Blueprints_Tracking_DeviceInput.gps_position", 
                             "nextState": "Device_in_use" 
 } 
 ], 
                     "events": [] 
                 }, 
                 "stateName": "Device_idle", 
                 "onEnter": { 
                     "events": [ 
 { 
                             "eventName": "Set_position", 
                             "actions": [ 
\{ "setVariable": { 
                                         "variableName": "position", 
                                         "value": 
 "$input.AWS_IoTEvents_Blueprints_Tracking_DeviceInput.gps_position" 
 } 
 } 
\sim 1, \sim 1, \sim 1, \sim "condition": "true" 
 } 
\sim 100 \sim 100 \sim 100 \sim 100 \sim 100 \sim 100 \sim 100 \sim 100 \sim 100 \sim 100 \sim 100 \sim 100 \sim 100 \sim 100 \sim 100 \sim 100 \sim 100 \sim 100 \sim 100 \sim 100 \sim 100 \sim 100 \sim 100 \sim 100 \sim 
\qquad \qquad \text{ } "onExit": { 
                     "events": [] 
 } 
            }, 
\{\hspace{.1cm} \} "onInput": { 
                     "transitionEvents": [ 
 { 
                             "eventName": "To_exception", 
                             "actions": [], 
                             "condition": 
 "$input.AWS_IoTEvents_Blueprints_Tracking_UserInput.device_id != 
 $input.AWS_IoTEvents_Blueprints_Tracking_DeviceInput.device_id", 
                             "nextState": "Device_exception" 
 } 
 ], 
                     "events": [] 
                 }, 
                 "stateName": "Device_in_use",
```

```
 "onEnter": { 
                    "events": [] 
\qquad \qquad \text{ } "onExit": { 
                    "events": [] 
 } 
 } 
        ], 
         "initialStateName": "Device_idle" 
     }
}
```
# Exemple : appareil HeartBeat pour surveiller les connexions des appareils

Ce modèle de détecteur est l'un des modèles disponibles sur la AWS IoT Events console. Il est inclus ici pour votre commodité.

```
{ 
    "detectorModelDefinition": { 
        "states": [ 
\{\hspace{.1cm} \} "onInput": { 
                  "transitionEvents": [ 
 { 
                         "eventName": "To_normal", 
                         "actions": [], 
                         "condition": 
 "currentInput(\"AWS_IoTEvents_Blueprints_Heartbeat_Input\")", 
                         "nextState": "Normal" 
 } 
 ], 
                  "events": [] 
              }, 
              "stateName": "Offline", 
              "onEnter": { 
                  "events": [ 
 { 
                         "eventName": "Send_notification", 
                         "actions": [ 
\{ "sns": {
```

```
 "targetArn": "sns-topic-arn" 
 } 
 } 
\sim 1, \sim 1, \sim 1, \sim "condition": "true" 
 } 
\sim 100 \sim 100 \sim 100 \sim 100 \sim 100 \sim 100 \sim 100 \sim 100 \sim 100 \sim 100 \sim 100 \sim 100 \sim 100 \sim 100 \sim 100 \sim 100 \sim 100 \sim 100 \sim 100 \sim 100 \sim 100 \sim 100 \sim 100 \sim 100 \sim 
                  }, 
                  "onExit": { 
                      "events": [] 
 } 
             }, 
              { 
                  "onInput": { 
                      "transitionEvents": [ 
 { 
                               "eventName": "Go_offline", 
                               "actions": [], 
                               "condition": "timeout(\"awake\")", 
                               "nextState": "Offline" 
 } 
 ], 
                      "events": [ 
 { 
                               "eventName": "Reset_timer", 
                               "actions": [ 
\{ "resetTimer": { 
                                             "timerName": "awake" 
 } 
 } 
\sim 1, \sim 1, \sim 1, \sim "condition": 
 "currentInput(\"AWS_IoTEvents_Blueprints_Heartbeat_Input\")" 
 } 
\sim 100 \sim 100 \sim 100 \sim 100 \sim 100 \sim 100 \sim 100 \sim 100 \sim 100 \sim 100 \sim 100 \sim 100 \sim 100 \sim 100 \sim 100 \sim 100 \sim 100 \sim 100 \sim 100 \sim 100 \sim 100 \sim 100 \sim 100 \sim 100 \sim 
                  }, 
                  "stateName": "Normal", 
                  "onEnter": { 
                      "events": [ 
 { 
                               "eventName": "Create_timer", 
                               "actions": [ 
\{
```

```
 "setTimer": { 
                                                      "seconds": 300, 
                                                     "timerName": "awake" 
 } 
 } 
\sim 1, \sim 1, \sim 1, \sim "condition": 
  "$input.AWS_IoTEvents_Blueprints_Heartbeat_Input.value > 0" 
 } 
\sim 100 \sim 100 \sim 100 \sim 100 \sim 100 \sim 100 \sim 100 \sim 100 \sim 100 \sim 100 \sim 100 \sim 100 \sim 100 \sim 100 \sim 100 \sim 100 \sim 100 \sim 100 \sim 100 \sim 100 \sim 100 \sim 100 \sim 100 \sim 100 \sim 
                      }, 
                      "onExit": { 
                           "events": [] 
 } 
 } 
           ], 
           "initialStateName": "Normal" 
      }
}
```
## Exemple : une ISA alarme

Ce modèle de détecteur est l'un des modèles disponibles sur la AWS IoT Events console. Il est inclus ici pour votre commodité.

```
{ 
    "detectorModelName": "AWS_IoTEvents_Blueprints_ISA_Alarm", 
    "detectorModelDefinition": { 
        "states": [ 
\{\hspace{.1cm} \} "onInput": { 
                   "transitionEvents": [ 
 { 
                           "eventName": "unshelve", 
                           "actions": [], 
                           "condition": 
  "$input.AWS_IoTEvents_Blueprints_ISA_Alarm_Input.command == \"unshelve\" && 
 $variable.state == \"rtnunack\"", 
                           "nextState": "RTN_Unacknowledged" 
\},
 { 
                           "eventName": "unshelve",
```

```
 "actions": [], 
                          "condition": 
 "$input.AWS_IoTEvents_Blueprints_ISA_Alarm_Input.command == \"unshelve\" && 
 $variable.state == \"ack\"", 
                          "nextState": "Acknowledged" 
\}, \{ { 
                          "eventName": "unshelve", 
                          "actions": [], 
                          "condition": 
 "$input.AWS_IoTEvents_Blueprints_ISA_Alarm_Input.command == \"unshelve\" && 
 $variable.state == \"unack\"", 
                          "nextState": "Unacknowledged" 
\}, \{ { 
                          "eventName": "unshelve", 
                          "actions": [], 
                          "condition": 
 "$input.AWS_IoTEvents_Blueprints_ISA_Alarm_Input.command == \"unshelve\" && 
 $variable.state == \"normal\"", 
                          "nextState": "Normal" 
 } 
 ], 
                   "events": [] 
               }, 
               "stateName": "Shelved", 
               "onEnter": { 
                   "events": [] 
               }, 
               "onExit": { 
                   "events": [] 
 } 
           }, 
\{\hspace{.1cm} \} "onInput": { 
                   "transitionEvents": [ 
 { 
                          "eventName": "abnormal_condition", 
                          "actions": [], 
                          "condition": 
 "$input.AWS_IoTEvents_Blueprints_ISA_Alarm_Input.value > $variable.higher_threshold || 
 $input.AWS_IoTEvents_Blueprints_ISA_Alarm_Input.value < $variable.lower_threshold", 
                          "nextState": "Unacknowledged" 
\}, \{
```

```
 { 
                       "eventName": "acknowledge", 
                       "actions": [], 
                       "condition": 
 "$input.AWS_IoTEvents_Blueprints_ISA_Alarm_Input.command == \"acknowledge\"", 
                       "nextState": "Normal" 
\}, \{ { 
                       "eventName": "shelve", 
                       "actions": [], 
                       "condition": 
 "$input.AWS_IoTEvents_Blueprints_ISA_Alarm_Input.command == \"shelve\"", 
                       "nextState": "Shelved" 
\}, \{ { 
                       "eventName": "remove_from_service", 
                       "actions": [], 
                       "condition": 
 "$input.AWS_IoTEvents_Blueprints_ISA_Alarm_Input.command == \"remove\"", 
                       "nextState": "Out_of_service" 
\}, \{ { 
                       "eventName": "suppression", 
                       "actions": [], 
                       "condition": 
 "$input.AWS_IoTEvents_Blueprints_ISA_Alarm_Input.command == \"suppressed\"", 
                       "nextState": "Suppressed_by_design" 
 } 
 ], 
                "events": [] 
             }, 
             "stateName": "RTN_Unacknowledged", 
             "onEnter": { 
                "events": [ 
 { 
                       "eventName": "State Save", 
                       "actions": [ 
\{ "setVariable": { 
                                 "variableName": "state", 
                                 "value": "\"rtnunack\"" 
 } 
 } 
\sim 1, \sim 1, \sim 1, \sim
```

```
 "condition": "true" 
 } 
\sim 100 \sim 100 \sim 100 \sim 100 \sim 100 \sim 100 \sim 100 \sim 100 \sim 100 \sim 100 \sim 100 \sim 100 \sim 100 \sim 100 \sim 100 \sim 100 \sim 100 \sim 100 \sim 100 \sim 100 \sim 100 \sim 100 \sim 100 \sim 100 \sim 
                 }, 
                 "onExit": { 
                     "events": [] 
 } 
            }, 
\{\hspace{.1cm} \} "onInput": { 
                     "transitionEvents": [ 
 { 
                             "eventName": "abnormal_condition", 
                             "actions": [], 
                             "condition": 
 "$input.AWS_IoTEvents_Blueprints_ISA_Alarm_Input.value > $variable.higher_threshold || 
 $input.AWS_IoTEvents_Blueprints_ISA_Alarm_Input.value < $variable.lower_threshold", 
                             "nextState": "Unacknowledged" 
\}, \{ { 
                             "eventName": "shelve", 
                             "actions": [], 
                             "condition": 
 "$input.AWS_IoTEvents_Blueprints_ISA_Alarm_Input.command == \"shelve\"", 
                             "nextState": "Shelved" 
\}, \{ { 
                             "eventName": "remove_from_service", 
                             "actions": [], 
                             "condition": 
 "$input.AWS_IoTEvents_Blueprints_ISA_Alarm_Input.command == \"remove\"", 
                             "nextState": "Out_of_service" 
\}, \{ { 
                             "eventName": "suppression", 
                             "actions": [], 
                             "condition": 
 "$input.AWS_IoTEvents_Blueprints_ISA_Alarm_Input.command == \"suppressed\"", 
                             "nextState": "Suppressed_by_design" 
 } 
 ], 
                     "events": [ 
 { 
                             "eventName": "Create Config variables",
```

```
 "actions": [ 
\{ "setVariable": { 
                                            "variableName": "lower_threshold", 
                                            "value": 
 "$input.AWS_IoTEvents_Blueprints_ISA_Alarm_Input.lower_threshold" 
 } 
\}, \{\{ "setVariable": { 
                                            "variableName": "higher_threshold", 
                                            "value": 
 "$input.AWS_IoTEvents_Blueprints_ISA_Alarm_Input.higher_threshold" 
 } 
 } 
\sim 1, \sim 1, \sim 1, \sim "condition": "$variable.lower_threshold != 
 $variable.lower_threshold" 
 } 
\sim 100 \sim 100 \sim 100 \sim 100 \sim 100 \sim 100 \sim 100 \sim 100 \sim 100 \sim 100 \sim 100 \sim 100 \sim 100 \sim 100 \sim 100 \sim 100 \sim 100 \sim 100 \sim 100 \sim 100 \sim 100 \sim 100 \sim 100 \sim 100 \sim 
                  }, 
                  "stateName": "Normal", 
                  "onEnter": { 
                      "events": [ 
 { 
                               "eventName": "State Save", 
                               "actions": [ 
\{ "setVariable": { 
                                            "variableName": "state", 
                                            "value": "\"normal\"" 
 } 
 } 
\sim 1, \sim 1, \sim 1, \sim "condition": "true" 
 } 
\sim 100 \sim 100 \sim 100 \sim 100 \sim 100 \sim 100 \sim 100 \sim 100 \sim 100 \sim 100 \sim 100 \sim 100 \sim 100 \sim 100 \sim 100 \sim 100 \sim 100 \sim 100 \sim 100 \sim 100 \sim 100 \sim 100 \sim 100 \sim 100 \sim 
                  }, 
                  "onExit": { 
                      "events": [] 
 } 
             }, 
             { 
                  "onInput": {
```

```
 "transitionEvents": [ 
 { 
                         "eventName": "acknowledge", 
                         "actions": [], 
                         "condition": 
 "$input.AWS_IoTEvents_Blueprints_ISA_Alarm_Input.command == \"acknowledge\"", 
                         "nextState": "Acknowledged" 
\}, \{ { 
                         "eventName": "return_to_normal", 
                         "actions": [], 
                         "condition": 
 "($input.AWS_IoTEvents_Blueprints_ISA_Alarm_Input.value <= $variable.higher_threshold 
 && $input.AWS_IoTEvents_Blueprints_ISA_Alarm_Input.value >= 
 $variable.lower_threshold)", 
                         "nextState": "RTN_Unacknowledged" 
\}, \{ { 
                         "eventName": "shelve", 
                         "actions": [], 
                         "condition": 
 "$input.AWS_IoTEvents_Blueprints_ISA_Alarm_Input.command == \"shelve\"", 
                         "nextState": "Shelved" 
\}, \{ { 
                         "eventName": "remove_from_service", 
                         "actions": [], 
                         "condition": 
 "$input.AWS_IoTEvents_Blueprints_ISA_Alarm_Input.command == \"remove\"", 
                         "nextState": "Out_of_service" 
\}, \{ { 
                         "eventName": "suppression", 
                         "actions": [], 
                         "condition": 
 "$input.AWS_IoTEvents_Blueprints_ISA_Alarm_Input.command == \"suppressed\"", 
                         "nextState": "Suppressed_by_design" 
 } 
 ], 
                  "events": [] 
              }, 
              "stateName": "Unacknowledged", 
              "onEnter": { 
                  "events": [
```

```
 { 
                             "eventName": "State Save", 
                             "actions": [ 
\{ "setVariable": { 
                                         "variableName": "state", 
                                         "value": "\"unack\"" 
 } 
 } 
\sim 1, \sim 1, \sim 1, \sim "condition": "true" 
 } 
\sim 100 \sim 100 \sim 100 \sim 100 \sim 100 \sim 100 \sim 100 \sim 100 \sim 100 \sim 100 \sim 100 \sim 100 \sim 100 \sim 100 \sim 100 \sim 100 \sim 100 \sim 100 \sim 100 \sim 100 \sim 100 \sim 100 \sim 100 \sim 100 \sim 
                 }, 
                 "onExit": { 
                     "events": [] 
 } 
            }, 
\{\hspace{.1cm} \} "onInput": { 
                     "transitionEvents": [ 
 { 
                             "eventName": "unsuppression", 
                             "actions": [], 
                             "condition": 
 "$input.AWS_IoTEvents_Blueprints_ISA_Alarm_Input.command == \"unsuppressed\" && 
 $variable.state == \"normal\"", 
                             "nextState": "Normal" 
\}, \{ { 
                             "eventName": "unsuppression", 
                             "actions": [], 
                             "condition": 
 "$input.AWS_IoTEvents_Blueprints_ISA_Alarm_Input.command == \"unsuppressed\" && 
 $variable.state == \"unack\"", 
                             "nextState": "Unacknowledged" 
\}, \{ { 
                             "eventName": "unsuppression", 
                             "actions": [], 
                             "condition": 
 "$input.AWS_IoTEvents_Blueprints_ISA_Alarm_Input.command == \"unsuppressed\" && 
 $variable.state == \"ack\"", 
                             "nextState": "Acknowledged"
```

```
\}, \{ { 
                          "eventName": "unsuppression", 
                          "actions": [], 
                          "condition": 
 "$input.AWS_IoTEvents_Blueprints_ISA_Alarm_Input.command == \"unsuppressed\" && 
 $variable.state == \"rtnunack\"", 
                         "nextState": "RTN_Unacknowledged" 
 } 
 ], 
                  "events": [] 
               }, 
               "stateName": "Suppressed_by_design", 
               "onEnter": { 
                  "events": [] 
               }, 
               "onExit": { 
                  "events": [] 
 } 
           }, 
\{\hspace{.1cm} \} "onInput": { 
                  "transitionEvents": [ 
 { 
                          "eventName": "return_to_service", 
                          "actions": [], 
                          "condition": 
 "$input.AWS_IoTEvents_Blueprints_ISA_Alarm_Input.command == \"add\" && $variable.state 
 == \"rtnunack\"", 
                          "nextState": "RTN_Unacknowledged" 
\}, \{ { 
                          "eventName": "return_to_service", 
                          "actions": [], 
                          "condition": 
 "$input.AWS_IoTEvents_Blueprints_ISA_Alarm_Input.command == \"add\" && $variable.state 
== \ \Upsilon"unack\Upsilon"",
                          "nextState": "Unacknowledged" 
\}, \{ { 
                          "eventName": "return_to_service", 
                          "actions": [],
```

```
 "condition": 
 "$input.AWS_IoTEvents_Blueprints_ISA_Alarm_Input.command == \"add\" && $variable.state 
== \ \Upsilon"ack\Upsilon"",
                          "nextState": "Acknowledged" 
\}, \{ { 
                          "eventName": "return_to_service", 
                          "actions": [], 
                          "condition": 
 "$input.AWS_IoTEvents_Blueprints_ISA_Alarm_Input.command == \"add\" && $variable.state 
== \ \Upsilon"normal\Upsilon"",
                          "nextState": "Normal" 
 } 
 ], 
                   "events": [] 
               }, 
               "stateName": "Out_of_service", 
               "onEnter": { 
                   "events": [] 
               }, 
               "onExit": { 
                   "events": [] 
 } 
           }, 
\{\hspace{.1cm} \} "onInput": { 
                   "transitionEvents": [ 
 { 
                          "eventName": "re-alarm", 
                          "actions": [], 
                          "condition": "timeout(\"snooze\")", 
                          "nextState": "Unacknowledged" 
\}, \{ { 
                          "eventName": "return_to_normal", 
                          "actions": [], 
                          "condition": 
 "$input.AWS_IoTEvents_Blueprints_ISA_Alarm_Input.command == \"reset\"", 
                          "nextState": "Normal" 
\}, \{ { 
                          "eventName": "shelve", 
                          "actions": [],
```

```
 "condition": 
 "$input.AWS_IoTEvents_Blueprints_ISA_Alarm_Input.command == \"shelve\"", 
                      "nextState": "Shelved" 
\}, \{ { 
                      "eventName": "remove_from_service", 
                      "actions": [], 
                      "condition": 
 "$input.AWS_IoTEvents_Blueprints_ISA_Alarm_Input.command == \"remove\"", 
                      "nextState": "Out_of_service" 
\}, \{ { 
                      "eventName": "suppression", 
                      "actions": [], 
                      "condition": 
 "$input.AWS_IoTEvents_Blueprints_ISA_Alarm_Input.command == \"suppressed\"", 
                      "nextState": "Suppressed_by_design" 
 } 
 ], 
               "events": [] 
            }, 
             "stateName": "Acknowledged", 
            "onEnter": { 
               "events": [ 
 { 
                      "eventName": "Create Timer", 
                      "actions": [ 
\{ "setTimer": { 
                               "seconds": 60, 
                               "timerName": "snooze" 
 } 
 } 
\sim 1, \sim 1, \sim 1, \sim "condition": "true" 
\}, \{ { 
                      "eventName": "State Save", 
                      "actions": [ 
\{ "setVariable": { 
                               "variableName": "state", 
                               "value": "\"ack\"" 
 }
```
```
 } 
\sim 1, \sim 1, \sim 1, \sim "condition": "true" 
 } 
\sim 100 \sim 100 \sim 100 \sim 100 \sim 100 \sim 100 \sim 100 \sim 100 \sim 100 \sim 100 \sim 100 \sim 100 \sim 100 \sim 100 \sim 100 \sim 100 \sim 100 \sim 100 \sim 100 \sim 100 \sim 100 \sim 100 \sim 100 \sim 100 \sim 
\qquad \qquad \text{ } "onExit": { 
                           "events": [] 
 } 
 } 
           ], 
           "initialStateName": "Normal" 
      }, 
      "detectorModelDescription": "This detector model is used to detect if a monitored 
  device is in an Alarming State in accordance to the ISA 18.2.", 
      "roleArn": "arn:aws:iam::123456789012:role/IoTEventsRole", 
      "key": "alarmId" 
}
```
# Exemple : créer une alarme simple

Ce modèle de détecteur est l'un des modèles disponibles sur la AWS IoT Events console. Il est inclus ici pour votre commodité.

```
{ 
    "detectorModelDefinition": { 
        "states": [ 
            { 
                "onInput": { 
                   "transitionEvents": [ 
 { 
                           "eventName": "not_fixed", 
                           "actions": [], 
                           "condition": "timeout(\"snoozeTime\")", 
                           "nextState": "Alarming" 
\},
 { 
                           "eventName": "reset", 
                           "actions": [], 
                           "condition": 
  "$input.AWS_IoTEvents_Blueprints_Simple_Alarm_Input.command == \"reset\"", 
                           "nextState": "Normal"
```

```
 } 
 ], 
                      "events": [ 
 { 
                               "eventName": "DND", 
                               "actions": [ 
\{ "setVariable": { 
                                             "variableName": "dnd_active", 
                                             "value": "1" 
 } 
 } 
\sim 1, \sim 1, \sim 1, \sim "condition": 
 "$input.AWS_IoTEvents_Blueprints_Simple_Alarm_Input.command == \"dnd\"" 
 } 
\sim 100 \sim 100 \sim 100 \sim 100 \sim 100 \sim 100 \sim 100 \sim 100 \sim 100 \sim 100 \sim 100 \sim 100 \sim 100 \sim 100 \sim 100 \sim 100 \sim 100 \sim 100 \sim 100 \sim 100 \sim 100 \sim 100 \sim 100 \sim 100 \sim 
                  }, 
                  "stateName": "Snooze", 
                  "onEnter": { 
                      "events": [ 
 { 
                               "eventName": "Create Timer", 
                               "actions": [ 
\{ "setTimer": { 
                                             "seconds": 120, 
                                             "timerName": "snoozeTime" 
 } 
 } 
\sim 1, \sim 1, \sim 1, \sim "condition": "true" 
 } 
\sim 100 \sim 100 \sim 100 \sim 100 \sim 100 \sim 100 \sim 100 \sim 100 \sim 100 \sim 100 \sim 100 \sim 100 \sim 100 \sim 100 \sim 100 \sim 100 \sim 100 \sim 100 \sim 100 \sim 100 \sim 100 \sim 100 \sim 100 \sim 100 \sim 
                  }, 
                  "onExit": { 
                      "events": [] 
 } 
             }, 
              { 
                  "onInput": { 
                      "transitionEvents": [ 
 { 
                               "eventName": "out_of_range",
```

```
 "actions": [], 
                                "condition": 
 "$input.AWS_IoTEvents_Blueprints_Simple_Alarm_Input.value > $variable.threshold", 
                                "nextState": "Alarming" 
 } 
 ], 
                       "events": [ 
 { 
                                "eventName": "Create Config variables", 
                                "actions": [ 
\{ "setVariable": { 
                                             "variableName": "threshold", 
                                             "value": 
 "$input.AWS_IoTEvents_Blueprints_Simple_Alarm_Input.threshold" 
 } 
 } 
\sim 1, \sim 1, \sim 1, \sim "condition": "$variable.threshold != $variable.threshold" 
 } 
\sim 100 \sim 100 \sim 100 \sim 100 \sim 100 \sim 100 \sim 100 \sim 100 \sim 100 \sim 100 \sim 100 \sim 100 \sim 100 \sim 100 \sim 100 \sim 100 \sim 100 \sim 100 \sim 100 \sim 100 \sim 100 \sim 100 \sim 100 \sim 100 \sim 
                  }, 
                  "stateName": "Normal", 
                  "onEnter": { 
                       "events": [ 
 { 
                                "eventName": "Init", 
                                "actions": [ 
\{ "setVariable": { 
                                             "variableName": "dnd_active", 
                                             "value": "0" 
 } 
 } 
\sim 1, \sim 1, \sim 1, \sim "condition": "true" 
 } 
\sim 100 \sim 100 \sim 100 \sim 100 \sim 100 \sim 100 \sim 100 \sim 100 \sim 100 \sim 100 \sim 100 \sim 100 \sim 100 \sim 100 \sim 100 \sim 100 \sim 100 \sim 100 \sim 100 \sim 100 \sim 100 \sim 100 \sim 100 \sim 100 \sim 
                  }, 
                  "onExit": { 
                       "events": [] 
 } 
              }, 
\{\hspace{.1cm} \}
```

```
 "onInput": { 
                   "transitionEvents": [ 
 { 
                           "eventName": "reset", 
                          "actions": [], 
                          "condition": 
  "$input.AWS_IoTEvents_Blueprints_Simple_Alarm_Input.command == \"reset\"", 
                          "nextState": "Normal" 
\}, \{ { 
                          "eventName": "acknowledge", 
                          "actions": [], 
                          "condition": 
  "$input.AWS_IoTEvents_Blueprints_Simple_Alarm_Input.command == \"acknowledge\"", 
                          "nextState": "Snooze" 
 } 
 ], 
                   "events": [ 
 { 
                           "eventName": "Escalated Alarm Notification", 
                          "actions": [ 
\{ "sns": { 
                                     "targetArn": "arn:aws:sns:us-
west-2:123456789012:escalatedAlarmNotification" 
 } 
 } 
\sim 1, \sim 1, \sim 1, \sim "condition": "timeout(\"unacknowledgeTIme\")" 
 } 
\sim 100 \sim 100 \sim 100 \sim 100 \sim 100 \sim 100 \sim 100 \sim 100 \sim 100 \sim 100 \sim 100 \sim 100 \sim 100 \sim 100 \sim 100 \sim 100 \sim 100 \sim 100 \sim 100 \sim 100 \sim 100 \sim 100 \sim 100 \sim 100 \sim 
               }, 
               "stateName": "Alarming", 
               "onEnter": { 
                   "events": [ 
 { 
                          "eventName": "Alarm Notification", 
                          "actions": [ 
\{ "sns": { 
                                     "targetArn": "arn:aws:sns:us-
west-2:123456789012:alarmNotification" 
 } 
\}, \{
```

```
\{ "setTimer": { 
                                                "seconds": 300, 
                                                "timerName": "unacknowledgeTIme" 
 } 
 } 
\sim 1, \sim 1, \sim 1, \sim "condition": "$variable.dnd_active != 1" 
 } 
\sim 100 \sim 100 \sim 100 \sim 100 \sim 100 \sim 100 \sim 100 \sim 100 \sim 100 \sim 100 \sim 100 \sim 100 \sim 100 \sim 100 \sim 100 \sim 100 \sim 100 \sim 100 \sim 100 \sim 100 \sim 100 \sim 100 \sim 100 \sim 100 \sim 
                   }, 
                    "onExit": { 
                        "events": [] 
 } 
               } 
          ], 
          "initialStateName": "Normal" 
     }, 
     "detectorModelDescription": "This detector model is used to detect if a monitored 
  device is in an Alarming State.", 
     "roleArn": "arn:aws:iam::123456789012:role/IoTEventsRole", 
      "key": "alarmId" 
}
```
# Surveillance à l'aide des alarmes

AWS IoT Events les alarmes vous aident à surveiller les modifications apportées à vos données. Les données peuvent être des indicateurs que vous mesurez pour votre équipement et vos processus. Vous pouvez créer des alarmes qui envoient des notifications lorsqu'un seuil est dépassé. Les alarmes vous aident à détecter les problèmes, à rationaliser la maintenance et à optimiser les performances de votre équipement et de vos processus.

Les alarmes sont des exemples de modèles d'alarme. Le modèle d'alarme indique ce qu'il faut détecter, quand envoyer des notifications, qui est averti, etc. Vous pouvez également spécifier une ou plusieurs [actions prises en charge](https://docs.aws.amazon.com/iotevents/latest/developerguide/iotevents-supported-actions.html) qui se produisent lorsque l'état de l'alarme change. AWS IoT Events achemine les [attributs d'entrée](https://docs.aws.amazon.com/iotevents/latest/developerguide/iotevents-detector-input.html) dérivés de vos données vers les alarmes appropriées. Si les données que vous surveillez se situent en dehors de la plage spécifiée, l'alarme est déclenchée. Vous pouvez également accuser réception des alarmes ou les régler sur le mode snooze.

# Travailler avec AWS IoT SiteWise

Vous pouvez utiliser des AWS IoT Events alarmes pour surveiller les propriétés des actifs dans AWS IoT SiteWise. AWS IoT SiteWise envoie les valeurs des propriétés des actifs aux AWS IoT Events alarmes. AWS IoT Events envoie l'état de l'alarme à AWS IoT SiteWise.

AWS IoT SiteWise prend également en charge les alarmes externes. Vous pouvez choisir des alarmes externes si vous utilisez des alarmes externes AWS IoT SiteWise et si vous disposez d'une solution qui renvoie les données d'état des alarmes. L'alarme externe contient une propriété de mesure qui ingère les données d'état de l'alarme.

AWS IoT SiteWise n'évalue pas l'état des alarmes externes. De plus, vous ne pouvez pas accuser réception ou suspendre une alarme externe lorsque l'état de l'alarme change.

Vous pouvez utiliser la fonction de SiteWise surveillance pour afficher l'état des alarmes externes dans les portails de SiteWise surveillance.

Pour plus d'informations, consultez les sections [Surveillance des données à l'aide d'alarmes](https://docs.aws.amazon.com/iot-sitewise/latest/userguide/industrial-alarms.html) dans le guide de AWS IoT SiteWise l'utilisateur et [Surveillance à l'aide d'alarmes](https://docs.aws.amazon.com/iot-sitewise/latest/appguide/monitor-alarms.html) dans le guide d'application du SiteWise moniteur.

# <span id="page-186-0"></span>Reconnaître le flux

Lorsque vous créez un modèle d'alarme, vous choisissez d'activer ou non le flux d'accusé de réception. Si vous activez le flux d'accusé de réception, votre équipe est avertie lorsque l'état de l'alarme change. Votre équipe peut accuser réception de l'alarme et laisser une note. Par exemple, vous pouvez inclure les informations relatives à l'alarme et les mesures que vous allez prendre pour résoudre le problème. Si les données que vous surveillez se situent en dehors de la plage spécifiée, l'alarme est déclenchée.

Les alarmes présentent les états suivants :

#### DISABLED

Lorsque l'alarme est activée, DISABLED elle n'est pas prête à évaluer les données. Pour activer l'alarme, vous devez la mettre en NORMAL état.

#### NORMAL

Lorsque l'alarme est activée, NORMAL elle est prête à évaluer les données.

#### ACTIVE

Si l'alarme est activeACTIVE, elle est invoquée. Les données que vous surveillez se situent en dehors de la plage spécifiée.

#### ACKNOWLEDGED

Lorsque l'alarme est activée, ACKNOWLEDGED elle a été déclenchée et vous avez accusé réception de l'alarme.

#### LATCHED

L'alarme a été déclenchée, mais vous n'avez pas accusé réception de l'alarme après un certain temps. L'alarme passe automatiquement à l'NORMALétat.

#### SNOOZE\_DISABLED

Lorsque l'alarme est activéeSNOOZE\_DISABLED, elle est désactivée pendant une période spécifiée. Après le temps de rappel, l'alarme passe automatiquement à l'NORMALétat normal.

# Création d'un modèle d'alarme

Vous pouvez utiliser des AWS IoT Events alarmes pour surveiller vos données et être averti lorsqu'un seuil est dépassé. Les alarmes fournissent des paramètres que vous pouvez utiliser pour créer ou

configurer un modèle d'alarme. Vous pouvez utiliser la AWS IoT Events console ou AWS IoT Events API pour créer ou configurer le modèle d'alarme. Lorsque vous configurez le modèle d'alarme, les modifications prennent effet à mesure que de nouvelles données arrivent.

## Prérequis

Les exigences suivantes s'appliquent lorsque vous créez un modèle d'alarme.

- Vous pouvez créer un modèle d'alarme pour surveiller un attribut d'entrée AWS IoT Events ou une propriété d'actif dans AWS IoT SiteWise.
	- Si vous choisissez de surveiller un attribut d'entrée dans AWS IoT Events, [Création d'une entrée](#page-22-0) [pour les modèles](#page-22-0) avant de créer le modèle d'alarme.
	- Si vous choisissez de surveiller la propriété d'un actif, vous devez [créer un modèle d'actif](https://docs.aws.amazon.com/iot-sitewise/latest/userguide/create-asset-models.html) AWS IoT SiteWise avant de créer le modèle d'alarme.
- Vous devez avoir un IAM rôle qui permet à votre alarme d'effectuer des actions et d'accéder aux AWS ressources. Pour plus d'informations, consultez la section [Configuration des autorisations](https://docs.aws.amazon.com/iotevents/latest/developerguide/iotevents-start.html) [pour AWS IoT Events](https://docs.aws.amazon.com/iotevents/latest/developerguide/iotevents-start.html).
- Toutes les AWS ressources utilisées dans ce didacticiel doivent se trouver dans la même AWS région.

# Création d'un modèle d'alarme (console)

Ce qui suit explique comment créer un modèle d'alarme pour surveiller un AWS IoT Events attribut dans la AWS IoT Events console.

- 1. Connectez-vous à la [console AWS IoT Events](https://console.aws.amazon.com/iotevents/).
- 2. Dans le volet de navigation, sélectionnez Modèles d'alarme.
- 3. Sur la page Modèles d'alarme, choisissez Créer un modèle d'alarme.
- 4. Dans la section Détails du modèle d'alarme, procédez comme suit :
	- a. Entrez un nom unique.
	- b. (Facultatif) Entrez une description.
- 5. Dans la section Cible de l'alarme, procédez comme suit :

### **A** Important

Si vous choisissez la propriété de l'AWS IoT SiteWise actif, vous devez avoir créé un modèle d'actif dans AWS IoT SiteWise.

- a. Choisissez l'attribut AWS IoT Events d'entrée.
- b. Choisissez l'entrée.
- c. Choisissez la clé d'attribut d'entrée. Cet attribut d'entrée est utilisé comme clé pour créer l'alarme. AWS IoT Events achemine les entrées associées à cette touche vers l'alarme.

### **A** Important

Si la charge utile du message d'entrée ne contient pas cette clé d'attribut d'entrée, ou si la clé ne se trouve pas dans le même JSON chemin que celui spécifié dans la clé, l'ingestion du message échouera. AWS IoT Events

- 6. Dans la section Définitions des seuils, vous définissez l'attribut d'entrée, la valeur de seuil et l'opérateur de comparaison AWS IoT Events utilisés pour modifier l'état de l'alarme.
	- a. Pour Attribut d'entrée, choisissez l'attribut que vous souhaitez surveiller.

Chaque fois que cet attribut d'entrée reçoit de nouvelles données, il est évalué pour déterminer l'état de l'alarme.

b. Pour Opérateur, choisissez l'opérateur de comparaison. L'opérateur compare votre attribut d'entrée à la valeur de seuil de votre attribut.

Vous pouvez choisir l'une des options suivantes :

- > supérieur à
- > = supérieur ou égal à
- < inférieur à
- <= inférieur ou égal à
- $\cdot$  = égal à
- ! = différent de
- c. Pour la valeur du seuil, entrez un nombre ou choisissez un attribut dans les AWS IoT Events entrées. AWS IoT Events compare cette valeur avec la valeur de l'attribut d'entrée que vous avez choisi.
- d. (Facultatif) Pour la gravité, utilisez un chiffre compris par votre équipe pour refléter la gravité de cette alarme.
- 7. (Facultatif) Dans la section Paramètres de notification, configurez les paramètres de notification pour l'alarme.

Vous pouvez ajouter jusqu'à 10 notifications. Pour la notification 1, procédez comme suit :

- a. Pour Protocole, choisissez l'une des options suivantes :
	- Courrier électronique et texto L'alarme envoie une SMS notification et une notification par e-mail.
	- E-mail L'alarme envoie une notification par e-mail.
	- Texte L'alarme envoie une SMS notification.
- b. Pour Expéditeur, spécifiez l'adresse e-mail qui peut envoyer des notifications concernant cette alarme.

Pour ajouter d'autres adresses e-mail à votre liste d'expéditeurs, choisissez Ajouter un expéditeur.

c. (Facultatif) Dans Destinataire, choisissez le destinataire.

Pour ajouter d'autres utilisateurs à votre liste de destinataires, choisissez Ajouter un nouvel utilisateur. Vous devez ajouter de nouveaux utilisateurs à votre boutique IAM Identity Center avant de pouvoir les ajouter à votre modèle d'alarme. Pour de plus amples informations, veuillez consulter [Gérez IAM l'accès des destinataires des alarmes à Identity Center](#page-202-0).

- d. (Facultatif) Dans Message personnalisé supplémentaire, entrez un message qui décrit ce que l'alarme détecte et les mesures que les destinataires doivent prendre.
- 8. Dans la section Instance, vous pouvez activer ou désactiver toutes les instances d'alarme créées sur la base de ce modèle d'alarme.
- 9. Dans la section Paramètres avancés, procédez comme suit :
	- a. Pour Accusez le flux, vous pouvez activer ou désactiver les notifications.
- Si vous choisissez Activé, vous recevez une notification lorsque l'état de l'alarme change. Vous devez accuser réception de la notification avant que l'état d'alarme ne redevienne normal.
- Si vous choisissez Désactivé, aucune action n'est requise. L'alarme passe automatiquement à l'état normal lorsque la mesure revient à la plage spécifiée.

Pour de plus amples informations, veuillez consulter [Reconnaître le flux.](#page-186-0)

- b. Pour Autorisations, choisissez l'une des options suivantes :
	- Vous pouvez créer un nouveau rôle à partir de modèles de AWS politique et créer AWS IoT Events automatiquement un IAM rôle pour vous.
	- Vous pouvez utiliser un IAM rôle existant qui permet à ce modèle d'alarme d'effectuer des actions et d'accéder à d'autres AWS ressources.

Pour plus d'informations, veuillez consulter la rubrique [Gestion des identités et des accès](https://docs.aws.amazon.com/iotevents/latest/developerguide/security-iam.html)  [pour AWS IoT Events](https://docs.aws.amazon.com/iotevents/latest/developerguide/security-iam.html).

- c. Pour les paramètres de notification supplémentaires, vous pouvez modifier votre AWS Lambda fonction pour gérer les notifications d'alarme. Choisissez l'une des options suivantes pour votre AWS Lambda fonction :
	- Créer une nouvelle AWS Lambda fonction : AWS IoT Events crée une nouvelle AWS Lambda fonction pour vous.
	- Utiliser une AWS Lambda fonction existante : utilisez une AWS Lambda fonction existante en choisissant un nom de AWS Lambda fonction.

Pour plus d'informations sur les actions possibles, consultez[Collaboration avec d'autres](#page-95-0)  [AWS services.](#page-95-0)

- d. (Facultatif) Pour l'action Définir l'état, vous pouvez ajouter une ou plusieurs AWS IoT Events actions à effectuer lorsque l'état de l'alarme change.
- 10. (Facultatif) Vous pouvez ajouter des tags pour gérer vos alarmes. Pour plus d'informations, veuillez consulter la rubrique [Balisage de vos AWS IoT Events ressources](https://docs.aws.amazon.com/iotevents/latest/developerguide/tagging-iotevents.html).
- 11. Sélectionnez Create (Créer).

# Répondre aux alarmes

Si vous avez activé le [flux d'accusé](https://docs.aws.amazon.com/iotevents/latest/developerguide/iotevents-alarms.html#acknowledge-flow) de réception, vous recevez des notifications lorsque l'état de l'alarme change. Pour répondre à l'alarme, vous pouvez accuser réception, désactiver, activer, réinitialiser ou suspendre l'alarme.

### Console

Ce qui suit explique comment réagir à une alarme dans la AWS IoT Events console.

- 1. Connectez-vous à la [console AWS IoT Events](https://console.aws.amazon.com/iotevents/).
- 2. Dans le volet de navigation, sélectionnez Modèles d'alarme.
- 3. Choisissez le modèle d'alarme cible.
- 4. Dans la section Liste des alarmes, choisissez l'alarme cible.
- 5. Vous pouvez choisir l'une des options suivantes dans Actions :
	- Confirmer L'alarme passe à l'ACKNOWLEDGEDétat actuel.
	- Désactiver : l'alarme passe à l'DISABLEDétat normal.
	- Activer : l'alarme passe à l'NORMALétat actuel.
	- Réinitialisation : l'alarme passe à l'NORMALétat normal.
	- Snoooze, puis effectuez les opérations suivantes :
		- 1. Choisissez la durée du rappel ou entrez une durée de rappel personnalisée.
		- 2. Choisissez Save (Enregistrer).

L'alarme passe à l'SNOOZE\_DISABLEDétat

Pour plus d'informations sur les états des alarmes, consulte[zReconnaître le flux](#page-186-0).

### API

Pour répondre à une ou plusieurs alarmes, vous pouvez effectuer les AWS IoT Events API opérations suivantes :

- [BatchAcknowledgeAlarm](https://docs.aws.amazon.com/iotevents/latest/apireference/API_iotevents-data_BatchAcknowledgeAlarm.html)
- [BatchDisableAlarm](https://docs.aws.amazon.com/iotevents/latest/apireference/API_iotevents-data_BatchDisableAlarm.html)
- [BatchEnableAlarm](https://docs.aws.amazon.com/iotevents/latest/apireference/API_iotevents-data_BatchEnableAlarm.html)
- **[BatchResetAlarm](https://docs.aws.amazon.com/iotevents/latest/apireference/API_iotevents-data_BatchResetAlarm.html)**
- **[BatchSnoozeAlarm](https://docs.aws.amazon.com/iotevents/latest/apireference/API_iotevents-data_BatchSnoozeAlarm.html)**

# Gestion des notifications d'alarme

AWS IoT Events utilise une fonction Lambda pour gérer les notifications d'alarme. Vous pouvez utiliser la fonction Lambda fournie par AWS IoT Events ou en créer une nouvelle.

#### Rubriques

- [Création d'une fonction Lambda](#page-192-0)
- [À l'aide de la fonction Lambda fournie par AWS IoT Events](#page-201-0)
- [Gérez IAM l'accès des destinataires des alarmes à Identity Center](#page-202-0)

## <span id="page-192-0"></span>Création d'une fonction Lambda

AWS IoT Events fournit une fonction Lambda qui permet aux alarmes d'envoyer et de recevoir des emails et SMS des notifications.

### Prérequis

Les exigences suivantes s'appliquent lorsque vous créez une fonction Lambda pour les alarmes :

• Si votre alarme envoie des e-mails ou SMS des notifications, vous devez avoir un IAM rôle qui vous AWS Lambda permet de travailler avec Amazon SES et AmazonSNS.

Exemple de politique :

```
{ 
     "Version": "2012-10-17", 
     "Statement": [ 
          { 
               "Effect": "Allow", 
               "Action": [ 
                    "ses:GetIdentityVerificationAttributes", 
                   "ses:SendEmail", 
                   "ses:VerifyEmailIdentity" 
               ], 
               "Resource": "*" 
          },
```

```
 { 
                "Effect": "Allow", 
               "Action": [ 
                    "sns:Publish", 
                    "sns:OptInPhoneNumber", 
                    "sns:CheckIfPhoneNumberIsOptedOut" 
               ], 
               "Resource": "*" 
          }, 
           { 
                "Effect": "Deny", 
               "Action": [ 
                    "sns:Publish" 
               ], 
               "Resource": "arn:aws:sns:*:*:*" 
          } 
     ]
}
```
• Vous devez choisir la même AWS région pour les deux AWS IoT Events et AWS Lambda. Pour la liste des régions prises en charge, voir [AWS IoT Events points de terminaison et quotas et points](https://docs.aws.amazon.com/general/latest/gr/iot-events.html) de [AWS Lambda terminaison et quotas](https://docs.aws.amazon.com/general/latest/gr/lambda-service.html) dans le. Référence générale d'Amazon Web Services

## Déploiement d'une fonction Lambda

Ce didacticiel utilise un AWS CloudFormation modèle pour déployer une fonction Lambda. Ce modèle crée automatiquement un IAM rôle qui permet à la fonction Lambda de fonctionner avec Amazon et SES Amazon. SNS

Ce qui suit vous montre comment utiliser le AWS Command Line Interface (AWS CLI) pour créer une CloudFormation pile.

- 1. Dans le terminal de votre appareil, exécutez aws --version pour vérifier si vous avez installé le AWS CLI. Pour plus d'informations, consultez [Installation d' AWS CLI](https://docs.aws.amazon.com/cli/latest/userguide/cli-chap-install.html) dans le Guide de l'utilisateur AWS Command Line Interface .
- 2. Exécutez aws configure list pour vérifier si vous avez configuré le AWS CLI dans la AWS région qui contient toutes vos AWS ressources pour ce didacticiel. Pour plus d'informations, voir [Installation ou mise à jour vers la dernière version du AWS CLI dans le](https://docs.aws.amazon.com/cli/latest/userguide/getting-started-install.html) guide de AWS Command Line Interface l'utilisateur
- 3. Téléchargez le CloudFormation modèle [notificationLambda.template.yaml.zip.](samples/notificationLambda.template.yaml.zip)

### **a** Note

Si vous rencontrez des difficultés pour télécharger le fichier, le modèle est également disponible dans l[eCloudFormation modèle](#page-197-0).

- 4. Décompressez le contenu et enregistrez-le localement en tant que notificationLambda.template.yaml.
- 5. Ouvrez un terminal sur votre appareil et accédez au répertoire dans lequel vous avez téléchargé le notificationLambda.template.yaml fichier.
- 6. Pour créer une CloudFormation pile, exécutez la commande suivante :

aws cloudformation create-stack --stack-name notificationLambda-stack --templatebody file://notificationLambda.template.yaml --capabilities CAPABILITY\_IAM

Vous pouvez modifier ce CloudFormation modèle pour personnaliser la fonction Lambda et son comportement.

### **a** Note

AWS Lambda réessaie deux fois les erreurs de fonction. Si la fonction ne dispose pas de la capacité suffisante pour gérer toutes les demandes entrantes, des événements peuvent attendre dans la file d'attente pendant des heures ou des jours avant d'être envoyés à la fonction. Vous pouvez configurer une file d'attente de messages non remis (DLQ) sur la fonction pour capturer les événements qui n'ont pas été traités correctement. Pour plus d'informations, consultez [Appel asynchrone](https://docs.aws.amazon.com/lambda/latest/dg/invocation-async.html) dans le Guide du développeur AWS Lambda .

Vous pouvez également créer ou configurer la pile dans la CloudFormation console. Pour plus d'informations, consultez la section [Utilisation des piles](https://docs.aws.amazon.com/AWSCloudFormation/latest/UserGuide/stacks.html) dans le Guide de l'AWS CloudFormation utilisateur.

Création d'une fonction Lambda personnalisée

Vous pouvez créer une fonction Lambda ou modifier celle fournie par. AWS IoT Events

Les exigences suivantes s'appliquent lorsque vous créez une fonction Lambda personnalisée.

- Ajoutez des autorisations qui permettent à votre fonction Lambda d'effectuer des actions spécifiques et d'accéder aux AWS ressources.
- Si vous utilisez la fonction Lambda fournie par AWS IoT Events, assurez-vous de choisir le runtime Python 3.7.

Exemple de fonction Lambda :

```
import boto3
import json
import logging
import datetime
logger = logging.getLogger()
logger.setLevel(logging.INFO)
ses = boto3.client('ses')
sns = boto3.client('sns')
def check_value(target): 
   if target: 
     return True 
   return False
# Check whether email is verified. Only verified emails are allowed to send emails to 
  or from.
def check_email(email): 
   if not check_value(email): 
     return False 
   result = ses.get_identity_verification_attributes(Identities=[email]) 
   attr = result['VerificationAttributes'] 
   if (email not in attr or attr[email]['VerificationStatus'] != 'Success'): 
       logging.info('Verification email for {} sent. You must have all the emails 
  verified before sending email.'.format(email)) 
       ses.verify_email_identity(EmailAddress=email) 
       return False 
   return True
# Check whether the phone holder has opted out of receiving SMS messages from your 
  account
def check_phone_number(phone_number): 
   try: 
     result = sns.check_if_phone_number_is_opted_out(phoneNumber=phone_number) 
     if (result['isOptedOut']): 
         logger.info('phoneNumber {} is not opt in of receiving SMS messages. Phone 
  number must be opt in first.'.format(phone_number))
```

```
 return False 
     return True 
   except Exception as e: 
     logging.error('Your phone number {} must be in E.164 format in SSO. Exception 
  thrown: {}'.format(phone_number, e)) 
     return False
def check_emails(emails): 
   result = True 
   for email in emails: 
       if not check_email(email): 
           result = False 
   return result
def lambda_handler(event, context): 
   logging.info('Received event: ' + json.dumps(event)) 
   nep = json.loads(event.get('notificationEventPayload')) 
   alarm_state = nep['alarmState'] 
   default_msg = 'Alarm ' + alarm_state['stateName'] + '\n' 
   timestamp = 
  datetime.datetime.utcfromtimestamp(float(nep['stateUpdateTime'])/1000).strftime('%Y-
%m-%d %H:%M:%S') 
   alarm_msg = "{} {} {} at {} UTC ".format(nep['alarmModelName'], nep.get('keyValue', 
  'Singleton'), alarm_state['stateName'], timestamp) 
  default msq += 'Sev: ' + str(nep['severity']) + '\n'
   if (alarm_state['ruleEvaluation']): 
     property = alarm_state['ruleEvaluation']['simpleRule']['inputProperty'] 
     default_msg += 'Current Value: ' + str(property) + '\n' 
     operator = alarm_state['ruleEvaluation']['simpleRule']['operator'] 
     threshold = alarm_state['ruleEvaluation']['simpleRule']['threshold'] 
    alarm_msq += '(\{\} \{\})'.format(str(property), operator, str(threshold)) default_msg += alarm_msg + '\n' 
   emails = event.get('emailConfigurations', []) 
   logger.info('Start Sending Emails') 
   for email in emails: 
     from_adr = email.get('from') 
    to\_adrs = email.get('to', [])cc\_adrs = email.get('cc', [])bcc\_adrs = email.get('bcc', []) msg = default_msg + '\n' + email.get('additionalMessage', '') 
     subject = email.get('subject', alarm_msg) 
     fa_ver = check_email(from_adr) 
     tas_ver = check_emails(to_adrs)
```

```
 ccas_ver = check_emails(cc_adrs) 
   bccas ver = check emails(bcc adrs)
   if (fa ver and tas ver and ccas ver and bccas ver):
      ses.send_email(Source=from_adr, 
                      Destination={'ToAddresses': to_adrs, 'CcAddresses': cc_adrs, 
'BccAddresses': bcc adrs},
                      Message={'Subject': {'Data': subject}, 'Body': {'Text': {'Data': 
 msg}}}) 
      logger.info('Emails have been sent') 
  logger.info('Start Sending SNS message to SMS') 
  sns_configs = event.get('smsConfigurations', []) 
 for sns config in sns configs:
    sns_msg = default_msg + '\n' + sns_config.get('additionalMessage', '') 
    phone_numbers = sns_config.get('phoneNumbers', []) 
    sender_id = sns_config.get('senderId') 
    for phone_number in phone_numbers: 
        if check_phone_number(phone_number): 
          if check_value(sender_id): 
            sns.publish(PhoneNumber=phone_number, Message=sns_msg, 
 MessageAttributes={'AWS.SNS.SMS.SenderID':{'DataType': 'String','StringValue': 
sender_id}})
          else: 
            sns.publish(PhoneNumber=phone_number, Message=sns_msg) 
          logger.info('SNS messages have been sent')
```
Pour plus d'informations, veuillez consulter [Présentation de AWS Lambda](https://docs.aws.amazon.com/lambda/latest/dg/welcome.html) dans le Manuel du développeur AWS Lambda .

### <span id="page-197-0"></span>CloudFormation modèle

Utilisez le CloudFormation modèle suivant pour créer votre fonction Lambda.

```
AWSTemplateFormatVersion: '2010-09-09'
Description: 'Notification Lambda for Alarm Model'
Resources: 
   NotificationLambdaRole: 
     Type: AWS::IAM::Role 
     Properties: 
       AssumeRolePolicyDocument: 
         Statement: 
            - Effect: Allow 
              Principal:
```

```
 Service: lambda.amazonaws.com 
            Action: sts:AssumeRole 
     Path: "/" 
     ManagedPolicyArns: 
       - 'arn:aws:iam::aws:policy/AWSLambdaExecute' 
     Policies: 
       - PolicyName: "NotificationLambda" 
          PolicyDocument: 
            Version: "2012-10-17" 
            Statement: 
              - Effect: "Allow" 
                Action: 
                   - "ses:GetIdentityVerificationAttributes" 
                   - "ses:SendEmail" 
                   - "ses:VerifyEmailIdentity" 
                Resource: "*" 
              - Effect: "Allow" 
                Action: 
                   - "sns:Publish" 
                   - "sns:OptInPhoneNumber" 
                   - "sns:CheckIfPhoneNumberIsOptedOut" 
                Resource: "*" 
              - Effect: "Deny" 
                Action: 
                   - "sns:Publish" 
                Resource: "arn:aws:sns:*:*:*" 
 NotificationLambdaFunction: 
   Type: AWS::Lambda::Function 
   Properties: 
     Role: !GetAtt NotificationLambdaRole.Arn 
     Runtime: python3.7 
     Handler: index.lambda_handler 
     Timeout: 300 
     MemorySize: 3008 
     Code: 
       ZipFile: | 
          import boto3 
          import json 
          import logging 
          import datetime 
          logger = logging.getLogger() 
          logger.setLevel(logging.INFO) 
          ses = boto3.client('ses') 
          sns = boto3.client('sns')
```

```
 def check_value(target): 
            if target: 
              return True 
            return False 
          # Check whether email is verified. Only verified emails are allowed to send 
 emails to or from. 
          def check_email(email): 
            if not check_value(email): 
              return False 
            result = ses.get_identity_verification_attributes(Identities=[email]) 
            attr = result['VerificationAttributes'] 
            if (email not in attr or attr[email]['VerificationStatus'] != 'Success'): 
                 logging.info('Verification email for {} sent. You must have all the 
 emails verified before sending email.'.format(email)) 
                 ses.verify_email_identity(EmailAddress=email) 
                 return False 
            return True 
          # Check whether the phone holder has opted out of receiving SMS messages from 
 your account 
          def check_phone_number(phone_number): 
            try: 
              result = sns.check_if_phone_number_is_opted_out(phoneNumber=phone_number) 
              if (result['isOptedOut']): 
                   logger.info('phoneNumber {} is not opt in of receiving SMS messages. 
 Phone number must be opt in first.'.format(phone_number)) 
                   return False 
              return True 
            except Exception as e: 
              logging.error('Your phone number {} must be in E.164 format in SSO. 
Exception thrown: {}'.format(phone_number, e))
              return False 
          def check_emails(emails): 
           result = True for email in emails: 
                 if not check_email(email): 
                     result = False 
            return result 
          def lambda_handler(event, context): 
            logging.info('Received event: ' + json.dumps(event)) 
            nep = json.loads(event.get('notificationEventPayload'))
```

```
 alarm_state = nep['alarmState'] 
             default_msg = 'Alarm ' + alarm_state['stateName'] + '\n' 
             timestamp = 
 datetime.datetime.utcfromtimestamp(float(nep['stateUpdateTime'])/1000).strftime('%Y-
%m-%d %H:%M:%S') 
            alarm msg = "\{\} \{\} \{\} at \{\} UTC ".format(nep['alarmModelName'],
 nep.get('keyValue', 'Singleton'), alarm_state['stateName'], timestamp) 
             default_msg += 'Sev: ' + str(nep['severity']) + '\n' 
             if (alarm_state['ruleEvaluation']): 
               property = alarm_state['ruleEvaluation']['simpleRule']['inputProperty'] 
               default_msg += 'Current Value: ' + str(property) + '\n' 
               operator = alarm_state['ruleEvaluation']['simpleRule']['operator'] 
               threshold = alarm_state['ruleEvaluation']['simpleRule']['threshold'] 
              alarm_msq += '(\{\} \{\})'.format(str(property), operator, str(threshold)) default_msg += alarm_msg + '\n' 
             emails = event.get('emailConfigurations', []) 
             logger.info('Start Sending Emails') 
             for email in emails: 
               from_adr = email.get('from') 
              to\_adrs = email.get('to', [])cc\_adrs = email.get('cc', [])bcc\_adrs = email.get('bcc', []) msg = default_msg + '\n' + email.get('additionalMessage', '') 
               subject = email.get('subject', alarm_msg) 
               fa_ver = check_email(from_adr) 
               tas_ver = check_emails(to_adrs) 
              ccas ver = check emails(cc adrs)
               bccas_ver = check_emails(bcc_adrs) 
               if (fa_ver and tas_ver and ccas_ver and bccas_ver): 
                 ses.send_email(Source=from_adr, 
                                 Destination={'ToAddresses': to_adrs, 'CcAddresses': 
 cc_adrs, 'BccAddresses': bcc_adrs}, 
                                 Message={'Subject': {'Data': subject}, 'Body': {'Text': 
 {'Data': msg}}}) 
                 logger.info('Emails have been sent') 
             logger.info('Start Sending SNS message to SMS') 
             sns_configs = event.get('smsConfigurations', []) 
             for sns_config in sns_configs: 
               sns_msg = default_msg + '\n' + sns_config.get('additionalMessage', '') 
               phone_numbers = sns_config.get('phoneNumbers', []) 
               sender_id = sns_config.get('senderId') 
               for phone_number in phone_numbers:
```

```
 if check_phone_number(phone_number): 
                    if check value(sender id):
                      sns.publish(PhoneNumber=phone_number, Message=sns_msg,
 MessageAttributes={'AWS.SNS.SMS.SenderID':{'DataType': 'String','StringValue': 
 sender_id}}) 
                     else: 
                       sns.publish(PhoneNumber=phone_number, Message=sns_msg) 
                     logger.info('SNS messages have been sent')
```
# <span id="page-201-0"></span>À l'aide de la fonction Lambda fournie par AWS IoT Events

Les exigences suivantes s'appliquent lorsque vous utilisez la fonction Lambda fournie par AWS IoT Events pour gérer vos notifications d'alarme :

• Vous devez vérifier l'adresse e-mail qui envoie les notifications par e-mail dans Amazon Simple Email Service (AmazonSES). Pour plus d'informations, consultez la section [Vérification des](https://docs.aws.amazon.com/ses/latest/DeveloperGuide/verify-addresses-and-domains.html) [adresses e-mail sur Amazon SES](https://docs.aws.amazon.com/ses/latest/DeveloperGuide/verify-addresses-and-domains.html), dans le manuel Amazon Simple Email Service Developer Guide.

Si vous recevez un lien de vérification, cliquez dessus pour vérifier votre adresse e-mail. Vous pouvez également vérifier la présence d'un e-mail de vérification dans votre dossier de courrier indésirable.

• Si votre alarme envoie SMS des notifications, vous devez utiliser le format de numéro de téléphone international E.164 pour les numéros de téléphone. Ce format contient+<country-callingcode><area-code><phone-number>.

Exemples de numéros de téléphone :

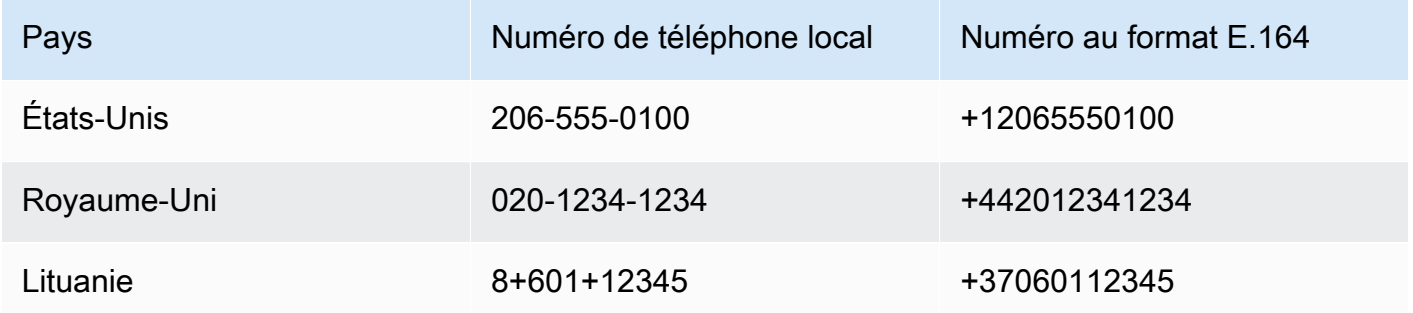

Pour trouver le code d'appel d'un pays, rendez-vous sur [countrycode.org.](https://countrycode.org/)

La fonction Lambda fournie par AWS IoT Events vérifie si vous utilisez des numéros de téléphone au format E.164. Cependant, il ne vérifie pas les numéros de téléphone. Si vous vous assurez

que vous avez saisi des numéros de téléphone exacts mais que vous n'avez pas reçu de SMS notifications, vous pouvez contacter les opérateurs téléphoniques. Les transporteurs peuvent bloquer les messages.

## <span id="page-202-0"></span>Gérez IAM l'accès des destinataires des alarmes à Identity Center

AWS IoT Events permet AWS IAM Identity Center de gérer l'SSOaccès des destinataires des alarmes. Pour permettre à l'alarme d'envoyer des notifications aux destinataires, vous devez activer IAM Identity Center et ajouter des destinataires à votre boutique IAM Identity Center. Pour plus d'informations, consultez la section [Ajouter des utilisateurs](https://docs.aws.amazon.com/singlesignon/latest/userguide/addusers.html) dans le guide de AWS IAM Identity Center l'utilisateur.

### **A** Important

- Vous devez choisir la même AWS région pour AWS IoT Events AWS Lambda, et le même centre IAM d'identité.
- AWS Organizations ne prend en charge qu'une seule région IAM Identity Center à la fois. Si vous souhaitez rendre IAM Identity Center disponible dans une autre région, vous devez d'abord supprimer votre configuration IAM Identity Center actuelle. Pour plus d'informations, consultez la section [IAMIdentity Center Region Data](https://docs.aws.amazon.com/singlesignon/latest/userguide/regions.html#region-data) dans le guide de AWS IAM Identity Center l'utilisateur.

# Sécurité dans AWS IoT Events

La sécurité du cloud AWS est la priorité absolue. En tant que AWS client, vous bénéficiez d'un centre de données et d'une architecture réseau conçus pour répondre aux exigences des entreprises les plus sensibles en matière de sécurité.

La sécurité est une responsabilité partagée entre vous AWS et vous. Le [modèle de responsabilité](https://aws.amazon.com/compliance/shared-responsibility-model/)  [partagée](https://aws.amazon.com/compliance/shared-responsibility-model/) décrit cette notion par les termes sécurité du cloud et sécurité dans le cloud :

- Sécurité du cloud : AWS est chargée de protéger l'infrastructure qui exécute les AWS services dans le AWS cloud. AWS vous fournit également des services que vous pouvez utiliser en toute sécurité. L'efficacité de notre sécurité est régulièrement testée et vérifiée par des auditeurs tiers dans le cadre des [programmes de conformitéAWS.](https://aws.amazon.com/compliance/programs/) Pour en savoir plus sur les programmes de conformité applicables AWS IoT Events, consultez la section [AWS Services concernés par](https://aws.amazon.com/compliance/services-in-scope/)  [programme de conformité](https://aws.amazon.com/compliance/services-in-scope/).
- Sécurité dans le cloud Votre responsabilité est déterminée par le AWS service que vous utilisez. Vous êtes également responsable d'autres facteurs, y compris la sensibilité de vos données, les exigences de votre organisation, et la législation et la réglementation applicables.

Cette documentation vous aidera à comprendre comment appliquer le modèle de responsabilité partagée lors de son utilisation AWS IoT Events. Les rubriques suivantes expliquent comment procéder à la configuration AWS IoT Events pour atteindre vos objectifs de sécurité et de conformité. Vous apprendrez également à utiliser d'autres AWS services qui peuvent vous aider à surveiller et à sécuriser vos AWS IoT Events ressources.

### Rubriques

- [Gestion des identités et des accès pour AWS IoT Events](#page-204-0)
- [Surveillance AWS IoT Events](#page-227-0)
- [Validation de conformité pour AWS IoT Events](#page-248-0)
- [Résilience dans AWS IoT Events](#page-249-0)
- [Sécurité de l'infrastructure dans AWS IoT Events](#page-250-0)

# <span id="page-204-0"></span>Gestion des identités et des accès pour AWS IoT Events

AWS Identity and Access Management (IAM) est un AWS service qui permet à un administrateur de contrôler en toute sécurité l'accès aux AWS ressources. IAMles administrateurs contrôlent qui peut être authentifié (connecté) et autorisé (autorisé) à utiliser les AWS IoT Events ressources. IAMest un AWS service que vous pouvez utiliser sans frais supplémentaires.

### Rubriques

- [Public ciblé](#page-204-1)
- [Authentification par des identités](#page-205-0)
- [Gestion des accès à l'aide de politiques](#page-208-0)
- [En savoir plus](#page-210-0)
- [Comment AWS IoT Events fonctionne avec IAM](#page-211-0)
- [AWS IoT Events exemples de politiques basées sur l'identité](#page-215-0)
- [Prévention du problème de l'adjoint confus entre services](#page-221-0)
- [Résolution des problèmes AWS IoT Events d'identité et d'accès](#page-225-0)

## <span id="page-204-1"></span>Public ciblé

La façon dont vous utilisez AWS Identity and Access Management (IAM) varie en fonction du travail que vous effectuez AWS IoT Events.

Utilisateur du service : si vous utilisez le AWS IoT Events service pour effectuer votre travail, votre administrateur vous fournit les informations d'identification et les autorisations dont vous avez besoin. Au fur et à mesure que vous utilisez de nouvelles AWS IoT Events fonctionnalités pour effectuer votre travail, vous aurez peut-être besoin d'autorisations supplémentaires. En comprenant bien la gestion des accès, vous saurez demander les autorisations appropriées à votre administrateur. Si vous ne pouvez pas accéder à une fonctionnalité dans AWS IoT Events, consultez [Résolution des problèmes](#page-225-0)  [AWS IoT Events d'identité et d'accès.](#page-225-0)

Administrateur du service — Si vous êtes responsable des AWS IoT Events ressources de votre entreprise, vous avez probablement un accès complet à AWS IoT Events. C'est à vous de déterminer les AWS IoT Events fonctionnalités et les ressources auxquelles les utilisateurs de votre service doivent accéder. Vous devez ensuite envoyer des demandes à votre IAM administrateur pour modifier les autorisations des utilisateurs de votre service. Consultez les informations de cette page

pour comprendre les concepts de base deIAM. Pour en savoir plus sur la façon dont votre entreprise peut utiliser IAM avec AWS IoT Events, voir[Comment AWS IoT Events fonctionne avec IAM](#page-211-0).

IAMadministrateur — Si vous êtes IAM administrateur, vous souhaiterez peut-être en savoir plus sur la manière dont vous pouvez rédiger des politiques pour gérer l'accès à AWS IoT Events. Pour consulter des exemples de politiques AWS IoT Events basées sur l'identité que vous pouvez utiliser dansIAM, consultez. [AWS IoT Events exemples de politiques basées sur l'identité](#page-215-0)

## <span id="page-205-0"></span>Authentification par des identités

L'authentification est la façon dont vous vous connectez à AWS l'aide de vos informations d'identification. Vous devez être authentifié (connecté à AWS) en tant que Utilisateur racine d'un compte AWS, en tant qu'IAMutilisateur ou en assumant un IAM rôle.

Vous pouvez vous connecter en AWS tant qu'identité fédérée en utilisant les informations d'identification fournies par le biais d'une source d'identité. AWS IAM Identity Center Les utilisateurs (IAMIdentity Center), l'authentification unique de votre entreprise et vos informations d'identification Google ou Facebook sont des exemples d'identités fédérées. Lorsque vous vous connectez en tant qu'identité fédérée, votre administrateur a préalablement configuré la fédération d'identité à l'aide de IAM rôles. Lorsque vous accédez à AWS l'aide de la fédération, vous assumez indirectement un rôle.

Selon le type d'utilisateur que vous êtes, vous pouvez vous connecter au portail AWS Management Console ou au portail AWS d'accès. Pour plus d'informations sur la connexion à AWS, consultez la section [Comment vous connecter à votre compte Compte AWS dans](https://docs.aws.amazon.com/signin/latest/userguide/how-to-sign-in.html) le guide de Connexion à AWS l'utilisateur.

Si vous y accédez AWS par programmation, AWS fournit un kit de développement logiciel (SDK) et une interface de ligne de commande (CLI) pour signer cryptographiquement vos demandes à l'aide de vos informations d'identification. Si vous n'utilisez pas d' AWS outils, vous devez signer vousmême les demandes. Pour plus d'informations sur l'utilisation de la méthode recommandée pour signer vous-même les demandes, consultez la section [Signature des AWS API demandes](https://docs.aws.amazon.com/IAM/latest/UserGuide/reference_aws-signing.html) dans le guide de IAM l'utilisateur.

Quelle que soit la méthode d'authentification que vous utilisez, vous devrez peut-être fournir des informations de sécurité supplémentaires. Par exemple, il vous AWS recommande d'utiliser l'authentification multifactorielle (MFA) pour renforcer la sécurité de votre compte. Pour en savoir plus, consultez [Authentification multifactorielle](https://docs.aws.amazon.com/singlesignon/latest/userguide/enable-mfa.html) dans le guide de AWS IAM Identity Center l'utilisateur et [Utilisation de l'authentification multifactorielle \(MFA\) AWS dans](https://docs.aws.amazon.com/IAM/latest/UserGuide/id_credentials_mfa.html) le guide de l'IAMutilisateur.

### Compte AWS utilisateur root

Lorsque vous créez un Compte AWS, vous commencez par une identité de connexion unique qui donne un accès complet à toutes AWS services les ressources du compte. Cette identité est appelée utilisateur Compte AWS root et est accessible en vous connectant avec l'adresse email et le mot de passe que vous avez utilisés pour créer le compte. Il est vivement recommandé de ne pas utiliser l'utilisateur racine pour vos tâches quotidiennes. Protégez vos informations d'identification d'utilisateur racine et utilisez-les pour effectuer les tâches que seul l'utilisateur racine peut effectuer. Pour obtenir la liste complète des tâches qui nécessitent que vous vous connectiez en tant qu'utilisateur root, consultez la section [Tâches nécessitant des informations d'identification](https://docs.aws.amazon.com/IAM/latest/UserGuide/root-user-tasks.html) [utilisateur root](https://docs.aws.amazon.com/IAM/latest/UserGuide/root-user-tasks.html) dans le Guide de IAM l'utilisateur.

## Utilisateurs et groupes IAM

Un [IAMutilisateur](https://docs.aws.amazon.com/IAM/latest/UserGuide/id_users.html) est une identité au sein de vous Compte AWS qui possède des autorisations spécifiques pour une seule personne ou une seule application. Dans la mesure du possible, nous vous recommandons de vous appuyer sur des informations d'identification temporaires plutôt que de créer des IAM utilisateurs dotés d'informations d'identification à long terme, telles que des mots de passe et des clés d'accès. Toutefois, si vous avez des cas d'utilisation spécifiques qui nécessitent des informations d'identification à long terme auprès des IAM utilisateurs, nous vous recommandons de faire pivoter les clés d'accès. Pour plus d'informations, voir [Rotation régulière des clés d'accès](https://docs.aws.amazon.com/IAM/latest/UserGuide/best-practices.html#rotate-credentials) [pour les cas d'utilisation nécessitant des informations d'identification à long terme](https://docs.aws.amazon.com/IAM/latest/UserGuide/best-practices.html#rotate-credentials) dans le Guide de IAM l'utilisateur.

Un [IAMgroupe](https://docs.aws.amazon.com/IAM/latest/UserGuide/id_groups.html) est une identité qui définit un ensemble d'IAMutilisateurs. Vous ne pouvez pas vous connecter en tant que groupe. Vous pouvez utiliser les groupes pour spécifier des autorisations pour plusieurs utilisateurs à la fois. Les groupes permettent de gérer plus facilement les autorisations pour de grands ensembles d'utilisateurs. Par exemple, vous pouvez nommer un groupe IAMAdminset lui donner les autorisations nécessaires pour administrer IAM des ressources.

Les utilisateurs sont différents des rôles. Un utilisateur est associé de manière unique à une personne ou une application, alors qu'un rôle est conçu pour être endossé par tout utilisateur qui en a besoin. Les utilisateurs disposent d'informations d'identification permanentes, mais les rôles fournissent des informations d'identification temporaires. Pour en savoir plus, voir [Quand créer un IAM utilisateur \(au](https://docs.aws.amazon.com/IAM/latest/UserGuide/id.html#id_which-to-choose) [lieu d'un rôle\)](https://docs.aws.amazon.com/IAM/latest/UserGuide/id.html#id_which-to-choose) dans le Guide de IAM l'utilisateur.

## IAMrôles

Un [IAMrôle](https://docs.aws.amazon.com/IAM/latest/UserGuide/id_roles.html) est une identité au sein de Compte AWS vous dotée d'autorisations spécifiques. Il est similaire à un IAM utilisateur, mais n'est pas associé à une personne en particulier. Vous pouvez assumer temporairement un IAM rôle dans le en AWS Management Console [changeant de rôle](https://docs.aws.amazon.com/IAM/latest/UserGuide/id_roles_use_switch-role-console.html). Vous pouvez assumer un rôle en appelant une AWS API opération AWS CLI or ou en utilisant une option personnaliséeURL. Pour plus d'informations sur les méthodes d'utilisation des rôles, consultez la section [Utilisation IAM des rôles](https://docs.aws.amazon.com/IAM/latest/UserGuide/id_roles_use.html) dans le Guide de IAM l'utilisateur.

IAMles rôles dotés d'informations d'identification temporaires sont utiles dans les situations suivantes :

- Accès utilisateur fédéré Pour attribuer des autorisations à une identité fédérée, vous créez un rôle et définissez des autorisations pour le rôle. Quand une identité externe s'authentifie, l'identité est associée au rôle et reçoit les autorisations qui sont définies par celui-ci. Pour plus d'informations sur les rôles pour la fédération, voir [Création d'un rôle pour un fournisseur d'identité](https://docs.aws.amazon.com/IAM/latest/UserGuide/id_roles_create_for-idp.html) [tiers](https://docs.aws.amazon.com/IAM/latest/UserGuide/id_roles_create_for-idp.html) dans le guide de IAM l'utilisateur. Si vous utilisez IAM Identity Center, vous configurez un ensemble d'autorisations. Pour contrôler les accès auxquels vos identités peuvent accéder après leur authentification, IAM Identity Center met en corrélation l'ensemble d'autorisations avec un rôle dans. IAM Pour plus d'informations sur les jeux d'autorisations, consultez la rubrique [Jeux](https://docs.aws.amazon.com/singlesignon/latest/userguide/permissionsetsconcept.html)  [d'autorisations](https://docs.aws.amazon.com/singlesignon/latest/userguide/permissionsetsconcept.html) dans le Guide de l'utilisateur AWS IAM Identity Center .
- Autorisations IAM utilisateur temporaires : un IAM utilisateur ou un rôle peut assumer un IAM rôle afin d'obtenir temporairement différentes autorisations pour une tâche spécifique.
- Accès entre comptes : vous pouvez utiliser un IAM rôle pour autoriser une personne (un mandant fiable) d'un autre compte à accéder aux ressources de votre compte. Les rôles constituent le principal moyen d'accorder l'accès intercompte. Toutefois, dans certains AWS services cas, vous pouvez associer une politique directement à une ressource (au lieu d'utiliser un rôle comme proxy). Pour connaître la différence entre les rôles et les politiques basées sur les ressources pour l'accès entre comptes, voir Accès aux [ressources entre comptes IAM dans le guide](https://docs.aws.amazon.com/IAM/latest/UserGuide/access_policies-cross-account-resource-access.html) de l'IAMutilisateur.
- Accès multiservices Certains AWS services utilisent des fonctionnalités dans d'autres AWS services. Par exemple, lorsque vous effectuez un appel dans un service, il est courant que ce service exécute des applications dans Amazon EC2 ou stocke des objets dans Amazon S3. Un service peut le faire en utilisant les autorisations d'appel du principal, un rôle de service ou un rôle lié au service.
	- Sessions d'accès transmises (FAS) Lorsque vous utilisez un IAM utilisateur ou un rôle pour effectuer des actions AWS, vous êtes considéré comme un mandant. Lorsque vous utilisez certains services, vous pouvez effectuer une action qui initie une autre action dans un autre

service. FASutilise les autorisations du principal appelant an AWS service, combinées à la demande AWS service pour adresser des demandes aux services en aval. FASles demandes ne sont effectuées que lorsqu'un service reçoit une demande qui nécessite des interactions avec d'autres personnes AWS services ou des ressources pour être traitée. Dans ce cas, vous devez disposer d'autorisations nécessaires pour effectuer les deux actions. Pour plus de détails sur les politiques relatives FAS aux demandes, consultez la section [Transférer les sessions d'accès.](https://docs.aws.amazon.com/IAM/latest/UserGuide/access_forward_access_sessions.html)

- Rôle de service Un rôle de service est un [IAMrôle](https://docs.aws.amazon.com/IAM/latest/UserGuide/id_roles.html) qu'un service assume pour effectuer des actions en votre nom. Un IAM administrateur peut créer, modifier et supprimer un rôle de service de l'intérieurIAM. Pour plus d'informations, consultez [la section Création d'un rôle auquel](https://docs.aws.amazon.com/IAM/latest/UserGuide/id_roles_create_for-service.html)  [déléguer des autorisations AWS service](https://docs.aws.amazon.com/IAM/latest/UserGuide/id_roles_create_for-service.html) dans le Guide de IAM l'utilisateur.
- Rôle lié à un service Un rôle lié à un service est un type de rôle de service lié à un. AWS service Le service peut endosser le rôle afin d'effectuer une action en votre nom. Les rôles liés à un service apparaissent dans votre Compte AWS répertoire et appartiennent au service. Un IAM administrateur peut consulter, mais pas modifier les autorisations pour les rôles liés à un service.
- Applications exécutées sur Amazon EC2 : vous pouvez utiliser un IAM rôle pour gérer les informations d'identification temporaires pour les applications qui s'exécutent sur une EC2 instance et qui font AWS CLI des AWS API demandes. Cela est préférable au stockage des clés d'accès dans l'EC2instance. Pour attribuer un AWS rôle à une EC2 instance et le rendre disponible pour toutes ses applications, vous devez créer un profil d'instance attaché à l'instance. Un profil d'instance contient le rôle et permet aux programmes exécutés sur l'EC2instance d'obtenir des informations d'identification temporaires. Pour plus d'informations, consultez la section [Utilisation](https://docs.aws.amazon.com/IAM/latest/UserGuide/id_roles_use_switch-role-ec2.html) [d'un IAM rôle pour accorder des autorisations aux applications exécutées sur des EC2 instances](https://docs.aws.amazon.com/IAM/latest/UserGuide/id_roles_use_switch-role-ec2.html) [Amazon](https://docs.aws.amazon.com/IAM/latest/UserGuide/id_roles_use_switch-role-ec2.html) dans le Guide de IAM l'utilisateur.

Pour savoir s'il faut utiliser IAM des rôles ou des IAM utilisateurs, voir [Quand créer un IAM rôle \(au](https://docs.aws.amazon.com/IAM/latest/UserGuide/id.html#id_which-to-choose_role) [lieu d'un utilisateur\)](https://docs.aws.amazon.com/IAM/latest/UserGuide/id.html#id_which-to-choose_role) dans le guide de IAM l'utilisateur.

# <span id="page-208-0"></span>Gestion des accès à l'aide de politiques

Vous contrôlez l'accès en AWS créant des politiques et en les associant à AWS des identités ou à des ressources. Une politique est un objet AWS qui, lorsqu'il est associé à une identité ou à une ressource, définit leurs autorisations. AWS évalue ces politiques lorsqu'un principal (utilisateur, utilisateur root ou session de rôle) fait une demande. Les autorisations dans les politiques déterminent si la demande est autorisée ou refusée. La plupart des politiques sont stockées AWS sous forme de JSON documents. Pour plus d'informations sur la structure et le contenu

des documents de JSON politique, voir [Présentation des JSON politiques](https://docs.aws.amazon.com/IAM/latest/UserGuide/access_policies.html#access_policies-json) dans le guide de IAM l'utilisateur.

Les administrateurs peuvent utiliser AWS JSON des politiques pour spécifier qui a accès à quoi. C'est-à-dire, quel principal peut effectuer des actions sur quelles ressources et dans quelles conditions.

Par défaut, les utilisateurs et les rôles ne disposent d'aucune autorisation. Pour autoriser les utilisateurs à effectuer des actions sur les ressources dont ils ont besoin, un IAM administrateur peut créer des IAM politiques. L'administrateur peut ensuite ajouter les IAM politiques aux rôles, et les utilisateurs peuvent assumer les rôles.

IAMles politiques définissent les autorisations pour une action, quelle que soit la méthode que vous utilisez pour effectuer l'opération. Par exemple, supposons que vous disposiez d'une politique qui autorise l'action iam:GetRole. Un utilisateur appliquant cette politique peut obtenir des informations sur le rôle auprès du AWS Management Console AWS CLI, ou du AWS API.

## Politiques basées sur l'identité

Les politiques basées sur l'identité sont JSON des documents de politique d'autorisation que vous pouvez joindre à une identité, telle qu'un IAM utilisateur, un groupe d'utilisateurs ou un rôle. Ces politiques contrôlent quel type d'actions des utilisateurs et des rôles peuvent exécuter, sur quelles ressources et dans quelles conditions. Pour savoir comment créer une politique basée sur l'identité, consultez la section [Création de IAM politiques](https://docs.aws.amazon.com/IAM/latest/UserGuide/access_policies_create.html) dans le Guide de l'IAMutilisateur.

Les politiques basées sur l'identité peuvent être classées comme des politiques en ligne ou des politiques gérées. Les politiques en ligne sont intégrées directement à un utilisateur, groupe ou rôle. Les politiques gérées sont des politiques autonomes que vous pouvez associer à plusieurs utilisateurs, groupes et rôles au sein de votre Compte AWS. Les politiques gérées incluent les politiques AWS gérées et les politiques gérées par le client. Pour savoir comment choisir entre une politique gérée ou une politique intégrée, voir [Choisir entre des politiques gérées et des politiques](https://docs.aws.amazon.com/IAM/latest/UserGuide/access_policies_managed-vs-inline.html#choosing-managed-or-inline) [intégrées dans le Guide](https://docs.aws.amazon.com/IAM/latest/UserGuide/access_policies_managed-vs-inline.html#choosing-managed-or-inline) de l'IAMutilisateur.

## Autres types de politique

AWS prend en charge d'autres types de politiques moins courants. Ces types de politiques peuvent définir le nombre maximum d'autorisations qui vous sont accordées par des types de politiques plus courants.

- Limites d'autorisations Une limite d'autorisations est une fonctionnalité avancée dans laquelle vous définissez le maximum d'autorisations qu'une politique basée sur l'identité peut accorder à une IAM entité (IAMutilisateur ou rôle). Vous pouvez définir une limite d'autorisations pour une entité. Les autorisations en résultant représentent la combinaison des politiques basées sur l'identité d'une entité et de ses limites d'autorisation. Les politiques basées sur les ressources qui spécifient l'utilisateur ou le rôle dans le champ Principal ne sont pas limitées par les limites d'autorisations. Un refus explicite dans l'une de ces politiques remplace l'autorisation. Pour plus d'informations sur les limites d'autorisations, voir [Limites d'autorisations pour les IAM entités](https://docs.aws.amazon.com/IAM/latest/UserGuide/access_policies_boundaries.html) dans le Guide de IAM l'utilisateur.
- Politiques de contrôle des services (SCPs) : SCPs JSON politiques qui spécifient les autorisations maximales pour une organisation ou une unité organisationnelle (UO) dans AWS Organizations. AWS Organizations est un service permettant de regrouper et de gérer de manière centralisée Comptes AWS les multiples propriétés de votre entreprise. Si vous activez toutes les fonctionnalités d'une organisation, vous pouvez appliquer des politiques de contrôle des services (SCPs) à l'un ou à l'ensemble de vos comptes. Les SCP limites d'autorisations pour les entités présentes dans les comptes des membres, y compris chacune d'entre elles Utilisateur racine d'un compte AWS. Pour plus d'informations sur les Organizations et consultez SCPs les [politiques de](https://docs.aws.amazon.com/organizations/latest/userguide/orgs_manage_policies_scps.html) [contrôle des services](https://docs.aws.amazon.com/organizations/latest/userguide/orgs_manage_policies_scps.html) dans le Guide de AWS Organizations l'utilisateur.
- Politiques de séance : les politiques de séance sont des politiques avancées que vous utilisez en tant que paramètre lorsque vous créez par programmation une séance temporaire pour un rôle ou un utilisateur fédéré. Les autorisations de séance en résultant sont une combinaison des politiques basées sur l'identité de l'utilisateur ou du rôle et des politiques de séance. Les autorisations peuvent également provenir d'une politique basée sur les ressources. Un refus explicite dans l'une de ces politiques annule l'autorisation. Pour plus d'informations, consultez la section [Politiques de](https://docs.aws.amazon.com/IAM/latest/UserGuide/access_policies.html#policies_session)  [session](https://docs.aws.amazon.com/IAM/latest/UserGuide/access_policies.html#policies_session) dans le guide de IAM l'utilisateur.

## Plusieurs types de politique

Lorsque plusieurs types de politiques s'appliquent à la requête, les autorisations en résultant sont plus compliquées à comprendre. Pour savoir comment AWS déterminer s'il faut autoriser une demande lorsque plusieurs types de politiques sont impliqués, consultez la section [Logique](https://docs.aws.amazon.com/IAM/latest/UserGuide/reference_policies_evaluation-logic.html) [d'évaluation des politiques](https://docs.aws.amazon.com/IAM/latest/UserGuide/reference_policies_evaluation-logic.html) dans le guide de IAM l'utilisateur.

## <span id="page-210-0"></span>En savoir plus

Pour plus d'informations sur la gestion des identités et des accès pour AWS IoT Events, consultez les pages suivantes :

- [Comment AWS IoT Events fonctionne avec IAM](#page-211-0)
- [Résolution des problèmes AWS IoT Events d'identité et d'accès](#page-225-0)

## <span id="page-211-0"></span>Comment AWS IoT Events fonctionne avec IAM

Avant IAM de gérer l'accès à AWS IoT Events, vous devez connaître les IAM fonctionnalités disponibles AWS IoT Events. Pour obtenir une vue d'ensemble du mode de fonctionnement des autres AWS services AWS IoT Events et des autres servicesIAM, consultez la section [AWS Services](https://docs.aws.amazon.com/IAM/latest/UserGuide/reference_aws-services-that-work-with-iam.html) [compatibles IAM](https://docs.aws.amazon.com/IAM/latest/UserGuide/reference_aws-services-that-work-with-iam.html) dans le Guide de IAM l'utilisateur.

### Rubriques

- [AWS IoT Events politiques basées sur l'identité](#page-211-1)
- [AWS IoT Events Politiques basées sur les ressources](#page-214-0)
- [Autorisation basée sur les balises AWS IoT Events](#page-214-1)
- [AWS IoT Events IAMrôles](#page-214-2)

### <span id="page-211-1"></span>AWS IoT Events politiques basées sur l'identité

Avec les politiques IAM basées sur l'identité, vous pouvez spécifier les actions et les ressources autorisées ou refusées ainsi que les conditions dans lesquelles les actions sont autorisées ou refusées. AWS IoT Events prend en charge des actions, des ressources et des clés de condition spécifiques. Pour en savoir plus sur tous les éléments que vous utilisez dans une JSON politique, consultez la [référence aux éléments de IAM JSON politique](https://docs.aws.amazon.com/IAM/latest/UserGuide/reference_policies_elements.html) dans le Guide de IAM l'utilisateur.

### Actions

L'Actionélément d'une politique IAM basée sur l'identité décrit l'action ou les actions spécifiques qui seront autorisées ou refusées par la politique. Les actions de stratégie portent généralement le même nom que l' AWS APIopération associée. L'action est utilisée dans une politique pour permettre d'effectuer l'opération associée.

Les actions de politique en AWS IoT Events cours utilisent le préfixe suivant avant l'action :iotevents:. Par exemple, pour autoriser quelqu'un à créer une AWS IoT Events entrée avec l' AWS IoT Events CreateInputAPIopération, vous devez inclure l'iotevents:CreateInputaction dans sa politique. Pour autoriser quelqu'un à envoyer une entrée avec l' AWS IoT Events BatchPutMessageAPIopération, vous devez inclure l'ioteventsdata:BatchPutMessageaction dans sa politique. Les déclarations de politique doivent inclure un

NotAction élément Action ou. AWS IoT Events définit son propre ensemble d'actions décrivant les tâches que vous pouvez effectuer avec ce service.

Pour spécifier plusieurs actions dans une seule déclaration, séparez-les par des virgules comme suit :

```
"Action": [ 
       "iotevents:action1", 
       "iotevents:action2"
```
Vous pouvez aussi spécifier plusieurs actions à l'aide de caractères génériques (\*). Par exemple, pour spécifier toutes les actions qui commencent par le mot Describe, incluez l'action suivante :

"Action": "iotevents:Describe\*"

Pour consulter la liste des AWS IoT Events actions, reportez-vous à la section [Actions définies par](https://docs.aws.amazon.com/IAM/latest/UserGuide/list_awsiotevents.html#awsiotevents-actions-as-permissions)  [AWS IoT Events](https://docs.aws.amazon.com/IAM/latest/UserGuide/list_awsiotevents.html#awsiotevents-actions-as-permissions) dans le guide de IAM l'utilisateur.

#### **Ressources**

L'élément Resource précise les objets auxquels l'action s'applique. Les instructions doivent inclure un élément Resource ou NotResource. Vous spécifiez une ressource à l'aide d'un ARN ou à l'aide du caractère générique (\*) pour indiquer que l'instruction s'applique à toutes les ressources.

La ressource du modèle de AWS IoT Events détecteur contient les éléments suivants ARN :

arn:\${Partition}:iotevents:\${Region}:\${Account}:detectorModel/\${detectorModelName}

Pour plus d'informations sur le format deARNs, consultez [Identifier les AWS ressources avec](https://docs.aws.amazon.com/IAM/latest/UserGuide/reference-arns.html)  [Amazon Resource Names \(ARNs\).](https://docs.aws.amazon.com/IAM/latest/UserGuide/reference-arns.html)

Par exemple, pour spécifier le modèle du Foobar détecteur dans votre relevé, utilisez ce qui suit ARN :

```
"Resource": "arn:aws:iotevents:us-east-1:123456789012:detectorModel/Foobar"
```
Pour spécifier toutes les instances qui appartiennent à un compte spécifique, utilisez le caractère générique (\*) :

```
"Resource": "arn:aws:iotevents:us-east-1:123456789012:detectorModel/*"
```
Certaines AWS IoT Events actions, telles que celles relatives à la création de ressources, ne peuvent pas être effectuées sur une ressource spécifique. Dans ces cas-là, vous devez utiliser le caractère générique (\*).

```
"Resource": "*"
```
Certaines AWS IoT Events API actions font appel à de multiples ressources. Par exemple, CreateDetectorModel fait référence aux entrées dans ses instructions de condition, de sorte qu'un utilisateur doit être autorisé à utiliser l'entrée et le modèle de détecteur. Pour spécifier plusieurs ressources dans une seule instruction, séparez-les ARNs par des virgules.

"Resource": [ "*resource1*", "*resource2*"

Pour consulter la liste des types de AWS IoT Events ressources et leurs caractéristiquesARNs, reportez-vous à la section [Ressources définies par AWS IoT Events](https://docs.aws.amazon.com/IAM/latest/UserGuide/list_awsiotevents.html#awsiotevents-resources-for-iam-policies) dans le guide de IAM l'utilisateur. Pour savoir avec quelles actions vous pouvez spécifier pour chaque ressource, consultez la ARN section [Actions définies par AWS IoT Events](https://docs.aws.amazon.com/IAM/latest/UserGuide/list_awsiotevents.html#awsiotevents-actions-as-permissions).

### Clés de condition

L'élément Condition (ou le bloc Condition) vous permet de spécifier des conditions lorsqu'une instruction est appliquée. L'élément Condition est facultatif. Vous pouvez créer des expressions conditionnelles qui utilisent des [opérateurs de condition](https://docs.aws.amazon.com/IAM/latest/UserGuide/reference_policies_elements_condition_operators.html), comme égal ou inférieur, pour faire correspondre la condition de la stratégie aux valeurs de la demande.

Si vous spécifiez plusieurs éléments Condition dans une instruction, ou plusieurs clés dans un seul élément Condition, AWS les évalue à l'aide d'une opération AND logique. Si vous spécifiez plusieurs valeurs pour une seule clé de condition, AWS évalue la condition à l'aide d'une OR opération logique. Toutes les conditions doivent être remplies avant que les autorisations associées à l'instruction ne soient accordées.

Vous pouvez aussi utiliser des variables d'espace réservé quand vous spécifiez des conditions. Par exemple, vous pouvez accorder à un utilisateur l'autorisation d'accéder à une ressource uniquement si elle est balisée avec son nom d'utilisateur. Pour plus d'informations, voir [Éléments IAM de](https://docs.aws.amazon.com/IAM/latest/UserGuide/reference_policies_variables.html)  [politique : variables et balises](https://docs.aws.amazon.com/IAM/latest/UserGuide/reference_policies_variables.html) dans le guide de IAM l'utilisateur.

AWS IoT Events ne fournit aucune clé de condition spécifique au service, mais il prend en charge l'utilisation de certaines clés de condition globales. Pour voir toutes les clés de condition AWS globales, voir les [clés contextuelles de condition AWS globales](https://docs.aws.amazon.com/IAM/latest/UserGuide/reference_policies_condition-keys.html) dans le guide de IAM l'utilisateur. »

### **Exemples**

Pour consulter des exemples de politiques AWS IoT Events basées sur l'identité, consultez. [AWS IoT](#page-215-0) [Events exemples de politiques basées sur l'identité](#page-215-0)

## <span id="page-214-0"></span>AWS IoT Events Politiques basées sur les ressources

AWS IoT Events ne prend pas en charge les politiques basées sur les ressources. » Pour afficher un exemple de page de stratégie basée sur les ressources détaillée, consultez [https://](https://docs.aws.amazon.com/lambda/latest/dg/access-control-resource-based.html)  [docs.aws.amazon.com/lambda/latest/dg/access-control-resource-based.html](https://docs.aws.amazon.com/lambda/latest/dg/access-control-resource-based.html).

## <span id="page-214-1"></span>Autorisation basée sur les balises AWS IoT Events

Vous pouvez associer des balises aux AWS IoT Events ressources ou transmettre des balises dans une demande à AWS IoT Events. Pour contrôler l'accès basé sur des étiquettes, vous devez fournir les informations d'étiquette dans l'[élément de condition](https://docs.aws.amazon.com/IAM/latest/UserGuide/reference_policies_elements_condition.html) d'une politique utilisant les clés de condition iotevents:ResourceTag/*key-name*, aws:RequestTag/*key-name* ou aws:TagKeys. Pour plus d'informations sur le balisage des ressources AWS IoT Events , consultez [Marquer vos](#page-252-0)  [ressources AWS IoT Events.](#page-252-0)

Pour visualiser un exemple de politique basée sur l'identité permettant de limiter l'accès à une ressource en fonction des balises de cette ressource, consultez [Affichage AWS IoT Events des](#page-220-0)  [entrées en fonction des balises](#page-220-0).

## <span id="page-214-2"></span>AWS IoT Events IAMrôles

Un [IAMrôle](https://docs.aws.amazon.com/IAM/latest/UserGuide/id_roles.html) est une entité au sein de vous Compte AWS qui possède des autorisations spécifiques.

Utilisation d'informations d'identification temporaires avec AWS IoT Events

Vous pouvez utiliser des informations d'identification temporaires pour vous connecter à la fédération, assumer un IAM rôle ou assumer un rôle entre comptes. Vous obtenez des informations d'identification de sécurité temporaires en appelant AWS Security Token Service (AWS STS) API des opérations telles que [AssumeRole](https://docs.aws.amazon.com/STS/latest/APIReference/API_AssumeRole.html)ou [GetFederationToken.](https://docs.aws.amazon.com/STS/latest/APIReference/API_GetFederationToken.html)

AWS IoT Events ne prend pas en charge l'utilisation d'informations d'identification temporaires.

#### Rôles liés à un service

Les [rôles liés aux](https://docs.aws.amazon.com/IAM/latest/UserGuide/id_roles_terms-and-concepts.html#iam-term-service-linked-role) AWS services permettent aux services d'accéder aux ressources d'autres services pour effectuer une action en votre nom. Les rôles liés au service apparaissent dans votre IAM compte et appartiennent au service. Un IAM administrateur peut consulter mais pas modifier les autorisations pour les rôles liés à un service.

AWS IoT Events ne prend pas en charge les rôles liés à un service.

#### Rôles de service

Cette fonction permet à un service d'endosser une [fonction du service](https://docs.aws.amazon.com/IAM/latest/UserGuide/id_roles_terms-and-concepts.html#iam-term-service-role) en votre nom. Ce rôle autorise le service à accéder à des ressources d'autres services pour effectuer une action en votre nom. Les rôles de service apparaissent dans votre IAM compte et sont détenus par le compte. Cela signifie qu'un IAM administrateur peut modifier les autorisations associées à ce rôle. Toutefois, une telle action peut perturber le bon fonctionnement du service.

<span id="page-215-0"></span>AWS IoT Events prend en charge les rôles de service.

## AWS IoT Events exemples de politiques basées sur l'identité

Par défaut, les utilisateurs et les rôles ne sont pas autorisés à créer ou à modifier AWS IoT Events des ressources. Ils ne peuvent pas non plus effectuer de tâches à l'aide du AWS Management Console AWS CLI, ou AWS API. Un IAM administrateur doit créer des IAM politiques qui accordent aux utilisateurs et aux rôles l'autorisation d'effectuer des API opérations spécifiques sur les ressources spécifiques dont ils ont besoin. Il doit ensuite attacher ces stratégies aux utilisateurs ou aux groupes ayant besoin de ces autorisations.

Pour savoir comment créer une politique IAM basée sur l'identité à l'aide de ces exemples de documents de JSON stratégie, voir [Création de politiques dans l'JSONonglet du Guide](https://docs.aws.amazon.com/IAM/latest/UserGuide/access_policies_create.html#access_policies_create-json-editor) de l'IAMutilisateur.

#### Rubriques

- [Bonnes pratiques en matière de politiques](#page-216-0)
- [Utilisation de la console AWS IoT Events](#page-216-1)
- [Autoriser des utilisateurs à afficher leurs propres autorisations](#page-218-0)
- [Accès à une AWS IoT Events entrée](#page-219-0)
#### • [Affichage AWS IoT Events des entrées en fonction des balises](#page-220-0)

### Bonnes pratiques en matière de politiques

Les politiques basées sur l'identité sont très puissantes. Ils déterminent si quelqu'un peut créer, accéder ou supprimer AWS IoT Events des ressources dans votre compte. Ces actions peuvent entraîner des frais pour votre Compte AWS. Lorsque vous créez ou modifiez des politiques basées sur l'identité, suivez ces instructions et recommandations :

- Commencez à utiliser les politiques AWS gérées Pour commencer à les utiliser AWS IoT Events rapidement, utilisez des politiques AWS gérées pour donner à vos employés les autorisations dont ils ont besoin. Ces politiques sont déjà disponibles dans votre compte et sont gérées et mises à jour par AWS. Pour plus d'informations, voir [Commencer à utiliser les autorisations avec les](https://docs.aws.amazon.com/IAM/latest/UserGuide/best-practices.html#bp-use-aws-defined-policies) [politiques AWS gérées](https://docs.aws.amazon.com/IAM/latest/UserGuide/best-practices.html#bp-use-aws-defined-policies) dans le Guide de IAM l'utilisateur.
- Accorder le privilège le plus faible : Lorsque vous créez des politiques personnalisées, accordez uniquement les autorisations requises pour exécuter une seule tâche. Commencez avec un ensemble d'autorisations minimum et accordez-en d'autres si nécessaire. Cette méthode est plus sûre que de commencer avec des autorisations trop permissives et d'essayer de les restreindre plus tard. Pour plus d'informations, consultez la section [Accorder le moindre privilège](https://docs.aws.amazon.com/IAM/latest/UserGuide/best-practices.html#grant-least-privilege) dans le Guide de IAM l'utilisateur.
- Activer MFA les opérations sensibles Pour plus de sécurité, demandez aux utilisateurs d'utiliser l'authentification multifactorielle (MFA) pour accéder aux ressources ou aux API opérations sensibles. Pour plus d'informations, consultez la section [Utilisation de l'authentification](https://docs.aws.amazon.com/IAM/latest/UserGuide/id_credentials_mfa.html) [multifactorielle \(MFA\) AWS dans](https://docs.aws.amazon.com/IAM/latest/UserGuide/id_credentials_mfa.html) le guide de l'IAMutilisateur.
- Utiliser des conditions de politique pour une plus grande sécurité : tant que cela reste pratique pour vous, définissez les conditions dans lesquelles vos politiques basées sur l'identité autorisent l'accès à une ressource. Par exemple, vous pouvez rédiger les conditions pour spécifier une plage d'adresses IP autorisées d'où peut provenir une demande. Vous pouvez également rédiger des conditions pour autoriser les demandes uniquement dans un intervalle de date ou d'heure spécifié, ou pour exiger l'utilisation de SSL ouMFA. Pour plus d'informations, voir [Éléments IAM JSON de](https://docs.aws.amazon.com/IAM/latest/UserGuide/reference_policies_elements_condition.html) [politique : Condition](https://docs.aws.amazon.com/IAM/latest/UserGuide/reference_policies_elements_condition.html) dans le guide de IAM l'utilisateur.

### Utilisation de la console AWS IoT Events

Pour accéder à la AWS IoT Events console, vous devez disposer d'un ensemble minimal d'autorisations. Ces autorisations doivent vous permettre de répertorier et d'afficher les détails AWS IoT Events des ressources de votre Compte AWS. Si vous créez une stratégie basée sur l'identité qui est plus restrictive que l'ensemble minimum d'autorisations requis, la console ne fonctionnera pas comme prévu pour les entités (utilisateurs ou rôles) tributaires de cette stratégie.

Pour garantir que ces entités peuvent toujours utiliser la AWS IoT Events console, associez également la politique AWS gérée suivante aux entités. Pour plus d'informations, consultez la section [Ajouter des autorisations à un utilisateur](https://docs.aws.amazon.com/IAM/latest/UserGuide/id_users_change-permissions.html#users_change_permissions-add-console) dans le Guide de IAM l'utilisateur :

```
{ 
     "Version": "2012-10-17", 
     "Statement": [ 
         { 
              "Effect": "Allow", 
              "Action": [ 
                  "iotevents-data:BatchPutMessage", 
                  "iotevents-data:BatchUpdateDetector", 
                  "iotevents:CreateDetectorModel", 
                  "iotevents:CreateInput", 
                  "iotevents:DeleteDetectorModel", 
                  "iotevents:DeleteInput", 
                  "iotevents-data:DescribeDetector", 
                  "iotevents:DescribeDetectorModel", 
                  "iotevents:DescribeInput", 
                  "iotevents:DescribeLoggingOptions", 
                  "iotevents:ListDetectorModelVersions", 
                  "iotevents:ListDetectorModels", 
                  "iotevents-data:ListDetectors", 
                  "iotevents:ListInputs", 
                  "iotevents:ListTagsForResource", 
                  "iotevents:PutLoggingOptions", 
                  "iotevents:TagResource", 
                  "iotevents:UntagResource", 
                  "iotevents:UpdateDetectorModel", 
                  "iotevents:UpdateInput", 
                  "iotevents:UpdateInputRouting" 
              ], 
              "Resource": "arn:${Partition}:iotevents:${Region}:${Account}:detectorModel/
${detectorModelName}", 
              "Resource": "arn:${Partition}:iotevents:${Region}:${Account}:input/
${inputName}" 
         } 
     ]
```
}

Il n'est pas nécessaire d'accorder des autorisations de console minimales aux utilisateurs qui appellent uniquement le AWS CLI ou le AWS API. Au lieu de cela, autorisez uniquement l'accès aux actions correspondant à l'APIopération que vous essayez d'effectuer.

#### Autoriser des utilisateurs à afficher leurs propres autorisations

Cet exemple montre comment créer une stratégie qui permet aux utilisateurs d'afficher les stratégies en ligne et gérées attachées à leur identité d'utilisateur. Cette politique inclut les autorisations permettant d'effectuer cette action sur la console ou par programmation à l'aide du AWS CLI ou. AWS API

```
{ 
         "Version": "2012-10-17", 
         "Statement": [ 
             { 
                  "Sid": "ViewOwnUserInfo", 
                 "Effect": "Allow", 
                  "Action": [ 
                      "iam:GetUserPolicy", 
                      "iam:ListGroupsForUser", 
                      "iam:ListAttachedUserPolicies", 
                      "iam:ListUserPolicies", 
                      "iam:GetUser" 
                 ], 
                  "Resource": [ 
                      "arn:aws:iam::*:user/${aws:username}" 
 ] 
             }, 
             { 
                  "Sid": "NavigateInConsole", 
                  "Effect": "Allow", 
                  "Action": [ 
                      "iam:GetGroupPolicy", 
                      "iam:GetPolicyVersion", 
                      "iam:GetPolicy", 
                      "iam:ListAttachedGroupPolicies", 
                      "iam:ListGroupPolicies", 
                      "iam:ListPolicyVersions", 
                      "iam:ListPolicies", 
                      "iam:ListUsers" 
                 ],
```

```
 "Resource": "*" 
 } 
       ] 
   }
```
## Accès à une AWS IoT Events entrée

Dans cet exemple, vous souhaitez autoriser un utilisateur à Compte AWS accéder à l'une de vos AWS IoT Events entrées,exampleInput. Vous souhaitez également autoriser l'utilisateur à ajouter, mettre à jour et supprimer des entrées.

La stratégie accorde à l'utilisateur les autorisations iotevents:ListInputs, iotevents:DescribeInput, iotevents:CreateInput, iotevents:DeleteInput et iotevents:UpdateInput. Pour un exemple de présentation de l'Amazon Simple Storage Service (Amazon S3) qui accorde des autorisations aux utilisateurs et les teste à l'aide de la console, [consultez la section Contrôle de l'accès à un compartiment](https://docs.aws.amazon.com/AmazonS3/latest/userguide/walkthrough1.html) avec des politiques utilisateur.

```
{ 
    "Version":"2012-10-17", 
    "Statement":[ 
        { 
           "Sid":"ListInputsInConsole", 
           "Effect":"Allow", 
           "Action":[ 
               "iotevents:ListInputs" 
           ], 
           "Resource":"arn:aws:iotevents:::*" 
        }, 
        { 
           "Sid":"ViewSpecificInputInfo", 
           "Effect":"Allow", 
           "Action":[ 
               "iotevents:DescribeInput" 
           ], 
           "Resource":"arn:aws:iotevents:::exampleInput" 
        }, 
        { 
           "Sid":"ManageInputs", 
           "Effect":"Allow", 
           "Action":[ 
               "iotevents:CreateInput", 
               "iotevents:DeleteInput",
```

```
 "iotevents:DescribeInput", 
               "iotevents:ListInputs", 
               "iotevents:UpdateInput" 
           ], 
           "Resource":"arn:aws:iotevents:::exampleInput/*" 
       } 
    ]
}
```
### <span id="page-220-0"></span>Affichage AWS IoT Events des entrées en fonction des balises

Vous pouvez utiliser des conditions dans votre politique basée sur l'identité pour contrôler l'accès aux ressources AWS IoT Events en fonction des balises. Cet exemple montre comment vous pouvez créer une politique qui permet d'afficher un *input*. Toutefois, l'autorisation n'est accordée que si *input* tag Owner a la valeur du nom d'utilisateur de cet utilisateur. Cette politique accorde également les autorisations nécessaires pour réaliser cette action sur la console.

```
{ 
     "Version": "2012-10-17", 
     "Statement": [ 
          { 
              "Sid": "ListInputsInConsole", 
              "Effect": "Allow", 
              "Action": "iotevents:ListInputs", 
              "Resource": "*" 
          }, 
          { 
              "Sid": "ViewInputsIfOwner", 
              "Effect": "Allow", 
              "Action": "iotevents:ListInputs", 
              "Resource": "arn:aws:iotevents:*:*:input/*", 
              "Condition": { 
                   "StringEquals": {"aws:ResourceTag/Owner": "${aws:username}"} 
 } 
          } 
     ]
}
```
Vous pouvez attacher cette stratégie aux utilisateurs de votre compte. Si un utilisateur nommé richard-roe tente de consulter un AWS IoT Events *input*, le *input* doit être étiqueté Owner=richard-roe ouowner=richard-roe. Dans le cas contraire, l'utilisateur se voit refuser l'accès. La clé de condition d'étiquette Owner correspond à la fois à Owner et à owner, car les noms de clé de condition ne sont pas sensibles à la casse. Pour plus d'informations, voir [Éléments IAM](https://docs.aws.amazon.com/IAM/latest/UserGuide/reference_policies_elements_condition.html)  [JSON de politique : Condition](https://docs.aws.amazon.com/IAM/latest/UserGuide/reference_policies_elements_condition.html) dans le guide de IAM l'utilisateur.

# Prévention du problème de l'adjoint confus entre services

#### **a** Note

- Le AWS IoT Events service permet uniquement aux clients d'utiliser des rôles pour démarrer des actions dans le même compte que celui dans lequel une ressource a été créée. Cela signifie qu'une attaque adjointe confuse ne peut pas être effectuée avec ce service.
- Cette page sert de référence aux clients pour savoir comment fonctionne le problème de confusion des adjoints et peut être évité dans le cas où les ressources entre comptes étaient autorisées dans le AWS IoT Events service.

Le problème de député confus est un problème de sécurité dans lequel une entité qui n'est pas autorisée à effectuer une action peut contraindre une entité plus privilégiée à le faire. En AWS, l'usurpation d'identité interservices peut entraîner un problème de confusion chez les adjoints.

L'usurpation d'identité entre services peut se produire lorsqu'un service (le service appelant) appelle un autre service (le service appelé). Le service appelant peut être manipulé et ses autorisations utilisées pour agir sur les ressources d'un autre client auxquelles on ne serait pas autorisé d'accéder autrement. Pour éviter cela, AWS fournit des outils qui vous aident à protéger vos données pour tous les services auprès des principaux fournisseurs de services qui ont obtenu l'accès aux ressources de votre compte.

Nous recommandons d'utiliser les clés de contexte de condition [aws:SourceAccount](https://docs.aws.amazon.com/IAM/latest/UserGuide/reference_policies_condition-keys.html#condition-keys-sourceaccount)globale [aws:SourceArn](https://docs.aws.amazon.com/IAM/latest/UserGuide/reference_policies_condition-keys.html#condition-keys-sourcearn)et les clés contextuelles dans les politiques de ressources afin de limiter les autorisations qui AWS IoT Events accordent un autre service à la ressource. Si la aws:SourceArn valeur ne contient pas l'ID de compte, tel qu'un compartiment Amazon S3ARN, vous devez utiliser les deux clés de contexte de condition globale pour limiter les autorisations. Si vous utilisez les deux clés de contexte de condition globale et que la valeur aws:SourceArn contient l'ID de compte, la valeur aws:SourceAccount et le compte dans la valeur aws:SourceArn doivent utiliser le même ID de compte lorsqu'ils sont utilisés dans la même instruction de politique.

Utilisez aws:SourceArn si vous souhaitez qu'une seule ressource soit associée à l'accès entre services. Utilisez aws:SourceAccount si vous souhaitez autoriser l'association d'une ressource de ce compte à l'utilisation interservices. La valeur de aws:SourceArn doit être le modèle de détecteur ou le modèle d'alarme associé à la sts:AssumeRole demande.

Le moyen le plus efficace de se protéger contre le problème de confusion des adjoints consiste à utiliser la clé de contexte de la condition aws:SourceArn globale avec l'intégralité ARN de la ressource. Si vous ne connaissez pas l'intégralité ARN de la ressource ou si vous spécifiez plusieurs ressources, utilisez la clé de condition contextuelle aws:SourceArn globale avec des caractères génériques (\*) pour les parties inconnues duARN. Par exemple, arn:aws:*iotevents*:\*:*123456789012*:\*.

Les exemples suivants montrent comment utiliser les touches de contexte de condition aws:SourceAccount globale aws:SourceArn et globale AWS IoT Events pour éviter le problème de confusion des adjoints.

#### Rubriques

- [Exemple : accès à un modèle de détecteur](#page-222-0)
- [Exemple : accès à un modèle d'alarme](#page-223-0)
- [Exemple : accès à une ressource dans une région spécifiée](#page-224-0)
- [Exemple : options de journalisation](#page-224-1)

<span id="page-222-0"></span>Exemple : accès à un modèle de détecteur

Dans cet exemple, le rôle fourni ne peut être utilisé que pour accéder au modèle de détecteur nomméfoo.

```
{ 
   "Version": "2012-10-17", 
   "Statement": [ 
     { 
        "Effect": "Allow", 
        "Principal": { 
          "Service": [ 
            "iotevents.amazonaws.com" 
          ] 
        }, 
        "Action": "sts:AssumeRole", 
        "Condition": { 
          "StringEquals": { 
            "aws:SourceAccount": "account_id"
```

```
 }, 
          "ArnEquals": { 
             "aws:SourceArn": "arn:aws:iotevents:region:account_id:detectorModel/foo" 
          } 
        } 
     } 
   ] 
  }
}
```
<span id="page-223-0"></span>Exemple : accès à un modèle d'alarme

L'exemple suivant montre comment accorder l' AWS IoT Events accès pour envoyer des données à une alarme tout en limitant les autorisations de modification de la configuration de l'alarme à l'aide d'une IAM politique.

Le rôle suivant ne peut être utilisé que pour accéder à n'importe quel modèle d'alarme.

```
{ 
   "Version": "2012-10-17", 
   "Statement": [ 
     { 
        "Effect": "Allow", 
        "Principal": { 
          "Service": [ 
             "iotevents.amazonaws.com" 
          ] 
        }, 
        "Action": "sts:AssumeRole", 
        "Condition": { 
          "StringEquals": { 
            "aws:SourceAccount": "account_id" 
          }, 
          "ArnEquals": { 
             "aws:SourceArn": "arn:aws:iotevents:region:account_id:alarmModel/*" 
          } 
        } 
     } 
   ]
}
```
## <span id="page-224-0"></span>Exemple : accès à une ressource dans une région spécifiée

L'exemple suivant montre un rôle que vous pouvez utiliser pour accéder à une ressource dans une région spécifiée. Dans cet exemple, la région est *us-east-1*.

```
{ 
   "Version": "2012-10-17", 
   "Statement": [ 
     { 
        "Effect": "Allow", 
        "Principal": { 
          "Service": [ 
             "iotevents.amazonaws.com" 
          ] 
        }, 
        "Action": "sts:AssumeRole", 
        "Condition": { 
          "StringEquals": { 
             "aws:SourceAccount": "account_id" 
          }, 
          "ArnEquals": { 
             "aws:SourceArn": "arn:aws:iotevents:us-east-1:account_id:*" 
          } 
        } 
     } 
   ]
}
```
## <span id="page-224-1"></span>Exemple : options de journalisation

Pour attribuer un rôle aux options de journalisation, autorisez chaque AWS IoT Events ressource à l'assumer. Utilisez un caractère générique (\*) pour le type et le nom de la ressource.

```
{ 
   "Version": "2012-10-17", 
   "Statement": [ 
     { 
        "Effect": "Allow", 
        "Principal": { 
          "Service": [ 
             "iotevents.amazonaws.com"
```

```
 ] 
        }, 
        "Action": "sts:AssumeRole", 
        "Condition": { 
          "StringEquals": { 
             "aws:SourceAccount": "account_id" 
          }, 
          "ArnEquals": { 
             "aws:SourceArn": "arn:aws:iotevents:region:account_id:*" 
          } 
        } 
     } 
   ]
}
```
## Résolution des problèmes AWS IoT Events d'identité et d'accès

Utilisez les informations suivantes pour vous aider à diagnostiquer et à résoudre les problèmes courants que vous pouvez rencontrer lorsque vous travaillez avec AWS IoT Events etIAM.

Rubriques

- [Je ne suis pas autorisé à effectuer une action dans AWS IoT Events](#page-225-0)
- [Je ne suis pas autorisé à effectuer iam:PassRole](#page-226-0)
- [Je souhaite permettre à des personnes extérieures Compte AWS à moi d'accéder à mes AWS IoT](#page-226-1) [Events ressources](#page-226-1)

<span id="page-225-0"></span>Je ne suis pas autorisé à effectuer une action dans AWS IoT Events

S'il vous AWS Management Console indique que vous n'êtes pas autorisé à effectuer une action, vous devez contacter votre administrateur pour obtenir de l'aide. Votre administrateur est la personne qui vous a fourni votre nom d'utilisateur et votre mot de passe.

L'exemple d'erreur suivant se produit lorsque l'mateojacksonIAMutilisateur essaie d'utiliser la console pour afficher les détails d'un *input* mais ne dispose pas d'iotevents:*ListInputs*autorisations.

```
User: arn:aws:iam::123456789012:user/mateojackson is not authorized to perform: 
  iotevents:ListInputs on resource: my-example-input
```
Dans ce cas, Mateo demande à son administrateur de mettre à jour ses politiques pour lui permettre d'accéder à la ressource *my-example-input* à l'aide de l'action iotevents:*ListInput*.

### <span id="page-226-0"></span>Je ne suis pas autorisé à effectuer **iam:PassRole**

Si vous recevez une erreur selon laquelle vous n'êtes pas autorisé à exécuter iam:PassRole l'action, vos stratégies doivent être mises à jour afin de vous permettre de transmettre un rôle à AWS IoT Events.

Certains vous AWS services permettent de transmettre un rôle existant à ce service au lieu de créer un nouveau rôle de service ou un rôle lié à un service. Pour ce faire, un utilisateur doit disposer des autorisations nécessaires pour transmettre le rôle au service.

L'exemple d'erreur suivant se produit lorsqu'un IAM utilisateur nommé marymajor essaie d'utiliser la console pour effectuer une action dans AWS IoT Events. Toutefois, l'action nécessite que le service ait des autorisations accordées par un rôle de service. Mary ne dispose pas des autorisations nécessaires pour transférer le rôle au service.

User: arn:aws:iam::123456789012:user/marymajor is not authorized to perform: iam:PassRole

Dans ce cas, les politiques de Mary doivent être mises à jour pour lui permettre d'exécuter l'action iam:PassRole.

Si vous avez besoin d'aide, contactez votre AWS administrateur. Votre administrateur vous a fourni vos informations d'identification de connexion.

## <span id="page-226-1"></span>Je souhaite permettre à des personnes extérieures Compte AWS à moi d'accéder à mes AWS IoT Events ressources

Vous pouvez créer un rôle que les utilisateurs provenant d'autres comptes ou les personnes extérieures à votre organisation pourront utiliser pour accéder à vos ressources. Vous pouvez spécifier qui est autorisé à assumer le rôle. Pour les services qui prennent en charge les politiques basées sur les ressources ou les listes de contrôle d'accès (ACLs), vous pouvez utiliser ces politiques pour autoriser les utilisateurs à accéder à vos ressources.

Consultez les rubriques suivantes pour déterminer les meilleures options :

• Pour savoir si ces fonctionnalités sont prises AWS IoT Events en charge, consulte[zComment AWS](#page-211-0)  [IoT Events fonctionne avec IAM](#page-211-0).

- Pour savoir comment donner accès à vos ressources sur un site Comptes AWS qui vous appartient, consultez la section [Fournir l'accès à un IAM utilisateur dans un autre site Compte AWS](https://docs.aws.amazon.com/IAM/latest/UserGuide/id_roles_common-scenarios_aws-accounts.html) [que vous possédez](https://docs.aws.amazon.com/IAM/latest/UserGuide/id_roles_common-scenarios_aws-accounts.html) dans le Guide de IAM l'utilisateur.
- Pour savoir comment fournir l'accès à vos ressources à des tiers Comptes AWS, consultez la section [Fournir un accès à des ressources Comptes AWS détenues par des tiers](https://docs.aws.amazon.com/IAM/latest/UserGuide/id_roles_common-scenarios_third-party.html) dans le Guide de IAM l'utilisateur.
- Pour savoir comment fournir un accès via la fédération d'identité, consultez la section [Fournir](https://docs.aws.amazon.com/IAM/latest/UserGuide/id_roles_common-scenarios_federated-users.html)  [un accès aux utilisateurs authentifiés de manière externe \(fédération d'identité\)](https://docs.aws.amazon.com/IAM/latest/UserGuide/id_roles_common-scenarios_federated-users.html) dans le guide de l'IAMutilisateur.
- Pour connaître la différence entre l'utilisation de rôles et de politiques basées sur les ressources pour l'accès entre comptes, voir Accès aux [ressources entre comptes IAM dans le guide](https://docs.aws.amazon.com/IAM/latest/UserGuide/access_policies-cross-account-resource-access.html) de l'IAMutilisateur.

# Surveillance AWS IoT Events

La surveillance joue un rôle important dans le maintien de la fiabilité, de la disponibilité AWS IoT Events et des performances de vos AWS solutions. Vous devez collecter des données de surveillance provenant de toutes les parties de votre AWS solution afin de pouvoir corriger plus facilement une défaillance multipoint, le cas échéant. Avant de commencer la surveillance AWS IoT Events, vous devez créer un plan de surveillance qui inclut les réponses aux questions suivantes :

- Quels sont les objectifs de la surveillance ?
- Quelles sont les ressources à surveiller ?
- A quelle fréquence les ressources doivent-elles être surveillées ?
- Quels outils de surveillance utiliser ?
- Qui exécute les tâches de supervision ?
- Qui doit être informé en cas de problème ?

L'étape suivante consiste à établir une base de référence pour des AWS IoT Events performances normales dans votre environnement, en mesurant les performances à différents moments et dans différentes conditions de charge. Lorsque vous surveillez AWS IoT Events, conservez les données d'historique de surveillance afin de pouvoir les comparer aux données de performances actuelles, d'identifier les modèles de performances normales et les anomalies de performances, et de concevoir des méthodes pour résoudre les problèmes.

Par exemple, si vous utilisez AmazonEC2, vous pouvez surveiller CPU l'utilisation, les E/S du disque et l'utilisation du réseau pour vos instances. Lorsque les performances dépassent le niveau de référence établi, vous devrez peut-être reconfigurer ou optimiser l'instance afin de réduire l'CPUutilisation, d'améliorer les E/S du disque ou de réduire le trafic réseau.

#### **Rubriques**

- [Outils de surveillance](#page-228-0)
- [Surveillance avec Amazon CloudWatch](#page-229-0)
- [Enregistrement AWS IoT Events API des appels avec AWS CloudTrail](#page-231-0)

# <span id="page-228-0"></span>Outils de surveillance

AWS fournit divers outils que vous pouvez utiliser pour surveiller AWS IoT Events. Vous pouvez configurer certains outils pour qu'ils effectuent la supervision automatiquement, tandis que d'autres nécessitent une intervention manuelle. Nous vous recommandons d'automatiser le plus possible les tâches de supervision.

Outils de surveillance automatique

Vous pouvez utiliser les outils de surveillance automatique suivants pour surveiller AWS IoT Events et signaler tout problème :

- Amazon CloudWatch Logs Surveillez, stockez et accédez à vos fichiers journaux depuis AWS CloudTrail ou d'autres sources. Pour plus d'informations, consultez la section [Utilisation](https://docs.aws.amazon.com/AmazonCloudWatch/latest/monitoring/CloudWatch_Dashboards.html) [CloudWatch des tableaux de bord Amazon](https://docs.aws.amazon.com/AmazonCloudWatch/latest/monitoring/CloudWatch_Dashboards.html) dans le guide de CloudWatch l'utilisateur Amazon.
- AWS CloudTrail Surveillance des journaux : partagez des fichiers journaux entre comptes, surveillez les fichiers CloudTrail journaux en temps réel en les envoyant à CloudWatch Logs, écrivez des applications de traitement des journaux en Java et vérifiez que vos fichiers journaux n'ont pas changé après leur livraison par. CloudTrail Pour plus d'informations, consultez la section [Utilisation des fichiers CloudTrail journaux](https://docs.aws.amazon.com/awscloudtrail/latest/userguide/cloudtrail-working-with-log-files.html) dans le Guide de AWS CloudTrail l'utilisateur.

## Outils de surveillance manuelle

Une autre partie importante de la surveillance AWS IoT Events consiste à surveiller manuellement les éléments non couverts par les CloudWatch alarmes. Le AWS IoT Events tableau de bord de AWS console et les autres tableaux de bord fournissent une at-a-glance vue de l'état de votre AWS

environnement. CloudWatch Nous vous recommandons de vérifier également les fichiers journaux AWS IoT Events.

- La AWS IoT Events console affiche :
	- Modèles de détecteur
	- Détecteurs
	- Inputs
	- Paramètres
- La page d' CloudWatch accueil indique :
	- Alarmes et statuts en cours
	- Graphiques des alarmes et des ressources
	- Statut d'intégrité du service

En outre, vous pouvez utiliser CloudWatch pour effectuer les opérations suivantes :

- Créer des [tableaux de bord personnalisés](https://docs.aws.amazon.com/AmazonCloudWatch/latest/DeveloperGuide/CloudWatch_Dashboards.html) pour surveiller les services de votre choix
- Représenter graphiquement les données de métriques pour résoudre les problèmes et découvrir les tendances
- Recherchez et parcourez tous les indicateurs de vos AWS ressources
- Créer et modifier des alarmes pour être informé des problèmes

# <span id="page-229-0"></span>Surveillance avec Amazon CloudWatch

Lorsque vous développez ou débugguez un modèle de AWS IoT Events détecteur, vous devez savoir ce qu'il AWS IoT Events fait et quelles sont les erreurs qu'il rencontre. Amazon CloudWatch surveille vos AWS ressources et les applications que vous utilisez AWS en temps réel. Vous bénéficiez CloudWatch ainsi d'une visibilité à l'échelle du système sur l'utilisation des ressources, les performances des applications et la santé opérationnelle. [Activer la CloudWatch journalisation](#page-35-0) [Amazon lors du développement AWS IoT Events de modèles de détecteurs](#page-35-0)contient des informations sur la façon d'activer la CloudWatch journalisation pour AWS IoT Events. Pour générer des journaux tels que celui illustré ci-dessous, vous devez définir le niveau de verbosité sur « Déboguer » et fournir une ou plusieurs cibles de débogage sous forme de nom de modèle de détecteur et en option. KeyValue

L'exemple suivant montre une entrée CloudWatch DEBUG de journal de niveau générée par AWS IoT Events.

{

```
 "timestamp": "2019-03-15T15:56:29.412Z", 
 "level": "DEBUG", 
 "logMessage": "Summary of message evaluation", 
 "context": "MessageEvaluation", 
 "status": "Success", 
 "messageId": "SensorAggregate_2th846h", 
 "keyValue": "boiler_1", 
 "detectorModelName": "BoilerAlarmDetector", 
 "initialState": "high_temp_alarm", 
 "initialVariables": { 
  "high temp count": 1,
   "high_pressure_count": 1 
 }, 
 "finalState": "no_alarm", 
 "finalVariables": { 
   "high_temp_count": 0, 
   "high_pressure_count": 0 
 }, 
 "message": "{ \"temp\": 34.9, \"pressure\": 84.5}", 
 "messageType": "CUSTOMER_MESSAGE", 
 "conditionEvaluationResults": [ 
   { 
     "result": "True", 
     "eventName": "alarm_cleared", 
     "state": "high_temp_alarm", 
     "lifeCycle": "OnInput", 
     "hasTransition": true 
   }, 
   { 
     "result": "Skipped", 
     "eventName": "alarm_escalated", 
     "state": "high_temp_alarm", 
     "lifeCycle": "OnInput", 
     "hasTransition": true, 
     "resultDetails": "Skipped due to transition from alarm_cleared event" 
   }, 
   { 
     "result": "True", 
     "eventName": "should_recall_technician", 
     "state": "no_alarm", 
     "lifeCycle": "OnEnter", 
     "hasTransition": true
```
}

 ] }

# <span id="page-231-0"></span>Enregistrement AWS IoT Events API des appels avec AWS CloudTrail

AWS IoT Events est intégré à AWS CloudTrail un service qui fournit un enregistrement des actions entreprises par un utilisateur, un rôle ou un AWS service dans AWS IoT Events. CloudTrail capture tous les API appels AWS IoT Events sous forme d'événements, y compris les appels depuis la AWS IoT Events console et les appels de code vers le AWS IoT Events APIs.

Si vous créez un suivi, vous pouvez activer la diffusion continue d' CloudTrail événements vers un compartiment Amazon S3, y compris les événements pour AWS IoT Events. Si vous ne configurez pas de suivi, vous pouvez toujours consulter les événements les plus récents dans la CloudTrail console dans Historique des événements. À l'aide des informations collectées par CloudTrail, vous pouvez déterminer la demande qui a été faite AWS IoT Events, l'adresse IP à partir de laquelle la demande a été faite, qui a fait la demande, quand elle a été faite et des détails supplémentaires.

Pour en savoir plus CloudTrail, consultez le [guide de AWS CloudTrail l'utilisateur](https://docs.aws.amazon.com/awscloudtrail/latest/userguide/).

## AWS IoT Events informations dans CloudTrail

CloudTrail est activé sur votre AWS compte lorsque vous le créez. Lorsqu'une activité se produit dans AWS IoT Events, cette activité est enregistrée dans un CloudTrail événement avec d'autres événements AWS de service dans l'historique des événements. Vous pouvez consulter, rechercher et télécharger les événements récents dans votre AWS compte. Pour plus d'informations, consultez la section [Utilisation de l'historique des CloudTrail événements](https://docs.aws.amazon.com/awscloudtrail/latest/userguide/view-cloudtrail-events.html).

Pour un enregistrement continu des événements de votre AWS compte, y compris des événements pour AWS IoT Events, créez un parcours. Un suivi permet CloudTrail de fournir des fichiers journaux à un compartiment Amazon S3. Par défaut, lorsque vous créez un parcours dans la console, celui-ci s'applique à toutes les AWS régions. Le journal enregistre les événements de toutes les régions de la AWS partition et transmet les fichiers journaux au compartiment Amazon S3 que vous spécifiez. En outre, vous pouvez configurer d'autres AWS services pour analyser et agir de manière plus approfondie sur les données d'événements collectées dans CloudTrail les journaux. Pour plus d'informations, consultez :

- [Création d'un parcours pour votre AWS compte](https://docs.aws.amazon.com/awscloudtrail/latest/userguide/cloudtrail-create-and-update-a-trail.html)
- [CloudTrail services et intégrations pris en charge](https://docs.aws.amazon.com/awscloudtrail/latest/userguide/cloudtrail-aws-service-specific-topics.html)
- [Configuration des SNS notifications Amazon pour CloudTrail](https://docs.aws.amazon.com/awscloudtrail/latest/userguide/configure-sns-notifications-for-cloudtrail.html)
- [Réception de fichiers CloudTrail journaux de plusieurs régions](https://docs.aws.amazon.com/awscloudtrail/latest/userguide/receive-cloudtrail-log-files-from-multiple-regions.html) et [réception de fichiers CloudTrail](https://docs.aws.amazon.com/awscloudtrail/latest/userguide/cloudtrail-receive-logs-from-multiple-accounts.html)  [journaux de plusieurs comptes](https://docs.aws.amazon.com/awscloudtrail/latest/userguide/cloudtrail-receive-logs-from-multiple-accounts.html)

Chaque événement ou entrée de journal contient des informations sur la personne ayant initié la demande. Les informations relatives à l'identité permettent de déterminer les éléments suivants :

- Si la demande a été faite avec les informations IAM d'identification root ou utilisateur.
- Si la demande a été effectuée avec les informations d'identification de sécurité temporaires d'un rôle ou d'un utilisateur fédéré.
- Si la demande a été faite par un autre AWS service.

Pour plus d'informations, consultez l'[CloudTrail userIdentityélément.](https://docs.aws.amazon.com/awscloudtrail/latest/userguide/cloudtrail-event-reference-user-identity.html) AWS IoT Events les actions sont documentées dans la [AWS IoT Events APIréférence.](https://docs.aws.amazon.com/iotevents/latest/apireference/Welcome.html)

#### Comprendre les entrées du fichier AWS IoT Events journal

Un suivi est une configuration qui permet de transmettre des événements sous forme de fichiers journaux à un compartiment Amazon S3 que vous spécifiez. AWS CloudTrail les fichiers journaux contiennent une ou plusieurs entrées de journal. Un événement représente une demande unique provenant de n'importe quelle source et inclut des informations sur l'action demandée, la date et l'heure de l'action, les paramètres de la demande, etc. CloudTrail les fichiers journaux ne constituent pas une trace ordonnée des API appels publics, ils n'apparaissent donc pas dans un ordre spécifique.

Lorsque la CloudTrail journalisation est activée dans votre AWS compte, la plupart des API appels passés aux AWS IoT Events actions sont suivis dans des fichiers CloudTrail journaux où ils sont écrits avec d'autres enregistrements AWS de service. CloudTraildétermine à quel moment créer et écrire dans un nouveau fichier en fonction d'une période et de la taille du fichier.

Chaque entrée du journal contient des informations sur la personne qui a généré la demande. Les informations d'identité de l'utilisateur dans l'entrée de journal permettent de déterminer les éléments suivants :

- Si la demande a été faite avec les informations IAM d'identification root ou utilisateur.
- Si la demande a été effectuée avec les informations d'identification de sécurité temporaires d'un rôle ou d'un utilisateur fédéré.

• Si la demande a été faite par un autre AWS service.

Vous pouvez stocker vos fichiers journaux dans votre compartiment Amazon S3 aussi longtemps que vous le souhaitez, mais vous pouvez également définir des règles de cycle de vie Amazon S3 pour archiver ou supprimer automatiquement les fichiers journaux. Par défaut, vos fichiers journaux sont chiffrés avec le chiffrement côté serveur Amazon S3 ()SSE.

Pour être averti lors de la livraison des fichiers journaux, vous pouvez configurer CloudTrail pour publier SNS des notifications Amazon lorsque de nouveaux fichiers journaux sont livrés. Pour plus d'informations, consultez [Configuration des SNS notifications Amazon pour CloudTrail](https://docs.aws.amazon.com/awscloudtrail/latest/userguide/configure-sns-notifications-for-cloudtrail.html).

Vous pouvez également agréger les fichiers AWS IoT Events journaux de plusieurs AWS régions et de plusieurs AWS comptes dans un seul compartiment Amazon S3.

Pour plus d'informations, consultez les [sections Réception de fichiers CloudTrail journaux de](https://docs.aws.amazon.com/awscloudtrail/latest/userguide/receive-cloudtrail-log-files-from-multiple-regions.html)  [plusieurs régions](https://docs.aws.amazon.com/awscloudtrail/latest/userguide/receive-cloudtrail-log-files-from-multiple-regions.html) et [Réception de fichiers CloudTrail journaux de plusieurs comptes](https://docs.aws.amazon.com/awscloudtrail/latest/userguide/cloudtrail-receive-logs-from-multiple-accounts.html).

L'exemple suivant montre une entrée de CloudTrail journal illustrant l'DescribeDetectoraction.

```
{ 
   "eventVersion": "1.05", 
   "userIdentity": { 
     "type": "AssumedRole", 
     "principalId": "AKIAI44QH8DHBEXAMPLE", 
     "arn": "arn:aws:sts::123456789012:assumed-role/Admin/bertholt-brecht", 
     "accountId": "123456789012", 
     "accessKeyId": "access-key-id", 
     "sessionContext": { 
       "attributes": { 
         "mfaAuthenticated": "false", 
         "creationDate": "2019-02-08T18:53:58Z" 
       }, 
       "sessionIssuer": { 
         "type": "Role", 
         "principalId": "AKIAI44QH8DHBEXAMPLE", 
         "arn": "arn:aws:iam::123456789012:role/Admin", 
         "accountId": "123456789012", 
         "userName": "Admin" 
       } 
     } 
   }, 
   "eventTime": "2019-02-08T19:02:44Z",
```

```
 "eventSource": "iotevents.amazonaws.com", 
   "eventName": "DescribeDetector", 
   "awsRegion": "us-east-1", 
   "sourceIPAddress": "192.168.0.1", 
   "userAgent": "aws-cli/1.15.65 Python/3.7.1 Darwin/16.7.0 botocore/1.10.65", 
   "requestParameters": { 
     "detectorModelName": "pressureThresholdEventDetector-brecht", 
     "keyValue": "1" 
   }, 
   "responseElements": null, 
   "requestID": "00f41283-ea0f-4e85-959f-bee37454627a", 
   "eventID": "5eb0180d-052b-49d9-a289-0eb8d08d4c27", 
   "eventType": "AwsApiCall", 
   "recipientAccountId": "123456789012"
}
```
L'exemple suivant montre une entrée de CloudTrail journal illustrant l'CreateDetectorModelaction.

```
{ 
   "eventVersion": "1.05", 
   "userIdentity": { 
     "type": "AssumedRole", 
     "principalId": "AKIAI44QH8DHBEXAMPLE:IotEvents-Lambda", 
     "arn": "arn:aws:sts::123456789012:assumed-role/IotEvents-RoleForIotEvents-
ABC123DEF456/IotEvents-Lambda", 
     "accountId": "123456789012", 
     "accessKeyId": "AKIAI44QH8DHBEXAMPLE", 
     "sessionContext": { 
       "attributes": { 
         "mfaAuthenticated": "false", 
         "creationDate": "2019-02-07T22:22:30Z" 
       }, 
       "sessionIssuer": { 
         "type": "Role", 
         "principalId": "AKIAI44QH8DHBEXAMPLE", 
         "arn": "arn:aws:iam::123456789012:role/IotEventsLambda-RoleForIotEvents-
ABC123DEF456", 
         "accountId": "123456789012", 
         "userName": "IotEventsLambda-RoleForIotEvents-ABC123DEF456" 
       } 
     } 
   }, 
   "eventTime": "2019-02-07T23:54:43Z",
```

```
 "eventSource": "iotevents.amazonaws.com", 
   "eventName": "CreateDetectorModel", 
   "awsRegion": "us-east-1", 
   "sourceIPAddress": "192.168.0.1", 
   "userAgent": "aws-internal/3", 
   "requestParameters": { 
     "detectorModelName": "myDetectorModel", 
     "key": "HIDDEN_DUE_TO_SECURITY_REASONS", 
     "roleArn": "arn:aws:iam::123456789012:role/events_action_execution_role" 
   }, 
   "responseElements": null, 
   "requestID": "cecfbfa1-e452-4fa6-b86b-89a89f392b66", 
   "eventID": "8138d46b-50a3-4af0-9c5e-5af5ef75ea55", 
   "eventType": "AwsApiCall", 
   "recipientAccountId": "123456789012"
}
```
L'exemple suivant montre une entrée de CloudTrail journal illustrant l'CreateInputaction.

```
\left\{ \right. "eventVersion": "1.05", 
   "userIdentity": { 
     "type": "AssumedRole", 
     "principalId": "AKIAI44QH8DHBEXAMPLE:IotEvents-Lambda", 
     "arn": "arn:aws:sts::123456789012:assumed-role/IotEventsLambda-RoleForIotEvents-
ABC123DEF456/IotEvents-Lambda", 
     "accountId": "123456789012", 
     "accessKeyId": "AKIAI44QH8DHBEXAMPLE", 
     "sessionContext": { 
       "attributes": { 
          "mfaAuthenticated": "false", 
          "creationDate": "2019-02-07T22:22:30Z" 
       }, 
       "sessionIssuer": { 
          "type": "Role", 
          "principalId": "AKIAI44QH8DHBEXAMPLE", 
          "arn": "arn:aws:iam::123456789012:role/IotEventsLambda-RoleForIotEvents-
ABC123DEF456", 
          "accountId": "123456789012", 
          "userName": "IotEventsLambda-RoleForIotEvents-ABC123DEF456" 
       } 
     } 
   },
```

```
 "eventTime": "2019-02-07T23:54:43Z", 
   "eventSource": "iotevents.amazonaws.com", 
   "eventName": "CreateInput", 
   "awsRegion": "us-east-1", 
   "sourceIPAddress": "192.168.0.1", 
   "userAgent": "aws-internal/3", 
   "requestParameters": { 
     "inputName": "batchputmessagedetectorupdated", 
     "inputDescription": "batchputmessagedetectorupdated" 
   }, 
   "responseElements": null, 
   "requestID": "fb315af4-39e9-4114-94d1-89c9183394c1", 
   "eventID": "6d8cf67b-2a03-46e6-bbff-e113a7bded1e", 
   "eventType": "AwsApiCall", 
   "recipientAccountId": "123456789012"
}
```
L'exemple suivant montre une entrée de CloudTrail journal illustrant l'DeleteDetectorModelaction.

```
\left\{ \right. "eventVersion": "1.05", 
   "userIdentity": { 
     "type": "AssumedRole", 
     "principalId": "AKIAI44QH8DHBEXAMPLE:IotEvents-EventsLambda", 
     "arn": "arn:aws:sts::123456789012:assumed-role/IotEventsLambda-RoleForIotEvents-
ABCD123DEF456/IotEvents-EventsLambda", 
     "accountId": "123456789012", 
     "accessKeyId": "AKIAI44QH8DHBEXAMPLE", 
     "sessionContext": { 
       "attributes": { 
          "mfaAuthenticated": "false", 
          "creationDate": "2019-02-07T22:22:30Z" 
       }, 
       "sessionIssuer": { 
          "type": "Role", 
          "principalId": "AKIAI44QH8DHBEXAMPLE", 
          "arn": "arn:aws:iam::123456789012:role/IotEventsLambda-RoleForIotEvents-
ABCD123DEF456", 
          "accountId": "123456789012", 
          "userName": "IotEventsLambda-RoleForIotEvents-ABCD123DEF456" 
       } 
     } 
   },
```

```
 "eventTime": "2019-02-07T23:54:11Z", 
   "eventSource": "iotevents.amazonaws.com", 
   "eventName": "DeleteDetectorModel", 
   "awsRegion": "us-east-1", 
   "sourceIPAddress": "192.168.0.1", 
   "userAgent": "aws-internal/3", 
   "requestParameters": { 
     "detectorModelName": "myDetectorModel" 
   }, 
   "responseElements": null, 
   "requestID": "149064c1-4e24-4160-a5b2-1065e63ee2e4", 
   "eventID": "7669db89-dcc0-4c42-904b-f24b764dd808", 
   "eventType": "AwsApiCall", 
   "recipientAccountId": "123456789012"
}
```
L'exemple suivant montre une entrée de CloudTrail journal illustrant l'DeleteInputaction.

```
{ 
   "eventVersion": "1.05", 
   "userIdentity": { 
     "type": "AssumedRole", 
     "principalId": "AKIAI44QH8DHBEXAMPLE:IotEvents-EventsLambda", 
     "arn": "arn:aws:sts::123456789012:assumed-role/IotEventsLambda-RoleForIotEvents-
ABCD123DEF456/IotEvents-EventsLambda", 
     "accountId": "123456789012", 
     "accessKeyId": "AKIAI44QH8DHBEXAMPLE", 
     "sessionContext": { 
       "attributes": { 
         "mfaAuthenticated": "false", 
         "creationDate": "2019-02-07T22:22:30Z" 
       }, 
       "sessionIssuer": { 
         "type": "Role", 
         "principalId": "AKIAI44QH8DHBEXAMPLE", 
         "arn": "arn:aws:iam::123456789012:role/IotEventsLambda-RoleForIotEvents-
ABCD123DEF456", 
         "accountId": "123456789012", 
         "userName": "IotEventsLambda-RoleForIotEvents-ABCD123DEF456" 
       } 
     } 
   }, 
   "eventTime": "2019-02-07T23:54:38Z",
```

```
 "eventSource": "iotevents.amazonaws.com", 
   "eventName": "DeleteInput", 
   "awsRegion": "us-east-1", 
   "sourceIPAddress": "192.168.0.1", 
   "userAgent": "aws-internal/3", 
   "errorCode": "ResourceNotFoundException", 
   "errorMessage": "Input of name: NoSuchInput not found", 
   "requestParameters": { 
     "inputName": "NoSuchInput" 
   }, 
   "responseElements": null, 
   "requestID": "ce6d28ac-5baf-423d-a5c3-afd009c967e3", 
   "eventID": "be0ef01d-1c28-48cd-895e-c3ff3172c08e", 
   "eventType": "AwsApiCall", 
   "recipientAccountId": "123456789012"
}
```
L'exemple suivant montre une entrée de CloudTrail journal illustrant l'DescribeDetectorModelaction.

```
{ 
   "eventVersion": "1.05", 
   "userIdentity": { 
     "type": "AssumedRole", 
     "principalId": "AKIAI44QH8DHBEXAMPLE:IotEvents-EventsLambda", 
     "arn": "arn:aws:sts::123456789012:assumed-role/IotEventsLambda-RoleForIotEvents-
ABCD123DEF456/IotEvents-EventsLambda", 
     "accountId": "123456789012", 
     "accessKeyId": "AKIAI44QH8DHBEXAMPLE", 
     "sessionContext": { 
       "attributes": { 
         "mfaAuthenticated": "false", 
         "creationDate": "2019-02-07T22:22:30Z" 
       }, 
       "sessionIssuer": { 
         "type": "Role", 
         "principalId": "AAKIAI44QH8DHBEXAMPLE", 
         "arn": "arn:aws:iam::123456789012:role/IotEventsLambda-RoleForIotEvents-
ABCD123DEF456", 
         "accountId": "123456789012", 
         "userName": "IotEventsLambda-RoleForIotEvents-ABCD123DEF456" 
       } 
     }
```

```
 }, 
   "eventTime": "2019-02-07T23:54:20Z", 
   "eventSource": "iotevents.amazonaws.com", 
   "eventName": "DescribeDetectorModel", 
   "awsRegion": "us-east-1", 
   "sourceIPAddress": "192.168.0.1", 
   "userAgent": "aws-internal/3", 
   "requestParameters": { 
     "detectorModelName": "myDetectorModel" 
   }, 
   "responseElements": null, 
   "requestID": "18a11622-8193-49a9-85cb-1fa6d3929394", 
   "eventID": "1ad80ff8-3e2b-4073-ac38-9cb3385beb04", 
   "eventType": "AwsApiCall", 
   "recipientAccountId": "123456789012"
}
```
L'exemple suivant montre une entrée de CloudTrail journal illustrant l'DescribeInputaction.

```
\left\{ \right. "eventVersion": "1.05", 
   "userIdentity": { 
     "type": "AssumedRole", 
     "principalId": "AKIAI44QH8DHBEXAMPLE:IotEvents-EventsLambda", 
     "arn": "arn:aws:sts::123456789012:assumed-role/IotEventsLambda-RoleForIotEvents-
ABCD123DEF456/IotEvents-EventsLambda", 
     "accountId": "123456789012", 
     "accessKeyId": "AAKIAI44QH8DHBEXAMPLE", 
     "sessionContext": { 
       "attributes": { 
         "mfaAuthenticated": "false", 
         "creationDate": "2019-02-07T22:22:30Z" 
       }, 
       "sessionIssuer": { 
         "type": "Role", 
         "principalId": "AKIAI44QH8DHBEXAMPLE", 
         "arn": "arn:aws:iam::123456789012:role/IotEventsLambda-RoleForIotEvents-
ABCD123DEF456", 
         "accountId": "123456789012", 
         "userName": "IotEventsLambda-RoleForIotEvents-ABCD123DEF456" 
       } 
     }
```

```
 }, 
   "eventTime": "2019-02-07T23:56:09Z", 
   "eventSource": "iotevents.amazonaws.com", 
   "eventName": "DescribeInput", 
   "awsRegion": "us-east-1", 
   "sourceIPAddress": "192.168.0.1", 
   "userAgent": "aws-internal/3", 
   "requestParameters": { 
     "inputName": "input_createinput" 
   }, 
   "responseElements": null, 
   "requestID": "3af641fa-d8af-41c9-ba77-ac9c6260f8b8", 
   "eventID": "bc4e6cc0-55f7-45c1-b597-ec99aa14c81a", 
   "eventType": "AwsApiCall", 
   "recipientAccountId": "123456789012"
}
```
L'exemple suivant montre une entrée de CloudTrail journal illustrant l'DescribeLoggingOptionsaction.

```
{ 
   "eventVersion": "1.05", 
   "userIdentity": { 
     "type": "AssumedRole", 
     "principalId": "AKIAI44QH8DHBEXAMPLE:IotEvents-EventsLambda", 
     "arn": "arn:aws:sts::123456789012:assumed-role/IotEventsLambda-RoleForIotEvents-
ABCD123DEF456/IotEvents-EventsLambda", 
     "accountId": "123456789012", 
     "accessKeyId": "AKIAI44QH8DHBEXAMPLE", 
     "sessionContext": { 
       "attributes": { 
         "mfaAuthenticated": "false", 
         "creationDate": "2019-02-07T22:22:30Z" 
       }, 
       "sessionIssuer": { 
         "type": "Role", 
         "principalId": "AKIAI44QH8DHBEXAMPLE", 
         "arn": "arn:aws:iam::123456789012:role/IotEventsLambda-RoleForIotEvents-
ABCD123DEF456", 
         "accountId": "123456789012", 
         "userName": "IotEventsLambda-RoleForIotEvents-ABCD123DEF456" 
       } 
     }
```
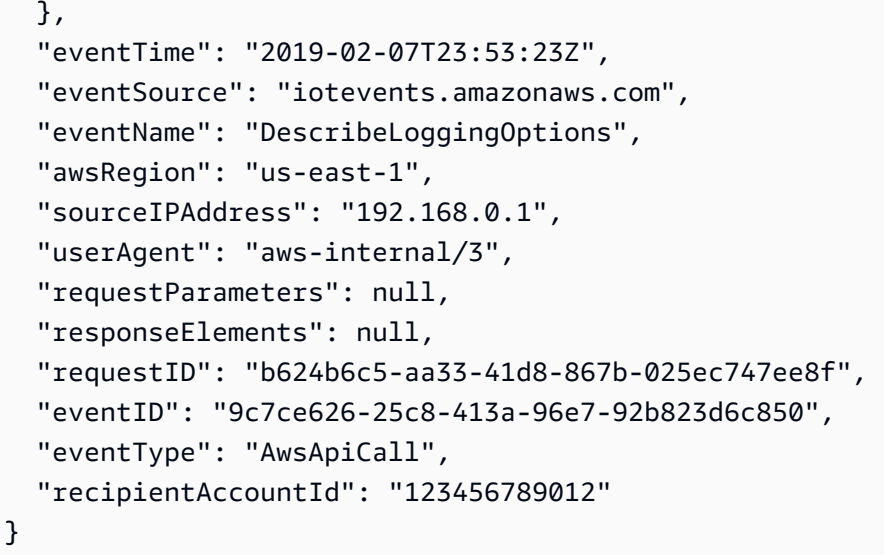

L'exemple suivant montre une entrée de CloudTrail journal illustrant l'ListDetectorModelsaction.

```
{ 
   "eventVersion": "1.05", 
   "userIdentity": { 
     "type": "AssumedRole", 
     "principalId": "AKIAI44QH8DHBEXAMPLE:IotEvents-EventsLambda", 
     "arn": "arn:aws:sts::123456789012:assumed-role/IotEventsLambda-RoleForIotEvents-
ABCD123DEF456/IotEvents-EventsLambda", 
     "accountId": "123456789012", 
     "accessKeyId": "AKIAI44QH8DHBEXAMPLE", 
     "sessionContext": { 
       "attributes": { 
         "mfaAuthenticated": "false", 
         "creationDate": "2019-02-07T22:22:30Z" 
       }, 
       "sessionIssuer": { 
         "type": "Role", 
         "principalId": "AKIAI44QH8DHBEXAMPLE", 
         "arn": "arn:aws:iam::123456789012:role/IotEventsLambda-RoleForIotEvents-
ABCD123DEF456", 
         "accountId": "123456789012", 
         "userName": "IotEventsLambda-RoleForIotEvents-ABCD123DEF456" 
       } 
     } 
   }, 
   "eventTime": "2019-02-07T23:53:23Z", 
   "eventSource": "iotevents.amazonaws.com",
```

```
 "eventName": "ListDetectorModels", 
   "awsRegion": "us-east-1", 
   "sourceIPAddress": "192.168.0.1", 
   "userAgent": "aws-internal/3", 
   "requestParameters": { 
     "nextToken": "CkZEZXRlY3Rvck1vZGVsMl9saXN0ZGV0ZWN0b3Jtb2RlbHN0ZXN0X2VlOWJkZTk1YT", 
     "maxResults": 3 
   }, 
   "responseElements": null, 
   "requestID": "6d70f262-da95-4bb5-94b4-c08369df75bb", 
   "eventID": "2d01a25c-d5c7-4233-99fe-ce1b8ec05516", 
   "eventType": "AwsApiCall", 
   "recipientAccountId": "123456789012"
}
```
L'exemple suivant montre une entrée de CloudTrail journal illustrant l'ListDetectorModelVersionsaction.

```
{ 
   "eventVersion": "1.05", 
   "userIdentity": { 
     "type": "AssumedRole", 
     "principalId": "AKIAI44QH8DHBEXAMPLE:IotEvents-EventsLambda", 
     "arn": "arn:aws:sts::123456789012:assumed-role/IotEventsLambda-RoleForIotEvents-
ABCD123DEF456/IotEvents-EventsLambda", 
     "accountId": "123456789012", 
     "accessKeyId": "AKIAI44QH8DHBEXAMPLE", 
     "sessionContext": { 
       "attributes": { 
         "mfaAuthenticated": "false", 
         "creationDate": "2019-02-07T22:22:30Z" 
       }, 
       "sessionIssuer": { 
         "type": "Role", 
         "principalId": "AKIAI44QH8DHBEXAMPLE", 
         "arn": "arn:aws:iam::123456789012:role/IotEventsLambda-RoleForIotEvents-
ABCD123DEF456", 
         "accountId": "123456789012", 
         "userName": "IotEventsLambda-RoleForIotEvents-ABCD123DEF456" 
       } 
     } 
   }, 
   "eventTime": "2019-02-07T23:53:33Z",
```

```
 "eventSource": "iotevents.amazonaws.com", 
   "eventName": "ListDetectorModelVersions", 
   "awsRegion": "us-east-1", 
   "sourceIPAddress": "192.168.0.1", 
   "userAgent": "aws-internal/3", 
   "requestParameters": { 
     "detectorModelName": "myDetectorModel", 
     "maxResults": 2 
   }, 
   "responseElements": null, 
   "requestID": "ebecb277-6bd8-44ea-8abd-fbf40ac044ee", 
   "eventID": "fc6281a2-3fac-4e1e-98e0-ca6560b8b8be", 
   "eventType": "AwsApiCall", 
   "recipientAccountId": "123456789012"
}
```
L'exemple suivant montre une entrée de CloudTrail journal illustrant l'ListDetectorsaction.

```
{ 
   "eventVersion": "1.05", 
   "userIdentity": { 
     "type": "AssumedRole", 
     "principalId": "AKIAI44QH8DHBEXAMPLE:IotEvents-EventsLambda", 
     "arn": "arn:aws:sts::123456789012:assumed-role/IotEventsLambda-RoleForIotEvents-
ABCD123DEF456/IotEvents-EventsLambda", 
     "accountId": "123456789012", 
     "accessKeyId": "AKIAI44QH8DHBEXAMPLE", 
     "sessionContext": { 
       "attributes": { 
         "mfaAuthenticated": "false", 
         "creationDate": "2019-02-07T22:22:30Z" 
       }, 
       "sessionIssuer": { 
         "type": "Role", 
         "principalId": "AKIAI44QH8DHBEXAMPLE", 
         "arn": "arn:aws:iam::123456789012:role/IotEventsLambda-RoleForIotEvents-
ABCD123DEF456", 
         "accountId": "123456789012", 
         "userName": "IotEventsLambda-RoleForIotEvents-ABCD123DEF456" 
       } 
     } 
   }, 
   "eventTime": "2019-02-07T23:53:54Z",
```

```
 "eventSource": "iotevents.amazonaws.com", 
   "eventName": "ListDetectors", 
   "awsRegion": "us-east-1", 
   "sourceIPAddress": "192.168.0.1", 
   "userAgent": "aws-internal/3", 
   "requestParameters": { 
     "detectorModelName": "batchputmessagedetectorinstancecreated", 
     "stateName": "HIDDEN_DUE_TO_SECURITY_REASONS" 
   }, 
   "responseElements": null, 
   "requestID": "4783666d-1e87-42a8-85f7-22d43068af94", 
   "eventID": "0d2b7e9b-afe6-4aef-afd2-a0bb1e9614a9", 
   "eventType": "AwsApiCall", 
   "recipientAccountId": "123456789012"
}
```
L'exemple suivant montre une entrée de CloudTrail journal illustrant l'ListInputsaction.

```
{ 
   "eventVersion": "1.05", 
   "userIdentity": { 
     "type": "AssumedRole", 
     "principalId": "AKIAI44QH8DHBEXAMPLE:IotEvents-EventsLambda", 
     "arn": "arn:aws:sts::123456789012:assumed-role/IotEventsLambda-RoleForIotEvents-
ABCD123DEF456/IotEvents-EventsLambda", 
     "accountId": "123456789012", 
     "accessKeyId": "AKIAI44QH8DHBEXAMPLE", 
     "sessionContext": { 
       "attributes": { 
         "mfaAuthenticated": "false", 
         "creationDate": "2019-02-07T22:22:30Z" 
       }, 
       "sessionIssuer": { 
         "type": "Role", 
         "principalId": "AKIAI44QH8DHBEXAMPLE", 
         "arn": "arn:aws:iam::123456789012:role/IotEventsLambda-RoleForIotEvents-
ABCD123DEF456", 
         "accountId": "123456789012", 
         "userName": "IotEventsLambda-RoleForIotEvents-ABCD123DEF456" 
       } 
     } 
   }, 
   "eventTime": "2019-02-07T23:53:57Z",
```

```
 "eventSource": "iotevents.amazonaws.com", 
   "eventName": "ListInputs", 
   "awsRegion": "us-east-1", 
   "sourceIPAddress": "192.168.0.1", 
   "userAgent": "aws-internal/3", 
   "requestParameters": { 
     "nextToken": "CkhjYW5hcnlfdGVzdF9pbnB1dF9saXN0ZGV0ZWN0b3Jtb2RlbHN0ZXN0ZDU3OGZ", 
     "maxResults": 3 
   }, 
   "responseElements": null, 
   "requestID": "dd6762a1-1f24-4e63-a986-5ea3938a03da", 
   "eventID": "c500f6d8-e271-4366-8f20-da4413752469", 
   "eventType": "AwsApiCall", 
   "recipientAccountId": "123456789012"
}
```
L'exemple suivant montre une entrée de CloudTrail journal illustrant l'PutLoggingOptionsaction.

```
{ 
   "eventVersion": "1.05", 
   "userIdentity": { 
     "type": "AssumedRole", 
     "principalId": "AKIAI44QH8DHBEXAMPLE:IotEvents-EventsLambda", 
     "arn": "arn:aws:sts::123456789012:assumed-role/IotEventsLambda-RoleForIotEvents-
ABCD123DEF456/IotEvents-EventsLambda", 
     "accountId": "123456789012", 
     "accessKeyId": "AKIAI44QH8DHBEXAMPLE", 
     "sessionContext": { 
       "attributes": { 
         "mfaAuthenticated": "false", 
         "creationDate": "2019-02-07T22:22:30Z" 
       }, 
       "sessionIssuer": { 
         "type": "Role", 
         "principalId": "AKIAI44QH8DHBEXAMPLE", 
         "arn": "arn:aws:iam::123456789012:role/IotEventsLambda-RoleForIotEvents-
ABCD123DEF456", 
         "accountId": "123456789012", 
         "userName": "IotEventsLambda-RoleForIotEvents-ABCD123DEF456" 
       } 
     } 
   }, 
   "eventTime": "2019-02-07T23:56:43Z",
```

```
 "eventSource": "iotevents.amazonaws.com", 
   "eventName": "PutLoggingOptions", 
   "awsRegion": "us-east-1", 
   "sourceIPAddress": "192.168.0.1", 
   "userAgent": "aws-internal/3", 
   "requestParameters": { 
     "loggingOptions": { 
       "roleArn": "arn:aws:iam::123456789012:role/logging__logging_role", 
       "level": "INFO", 
       "enabled": false 
     } 
   }, 
   "responseElements": null, 
   "requestID": "df570e50-fb19-4636-9ec0-e150a94bc52c", 
   "eventID": "3247f928-26aa-471e-b669-e4a9e6fbc42c", 
   "eventType": "AwsApiCall", 
   "recipientAccountId": "123456789012"
}
```
L'exemple suivant montre une entrée de CloudTrail journal illustrant l'UpdateDetectorModelaction.

```
{ 
   "eventVersion": "1.05", 
   "userIdentity": { 
     "type": "AssumedRole", 
     "principalId": "AKIAI44QH8DHBEXAMPLE:IotEvents-EventsLambda", 
     "arn": "arn:aws:sts::123456789012:assumed-role/IotEventsLambda-RoleForIotEvents-
ABCD123DEF456/IotEvents-EventsLambda", 
     "accountId": "123456789012", 
     "accessKeyId": "AKIAI44QH8DHBEXAMPLE", 
     "sessionContext": { 
       "attributes": { 
         "mfaAuthenticated": "false", 
         "creationDate": "2019-02-07T22:22:30Z" 
       }, 
       "sessionIssuer": { 
         "type": "Role", 
         "principalId": "AKIAI44QH8DHBEXAMPLE", 
         "arn": "arn:aws:iam::123456789012:role/IotEventsLambda-RoleForIotEvents-
ABCD123DEF456", 
         "accountId": "123456789012", 
         "userName": "IotEventsLambda-RoleForIotEvents-ABCD123DEF456" 
       }
```

```
 } 
   }, 
   "eventTime": "2019-02-07T23:55:51Z", 
   "eventSource": "iotevents.amazonaws.com", 
   "eventName": "UpdateDetectorModel", 
   "awsRegion": "us-east-1", 
   "sourceIPAddress": "192.168.0.1", 
   "userAgent": "aws-internal/3", 
   "requestParameters": { 
     "detectorModelName": "myDetectorModel", 
     "roleArn": "arn:aws:iam::123456789012:role/Events_action_execution_role" 
   }, 
   "responseElements": null, 
   "requestID": "add29860-c1c5-4091-9917-d2ef13c356cf", 
   "eventID": "7baa9a14-6a52-47dc-aea0-3cace05147c3", 
   "eventType": "AwsApiCall", 
   "recipientAccountId": "123456789012"
}
```
L'exemple suivant montre une entrée de CloudTrail journal illustrant l'UpdateInputaction.

```
{ 
   "eventVersion": "1.05", 
   "userIdentity": { 
     "type": "AssumedRole", 
     "principalId": "AKIAI44QH8DHBEXAMPLE:IotEvents-EventsLambda", 
     "arn": "arn:aws:sts::123456789012:assumed-role/IotEventsLambda-RoleForIotEvents-
ABCD123DEF456/IotEvents-EventsLambda", 
     "accountId": "123456789012", 
     "accessKeyId": "AKIAI44QH8DHBEXAMPLE", 
     "sessionContext": { 
       "attributes": { 
         "mfaAuthenticated": "false", 
         "creationDate": "2019-02-07T22:22:30Z" 
       }, 
       "sessionIssuer": { 
         "type": "Role", 
         "principalId": "AKIAI44QH8DHBEXAMPLE", 
         "arn": "arn:aws:iam::123456789012:role/IotEventsLambda-RoleForIotEvents-
ABCD123DEF456", 
         "accountId": "123456789012", 
         "userName": "IotEventsLambda-RoleForIotEvents-ABCD123DEF456" 
       }
```

```
 } 
   }, 
   "eventTime": "2019-02-07T23:53:00Z", 
   "eventSource": "iotevents.amazonaws.com", 
   "eventName": "UpdateInput", 
   "awsRegion": "us-east-1", 
   "sourceIPAddress": "192.168.0.1", 
   "userAgent": "aws-internal/3", 
   "errorCode": "ResourceNotFoundException", 
   "errorMessage": "Input of name: NoSuchInput not found", 
   "requestParameters": { 
     "inputName": "NoSuchInput", 
     "inputDescription": "this is a description of an input" 
   }, 
   "responseElements": null, 
   "requestID": "58d5d2bb-4110-4c56-896a-ee9156009f41", 
   "eventID": "c2df241a-fd53-4fd0-936c-ba309e5dc62d", 
   "eventType": "AwsApiCall", 
   "recipientAccountId": "123456789012"
}
```
# Validation de conformité pour AWS IoT Events

Pour savoir si un [programme AWS services de conformité AWS service s'inscrit dans le champ](https://aws.amazon.com/compliance/services-in-scope/) [d'application de programmes de conformité](https://aws.amazon.com/compliance/services-in-scope/) spécifiques, consultez AWS services la section de conformité et sélectionnez le programme de conformité qui vous intéresse. Pour des informations générales, voir Programmes de [AWS conformité Programmes AWS](https://aws.amazon.com/compliance/programs/) de .

Vous pouvez télécharger des rapports d'audit tiers à l'aide de AWS Artifact. Pour plus d'informations, voir [Téléchargement de rapports dans AWS Artifact](https://docs.aws.amazon.com/artifact/latest/ug/downloading-documents.html) .

Votre responsabilité en matière de conformité lors de l'utilisation AWS services est déterminée par la sensibilité de vos données, les objectifs de conformité de votre entreprise et les lois et réglementations applicables. AWS fournit les ressources suivantes pour faciliter la mise en conformité :

- [Guides de démarrage rapide sur la sécurité et la conformité](https://aws.amazon.com/quickstart/?awsf.filter-tech-category=tech-category%23security-identity-compliance) : ces guides de déploiement abordent les considérations architecturales et indiquent les étapes à suivre pour déployer des environnements de base axés sur AWS la sécurité et la conformité.
- [Architecture axée sur la HIPAA sécurité et la conformité sur Amazon Web Services](https://docs.aws.amazon.com/whitepapers/latest/architecting-hipaa-security-and-compliance-on-aws/architecting-hipaa-security-and-compliance-on-aws.html) : ce livre blanc décrit comment les entreprises peuvent AWS créer HIPAA des applications éligibles.

#### **a** Note

Tous ne AWS services sont pas HIPAA éligibles. Pour plus d'informations, consultez la [référence des services HIPAA éligibles.](https://aws.amazon.com/compliance/hipaa-eligible-services-reference/)

- AWS Ressources de <https://aws.amazon.com/compliance/resources/>de conformité Cette collection de classeurs et de guides peut s'appliquer à votre secteur d'activité et à votre région.
- [AWS Guides de conformité destinés aux clients](https://d1.awsstatic.com/whitepapers/compliance/AWS_Customer_Compliance_Guides.pdf)  Comprenez le modèle de responsabilité partagée sous l'angle de la conformité. Les guides résument les meilleures pratiques en matière de sécurisation AWS services et reprennent les directives relatives aux contrôles de sécurité dans de nombreux cadres (notamment le National Institute of Standards and Technology (NIST), le Payment Card Industry Security Standards Council (PCI) et l'Organisation internationale de normalisation (ISO)).
- [Évaluation des ressources à l'aide des règles](https://docs.aws.amazon.com/config/latest/developerguide/evaluate-config.html) du guide du AWS Config développeur : le AWS Config service évalue dans quelle mesure les configurations de vos ressources sont conformes aux pratiques internes, aux directives du secteur et aux réglementations.
- [AWS Security Hub](https://docs.aws.amazon.com/securityhub/latest/userguide/what-is-securityhub.html) Cela AWS service fournit une vue complète de votre état de sécurité interne AWS. Security Hub utilise des contrôles de sécurité pour évaluer vos ressources AWS et vérifier votre conformité par rapport aux normes et aux bonnes pratiques du secteur de la sécurité. Pour obtenir la liste des services et des contrôles pris en charge, consultez [Référence des contrôles](https://docs.aws.amazon.com/securityhub/latest/userguide/securityhub-controls-reference.html)  [Security Hub.](https://docs.aws.amazon.com/securityhub/latest/userguide/securityhub-controls-reference.html)
- [Amazon GuardDuty](https://docs.aws.amazon.com/guardduty/latest/ug/what-is-guardduty.html) Cela AWS service détecte les menaces potentielles qui pèsent sur vos charges de travail Comptes AWS, vos conteneurs et vos données en surveillant votre environnement pour détecter toute activité suspecte et malveillante. GuardDuty peut vous aider à répondre à diverses exigences de conformité PCIDSS, par exemple en répondant aux exigences de détection des intrusions imposées par certains cadres de conformité.
- [AWS Audit Manager—](https://docs.aws.amazon.com/audit-manager/latest/userguide/what-is.html) Cela vous AWS service permet d'auditer en permanence votre AWS utilisation afin de simplifier la gestion des risques et la conformité aux réglementations et aux normes du secteur.

# Résilience dans AWS IoT Events

L'infrastructure AWS mondiale est construite autour des AWS régions et des zones de disponibilité. AWS Les régions fournissent plusieurs zones de disponibilité physiquement séparées et isolées, reliées par un réseau à latence faible, à haut débit et hautement redondant. Avec les zones de

disponibilité, vous pouvez concevoir et exploiter des applications et des bases de données qui basculent automatiquement d'une zone de disponibilité à l'autre sans interruption. Les zones de disponibilité sont plus hautement disponibles, tolérantes aux pannes et évolutives que les infrastructures traditionnelles à un ou plusieurs centres de données.

Pour plus d'informations sur AWS les régions et les zones de disponibilité, consultez la section [Infrastructure AWS globale](https://aws.amazon.com/about-aws/global-infrastructure/).

# Sécurité de l'infrastructure dans AWS IoT Events

En tant que service géré, AWS IoT Events il est protégé par la sécurité du réseau AWS mondial. Pour plus d'informations sur les services AWS de sécurité et sur la manière dont AWS l'infrastructure est protégée, consultez la section [Sécurité du AWS cloud](https://aws.amazon.com/security/). Pour concevoir votre AWS environnement en utilisant les meilleures pratiques en matière de sécurité de l'infrastructure, consultez la section [Protection de l'infrastructure](https://docs.aws.amazon.com/wellarchitected/latest/security-pillar/infrastructure-protection.html) dans le cadre AWS bien architecturé du pilier de sécurité.

Vous utilisez API les appels AWS publiés pour accéder via le réseau. Les clients doivent prendre en charge les éléments suivants :

- Sécurité de la couche de transport (TLS). Nous avons besoin de la TLS version 1.2 et recommandons la TLS version 1.3.
- Des suites de chiffrement parfaitement confidentielles (PFS) telles que (Ephemeral Diffie-Hellman) ou DHE ECDHE (Elliptic Curve Ephemeral Diffie-Hellman). La plupart des systèmes modernes tels que Java 7 et les versions ultérieures prennent en charge ces modes.

En outre, les demandes doivent être signées à l'aide d'un identifiant de clé d'accès et d'une clé d'accès secrète associés à un IAM principal. Vous pouvez également utiliser [AWS Security Token](https://docs.aws.amazon.com/STS/latest/APIReference/welcome.html)  [Service](https://docs.aws.amazon.com/STS/latest/APIReference/welcome.html) (AWS STS) pour générer des informations d'identification de sécurité temporaires et signer les demandes.

# AWS quotas de service pour les AWS IoT Events ressources

Le Références générales AWS Guide fournit les quotas par défaut AWS IoT Events pour un AWS compte. Sauf indication contraire, chaque quota est établi par AWS région. Pour plus d'informations, consultez les sections [AWS IoT Events Points de terminaison et quotas et Quotas](https://docs.aws.amazon.com/general/latest/gr/iot-events.html) [de AWS Service](https://docs.aws.amazon.com/general/latest/gr/aws_service_limits.html) dans le Références générales AWS Guide.

Pour demander une augmentation du quota de service, soumettez un dossier d'assistance dans la console du [centre de support.](https://console.aws.amazon.com/support/cases%23/create?issueType=service-limit-increase&%20%20%20%20%20%20%20%20%20%20%20%20%20limitType=service-code-iot) Pour plus d'informations, consultez [Demande d'augmentation de quota](https://docs.aws.amazon.com/servicequotas/latest/userguide/request-quota-increase.html) dans le Guide de l'utilisateur Service Quotas.

#### **a** Note

- Tous les noms des modèles de détecteurs et des entrées doivent être uniques au sein d'un compte.
- Vous ne pouvez pas modifier les noms des modèles de détecteurs et des entrées une fois qu'ils ont été créés.
# Marquer vos ressources AWS IoT Events

Pour vous aider à gérer et à organiser vos modèles de détecteurs et vos entrées, vous pouvez éventuellement attribuer vos propres métadonnées à chacune de ces ressources sous forme de balises. Cette section décrit les balises et vous montre comment les créer.

# Principes de base des étiquettes

Les balises vous permettent de classer vos AWS IoT Events ressources de différentes manières, par exemple par objectif, propriétaire ou environnement. Cela est utile lorsque vous avez de nombreuses ressources du même type. Vous pouvez identifier rapidement une ressource spécifique en fonction des étiquettes que vous lui avez attribuées.

Chaque balise est constituée d'une clé et d'une valeur facultative que vous définissez. Par exemple, vous pouvez définir un ensemble de balises pour vos entrées afin de suivre les appareils qui envoient ces entrées par type. Nous vous recommandons de créer un ensemble de clés de balise répondant à vos besoins pour chaque type de ressource. L'utilisation d'un ensemble de clés de balise cohérent facilite la gestion de vos ressources.

Vous pouvez rechercher et filtrer les ressources en fonction des balises que vous ajoutez ou appliquez, utiliser des balises pour classer et suivre vos coûts, et également utiliser des balises pour contrôler l'accès à vos ressources, comme décrit dans la section [Utilisation des balises avec des IAM](https://docs.aws.amazon.com/iot/latest/developerguide/tagging-iot-iam.html)  [politiques](https://docs.aws.amazon.com/iot/latest/developerguide/tagging-iot-iam.html) du Guide du AWS IoT développeur.

Pour faciliter l'utilisation, l'éditeur de balises AWS Management Console fournit un moyen centralisé et unifié de créer et de gérer vos balises. Pour plus d'informations, consultez la section [Mise en route](https://docs.aws.amazon.com/tag-editor/latest/userguide/gettingstarted.html)  [avec l'éditeur de balises](https://docs.aws.amazon.com/tag-editor/latest/userguide/gettingstarted.html) dans le guide de l'utilisateur AWS des ressources de balisage et de l'éditeur de balises.

Vous pouvez également travailler avec des balises en utilisant le AWS CLI et le AWS IoT Events API. Vous pouvez associer des balises à des modèles de détecteurs et à des entrées lorsque vous les créez en utilisant le "Tags" champ des commandes suivantes :

- [CreateDetectorModel](https://docs.aws.amazon.com/iotevents/latest/apireference/API_CreateDetectorModel.html)
- **[CreateInput](https://docs.aws.amazon.com/iotevents/latest/apireference/API_CreateInput.html)**

Vous pouvez ajouter, modifier ou supprimer des balises pour les ressources existantes qui prennent en charge le balisage à l'aide des commandes suivantes :

- **[TagResource](https://docs.aws.amazon.com/iotevents/latest/apireference/API_TagResource.html)**
- **[ListTagsForResource](https://docs.aws.amazon.com/iotevents/latest/apireference/API_ListTagsForResource.html)**
- [UntagResource](https://docs.aws.amazon.com/iotevents/latest/apireference/API_UntagResource.html)

Vous pouvez modifier les clés et valeurs de balise, et vous pouvez retirer des balises d'une ressource à tout moment. Vous pouvez définir la valeur d'une balise sur une chaîne vide, mais vous ne pouvez pas définir la valeur d'une balise sur null. Si vous ajoutez une balise ayant la même clé qu'une balise existante sur cette ressource, la nouvelle valeur remplace l'ancienne valeur. Si vous supprimez une ressource, toutes les balises associées à celle-ci sont également supprimées.

Pour plus d'informations, voir [Meilleures pratiques pour le balisage des ressources AWS](https://docs.aws.amazon.com/whitepapers/latest/tagging-best-practices/tagging-best-practices.html)

## Limites et restrictions liées aux balises

Les restrictions de base suivantes s'appliquent aux balises :

- Nombre maximal de balises par ressource : 50
- Longueur de clé maximale : 127 caractères Unicode en UTF -8
- Longueur maximale de la valeur : 255 caractères Unicode en UTF -8
- Les clés et valeurs de balise sont sensibles à la casse.
- N'utilisez pas le "aws:" préfixe dans les noms ou les valeurs de vos balises, car il est réservé à l' AWS usage. Vous ne pouvez pas modifier ou supprimer des noms ou valeurs de balise ayant ce préfixe. Les balises avec ce préfixe ne sont pas comptabilisées comme vos balises pour la limite de ressources.
- Si votre schéma de balisage est utilisé pour plusieurs services et ressources , n'oubliez pas que d'autres services peuvent avoir des restrictions concernant les caractères autorisés. En général, les caractères autorisés sont les lettres, les espaces et les chiffres représentables en UTF -8, ainsi que les caractères spéciaux suivants :  $+ - =$ .  $\frac{1}{Q}$ .

# Utilisation des balises avec les stratégies IAM

Vous pouvez appliquer des autorisations au niveau des ressources basées sur des balises dans les IAM politiques que vous utilisez pour les actions. AWS IoT Events API Vous bénéficiez ainsi d'un meilleur contrôle sur les ressources qu'un utilisateur peut créer, modifier ou utiliser.

Vous utilisez l'Conditionélément (également appelé Condition bloc) avec les clés et valeurs de contexte de condition suivantes dans une IAM politique pour contrôler l'accès des utilisateurs (autorisations) en fonction des balises d'une ressource :

- Utilisez aws:ResourceTag/*<tag-key>*: *<tag-value>* pour accorder ou refuser aux utilisateurs des actions sur des ressources ayant des balises spécifiques.
- aws:RequestTag/*<tag-key>*: *<tag-value>*À utiliser pour exiger qu'une balise spécifique soit utilisée (ou non) lors d'une API demande de création ou de modification d'une ressource qui autorise les balises.
- aws:TagKeys: [*<tag-key>*, ...]À utiliser pour exiger qu'un ensemble spécifique de clés de balise soit utilisé (ou non utilisé) lors d'une API demande de création ou de modification d'une ressource qui autorise les balises.

### **a** Note

Les clés et valeurs du contexte de condition d'une IAM politique s'appliquent uniquement aux AWS IoT Events actions pour lesquelles un identifiant pour une ressource susceptible d'être étiquetée est un paramètre obligatoire.

Le [contrôle de l'accès à l'aide de balises](https://docs.aws.amazon.com/IAM/latest/UserGuide/access_tags.html) dans le guide de AWS Identity and Access Management l'utilisateur contient des informations supplémentaires sur l'utilisation des balises. La section de [référence des IAM JSON politiques](https://docs.aws.amazon.com/IAM/latest/UserGuide/reference_policies.html) de ce guide contient une syntaxe détaillée, des descriptions et des exemples des éléments, des variables et de la logique d'évaluation des JSON politiques dansIAM.

L'exemple de stratégie suivant applique deux restrictions basées sur des balises. Un utilisateur soumis à des restrictions en vertu de cette politique :

- Ne peut pas attribuer à une ressource la balise « env=prod » (dans l'exemple, voir la ligne "aws:RequestTag/env" : "prod")
- Ne peut pas modifier une ressource qui a une balise existante « env=prod » ou y accéder (dans l'exemple, voir la ligne "aws:ResourceTag/env" : "prod").

```
 "Version": "2012-10-17",
```
{

```
 "Statement": [ 
         { 
             "Effect": "Deny", 
             "Action": [ 
                  "iotevents:CreateDetectorModel", 
                  "iotevents:CreateAlarmModel", 
                  "iotevents:CreateInput", 
                  "iotevents:TagResource" 
             ], 
             "Resource": "*", 
             "Condition": { 
                  "StringEquals": { 
                      "aws:RequestTag/env": "prod" 
 } 
 } 
         }, 
         { 
             "Effect": "Deny", 
             "Action": [ 
                  "iotevents:DescribeDetectorModel", 
                  "iotevents:DescribeAlarmModel", 
                  "iotevents:UpdateDetectorModel", 
                  "iotevents:UpdateAlarmModel", 
                  "iotevents:DeleteDetectorModel", 
                  "iotevents:DeleteAlarmModel", 
                  "iotevents:ListDetectorModelVersions", 
                  "iotevents:ListAlarmModelVersions", 
                  "iotevents:UpdateInput", 
                  "iotevents:DescribeInput", 
                  "iotevents:DeleteInput", 
                  "iotevents:ListTagsForResource", 
                  "iotevents:TagResource", 
                  "iotevents:UntagResource", 
                 "iotevents:UpdateInputRouting" 
             ], 
             "Resource": "*", 
             "Condition": { 
                  "StringLike": { 
                      "aws:ResourceTag/env": "prod" 
 } 
             } 
         }, 
         { 
             "Effect": "Allow",
```

```
 "Action": [ 
                      "iotevents:*" 
                 ], 
                 "Resource": "*" 
           } 
      ]
}
```
Vous pouvez également spécifier plusieurs valeurs de balise pour une clé de balise donnée en les insérant dans une liste, comme suit.

```
 "StringEquals" : { 
             "aws:ResourceTag/env" : ["dev", "test"] 
 }
```
#### **a** Note

Si vous autorisez ou refusez à des utilisateurs l'accès à des ressources en fonction de balises, vous devez envisager de refuser de manière explicite la possibilité pour les utilisateurs d'ajouter ces balises ou de les supprimer des mêmes ressources. Sinon, il sera possible pour un utilisateur de contourner vos restrictions et d'obtenir l'accès à une ressource en modifiant ses balises.

# Résolution des problèmes AWS IoT Events

Ce guide de dépannage fournit des solutions aux problèmes courants que vous pouvez rencontrer lors de l'utilisation AWS IoT Events. Parcourez les rubriques pour identifier et résoudre les problèmes liés à la détection d'événements, à l'accès aux données, aux autorisations, aux intégrations de services, à la configuration des appareils, etc. Avec des conseils de résolution des problèmes liés à la AWS IoT Events console APICLI, aux erreurs, à la latence et aux intégrations, ce guide vise à résoudre rapidement vos problèmes afin que vous puissiez créer des applications basées sur les événements fiables et évolutives.

**Rubriques** 

- [AWS IoT Events Problèmes courants et solutions](#page-257-0)
- [Dépannage d'un modèle de détecteur en exécutant des analyses](#page-265-0)

# <span id="page-257-0"></span>AWS IoT Events Problèmes courants et solutions

Consultez la section suivante pour résoudre les erreurs et trouver des solutions possibles pour résoudre les problèmes liés à AWS IoT Events.

## Erreurs

- [Erreurs de création du modèle de détecteur](#page-258-0)
- [Mises à jour depuis un modèle de détecteur supprimé](#page-258-1)
- [Défaillance du déclencheur d'action \(en cas de respect d'une condition\)](#page-258-2)
- [Défaillance du déclencheur de l'action \(en cas de dépassement d'un seuil\)](#page-259-0)
- [Utilisation incorrecte de l'état](#page-259-1)
- [Message de connexion](#page-259-2)
- [InvalidRequestException message](#page-260-0)
- [action.setTimerErreurs Amazon CloudWatch Logs](#page-260-1)
- [Erreurs de CloudWatch charge utile Amazon](#page-262-0)
- [Types de données incompatibles](#page-263-0)
- [Impossible d'envoyer le message à AWS IoT Events](#page-264-0)

# <span id="page-258-0"></span>Erreurs de création du modèle de détecteur

Je reçois des erreurs lorsque je tente de créer un modèle de détecteur.

## **Solution**

Lorsque vous créez un modèle de détecteur, vous devez tenir compte des limites suivantes.

- Une seule action est autorisée dans chaque action champ.
- Le condition est requis pourtransitionEvents. C'est facultatif pour OnEnterOnInput, et les OnExit événements.
- Si le condition champ est vide, le résultat évalué de l'expression de condition est équivalent àtrue.
- Le résultat évalué de l'expression de condition doit être une valeur booléenne. Si le résultat n'est pas une valeur booléenne, il est équivalent à la valeur nextState spécifiée dans l'actionsévénement false et ne déclenche pas la transition vers celle-ci.

Pour de plus amples informations, veuillez consulter [Restrictions et limites du modèle de détecteur.](#page-52-0)

# <span id="page-258-1"></span>Mises à jour depuis un modèle de détecteur supprimé

J'ai mis à jour ou supprimé un modèle de détecteur il y a quelques minutes, mais je reçois toujours des mises à jour de l'état de l'ancien modèle de détecteur par le biais de MQTT messages ou d'SNSalertes.

## **Solution**

Si vous mettez à jour, supprimez ou recréez un modèle de détecteur (voir [UpdateDetectorModel\)](https://docs.aws.amazon.com/iotevents/latest/apireference/API_UpdateDetectorModel.html), il y a un délai avant que toutes les instances de détecteur soient supprimées et que le nouveau modèle soit utilisé. Pendant ce temps, les entrées peuvent continuer à être traitées par les instances de la version précédente du modèle de détecteur. Il est possible que vous continuiez à recevoir les alertes définies par le modèle de détecteur précédent. Patientez au moins sept minutes avant de vérifier à nouveau la mise à jour ou de signaler une erreur.

# <span id="page-258-2"></span>Défaillance du déclencheur d'action (en cas de respect d'une condition)

Le détecteur ne parvient pas à déclencher une action ou à passer à un nouvel état lorsque la condition est remplie.

## **Solution**

Vérifiez que le résultat évalué de l'expression conditionnelle du détecteur est une valeur booléenne. Si le résultat n'est pas une valeur booléenne, il est équivalent à la valeur nextState spécifiée dans l'actionévénement false et ne déclenche pas la transition vers celle-ci. Pour plus d'informations, consultez [Syntaxe des expressions conditionnelles](https://docs.aws.amazon.com/iotevents/latest/developerguide/iotevents-conditional-expressions.html).

# <span id="page-259-0"></span>Défaillance du déclencheur de l'action (en cas de dépassement d'un seuil)

Le détecteur ne déclenche pas d'action ou de transition d'événement lorsque la variable d'une expression conditionnelle atteint une valeur spécifiée.

## **Solution**

Si vous effectuez setVariable une mise à jour pour onInputonEnter, ouonExit, la nouvelle valeur n'est pas utilisée lors de l'évaluation d'une valeur condition au cours du cycle de traitement en cours. Au lieu de cela, la valeur d'origine est utilisée jusqu'à la fin du cycle en cours. Vous pouvez modifier ce comportement en définissant le evaluationMethod paramètre dans la définition du modèle de détecteur. Lorsque evaluationMethod ce paramètre est défini surSERIAL, les variables sont mises à jour et les conditions des événements sont évaluées dans l'ordre dans lequel les événements sont définis. Lorsque evaluationMethod ce paramètre est défini sur BATCH (valeur par défaut), les variables sont mises à jour et les événements ne sont exécutés qu'une fois que toutes les conditions de l'événement ont été évaluées.

# <span id="page-259-1"></span>Utilisation incorrecte de l'état

Le détecteur entre dans les mauvais états lorsque j'essaie d'envoyer des messages aux entrées en utilisantBatchPutMessage.

## **Solution**

Si vous avez l'[BatchPutMessageh](https://docs.aws.amazon.com/iotevents/latest/apireference/API_iotevents-data_BatchPutMessage.html)abitude d'envoyer plusieurs messages aux entrées, l'ordre dans lequel les messages ou les entrées sont traités n'est pas garanti. Pour garantir la commande, envoyez les messages un par un et attendez à chaque fois BatchPutMessage de confirmer le succès.

## <span id="page-259-2"></span>Message de connexion

Je reçois un ('Connection aborted.', error(54, 'Connection reset by peer')) message d'erreur lorsque j'essaie d'appeler ou d'invoquer unAPI.

### **Solution**

Vérifiez qu'Open SSL utilise la version TLS 1.1 ou une version ultérieure pour établir la connexion. Cela devrait être la valeur par défaut dans la plupart des distributions Linux ou dans les versions 7 et ultérieures de Windows. Les utilisateurs de macOS devront peut-être effectuer la mise à niveau d'OpenSSL.

## <span id="page-260-0"></span>InvalidRequestException message

Je reçois InvalidRequestException quand j'essaie d'appeler CreateDetectorModel et UpdateDetectorModelAPIs.

## **Solution**

Vérifiez les points suivants pour résoudre le problème. Pour plus d'informations, reportez-vous [CreateDetectorModel](https://docs.aws.amazon.com/iotevents/latest/apireference/API_CreateDetectorModel.html)aux sections et [UpdateDetectorModel.](https://docs.aws.amazon.com/iotevents/latest/apireference/API_UpdateDetectorModel.html)

- Assurez-vous de ne pas utiliser seconds les deux durationExpression en même temps que les paramètres deSetTimerAction.
- Assurez-vous que l'expression de chaîne pour durationExpression est valide. L'expression sous forme de chaîne peut contenir des nombres, des variables (\$variable.<variablename>) ou des valeurs d'entrée (\$input.<input-name>.<path-to-datum>).

# <span id="page-260-1"></span>**action.setTimer**Erreurs Amazon CloudWatch Logs

Vous pouvez configurer Amazon CloudWatch Logs pour surveiller les instances AWS IoT Events de modèles de détecteurs. Les erreurs suivantes sont courantes générées par AWS IoT Events, lorsque vous utilisezaction.setTimer.

• Erreur : votre expression de durée pour le temporisateur nommé n'a pas *<timer-name>* pu être évaluée en nombre.

## Solution

Assurez-vous que l'expression sous forme de chaîne pour durationExpression peut être convertie en nombre. Les autres types de données, tels que les données booléennes, ne sont pas autorisés.

• Erreur : le résultat évalué de votre expression de durée pour le temporisateur nommé *<timername>* est supérieur à 31622440. Pour garantir l'exactitude, assurez-vous que votre expression de durée fait référence à une valeur comprise entre 60‐31622400.

### **Solution**

Assurez-vous que la durée de votre chronomètre est inférieure ou égale à 31622400 secondes. Le résultat évalué de la durée est arrondi au nombre entier inférieur le plus proche.

• Erreur : le résultat évalué de votre expression de durée pour le temporisateur nommé *<timername>* est inférieur à 60. Pour garantir l'exactitude, assurez-vous que votre expression de durée fait référence à une valeur comprise entre 60‐31622400.

## **Solution**

Assurez-vous que la durée de votre chronomètre est supérieure ou égale à 60 secondes. Le résultat évalué de la durée est arrondi au nombre entier inférieur le plus proche.

• Erreur : votre expression de durée pour le temporisateur nommé n'a pas *<timer-name>* pu être évaluée. Vérifiez les noms des variables, les noms des entrées et les chemins d'accès aux données pour vous assurer que vous faites référence aux variables et entrées existantes.

## **Solution**

Assurez-vous que votre expression de chaîne fait référence aux variables et entrées existantes. L'expression sous forme de chaîne peut contenir des nombres, des variables (\$variable.*variable-name*) et des valeurs d'entrée (\$input.*input-name*.*path-todatum*).

• Erreur : Impossible de définir le minuteur nommé<timer-name>. Vérifiez votre expression de durée, puis réessayez.

## **Solution**

Consultez l'[SetTimerActiona](https://docs.aws.amazon.com/iotevents/latest/apireference/API_SetTimerAction.html)ction pour vous assurer que vous avez spécifié les bons paramètres, puis réglez à nouveau le minuteur.

Pour plus d'informations, consultez [Activer la CloudWatch journalisation Amazon lors du](https://docs.aws.amazon.com/iotevents/latest/developerguide/best-practices.html#best-practices-cw-logs)  [développement de modèles AWS IoT Events de détecteurs.](https://docs.aws.amazon.com/iotevents/latest/developerguide/best-practices.html#best-practices-cw-logs)

action.setTimerErreurs Amazon CloudWatch Logs 255

## <span id="page-262-0"></span>Erreurs de CloudWatch charge utile Amazon

Vous pouvez configurer Amazon CloudWatch Logs pour surveiller les instances AWS IoT Events de modèles de détecteurs. Vous trouverez ci-dessous les erreurs et les avertissements courants générés par AWS IoT Events, lorsque vous configurez la charge utile de l'action.

• Erreur : nous n'avons pas pu évaluer votre expression pour l'action. Assurez-vous que les noms des variables, les noms d'entrée et les chemins d'accès aux données font référence aux variables et aux valeurs d'entrée existantes. Vérifiez également que la taille de la charge utile est inférieure à 1 Ko, la taille maximale autorisée d'une charge utile.

## **Solution**

Assurez-vous de saisir les noms de variables, les noms d'entrée et les chemins d'accès aux données corrects. Ce message d'erreur peut également s'afficher si la charge utile de l'action est supérieure à 1 Ko.

• Erreur : nous n'avons pas pu analyser votre expression de contenu pour la charge utile de. *<action-type>* Entrez une expression de contenu avec la syntaxe correcte.

## **Solution**

L'expression de contenu peut contenir des chaînes ('*string*'), des variables (\$variable.*variable-name*), des valeurs d'entrée (\$input.*input-name*.*path-to-datum*), des concaténations de chaînes et des chaînes contenant. \${}

• Erreur : votre expression de charge utile {*expression*} n'est pas valide. Le type de charge utile défini estJSON. Vous devez donc spécifier une expression qui AWS IoT Events serait évaluée en chaîne.

## **Solution**

Si le type de charge utile spécifié estJSON, vérifiez AWS IoT Events d'abord si le service peut évaluer votre expression sous forme de chaîne. Le résultat évalué ne peut pas être un booléen ou un nombre. Si la validation échoue, il se peut que vous receviez cette erreur.

• Avertissement : L'action a été exécutée, mais nous n'avons pas pu évaluer la validité JSON de la charge utile de l'action dans votre expression de contenu. Le type de charge utile défini estJSON.

#### **Solution**

Assurez-vous qu'il est en AWS IoT Events mesure d'évaluer la validité de votre expression de contenu pour que la charge utile de l'action soit valideJSON, si vous définissez le type de charge utile comme. JSON AWS IoT Events exécute l'action même s'il n'est pas AWS IoT Events possible d'évaluer que l'expression de contenu est valideJSON.

Pour plus d'informations, consultez [Activer la CloudWatch journalisation Amazon lors du](https://docs.aws.amazon.com/iotevents/latest/developerguide/best-practices.html#best-practices-cw-logs)  [développement de modèles AWS IoT Events de détecteurs.](https://docs.aws.amazon.com/iotevents/latest/developerguide/best-practices.html#best-practices-cw-logs)

## <span id="page-263-0"></span>Types de données incompatibles

Message : types de données incompatibles [<inferred-types>] trouvés <reference> dans l'expression suivante : <expression>

Solution

Ce message d'erreur peut s'afficher pour l'une des raisons suivantes :

- Les résultats évalués de vos références ne sont pas compatibles avec les autres opérandes de vos expressions.
- Le type de l'argument transmis à une fonction n'est pas pris en charge.

Lorsque vous utilisez des références dans des expressions, vérifiez les points suivants :

• Lorsque vous utilisez une référence comme opérande avec un ou plusieurs opérateurs, assurezvous que tous les types de données auxquels vous faites référence sont compatibles.

Par exemple, dans l'expression suivante, le nombre entier 2 est un opérande des && opérateurs == et. Pour garantir la compatibilité des opérandes, \$variable.testVariable + 1 ils \$variable.testVariable doivent faire référence à un entier ou à un nombre décimal.

De plus, le nombre entier 1 est un opérande de l'+opérateur. Par conséquent, \$variable.testVariable doit faire référence à un entier ou à un nombre décimal.

'\$variable.testVariable + 1 == 2 && \$variable.testVariable'

• Lorsque vous utilisez une référence comme argument transmis à une fonction, assurez-vous que celle-ci prend en charge les types de données auxquels vous faites référence.

Par exemple, la timeout("*time-name*") fonction suivante nécessite une chaîne avec des guillemets comme argument. Si vous utilisez une référence pour *timer-name* valeur, vous devez référencer une chaîne entre guillemets.

timeout("*timer-name*")

#### **a** Note

Pour la convert(*type*, *expression*) fonction, si vous utilisez une référence pour *type* valeur, le résultat évalué de votre référence doit être StringDecimal, ouBoolean.

Pour de plus amples informations, veuillez consulter [Référence pour les entrées et les variables dans](#page-117-0) [les expressions.](#page-117-0)

## <span id="page-264-0"></span>Impossible d'envoyer le message à AWS IoT Events

Message : Impossible d'envoyer le message à Iot Events

**Solution** 

Cette erreur peut se produire pour les raisons suivantes :

- La charge utile du message d'entrée ne contient pas leInput attribute Key.
- Le n'Input attribute Keyest pas dans le même JSON chemin que celui spécifié dans la définition d'entrée.
- Le message d'entrée ne correspond pas au schéma tel que défini dans l' AWS IoT Events entrée.

**a** Note

L'ingestion de données provenant d'autres services échouera également.

#### Example

Par exemple AWS IoT Core, dans, la AWS IoT règle échouera avec le message suivant Verify the Input Attribute key.

Pour résoudre ce problème, assurez-vous que le schéma du message de charge utile d'entrée est conforme à la définition AWS IoT Events d'entrée et que l'Input attribute Keyemplacement correspond. Pour plus d'informations, [Création d'une entrée pour les modèles](#page-22-0) voir comment définir les AWS IoT Events entrées.

# <span id="page-265-0"></span>Dépannage d'un modèle de détecteur en exécutant des analyses

AWS IoT Events peut analyser votre modèle de détecteur et générer des résultats d'analyse sans envoyer de données d'entrée à votre modèle de détecteur. AWS IoT Events effectue une série d'analyses décrites dans cette section pour vérifier le modèle de votre détecteur. Cette solution de dépannage avancée résume également les informations de diagnostic, notamment le niveau de gravité et l'emplacement, afin que vous puissiez rapidement détecter et résoudre les problèmes potentiels liés à votre modèle de détecteur. Pour plus d'informations sur les types d'erreurs de diagnostic et les messages relatifs à votre modèle de détecteur, consultez[Analyse du modèle de](#page-266-0) [détecteur et informations diagnostiques](#page-266-0).

Vous pouvez utiliser la AWS IoT Events console, [API,](https://docs.aws.amazon.com/iotevents/latest/apireference/) [AWS Command Line Interface \(AWS CLI\)](https://docs.aws.amazon.com/cli/latest/reference/iotevents/index.html) ou [AWS SDK](https://docs.aws.amazon.com/iot/latest/developerguide/iot-sdks.html)pour afficher les messages d'erreur de diagnostic issus de l'analyse de votre modèle de détecteur.

## **a** Note

- Vous devez corriger toutes les erreurs avant de pouvoir publier votre modèle de détecteur.
- Nous vous recommandons de consulter les avertissements et de prendre les mesures nécessaires avant d'utiliser votre modèle de détecteur dans des environnements de production. Dans le cas contraire, le modèle de détecteur risque de ne pas fonctionner comme prévu.
- Vous pouvez avoir jusqu'à 10 analyses dans le RUNNING statut en même temps.

Pour savoir comment analyser votre modèle de détecteur, consultez [Analyse d'un modèle de](#page-280-0)  [détecteur \(console\)](#page-280-0) o[uAnalyse d'un modèle de détecteur \(AWS CLI\).](#page-281-0)

## Rubriques

- [Analyse du modèle de détecteur et informations diagnostiques](#page-266-0)
- [Analyse d'un modèle de détecteur \(console\)](#page-280-0)

• [Analyse d'un modèle de détecteur \(AWS CLI\)](#page-281-0)

# <span id="page-266-0"></span>Analyse du modèle de détecteur et informations diagnostiques

Les analyses du modèle de détecteur permettent de recueillir les informations de diagnostic suivantes :

- Niveau : niveau de gravité du résultat de l'analyse. Selon le niveau de gravité, les résultats de l'analyse se répartissent en trois catégories générales :
	- Information (INFO) Un résultat d'information vous indique l'existence d'un champ significatif dans votre modèle de détecteur. Ce type de résultat ne nécessite généralement pas d'action immédiate.
	- Avertissement (WARNING) Un résultat d'avertissement attire particulièrement l'attention sur les champs susceptibles de poser des problèmes pour votre modèle de détecteur. Nous vous recommandons de consulter les avertissements et de prendre les mesures nécessaires avant d'utiliser votre modèle de détecteur dans des environnements de production. Dans le cas contraire, le modèle de détecteur risque de ne pas fonctionner comme prévu.
	- Erreur (ERROR) Un résultat d'erreur vous signale un problème détecté dans votre modèle de détecteur. AWS IoT Events effectue automatiquement cet ensemble d'analyses lorsque vous essayez de publier le modèle du détecteur. Vous devez corriger toutes les erreurs avant de pouvoir publier le modèle du détecteur.
- Emplacement : contient des informations que vous pouvez utiliser pour localiser le champ dans votre modèle de détecteur auquel le résultat de l'analyse fait référence. Un emplacement inclut généralement le nom de l'État, le nom de l'événement de transition, le nom de l'événement et l'expression (par exemple,in state TemperatureCheck in onEnter in event Init in action setVariable).
- Type : type du résultat de l'analyse. Les types d'analyse appartiennent aux catégories suivantes :
	- supported-actions— AWS IoT Events peut invoquer des actions lorsqu'un événement spécifique ou un événement de transition est détecté. Vous pouvez définir des actions intégrées pour utiliser un temporisateur ou définir une variable, ou envoyer des données à d'autres AWS services. Vous devez spécifier des actions qui fonctionnent avec d'autres AWS services dans une AWS région où les AWS services sont disponibles.
	- service-limits— Les quotas de service, également appelés limites, sont le nombre maximum ou minimum de ressources de service ou d'opérations pour votre AWS compte. Sauf indication contraire, chaque quota est spécifique à la région. En fonction des besoins de votre

entreprise, vous pouvez mettre à jour le modèle de votre détecteur pour éviter de rencontrer des limites ou demander une augmentation de quota. Vous pouvez demander des augmentations pour certains quotas, tandis que d'autres quotas ne peuvent pas être augmentés. Pour de plus amples informations, veuillez consulter [Quotas](https://docs.aws.amazon.com/iotevents/latest/developerguide/iotevents-quotas.html) .

- **structure** Le modèle de détecteur doit comporter tous les composants requis, tels que les états, et suivre une structure qui le AWS IoT Events supporte. Un modèle de détecteur doit avoir au moins un état et une condition qui évaluent les données d'entrée entrantes pour détecter des événements significatifs. Lorsqu'un événement est détecté, le modèle de détecteur passe à l'état suivant et peut invoquer des actions. Ces événements sont appelés événements de transition. Un événement de transition doit indiquer l'état suivant à entrer.
- **expression-syntax** AWS IoT Events propose plusieurs méthodes pour spécifier des valeurs lors de la création et de la mise à jour de modèles de détecteurs. Vous pouvez utiliser des littéraux, des opérateurs, des fonctions, des références et des modèles de substitution dans les expressions. Vous pouvez utiliser des expressions pour spécifier des valeurs littérales ou AWS IoT Events évaluer les expressions avant de spécifier des valeurs particulières. Votre expression doit respecter la syntaxe requise. Pour de plus amples informations, veuillez consulter [Expressions pour filtrer,](#page-110-0) [transformer et traiter les données d'événements](#page-110-0).

Les expressions du modèle de détecteur AWS IoT Events peuvent faire référence à des données ou à une ressource spécifiques.

• **data-type**— AWS IoT Events prend en charge les types de données entiers, décimaux, chaînes et booléens. S'il est AWS IoT Events possible de convertir automatiquement les données d'un type de données en un autre lors de l'évaluation de l'expression, ces types de données sont compatibles.

## a Note

- Les types de données entiers et décimaux sont les seuls types de données compatibles pris en charge par AWS IoT Events.
- AWS IoT Events Impossible d'évaluer les expressions arithmétiques car il est AWS IoT Events impossible de convertir un entier en chaîne.
- **referenced-data** Vous devez définir les données référencées dans votre modèle de détecteur avant de pouvoir les utiliser. Par exemple, si vous souhaitez envoyer des données vers une table DynamoDB, vous devez définir une variable qui fait référence au nom de la table avant de pouvoir utiliser la variable dans une expression (). \$variable.TableName

• **referenced-resource**— Les ressources utilisées par le modèle de détecteur doivent être disponibles. Vous devez définir les ressources avant de pouvoir les utiliser. Par exemple, vous souhaitez créer un modèle de détecteur pour surveiller la température d'une serre. Vous devez définir une entrée (\$input.TemperatureInput) pour acheminer les données de température entrantes vers votre modèle de détecteur avant de pouvoir utiliser le \$input.TemperatureInput.sensorData.temperature pour référencer la température.

Consultez la section suivante pour résoudre les erreurs et trouver des solutions possibles à partir de l'analyse de votre modèle de détecteur.

## Résoudre les erreurs liées au modèle de détecteur

Les types d'erreurs décrits ci-dessus fournissent des informations de diagnostic sur un modèle de détecteur et correspondent aux messages que vous pouvez récupérer. Utilisez ces messages et les solutions proposées pour résoudre les erreurs liées à votre modèle de détecteur.

## Messages et solutions

- [Location](#page-268-0)
- [supported-actions](#page-269-0)
- [service-limits](#page-269-1)
- **[structure](#page-270-0)**
- [expression-syntax](#page-273-0)
- [data-type](#page-275-0)
- [referenced-data](#page-279-0)
- [referenced-resource](#page-279-1)

## <span id="page-268-0"></span>**Location**

Un résultat d'analyse contenant des informations surLocation, correspond au message d'erreur suivant :

• Message : contient des informations supplémentaires sur le résultat de l'analyse. Il peut s'agir d'un message d'information, d'avertissement ou d'erreur.

Solution : ce message d'erreur peut s'afficher si vous avez spécifié une action qui n'est AWS IoT Events actuellement pas prise en charge. Pour obtenir la liste des actions prises en charge, consultez[Actions prises en charge pour recevoir des données et déclencher des actions.](#page-92-0)

### <span id="page-269-0"></span>**supported-actions**

Un résultat d'analyse contenant des informations sursupported‐actions, correspond aux messages d'erreur suivants :

• Message : Type d'action non valide présent dans la définition de l'action : *action-definition*.

Solution : ce message d'erreur peut s'afficher si vous avez spécifié une action qui n'est AWS IoT Events actuellement pas prise en charge. Pour obtenir la liste des actions prises en charge, consultez[Actions prises en charge pour recevoir des données et déclencher des actions.](#page-92-0)

• Message : DetectorModel la définition comporte un *aws-service* action, mais le *aws-service* le service n'est pas pris en charge dans la région *region-name*.

Solution : ce message d'erreur peut s'afficher si l'action que vous avez spécifiée est prise en charge par AWS IoT Events, mais qu'elle n'est pas disponible dans votre région actuelle. Cela peut se produire lorsque vous essayez d'envoyer des données à un AWS service qui n'est pas disponible dans la région. Vous devez également choisir la même région pour les deux AWS IoT Events et pour les AWS services que vous utilisez.

## <span id="page-269-1"></span>**service-limits**

Un résultat d'analyse contenant des informations surservice‐limits, correspond aux messages d'erreur suivants :

• Message : L'expression de contenu autorisée dans la charge utile a dépassé la limite *contentexpression-size* octets lors d'un événement *event-name* en état *state-name*.

Solution : ce message d'erreur peut s'afficher si l'expression de contenu de votre charge utile d'action est supérieure à 1 024 octets. La taille de l'expression de contenu d'une charge utile peut atteindre 1 024 octets.

• Message : Le nombre d'états autorisés dans la définition du modèle de détecteur a dépassé la limite *states-per-detector-model*.

Solution : ce message d'erreur peut s'afficher si le modèle de votre détecteur comporte plus de 20 états. Un modèle de détecteur peut comporter jusqu'à 20 états.

• Message : durée du chronomètre *timer-name* devrait être au moins *minimum-timerduration* d'une durée de quelques secondes.

Solution : ce message d'erreur peut s'afficher si la durée du chronomètre est inférieure à 60 secondes. Nous recommandons que la durée d'un chronomètre soit comprise entre 60 et 31622400 secondes. Si vous spécifiez une expression pour la durée de votre chronomètre, le résultat évalué de l'expression de durée est arrondi au nombre entier inférieur le plus proche.

• Message : Le nombre d'actions autorisées par événement a dépassé la limite *actions-perevent* dans la définition du modèle de détecteur

Solution : ce message d'erreur peut s'afficher si l'événement comporte plus de 10 actions. Vous pouvez avoir jusqu'à 10 actions pour chaque événement dans votre modèle de détecteur.

• Message : Le nombre d'événements de transition autorisés par État a dépassé la limite *transition-events-per-state* dans la définition du modèle de détecteur.

Solution : ce message d'erreur peut s'afficher si l'État compte plus de 20 événements de transition. Vous pouvez avoir jusqu'à 20 événements de transition pour chaque état de votre modèle de détecteur.

• Message : Le nombre d'événements autorisés par État a dépassé la limite *events-per-state* dans la définition du modèle de détecteur

Solution : ce message d'erreur peut s'afficher si l'État compte plus de 20 événements. Vous pouvez avoir jusqu'à 20 événements pour chaque état dans votre modèle de détecteur.

• Message : Le nombre maximum de modèles de détecteurs pouvant être associés à une seule entrée peut avoir atteint la limite. Entrée *input-name* est utilisé dans *detector-models-perinput* itinéraires de modèles de détecteurs.

Solution : ce message d'avertissement peut s'afficher si vous essayez d'acheminer une entrée vers plus de 10 modèles de détecteurs. Vous pouvez associer jusqu'à 10 modèles de détecteurs différents à un seul modèle de détecteur.

## <span id="page-270-0"></span>**structure**

Un résultat d'analyse contenant des informations surstructure, correspond aux messages d'erreur suivants :

• Message : Les actions ne peuvent avoir qu'un seul type défini, mais une action a été trouvée avec *number-of-types* types. Répartissez-le en actions distinctes.

Solution : ce message d'erreur peut s'afficher si vous avez spécifié deux actions ou plus dans un seul champ en utilisant API des opérations pour créer ou mettre à jour votre modèle de détecteur. Vous pouvez définir un tableau d'Actionobjets. Assurez-vous de définir chaque action comme un objet distinct.

• Message : Le TransitionEvent *transition-event-name* transitions vers un état inexistant *state-name*.

Solution : ce message d'erreur peut s'afficher si vous AWS IoT Events ne trouvez pas le prochain état référencé par votre événement de transition. Assurez-vous que l'état suivant est défini et que vous avez saisi le nom d'état correct.

• Message : L'état DetectorModelDefinition avait un nom d'état partagé : état trouvé *state-name* avec *number-of-states* répétitions.

Solution : ce message d'erreur peut s'afficher si vous utilisez le même nom pour un ou plusieurs états. Assurez-vous de donner un nom unique à chaque état de votre modèle de détecteur. Le nom de l'État doit comporter de 1 à 128 caractères. Caractères valides : a-z, A-Z, 0-9, \_ (trait de soulignement) et - (tiret).

• Message : La définition initialStateName *initial-state-name* ne correspondait pas à un État défini.

Solution : ce message d'erreur peut s'afficher si le nom d'état initial est incorrect. Le modèle de détecteur reste dans l'état initial (démarrage) jusqu'à ce qu'une entrée arrive. Dès qu'une entrée arrive, le modèle de détecteur passe immédiatement à l'état suivant. Assurez-vous que le nom d'état initial est le nom d'un état défini et que vous entrez le nom correct.

• Message : La définition du modèle de détecteur doit utiliser au moins une entrée dans une condition.

Solution : cette erreur peut s'afficher si vous n'avez pas spécifié d'entrée dans une condition. Vous devez utiliser au moins une entrée dans au moins une condition. Sinon, AWS IoT Events n'évalue pas les données entrantes.

• Message : une seconde seulement et durationExpression peut être configuré SetTimer.

Solution : ce message d'erreur peut s'afficher si vous avez utilisé les deux seconds et durationExpression pour votre minuteur. Assurez-vous d'utiliser l'un seconds ou l'autre durationExpression des paramètres deSetTimerAction. Pour plus d'informations, reportezvous [SetTimerActionà](https://docs.aws.amazon.com/iotevents/latest/apireference/API_SetTimerAction.html) la section AWS IoT Events APIRéférence.

• Message : Une action de votre modèle de détecteur est inaccessible. Vérifiez la condition qui déclenche l'action.

Solution : Si une action de votre modèle de détecteur est inaccessible, la condition de l'événement est considérée comme fausse. Vérifiez la condition de l'événement contenant l'action pour vous assurer qu'elle est évaluée comme vraie. Lorsque la condition de l'événement devient vraie, l'action doit devenir accessible.

• Message : Un attribut d'entrée est en cours de lecture, mais cela peut être dû à l'expiration d'un délai.

Solution : La valeur d'un attribut d'entrée peut être lue lorsque l'une des situations suivantes se produit :

- Une nouvelle valeur d'entrée a été reçue.
- Lorsqu'une minuterie du détecteur a expiré.

Pour garantir qu'un attribut d'entrée est évalué uniquement lorsque la nouvelle valeur de cette entrée est reçue, incluez un appel à la triggerType("Message") fonction dans votre condition comme suit :

État d'origine évalué dans le modèle de détecteur :

```
if ($input.HeartBeat.status == "OFFLINE")
```
deviendrait similaire à ce qui suit :

```
if ( triggerType("MESSAGE") && $input.HeartBeat.status == "OFFLINE")
```
où un appel à la triggerType("Message") fonction intervient avant l'entrée initiale fournie dans la condition. En utilisant cette technique, la triggerType("Message") fonction sera évaluée comme vraie et satisfera à la condition de réception d'une nouvelle valeur d'entrée. Pour plus d'informations sur l'utilisation de cette triggerType fonction, recherchez triggerType dans la section [Expressions](https://docs.aws.amazon.com/iotevents/latest/developerguide/iotevents-expressions.html) du Guide du AWS IoT Events développeur

• Message : Un état de votre modèle de détecteur est inaccessible. Vérifiez la condition qui provoquera une transition vers l'état souhaité.

Solution : Si un état de votre modèle de détecteur est inaccessible, une condition provoquant une transition entrante vers cet état est considérée comme fausse. Vérifiez que les conditions des transitions entrantes vers cet état inaccessible dans votre modèle de détecteur sont vraies, afin que l'état souhaité puisse devenir accessible.

• Message : L'expiration d'un délai peut entraîner l'envoi d'un nombre inattendu de messages.

Solution : pour éviter que votre modèle de détecteur n'entre dans un état infini d'envoi inattendu de messages en raison de l'expiration d'un délai, pensez à appeler la triggerType("Message") fonction, dans les conditions de votre modèle de détecteur, comme suit :

État d'origine évalué dans le modèle de détecteur :

```
if (timeout("awake"))
```
serait transformé en une condition qui ressemble à ce qui suit :

if (**triggerType("MESSAGE") &&** timeout("awake"))

où un appel à la triggerType("Message") fonction intervient avant l'entrée initiale fournie dans la condition.

Cette modification empêche de lancer des actions de temporisation dans votre détecteur, empêchant ainsi l'envoi d'une boucle infinie de messages. Pour plus d'informations sur l'utilisation des actions du temporisateur dans votre détecteur, consultez la page [Utilisation des actions](https://docs.aws.amazon.com/iotevents/latest/developerguide/built-in-actions.html)  [intégrées](https://docs.aws.amazon.com/iotevents/latest/developerguide/built-in-actions.html) du manuel du AWS IoT Events développeur

#### <span id="page-273-0"></span>**expression-syntax**

Un résultat d'analyse contenant des informations surexpression‐syntax, correspond aux messages d'erreur suivants :

• Message : Votre expression de charge utile {*expression*} n'est pas valide. Le type de charge utile défini estJSON. Vous devez donc spécifier une expression qui AWS IoT Events serait évaluée en chaîne.

Solution : Si le type de charge utile spécifié estJSON, AWS IoT Events vérifiez d'abord si le service peut évaluer votre expression en chaîne. Le résultat évalué ne peut pas être un booléen ou un nombre. Si la validation échoue, il se peut que vous receviez cette erreur.

• Message : SetVariableAction.value doit être une expression. Impossible d'analyser la valeur '*variable-value*'

Solution : Vous pouvez l'utiliser SetVariableAction pour définir une variable avec un name etvalue. Il value peut s'agir d'une chaîne, d'un nombre ou d'une valeur booléenne. Vous pouvez également spécifier une expression pourvalue. Pour plus d'informations [SetVariableAction,](https://docs.aws.amazon.com/iotevents/latest/apireference/API_SetVariableAction.html) reportez-vous à la section AWS IoT Events APIRéférence.

• Message : Nous n'avons pas pu analyser votre expression des attributs (*attribute-name*) pour l'action DynamoDB. Entrez une expression avec la syntaxe correcte.

Solution : Vous devez utiliser des expressions pour tous les paramètres des modèles de substitutionDynamoDBAction. Pour plus d'informations, voir [D ynamoDBAction](https://docs.aws.amazon.com/iotevents/latest/apireference/API_DynamoDBAction.html) dans la AWS IoT Events APIréférence.

• Message : Nous n'avons pas pu analyser votre expression de l'action tableName pour D ynamoDBv 2. Entrez une expression avec la syntaxe correcte.

Solution : L'tableNameentrée DynamoDBv2Action doit être une chaîne. Vous devez utiliser une expression pourtableName. Les expressions acceptent les littéraux, les opérateurs, les fonctions, les références et les modèles de substitution. Pour plus d'informations, voir [D ynamoDBv 2Action](https://docs.aws.amazon.com/iotevents/latest/apireference/API_DynamoDBv2Action.html) dans la AWS IoT Events APIréférence.

• Message : Nous n'avons pas pu évaluer votre expression comme étant valideJSON. L'action D ynamoDBv 2 ne prend en charge que le type de JSON charge utile.

Solution : Le type de charge utile pour DynamoDBv2 doit être. JSON Assurez-vous qu'il est en AWS IoT Events mesure d'évaluer la validité de votre expression de contenu pour vérifier que la charge utile est valideJSON. Pour plus d'informations, voir [D ynamoDBv 2Action](https://docs.aws.amazon.com/iotevents/latest/apireference/API_DynamoDBv2Action.html), dans la AWS IoT Events APIréférence.

• Message : Nous n'avons pas pu analyser votre expression de contenu pour la charge utile de *action-type*. Entrez une expression de contenu avec la syntaxe correcte.

Solution : L'expression de contenu peut contenir des chaînes ('*string*'), variables (\$variable.*variable-name*), valeurs d'entrée (\$input.*input-name*.*path-to-datum*), les concaténations de chaînes et les chaînes contenant. \${}

• Message : Les charges utiles personnalisées ne doivent pas être vides.

Solution : ce message d'erreur peut s'afficher si vous avez choisi une charge utile personnalisée pour votre action et que vous n'avez pas saisi d'expression de contenu dans la AWS IoT Events console. Si vous choisissez Charge utile personnalisée, vous devez saisir une expression de contenu sous Charge utile personnalisée. Pour plus d'informations, voir [Charge utile](https://docs.aws.amazon.com/iotevents/latest/apireference/API_Payload.html) dans la AWS IoT Events APIréférence.

• Message : Impossible d'analyser l'expression de durée '*duration-expression*'pour le chronomètre'*timer-name*'.

Solution : Le résultat évalué de votre expression de durée pour le temporisateur doit être une valeur comprise entre 60 et 31622400. Le résultat évalué de la durée est arrondi au nombre entier inférieur le plus proche.

• Message : Impossible d'analyser l'expression '*expression*'pour *action-name*

Solution : vous pouvez recevoir ce message si la syntaxe de l'expression de l'action spécifiée est incorrecte. Assurez-vous de saisir une expression dont la syntaxe est correcte. Pour de plus amples informations, veuillez consulter [Syntaxe pour filtrer les données de l'appareil et définir des](#page-110-1)  [actions](#page-110-1).

• Message : Votre *fieldName* car IotSitewiseAction n'a pas pu être analysé. Vous devez utiliser une syntaxe correcte dans votre expression.

Solution : cette erreur peut s'afficher si vous AWS IoT Events ne parvenez pas à analyser votre *fieldName* pour IotSitewiseAction. Assurez-vous que *fieldName* utilise une expression qui AWS IoT Events peut être analysée. Pour plus d'informations, reportez-vous [IotSiteWiseAction](https://docs.aws.amazon.com/iotevents/latest/apireference/API_IotSiteWiseAction.html)à la section AWS IoT Events APIRéférence.

#### <span id="page-275-0"></span>**data-type**

Un résultat d'analyse contenant des informations surdata‐type, correspond aux messages d'erreur suivants :

• Message : expression de durée *duration-expression* pour minuterie *timer-name* n'est pas valide, il doit renvoyer un numéro.

Solution : ce message d'erreur peut s'afficher si vous AWS IoT Events ne parvenez pas à évaluer l'expression de durée de votre minuteur à un nombre. Assurez-vous que vous durationExpression pouvez être converti en nombre. Les autres types de données, tels que les données booléennes, ne sont pas pris en charge.

• Message : Expression *condition-expression* n'est pas une expression de condition valide.

Solution : ce message d'erreur peut s'afficher si vous AWS IoT Events ne parvenez pas à évaluer votre valeur condition-expression à une valeur booléenne. La valeur booléenne doit être soitTRUE. FALSE Assurez-vous que votre expression de condition peut être convertie en valeur booléenne. Si le résultat n'est pas une valeur booléenne, il est équivalent aux actions spécifiées dans l'événement FALSE et n'appelle pas la transition vers la valeur nextState spécifiée dans l'événement.

• Message : types de données incompatibles [*inferred-types*] trouvé pour *reference* dans l'expression suivante : *expression*

Solution : Toutes les expressions pour le même attribut ou variable d'entrée dans le modèle de détecteur doivent faire référence au même type de données.

Utilisez les informations suivantes pour résoudre le problème :

• Lorsque vous utilisez une référence comme opérande avec un ou plusieurs opérateurs, assurezvous que tous les types de données auxquels vous faites référence sont compatibles.

Par exemple, dans l'expression suivante, le nombre entier 2 est un opérande des && opérateurs == et. Pour garantir la compatibilité des opérandes, \$variable.testVariable + 1 ils \$variable.testVariable doivent faire référence à un entier ou à un nombre décimal.

De plus, le nombre entier 1 est un opérande de l'+opérateur. Par conséquent, \$variable.testVariable doit faire référence à un entier ou à un nombre décimal.

```
'$variable.testVariable + 1 == 2 && $variable.testVariable'
```
• Lorsque vous utilisez une référence comme argument transmis à une fonction, assurez-vous que celle-ci prend en charge les types de données auxquels vous faites référence.

Par exemple, la timeout("*time-name*") fonction suivante nécessite une chaîne avec des guillemets comme argument. Si vous utilisez une référence pour *timer-name* valeur, vous devez référencer une chaîne entre guillemets.

```
timeout("timer-name")
```
## **a** Note

Pour la convert(*type*, *expression*) fonction, si vous utilisez une référence pour *type* valeur, le résultat évalué de votre référence doit être StringDecimal, ouBoolean.

Pour de plus amples informations, veuillez consulter [Référence pour les entrées et les variables](#page-117-0)  [dans les expressions](#page-117-0).

• Message : types de données incompatibles [*inferred-types*] utilisé avec *reference*. Cela peut entraîner une erreur d'exécution.

Solution : ce message d'avertissement peut s'afficher si deux expressions pour le même attribut ou variable d'entrée font référence à deux types de données. Assurez-vous que vos expressions pour le même attribut ou variable d'entrée font référence au même type de données dans le modèle de détecteur.

• Message : Les types de données [*inferred‐types*] que vous avez saisi pour l'opérateur [*operator*] ne sont pas compatibles pour l'expression suivante : '*expression*'

Solution : ce message d'erreur peut s'afficher si votre expression combine des types de données incompatibles avec un opérateur spécifié. Par exemple, dans l'expression suivante, l'opérateur + est compatible avec les types de données Integer, Decimal et String, mais pas avec les opérandes de type booléen.

```
true + false
```
Vous devez vous assurer que les types de données que vous utilisez avec un opérateur sont compatibles.

• Message : Les types de données [*inferred‐types*] trouvé pour *input‐attribute* ne sont pas compatibles et peuvent entraîner une erreur d'exécution.

Solution : ce message d'erreur peut s'afficher si deux expressions pour le même attribut d'entrée font référence à deux types OnEnterLifecycle de données soit pour un état, soit pour OnInputLifecycle les OnExitLifecycle deux. Assurez-vous que vos expressions dans OnEnterLifecycle (ou dans OnInputLifecycle les deuxOnExitLifecycle) font référence au même type de données pour chaque état de votre modèle de détecteur.

• Message : L'expression de charge utile [*expression*] n'est pas valide. Spécifiez une expression qui serait évaluée en chaîne au moment de l'exécution, car le type de charge utile est JSON format.

Solution : cette erreur peut s'afficher si le type de charge utile que vous avez spécifié l'estJSON, mais que AWS IoT Events vous ne parvenez pas à évaluer son expression sous la forme d'une chaîne. Assurez-vous que le résultat évalué est une chaîne et non un booléen ou un nombre.

• Message : Votre expression interpolée {*interpolated-expression*} doit être évalué à un entier ou à une valeur booléenne au moment de l'exécution. Dans le cas contraire, votre expression de charge utile {*payload-expression*} ne sera pas analysable au moment de l'exécution comme étant valide. JSON

Solution : ce message d'erreur peut s'afficher si vous AWS IoT Events ne parvenez pas à évaluer votre expression interpolée à un entier ou à une valeur booléenne. Assurez-vous que votre expression interpolée peut être convertie en entier ou en valeur booléenne, car les autres types de données, tels que les chaînes, ne sont pas pris en charge.

• Message : type d'expression dans le IotSitewiseAction champ *expression* est défini comme type *defined‐type* et déduit en tant que type *inferred‐type*. Le type défini et le type inféré doivent être identiques.

Solution : ce message d'erreur peut s'afficher si votre expression dans le propertyValue de IotSitewiseAction possède un type de données défini différemment du type de données déduit par AWS IoT Events. Assurez-vous d'utiliser le même type de données pour toutes les instances de cette expression dans votre modèle de détecteur.

• Message : Les types de données [*inferred-types*] utilisé pour setTimer l'action n'est pas évalué à Integer pour l'expression suivante : *expression*

Solution : ce message d'erreur peut s'afficher si le type de données déduit pour votre expression de durée n'est pas un entier ou un décimal. Assurez-vous que vous durationExpression pouvez être converti en nombre. Les autres types de données, tels que Boolean et String, ne sont pas pris en charge.

• Message : Les types de données [*inferred-types*] utilisé avec les opérandes de l'opérateur de comparaison [*operator*] ne sont pas compatibles dans l'expression suivante : *expression*

Solution : Les types de données déduits pour les opérandes du *operator* dans l'expression conditionnelle (*expression*) du modèle de votre détecteur ne correspondent pas. Les opérandes doivent être utilisés avec les types de données correspondants dans toutes les autres parties de votre modèle de détecteur.

## G Tip

Vous pouvez l'utiliser convert pour modifier le type de données d'une expression dans votre modèle de détecteur. Pour de plus amples informations, veuillez consulter [Fonctions](#page-112-0)  [à utiliser dans les expressions.](#page-112-0)

## <span id="page-279-0"></span>**referenced-data**

Un résultat d'analyse contenant des informations surreferenced‐data, correspond aux messages d'erreur suivants :

• Message : Détection d'une panne Minuteur : minuteur *timer-name* est utilisé dans une expression mais n'est jamais défini.

Solution : ce message d'erreur peut s'afficher si vous utilisez une minuterie qui n'est pas réglée. Vous devez définir un temporisateur avant de l'utiliser dans une expression. Assurez-vous également de saisir le nom du chronomètre correct.

• Message : Détection d'une anomalie. Variable : variable *variable-name* est utilisé dans une expression mais n'est jamais défini.

Solution : ce message d'erreur peut s'afficher si vous utilisez une variable non définie. Vous devez définir une variable avant de l'utiliser dans une expression. Assurez-vous également de saisir le nom de variable correct.

• Message : Variable défectueuse détectée : une variable est utilisée dans une expression avant d'être définie sur une valeur.

Solution : Chaque variable doit être affectée à une valeur avant de pouvoir être évaluée dans une expression. Définissez la valeur de la variable avant chaque utilisation afin que sa valeur puisse être récupérée. Assurez-vous également de saisir le nom de variable correct.

## <span id="page-279-1"></span>**referenced-resource**

Un résultat d'analyse contenant des informations surreferenced‐resource, correspond aux messages d'erreur suivants :

• Message : La définition du modèle de détecteur contient une référence à une entrée qui n'existe pas.

Solution : ce message d'erreur peut s'afficher si vous utilisez des expressions pour faire référence à une entrée qui n'existe pas. Assurez-vous que votre expression fait référence à une entrée existante et entrez le nom d'entrée correct. Si vous n'avez pas d'entrée, créez-en une d'abord.

• Message : La définition du modèle de détecteur contient des informations non valides InputName : *input-name*

Solution : ce message d'erreur peut s'afficher si le modèle de votre détecteur contient un nom d'entrée non valide. Assurez-vous d'avoir saisi le bon nom d'entrée. Le nom saisi doit comporter de 1 à 128 caractères. Caractères valides : a-z, A-Z, 0-9, \_ (trait de soulignement) et - (tiret).

## <span id="page-280-0"></span>Analyse d'un modèle de détecteur (console)

Les étapes suivantes utilisent la AWS IoT Events console pour analyser un modèle de détecteur.

- 1. Connectez-vous à la [console AWS IoT Events](https://console.aws.amazon.com/iotevents/).
- 2. Dans le volet de navigation, sélectionnez Modèles de détecteurs.
- 3. Sous Modèles de détecteurs, choisissez le modèle de détecteur cible.
- 4. Sur la page du modèle de votre détecteur, choisissez Modifier.
- 5. Dans le coin supérieur droit, sélectionnez Exécuter l'analyse.

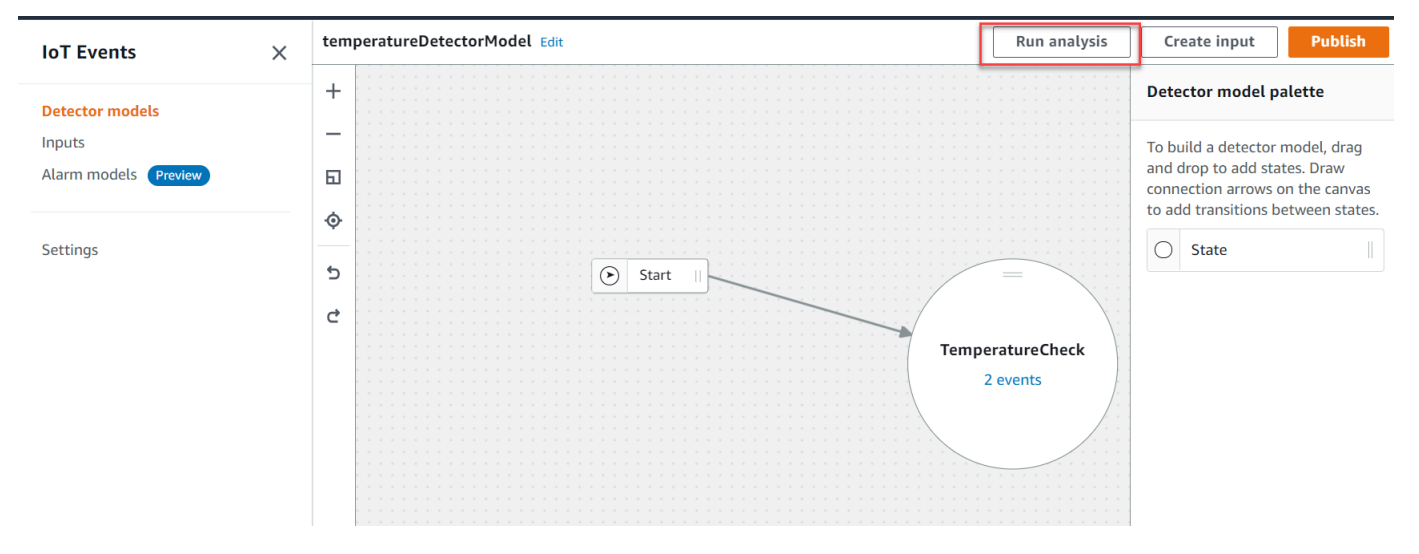

Voici un exemple de résultat d'analyse dans la AWS IoT Events console.

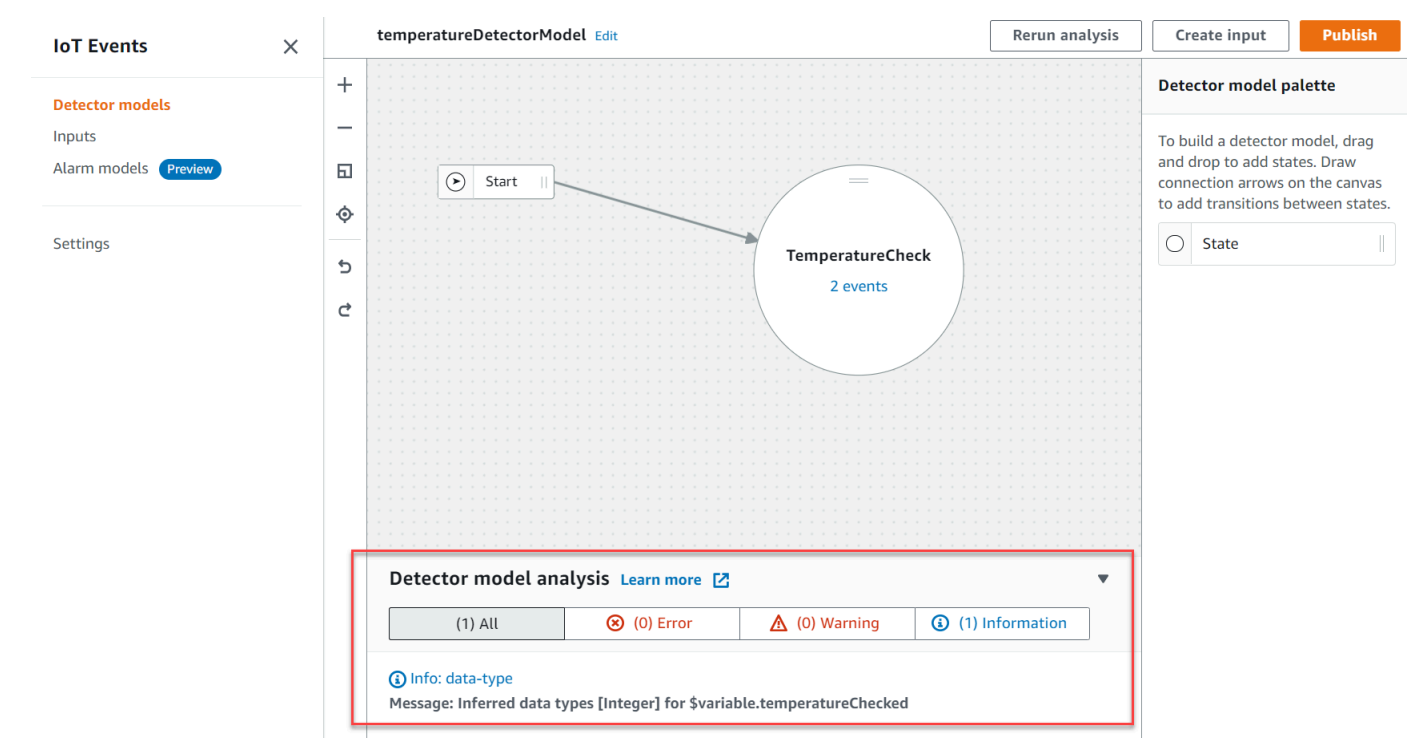

## a Note

Après avoir AWS IoT Events commencé à analyser votre modèle de détecteur, vous avez jusqu'à 24 heures pour récupérer les résultats de l'analyse.

## <span id="page-281-0"></span>Analyse d'un modèle de détecteur (AWS CLI)

Les étapes suivantes utilisent le AWS CLI pour analyser un modèle de détecteur.

1. Exécutez la commande suivante pour démarrer une analyse.

```
aws iotevents start-detector-model-analysis --cli-input-json file://file-name.json
```
### **a** Note

Remplacez *file-name* avec le nom du fichier contenant la définition du modèle de détecteur.

Example Définition du modèle de détecteur

```
{ 
     "detectorModelDefinition": { 
         "states": [ 
\{\hspace{.1cm} \} "stateName": "TemperatureCheck", 
                "onInput": { 
                    "events": [ 
 { 
                            "eventName": "Temperature Received", 
                            "condition": 
  "isNull($input.TemperatureInput.sensorData.temperature)==false", 
                            "actions": [ 
\{ "iotTopicPublish": { 
                                         "mqttTopic": "IoTEvents/Output" 
 } 
 } 
) and the contract of the contract \mathbf{J} } 
 ], 
                     "transitionEvents": [] 
                }, 
                "onEnter": { 
                    "events": [ 
 { 
                            "eventName": "Init", 
                            "condition": "true", 
                             "actions": [ 
\{ "setVariable": { 
                                         "variableName": "temperatureChecked", 
                                         "value": "0" 
 } 
 } 
) and the contract of the contract \mathbf{J} } 
\sim 100 \sim 100 \sim 100 \sim 100 \sim 100 \sim 100 \sim 100 \sim 100 \sim 100 \sim 100 \sim 100 \sim 100 \sim 100 \sim 100 \sim 100 \sim 100 \sim 100 \sim 100 \sim 100 \sim 100 \sim 100 \sim 100 \sim 100 \sim 100 \sim 
                }, 
                "onExit": { 
                     "events": []
```

```
 } 
 } 
       ], 
       "initialStateName": "TemperatureCheck" 
    }
}
```
Si vous utilisez le AWS CLI pour analyser un modèle de détecteur existant, choisissez l'une des options suivantes pour récupérer la définition du modèle de détecteur :

- Si vous souhaitez utiliser la AWS IoT Events console, procédez comme suit :
	- 1. Dans le volet de navigation, sélectionnez Modèles de détecteurs.
	- 2. Sous Modèles de détecteurs, choisissez le modèle de détecteur cible.
	- 3. Choisissez Exporter le modèle de détecteur dans Action pour télécharger le modèle de détecteur. Le modèle du détecteur est enregistré dansJSON.
	- 4. Ouvrez le JSON fichier modèle du détecteur.
	- 5. Vous n'avez besoin que de l'detectorModelDefinitionobjet. Supprimez les éléments suivants :
		- Le premier crochet bouclé ({) en haut de la page
		- La detectorModel ligne
		- Objet detectorModelConfiguration.
		- Le dernier crochet (}) en bas de page
	- 6. Enregistrez le fichier.
- Si vous souhaitez utiliser le AWS CLI, procédez comme suit :
	- 1. Exécutez la commande suivante dans un terminal.

aws iotevents describe-detector-model --detector-model-name *detector-model-name*

- 2. Remplacez *detector-model-name* avec le nom de votre modèle de détecteur.
- 3. Copiez l'detectorModelDefinitionobjet dans un éditeur de texte.
- 4. Ajoutez des crochets ({}) à l'extérieur dudetectorModelDefinition.
- 5. Enregistrez le fichier dansJSON.

#### Example Exemple de réponse

```
{ 
     "analysisId": "c1133390-14e3-4204-9a66-31efd92a4fed"
}
```
- 2. Copiez l'ID d'analyse à partir de la sortie.
- 3. Exécutez la commande suivante pour récupérer le statut de l'analyse.

aws iotevents describe-detector-model-analysis --analysis-id "*analysis-id*"

```
a Note
```
Remplacez *analysis-id* avec l'ID d'analyse que vous avez copié.

Example Exemple de réponse

```
{ 
     "status": "COMPLETE"
}
```
Le statut peut avoir l'une des valeurs suivantes :

- RUNNING— AWS IoT Events analyse votre modèle de détecteur. Ce processus peut prendre jusqu'à une minute.
- COMPLETE— vous AWS IoT Events avez terminé l'analyse de votre modèle de détecteur.
- FAILED— AWS IoT Events impossible d'analyser le modèle de votre détecteur. Réessayez ultérieurement.
- 4. Exécutez la commande suivante pour récupérer un ou plusieurs résultats d'analyse du modèle de détecteur.

**a** Note

Remplacez *analysis-id* avec l'ID d'analyse que vous avez copié.

aws iotevents get-detector-model-analysis-results --analysis-id "*analysis-id*"

#### Example Exemple de réponse

```
{ 
     "analysisResults": [ 
         { 
             "type": "data-type", 
             "level": "INFO", 
             "message": "Inferred data types [Integer] for 
  $variable.temperatureChecked", 
             "locations": [] 
         }, 
         { 
             "type": "referenced-resource", 
             "level": "ERROR", 
             "message": "Detector Model Definition contains reference to Input 
  'TemperatureInput' that does not exist.", 
             "locations": [ 
\overline{a} "path": "states[0].onInput.events[0]" 
 } 
 ] 
         } 
     ]
}
```
## **a** Note

Après avoir AWS IoT Events commencé à analyser votre modèle de détecteur, vous avez jusqu'à 24 heures pour récupérer les résultats de l'analyse.

# AWS IoT Events commandes

Ce chapitre décrit AWS IoT Events en détail toutes les API opérations, y compris les exemples de demandes, de réponses et d'erreurs relatifs aux protocoles de services Web pris en charge.

# AWS IoT Events actions

Vous pouvez utiliser des AWS IoT Events API commandes pour créer, lire, mettre à jour et supprimer des entrées et des modèles de détecteurs, ainsi que pour répertorier leurs versions. Pour plus d'informations, consultez les [actions](https://docs.aws.amazon.com/iotevents/latest/apireference/API_Operations_AWS_IoT_Events.html) et [les types de données](https://docs.aws.amazon.com/iotevents/latest/apireference/API_Types_AWS_IoT_Events.html) pris en charge AWS IoT Events dans la AWS IoT Events APIréférence.

Les [AWS IoT Events sections](https://docs.aws.amazon.com/cli/latest/reference/iotevents/index.html#cli-aws-iotevents) de la référence des AWS CLI commandes incluent les AWS CLI commandes que vous pouvez utiliser pour administrer et manipuler AWS IoT Events.

# AWS IoT Events données

Vous pouvez utiliser les API commandes AWS IoT Events Data pour envoyer des entrées aux détecteurs, répertorier les détecteurs et afficher ou mettre à jour l'état d'un détecteur. Pour plus d'informations, consultez les [actions et les](https://docs.aws.amazon.com/iotevents/latest/apireference/API_Operations_AWS_IoT_Events_Data.html) [types de données](https://docs.aws.amazon.com/iotevents/latest/apireference/API_Types_AWS_IoT_Events_Data.html) pris en charge par AWS IoT Events Data in the AWS IoT Events APIReference.

[Les sections de AWS IoT Events données](https://docs.aws.amazon.com/cli/latest/reference/iotevents-data/index.html) de la référence des AWS CLI commandes incluent les AWS CLI commandes que vous pouvez utiliser pour traiter AWS IoT Events les données.

# Historique du document pour AWS IoT Events

Le tableau suivant décrit les modifications importantes apportées au guide du AWS IoT Events développeur après le 17 septembre 2020. Pour plus d'informations sur les mises à jour de cette documentation, vous pouvez vous abonner à un RSS flux.

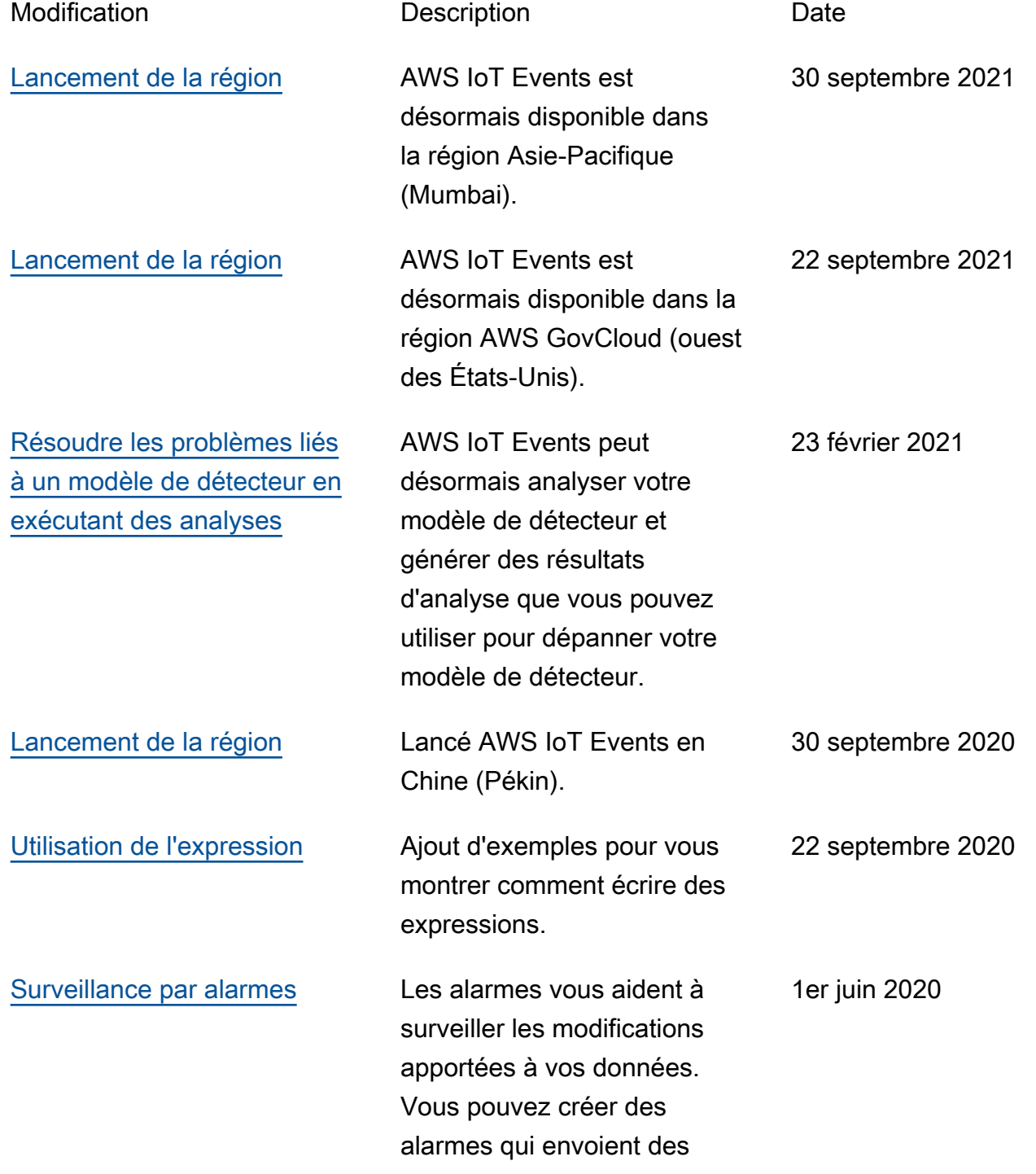
notifications lorsqu'un seuil est dépassé.

## Mises à jour antérieures

Le tableau suivant décrit les modifications importantes apportées au Guide du AWS IoT Events développeur avant le 18 septembre 2020.

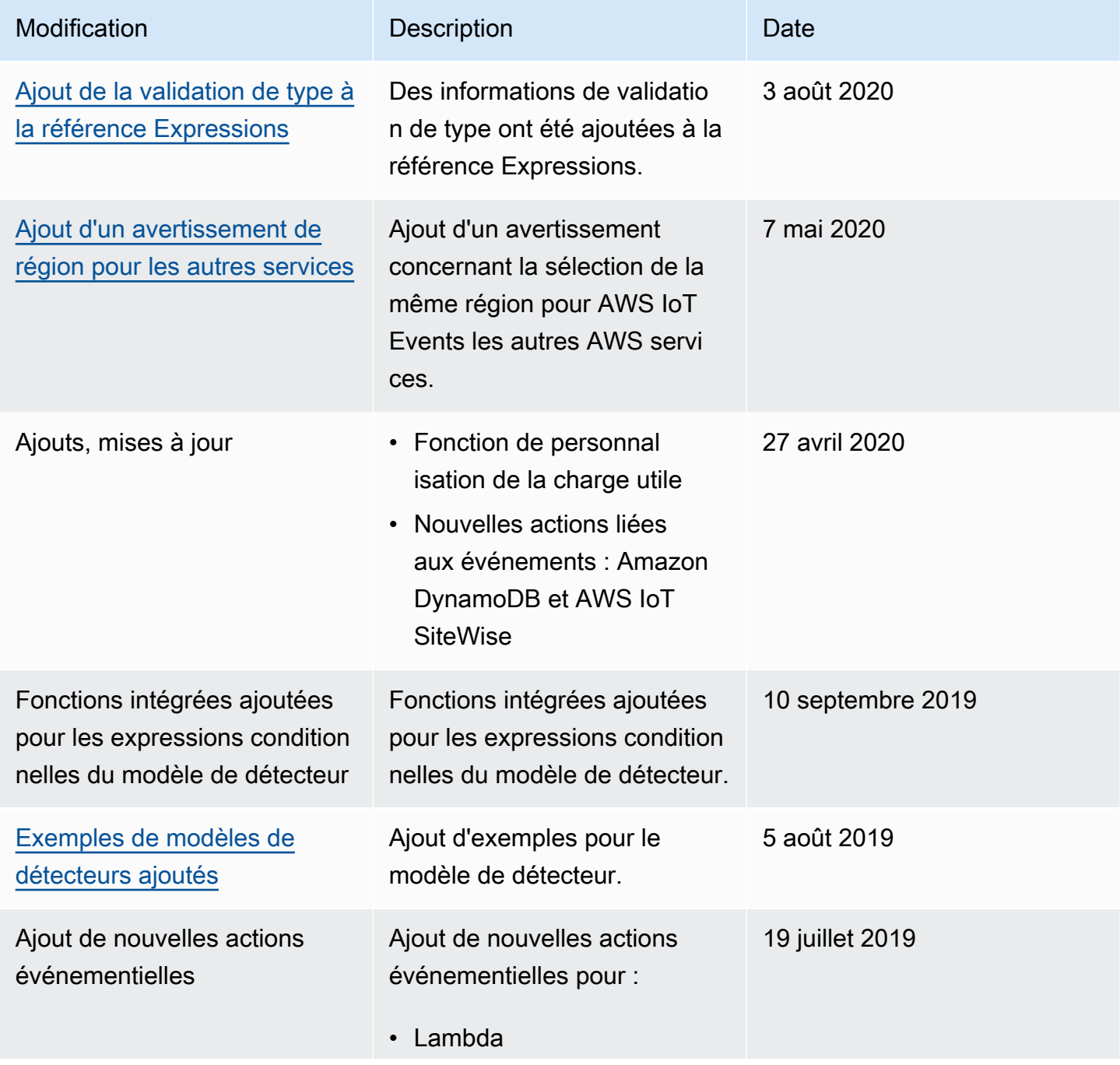

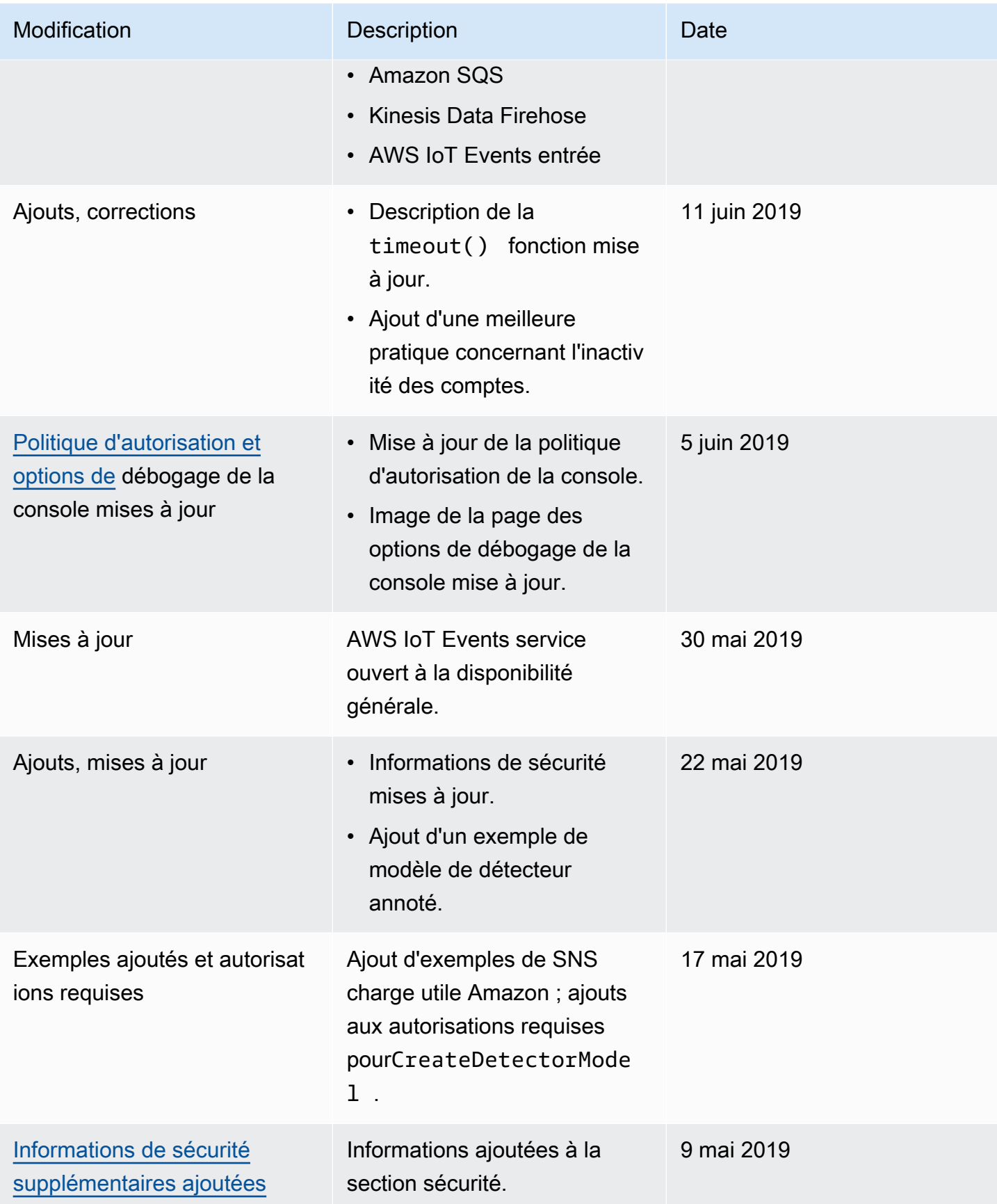

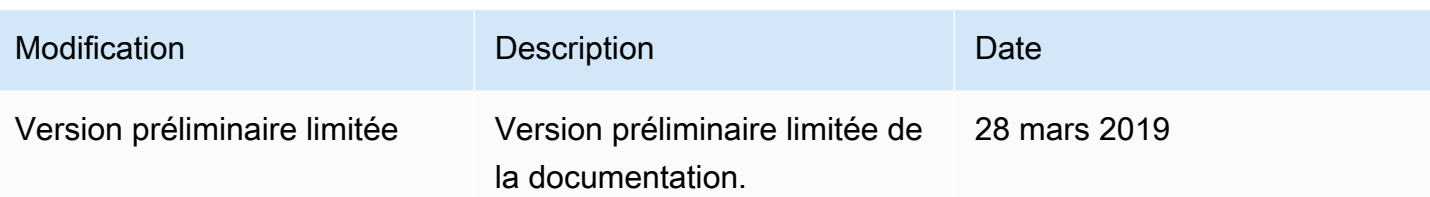

Les traductions sont fournies par des outils de traduction automatique. En cas de conflit entre le contenu d'une traduction et celui de la version originale en anglais, la version anglaise prévaudra.